# 目錄

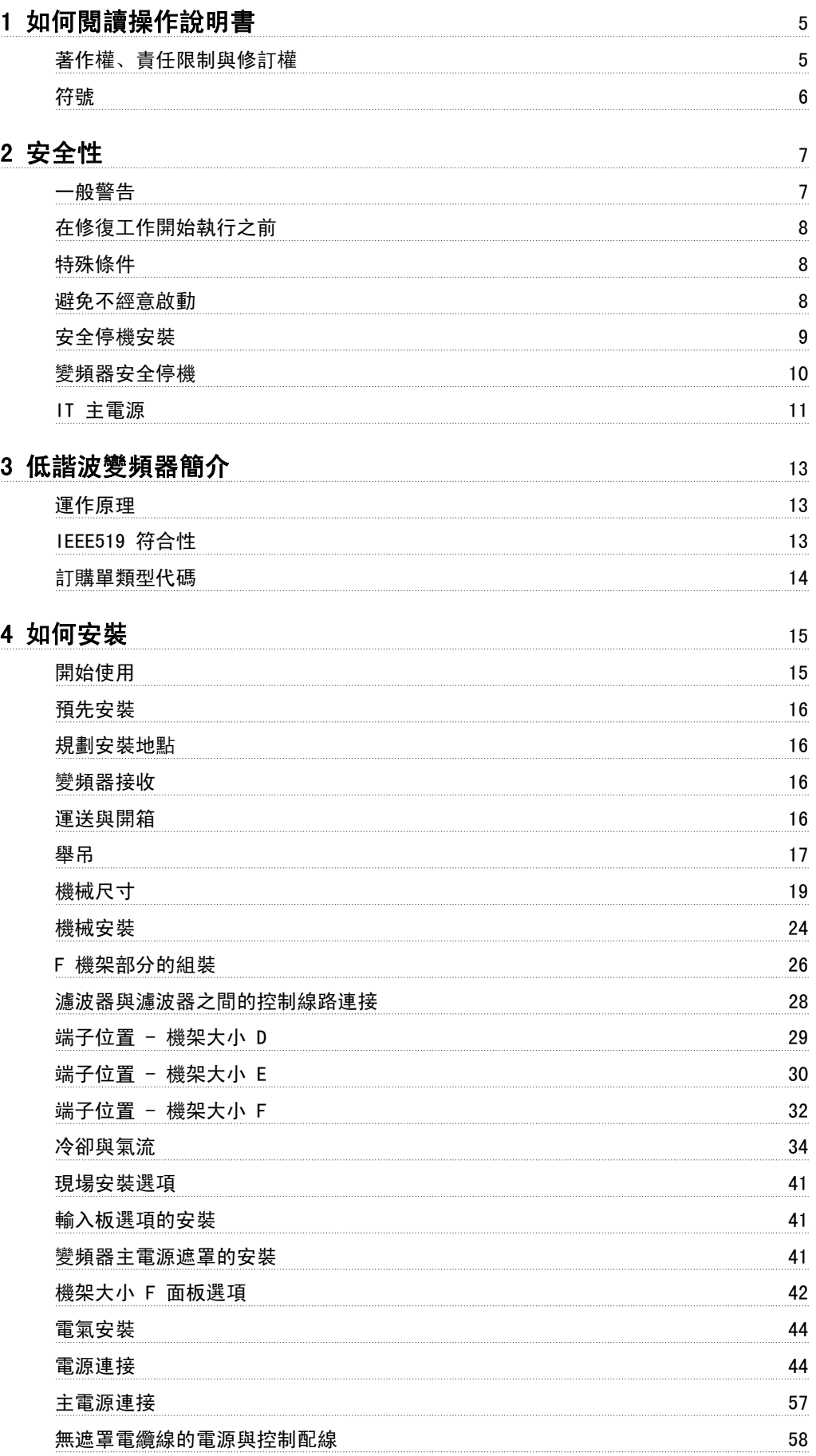

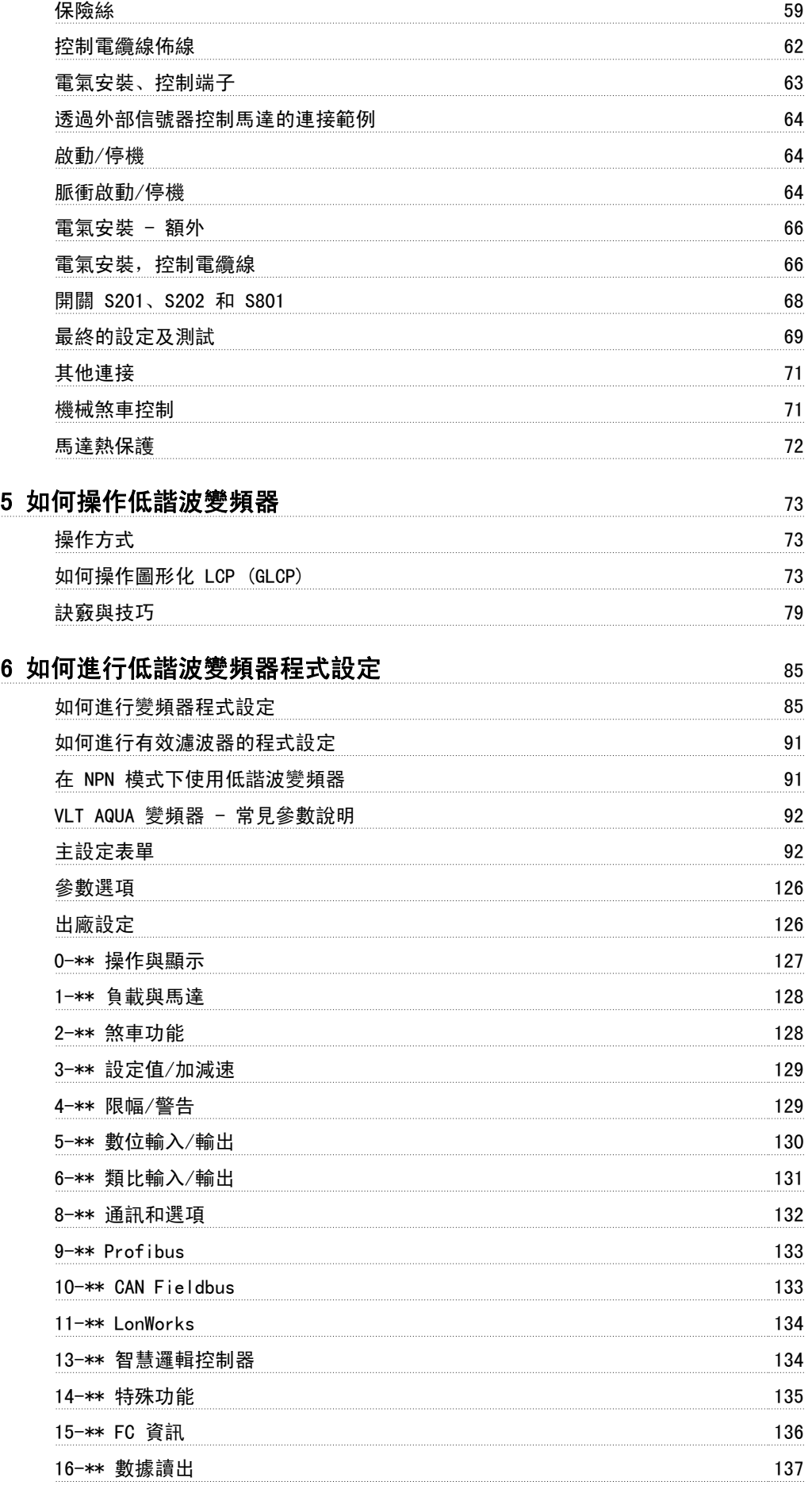

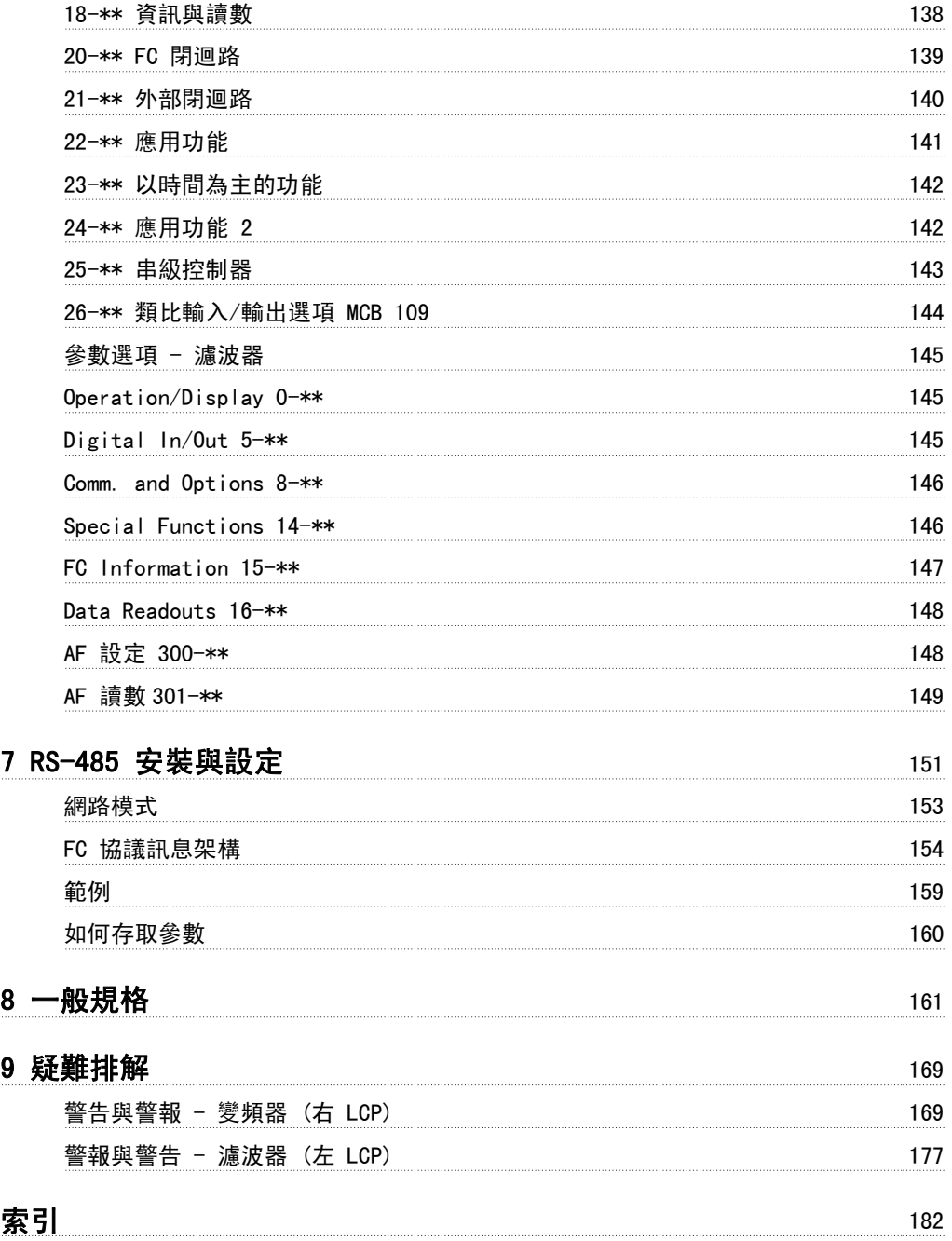

VLT AQUA 低諧波變頻器操作說明書 1 如何閱讀操作說明書

1

# 1 如何閱讀操作說明書

### 1.1.1 著作權、責任限制與修訂權

本出版品包含 Danfoss 的專屬資訊。 接受並使用此手冊即代表使用者同意只將此處包含的資訊使用於操作 Danfoss 的設備,或是其他供應商提供、旨在 透過串列通訊連結與 Danfoss 設備通訊的設備。 此出版品受到丹麥與其他大部分國家的著作權法保護。

Danfoss 並不保證依據此手冊中提供的指示所製造的軟體程式可以在每一個實體、硬體或軟體環境中正常作用。

雖然 Danfoss 已經測試並復審此手冊內的文件,但對於此文件,包括其品質、效能或用於特定目的的適用性,Danfoss 不提供任何明示或默示的保證或 陳述。

即使事先已經警告過損壞發生的可能性,Danfoss 對於使用所造成的直接、間接、特別、偶然或隨之發生的損壞,或是無法使用此手冊包含的資訊,都不 承擔任何責任。 尤其對於任何成本 (包含但不限於收益或收入損失的成本)、設備的損失或損壞、電腦程式的損失、資料的損失、替換這些物品的成本、 或是第三方的索賠,Danfoss 都不承擔任何責任。

Danfoss 保留在任何時間修訂本出版品並更改其內容,而不通知過去或現有使用者有關修訂或更改的權力,並對使用者沒有任何通知義務。

### 1.1.2 VLT**®** AQUA 變頻器 FC 200 的現有資料

- VLT® AQUA 變頻器操作說明書 MG.20.Mx.yy 提供了啟動與運轉變頻器的必要資訊。
- VLT<sup>®</sup> AQUA Drive 高功率操作說明書 MG.20.Px.yy 提供了啟動與運轉 HP 變頻器的必要資訊。
- VLT® AQUA 變頻器設計指南 MG.20.Nx.yy 詳細介紹了有關變頻器、用戶設計和應用的所有技術資訊。
- VLT® AQUA 變頻器程式設定指南 MN.20.Ox.yy 提供了如何進行程式設定的資訊並包含完整的參數説明。
- VLT® AQUA 變頻器 FC 200 Profibus MG.33.Cx.yy
- VLT® AQUA 變頻器 FC 200 DeviceNet MG.33.Dx.yy
- 輸出濾波器設計指南 MG.90.Nx.yy
- VLT® AQUA 變頻器 FC 200 串聯控制器 MI.38.Cx.yy
- 應用注意事項 MN20A102:潛水泵浦應用
- 應用注意事項 MN20B102:「主/從操作」的應用
- 應用注意事項 MN20F102:變頻器閉迴路和睡眠模式
- 說明 MI.38.Bx.yy:托架外殼類型 A5, B1、B2、C1 和 C2 IP21、IP55 或 IP66 的安裝說明
- 說明 MI.90.Lx.yy:類比輸入/輸出選項 MCB109
- 說明 MI.33.Hx.yy:面板貫穿式安裝工具箱

#### $X = K\pi + K$ 號碼

yy = 語言代碼

Danfoss 技術資料也可在

www.danfoss.com/BusinessAreas/DrivesSolutions/Documentations/Technical+Documentation.htm 網站上找到。

### 1.1.3 軟體版本與認證

1

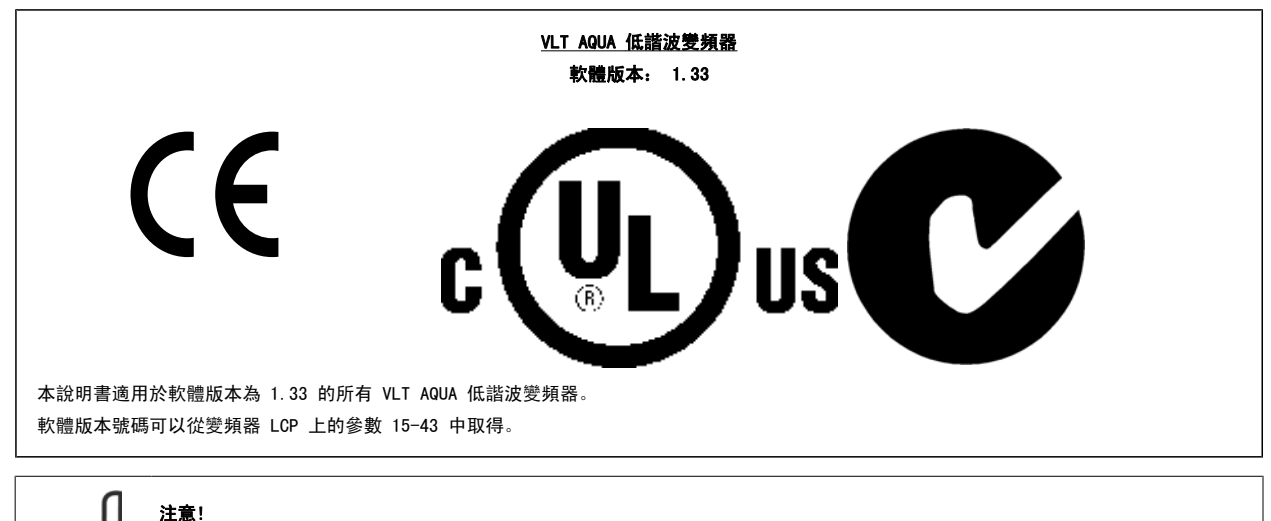

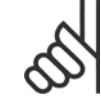

# 注意!

VLT AQUA 低諧波變頻器具有兩種不同的 LCP,一個在變頻器 (右側) 上,一個在有效濾波器上 (左側)。 每個 LCP 只控制與之連接的 裝置,而且兩個 LCP 之間無任何通訊

### 1.1.4 符號

在這些操作說明書中所使用的符號。

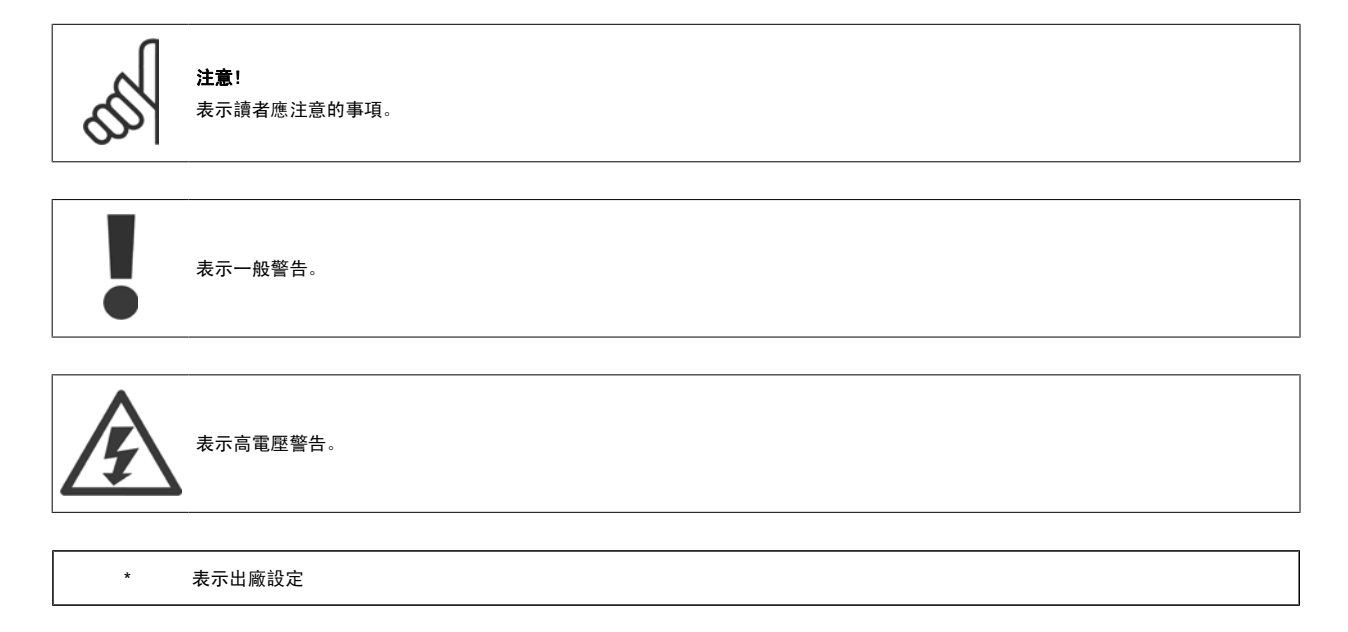

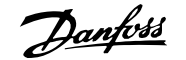

# 2 安全性

### 2.1.1 安全注意事項

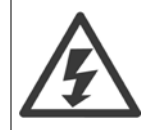

每次連接至主電源時,變頻器的電壓都是相當危險的。 馬達或變頻器或 Fieldbus 安裝不當可能會導致設備損壞以及人員傷亡。 因 此,必須遵守本手冊包含的說明,以及全國性和地區性法規與安全法規。

#### 安全法規

- 1. 如果要進行修復工作,變頻器必須斷開與主電源的連接。 在拆下馬達與主電源插頭之前,先檢查主電源已經斷開連接並且已經過了必須的等待 時間。
- 2. 在變頻器操作控制器上的 [STOP/RESET] 按鍵並不會斷開設備與主電源的連接,因此無法作為安全開關使用。
- 3. 務必為設備進行正確的保護性接地,保護使用者不受輸入電壓的傷害,馬達也必須依照適用的全國性及地區性法規使用以避免超載。
- 4. 對地漏電電流高於 3.5 mA。
- 5. 可透過參數 1-90 *馬達熱保護*進行設定以避免馬達超載。 如果想要使用此功能,將參數 1-90 設定至數據值 [ETR 跳脫] (出廠預設值) 或數據 值 [ETR 警告]。 注意: 此功能是以 1.16 倍的額定馬達電流與馬達額定頻率來進行初始化。 對北美洲的使用者: ETR 功能可以提供符合 NEC 規定的第 20 類馬達過載保護。
- 6. 當變頻器連接至主電源時,請勿拆下馬達與主電源的插頭。 在拆下馬達與主電源插頭之前,先檢查主電源已經斷開連接並且已經過了必須的等 待時間。
- 7. 請注意,當安裝負載共償 (DC 中間電路的連接) 與外接 24 V DC 時,變頻器有 L1、L2 與 L3 以外的電壓輸入。 在開始修復工作之前,請先 檢查所有電壓輸入都已經斷開連接,並且已經過了必須的等待時間。

#### 在高海拔時的安裝

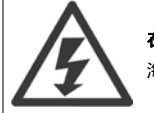

在高海拔時的安裝:

海拔高度超過 3 km 時, 請洽詢 Danfoss Drives 瞭解有關 PELV 的資訊

#### 意外啟動警告

1. 當變頻器連接至主電源時,可以使用數位命令、總線命令、設定值或操作器停機來停止馬達。 如果因為個人安全的考量而必須確定絕對不會發生意外 啟動,則這些停止功能並不足夠。2. 在更改參數時,馬達可能會啟動。 因此,停機按鍵 [RESET] 必須一直啟動著,之後才可以更改數據。3. 如果變頻 器的電子零組件發生故障,或是主電源發生暫時超載或故障,或是馬達連接中斷時,已經停止的馬達可能會啟動。

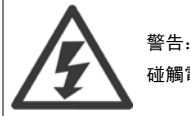

碰觸電氣零件可能會造成生命危險 - 即使設備已切斷和主電源的連接。

同時請確認已切斷其他電壓輸入的連接,例如外部 24 V DC、負載共償 (DC 中間電路的連接),以及動態備份的馬達連接。

### 2.1.2 一般警告

警告: 碰觸電氣零件可能會造成生命危險 - 即使設備已切斷和主電源的連接。 此外,還要確保其他電壓輸入、直流中間電路的連接和動態備份馬達連接均已斷開。 在接觸變頻器上任何可能帶電的零件之前,請至少等待以下時間: 380 - 480 V, 160 - 250 kW, 至少等待 20 分鐘。 380 - 480 V, 315 - 710 kW, 至少等待 40 分鐘。 僅當特定裝置銘牌上有指明允許時才可使用較短的時間。 請注意,即使控制卡 LED 已關閉,直流電路上仍可能有高電壓。 在變頻器 與有效濾波器內的電路板上裝有紅色 LED,以顯示直流電的總線電壓。 此紅色 LED 會在直流電路的電壓為 50 Vdc 或更低之前保持恆 亮。

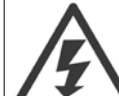

漏電電流

變頻器的接地漏電電流大於 3.5 mA。 根據 IEC 61800-5-1 規定, 必須透過以下方式來確保實現強化性保護性接地: 必須單獨終接橫 截面面積最小為 10mm 的銅線或 16mm 的 Al PE 電線或其他 PE 電線 (需要與主電源電線具有相同的橫截面面積)。

#### 殘餘電流器

此產品可能在保護導體中產生直流電。 使用漏電斷路器 (RCD) 提供額外保護時,只有 B 類 RCD (時間延遲) 能用在此產品的電源端上。 另請參閱 RCD 應用注意事項 MN.90.GX.02。

變頻器的保護性接地和 RCD 的使用務必符合國家和地區法規。

### 2.1.3 在修復工作開始執行之前

- 1. 斷開變頻器與主電源的連接
- 2. 將 DC 總線端子 88 和 89 連接斷開
- 3. 至少等待在「一般警告」章節中所述的時間
- 4. 移開馬達電纜線

### 2.1.4 特殊條件

#### 電氣額定值:

變頻器銘牌上註明的額定值是根據指定電壓、電流與溫度範圍內的典型三相主電源得出的,適用於大多數應用。

#### 變頻器也支援會影響變頻器電氣額定值的其他特殊應用。 會影響電氣額定值的特殊條件可能是:

- 單相應用
- 高溫應用,可能需要降低電氣額定值
- 海事應用,具有更嚴苛的環境條件。

請查閱設計指南中的相關規定,以瞭解與電氣額定值有關的資訊。

### 安裝要求:

#### 為了保證變頻器的整體電氣安全,需要針對以下方面進行特殊安裝考量:

- 用於過電流與短路保護的保險絲與斷路器
- 電源電纜線 (主電源、馬達、煞車、負載共償與繼電器) 的選擇
- 網格配置 (IT、TN、接地腳等)
- 低壓埠的安全性 (PELV 狀況)。

請查閱設計指南中的相關規定,以瞭解與安裝需求有關的資訊。

### 2.1.5 避免不經意啟動

- 當變頻器連接至主電源時,可以使用數位命令、總線命令、設定值或藉助 LCP 操作控制器來啟動/停止馬達。
- 如果存在人身安全問題,必須將變頻器和主電源斷開連接,以避免意外啟動。
	- 若要避免意外啟動,在變更參數前一定要啟動 [OFF] 鍵。
		- 除非端子 37 已關閉,否則電子故障、臨時過載、主電源故障或馬達失去連接都可能導致已停止的馬達啟動。

### 2.1.6 安全停機安裝

要按照安全類別 3 (EN954-1) 執行類別 0 停機 (EN60204) 的安裝,請 遵照以下說明:

- 1. 必須取下端子 37 和 24 V 直流之間的橋接器 (跳線)。 僅僅切 斷或斷開該跳線還是不夠的。 爲避免短路,請將其整個取下。 請參閱圖解中的跳線。
- 2. 用帶有短路保護的電纜線將端子 37 連接至 24 V DC。 24 V 直 流電源必須能被 EN954-1 類別 3 的電路中斷裝置所中斷。 如 果中斷裝置和變頻器放置在同一個安裝面板中,您可以使用未遮 罩的電纜線代替有遮罩功能的電纜線。

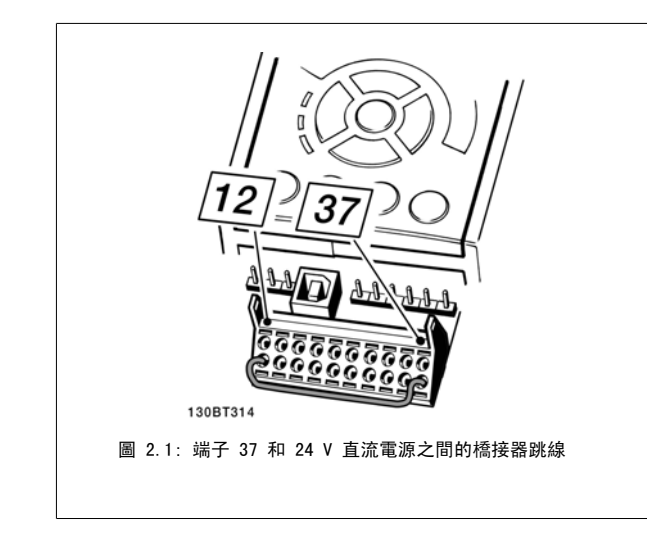

下圖顯示了一個符合安全類別 3 (EN 954-1) 停止類別 0 (EN 60204-1) 系統。 電路中斷是由一個開路的門接觸器造成的。 該圖還顯示了如何進行與安 全無關的硬體自由旋轉連接。

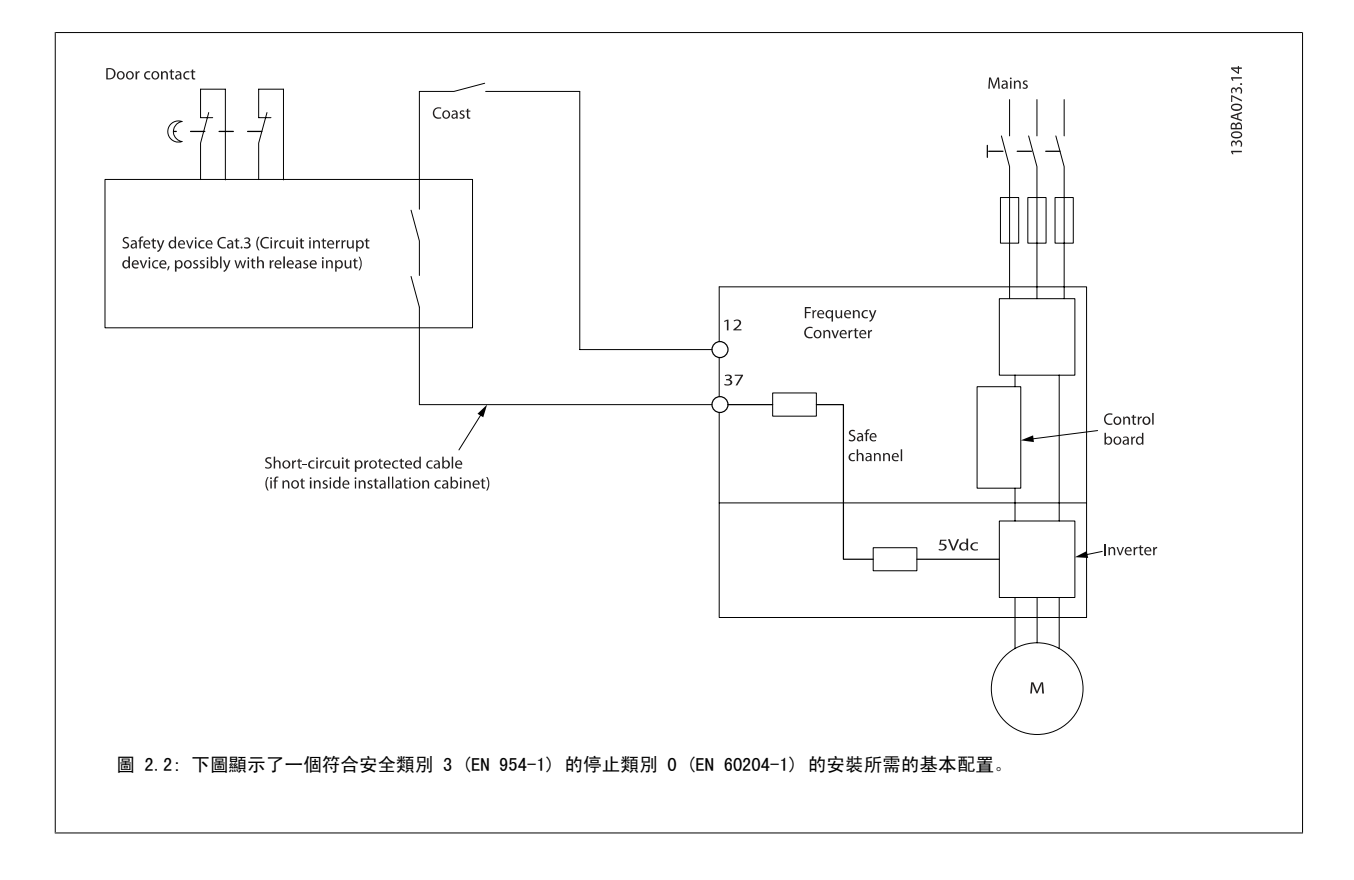

### 2.1.7 變頻器安全停機

對於配有安全停機端子 37 輸入的型號,變頻器可以執行安全功能*安全轉矩關閉* (在 CD IEC 61800-5-2 草案中定義) 或*停機類別 0* (在 EN 60204-1 中 定義)。

該安全功能是按照 EN 954-1 安全類別 3 的要求所設計和認可的。 這個功能稱為「安全停機」。 在安裝處進行整合和使用安全停機之前,必須為安裝 執行一次仔細的風險分析,以決定安全停機功能和安全類別是否合宜並充分。 為了能夠符合 EN 954-1 中安全類別 3 的要求來安裝和使用「安全停機」 功能,必須遵守*設計指南*中的相關資訊及說明。 操作說明書所提供的資訊和說明不足以讓使用者正確且安全使用安全停機功能。

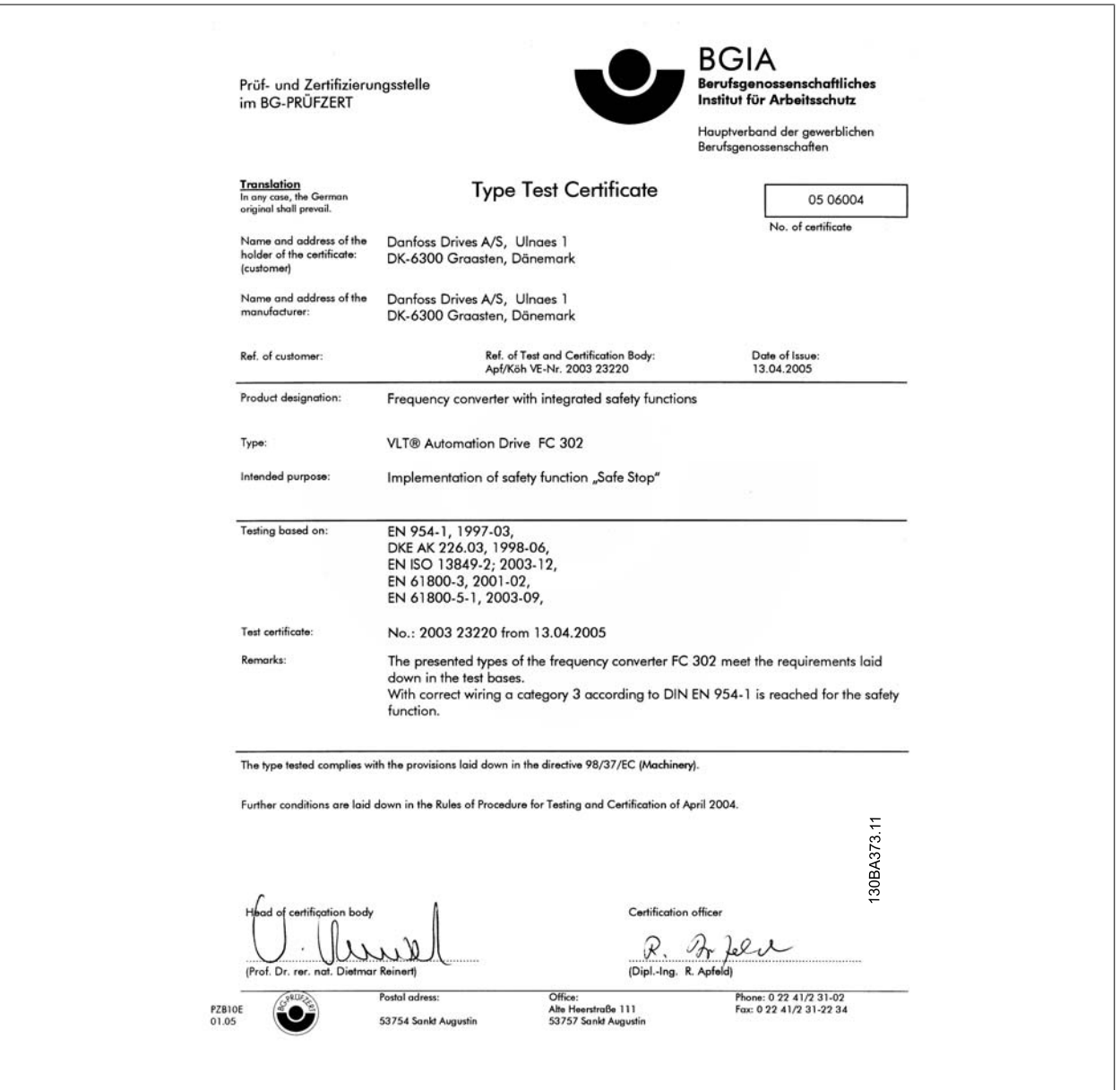

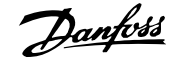

### 2.1.8 IT 主電源

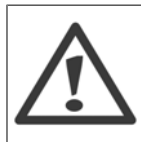

IT 主電源 不可將含 RFI 濾波器的變頻器, 與 400 V 變頻器在相位線和地線間有超過 440 V 的主電源相連接, 或與 690 V 變頻器在相位線和地 線間有超過 760 V 的主電源相連接。 對於 400V 的 IT 主電源與三角接地 (接地腳),在相位線和地線間的主電源電壓可能超過 440 V。

參數 14-50 RFI *濾波器*可用來使內部 RFI 電容與 RFI 濾波器接地電路斷開。必須關閉變頻器與濾波器上的參數 14-50 RFI *濾波器*。

### 2.1.9 處置說明

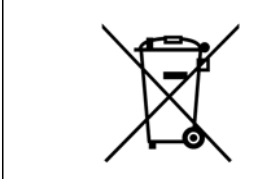

包含電氣元件的裝置不得與家庭廢棄物一併處置。 必須依照地區性有效的法規,將其與電氣與電子廢棄物分開收集處理。

VLT AQUA 低諧波變頻器操作說明書 3 低諧波變頻器簡介

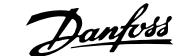

3

# 3 低諧波變頻器簡介

### 3.1.1 運作原理

VLT 低諧波變頻器是一款配有整合式有效濾波器的 VLT 高功率變頻器。 有效濾波器是一種能主動監測諧波失真級數,並將補償諧波電流注入線路以抵消 諧波的裝置。

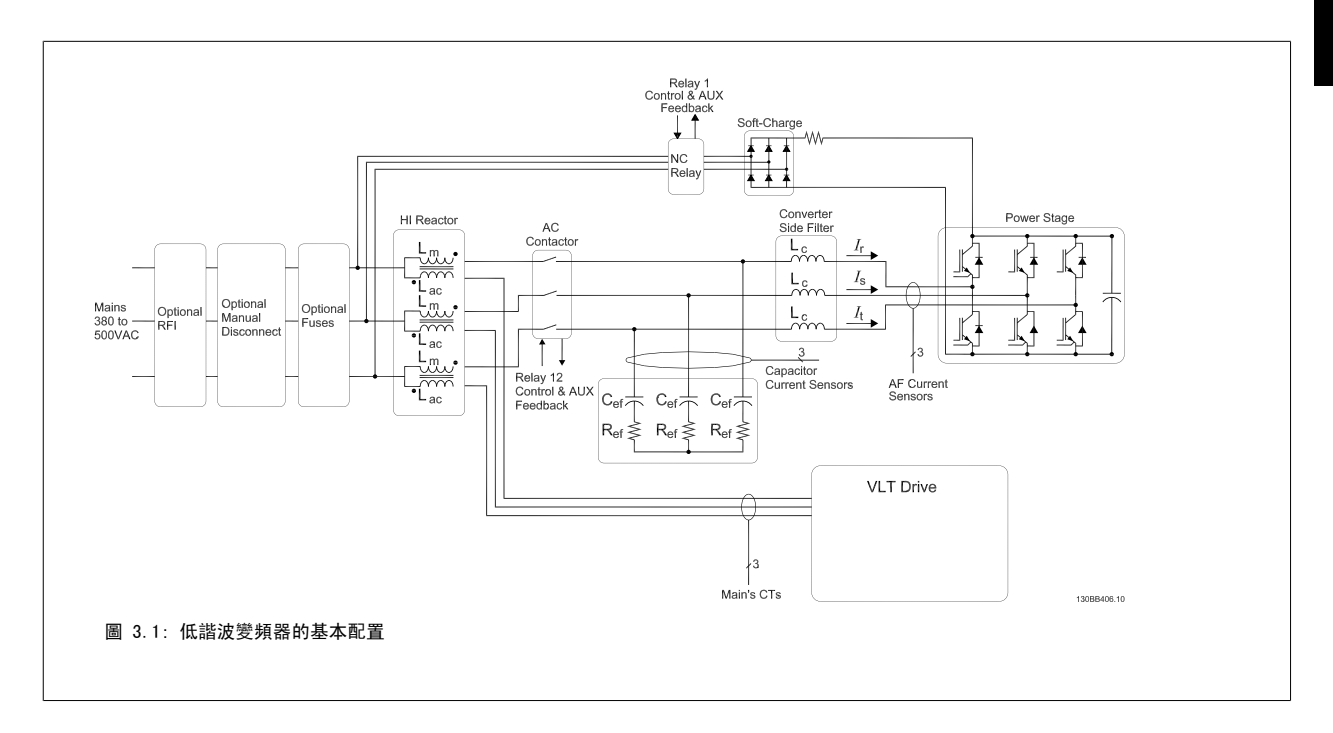

### 3.1.2 IEEE519 符合性

低諧波變頻器的設計宗旨在於透過等於 1 的功率因數,從供電網取得理想的正弦電流波型。 傳統非線性負載取得脈衝形電流,而低諧波變頻器則會透過 平行濾波器路徑補償此電流,減少電力網的壓力。 低諧波變頻器符合最嚴苛的諧波標準,在平衡三相電力網預失真率小於 3%之下,在全負載的 THiD 則 小於 5%。 此裝置的設計旨在滿足 IEEE519 對於具有奇數與偶數個個別諧波級數且 Isc/Il 大於 20 的建議。 低諧波變頻器的濾波器選項具有前進載波 頻率,它能實現寬廣的變頻器延展範圍,讓較低的個別諧波級數超過 50 級以上。

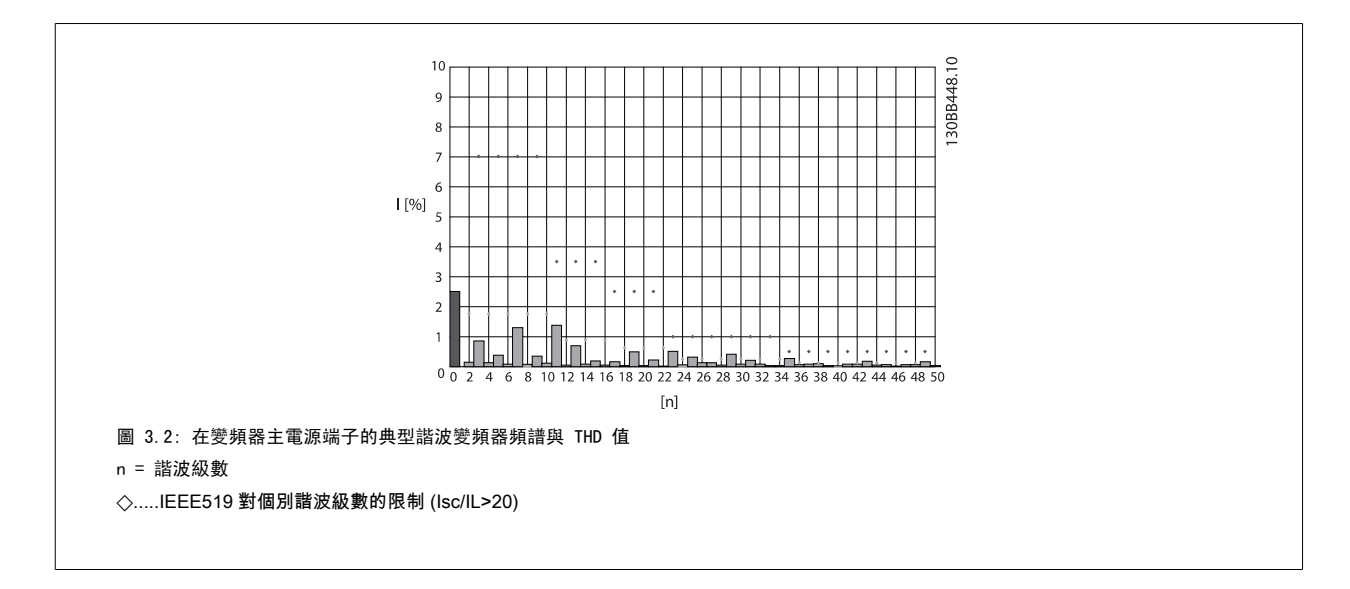

1 2 3 4 5 6 7 8 9 10 11 12 13 14 15 16 17 18 19 20 21 2223 24 25 26 27 28 29 30 31 32 33 34 35 36 37 38 39 0<br>
FC - 0 P T E L GC XXSXXXA B C B C B G

### 3.1.3 訂購單類型代碼

使用者可以使用訂購代碼系統依照應用的需求自行設定 VLT 低諧波變頻器。

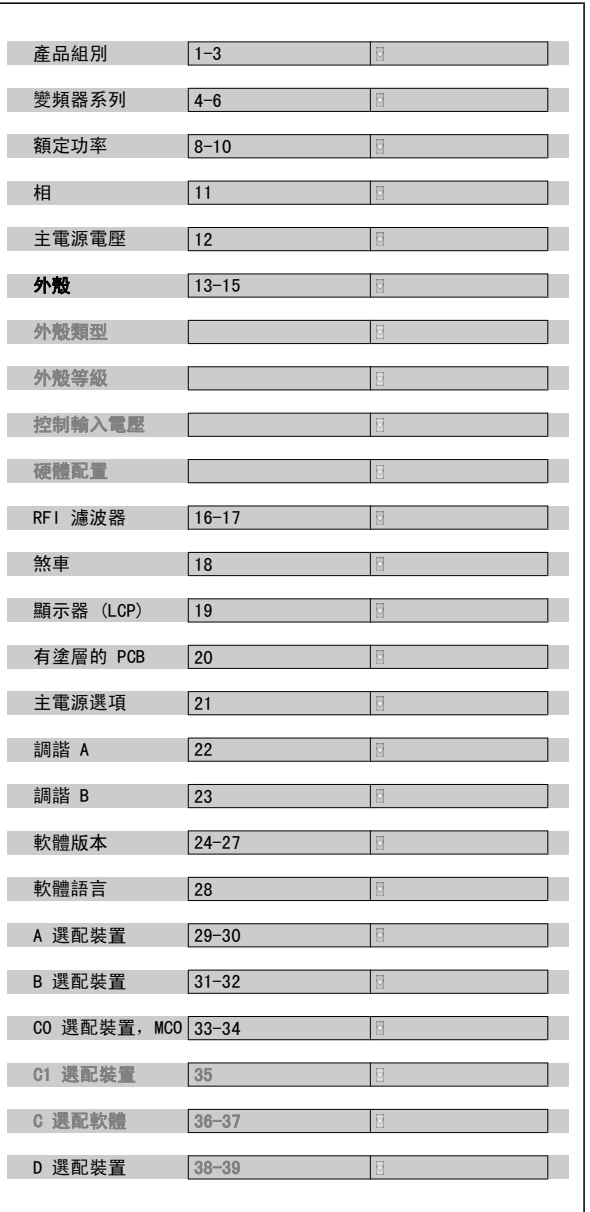

如欲訂購 VLT 低諧波變頻器,請在類型代碼字串的位置 16 中輸入字母 "L"。 並非每個變頻器型號都提供所有的選擇/選項。 如欲確認是否有適 當版本,請上網際網路查詢變頻器訂貨代碼查詢軟體。 有關可用選項的 更多資訊,請參閱*設計指南*。

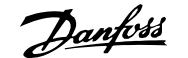

# 4 如何安裝

# 4.1 開始使用

### 4.1.1 關於安裝方式

本章內容包括電力端子和控制卡端子之間的機械安裝和電氣安裝。 選項的電氣安裝在相關的操作說明與設計指南中有所描述。

### 4.1.2 開始使用

請依照以下所述步驟,將變頻器以符合 EMC 要求的方式快速完成安裝。

請於安裝裝置之前閱讀安全說明。 若未依照建議事項執行,可能導致人員的傷亡。

#### 機械安裝

• 機械安裝

#### 電氣安裝

- 主電源連接與接地
- 馬達連接與電纜線
- 保險絲與斷路器
- 控制端子 電纜線

#### 快速設定

- 變頻器的 LCP 操作控制器 (LCP)
- 濾波器的 LCP 操作控制器
- 馬達自動調諧 (AMA)
- 程式設定

機架大小取決於外殼的類型、功率範圍與主電源電壓

 $L_2$ - $17$ PF  $\begin{array}{|c|c|c|c|}\n\hline\n9 & 9 & 92 & 93 & 95 & 88 & 89 & 12 & 92 \\
\hline\n91 & 92 & 93 & 95 & 88 & 89 & 12 \\
\hline\n\end{array}$ <br>
L1 L2 L3 PE 37 ΤП  $\mathcal{I}$ Π  $18<sub>0</sub>$ 50  $53<sub>o</sub>$ U V W PE  $55$  $\bigoplus\limits_{\circ\circ}$  $R - R +$ <br>81 82  $\oplus$  $\overline{\mathbb{F}}$ 30BA015.13  $\overline{3}$ 圖 4.1: 本圖顯示基本的安裝,包括:主電源、馬達、啟動/ 停機鍵和用於速度調整的電位器。

## 4.2 預先安裝

### 4.2.1 規劃安裝地點

注意!

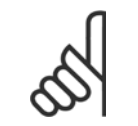

在進行安裝之前,變頻器事前的安裝規劃是很重要的。 忽略本項工作,可能會在安裝期間與之後產生額外不必要的工作。

在選擇最佳的操作地點時,應當考慮以下因素 (參閱以下數頁詳細資訊及個別的設計指南):

- 環境操作溫度
- 安裝方式
- 如何冷卻裝置
- 變頻器的位置
- 電纜佈線方式
- 確保電源提供正確的電壓與必要的電流
- 確保馬達電流額定值在變頻器最大電流以內
- 如果變頻器沒有內建保險絲,請確保使用有正確額定值的保險絲。

### 4.2.2 變頻器接收

當接收變頻器時,請確保包裝材料是否完好,並注意裝置在運送途中是否有損壞。萬一有損壞,請立即與貨運公司聯繫以便求償。

### 4.2.3 運送與開箱

在拆開變頻器包裝箱之前,建議將設備送至離最後安裝地點最近的地方。 拆開箱子並儘量在棧板上處理變頻器。

VLT AQUA 低諧波變頻器操作說明書 4 如何安裝

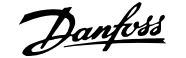

4

### 4.2.4 舉吊

務必使用專用的吊掛點以吊起變頻器。 針對所有 D 與 E 機架,為防止變頻器吊掛孔彎曲,請使用吊桿。

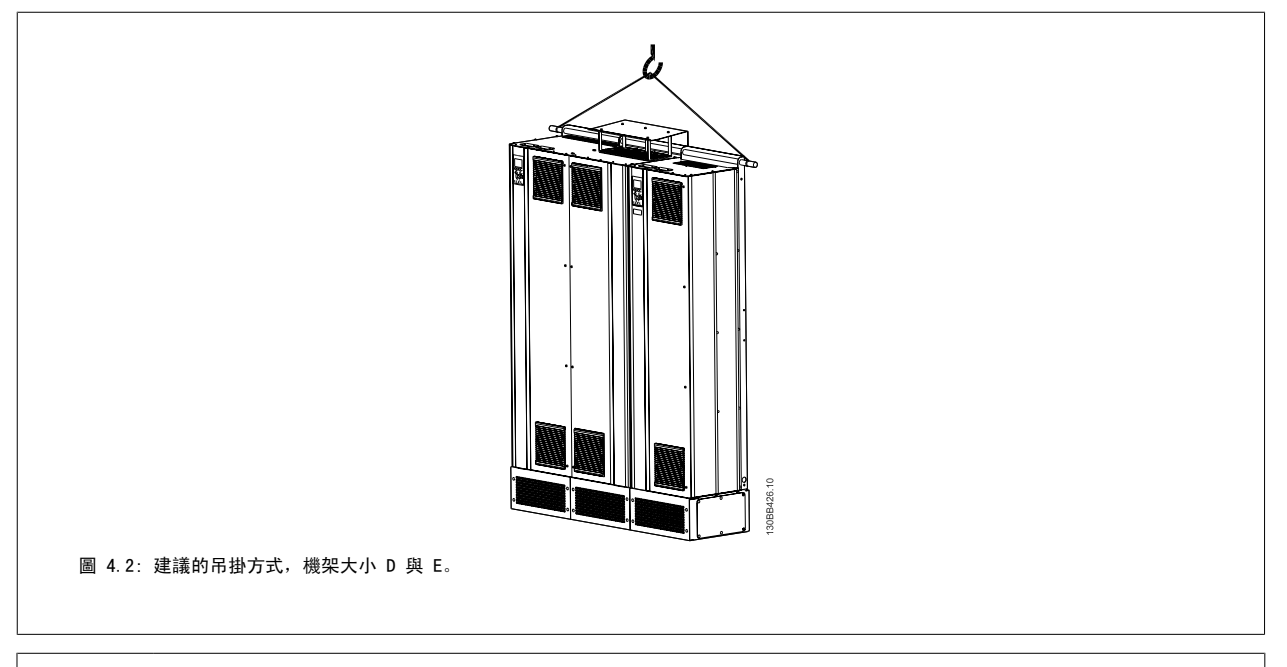

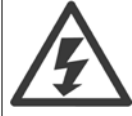

吊桿必須足以操作變頻器的重量。 有關不同機架大小的重量,請參閱*機械尺寸*。 吊桿的最大直徑為 2.5 公分(1 英吋)。 從變頻器 的頂端至吊舉纜線的角度應為 60° 或以上。

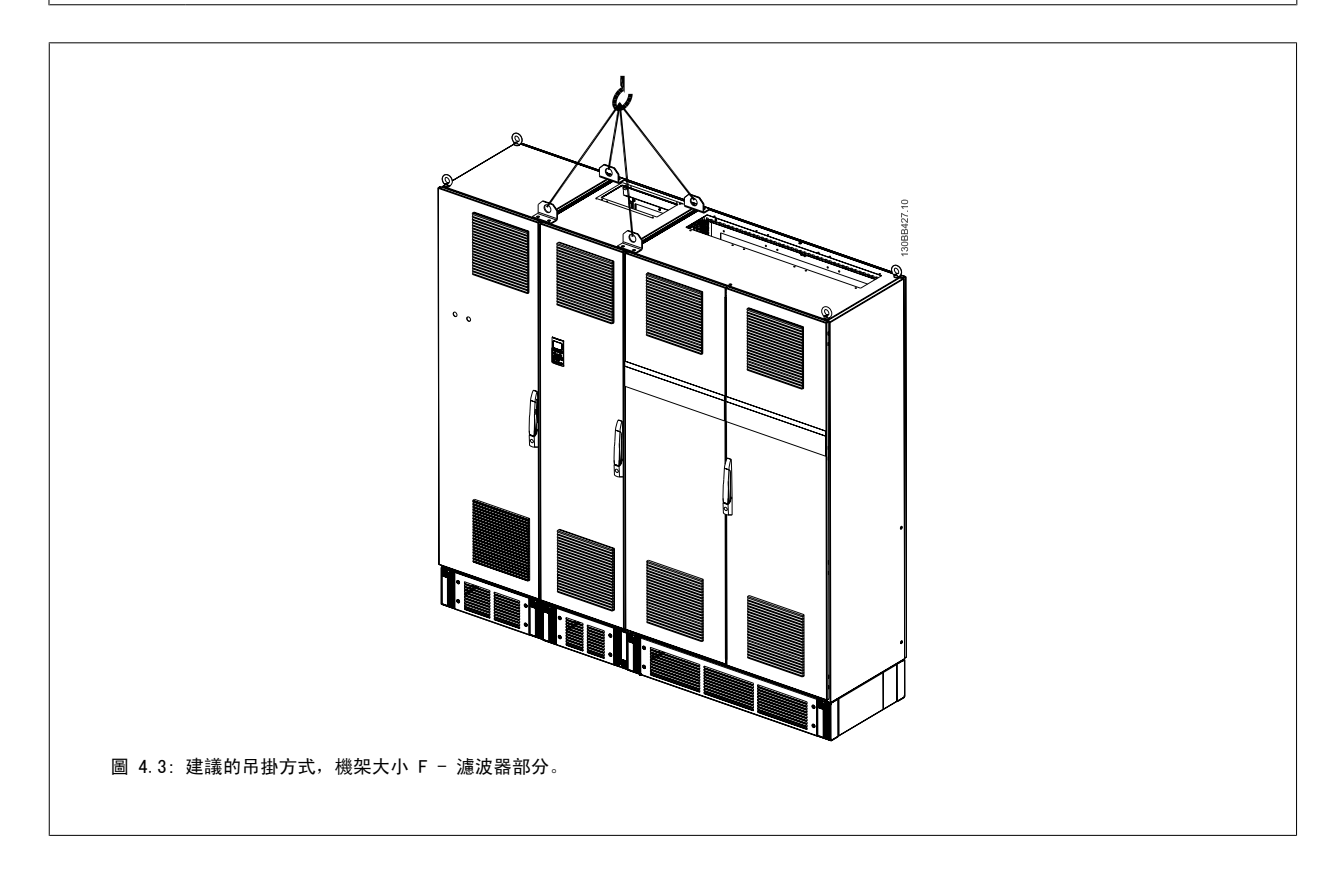

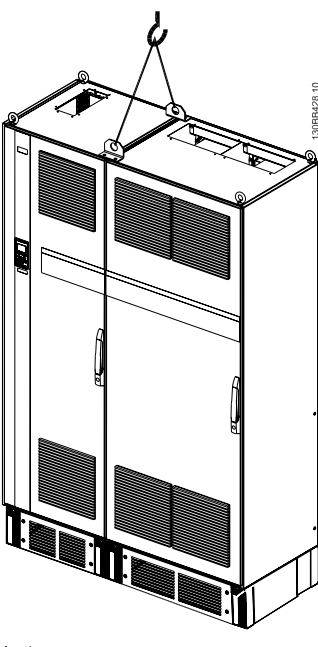

圖 4.4: 建議的吊掛方式,機架大小 F - 變頻器部分。

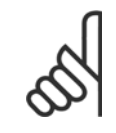

### 注意!

請注意方形底座可在與變頻器相同的包裝內找到,但在運送途中並未接至機架大小 F。 需要使用方形底座以讓氣流進入變頻器並予以 適當地冷卻。 在最終的安裝地點時,F 機架應當放在方形底座的頂端。 從變頻器的頂端至吊舉纜線的角度應為 60° 或以上。 除了上圖之外,允許使用吊掛橫桿來吊舉 F 機架。

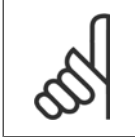

#### 注意!

機架大小 F 將以 2 件運送。 有關如何組裝分件的說明,可在「機械安裝」章節中找到。

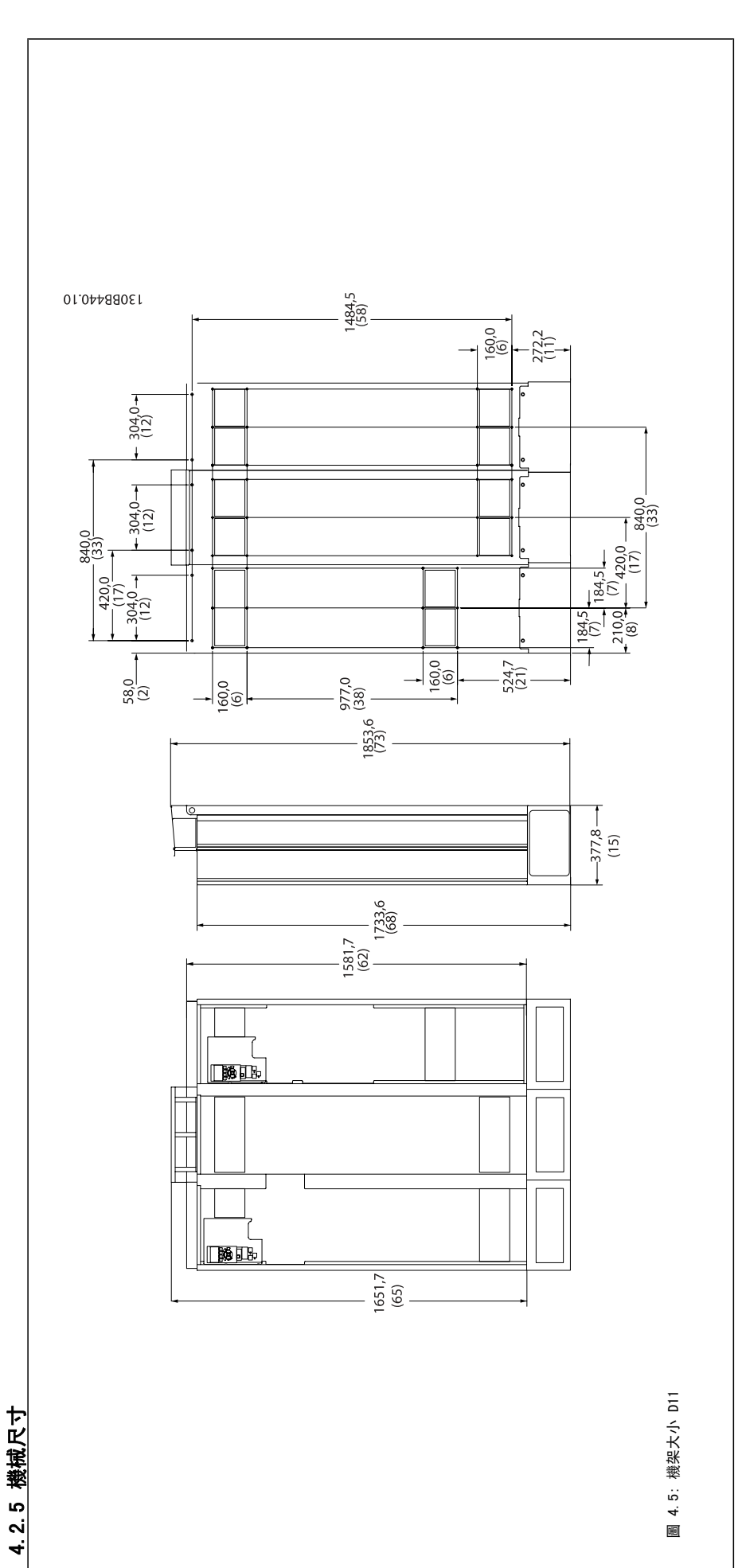

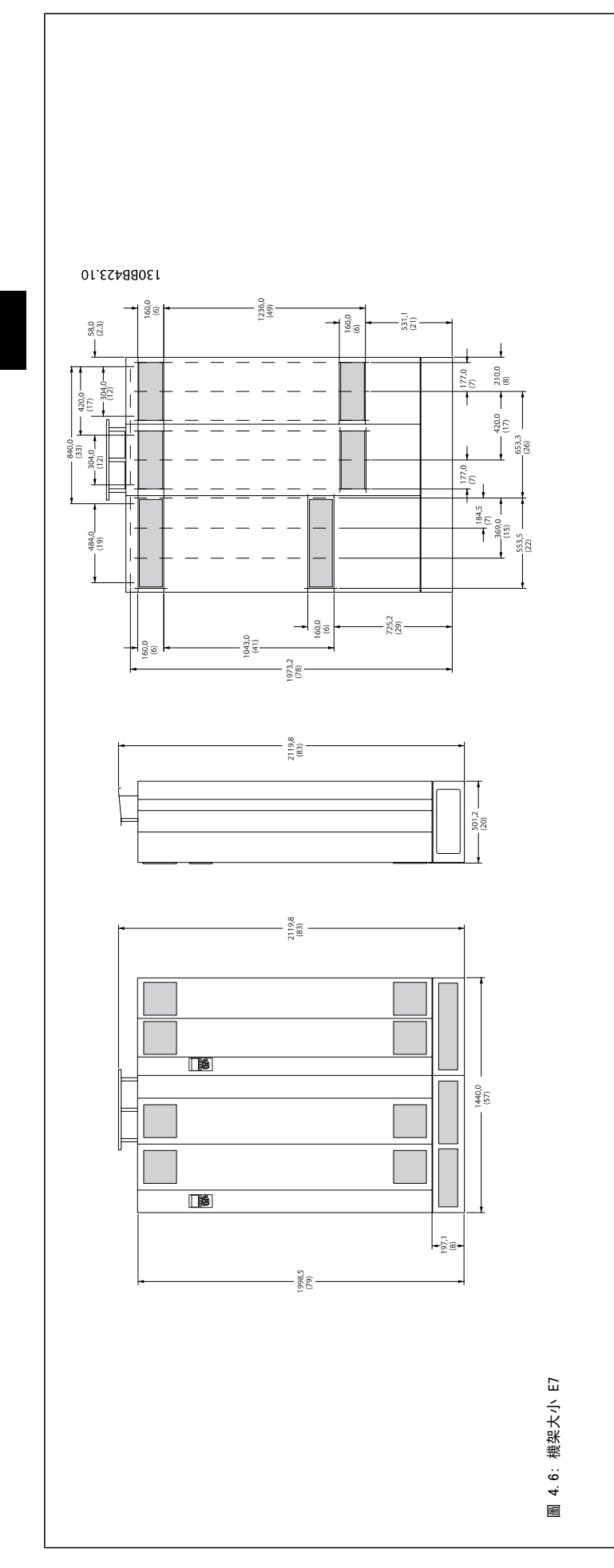

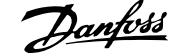

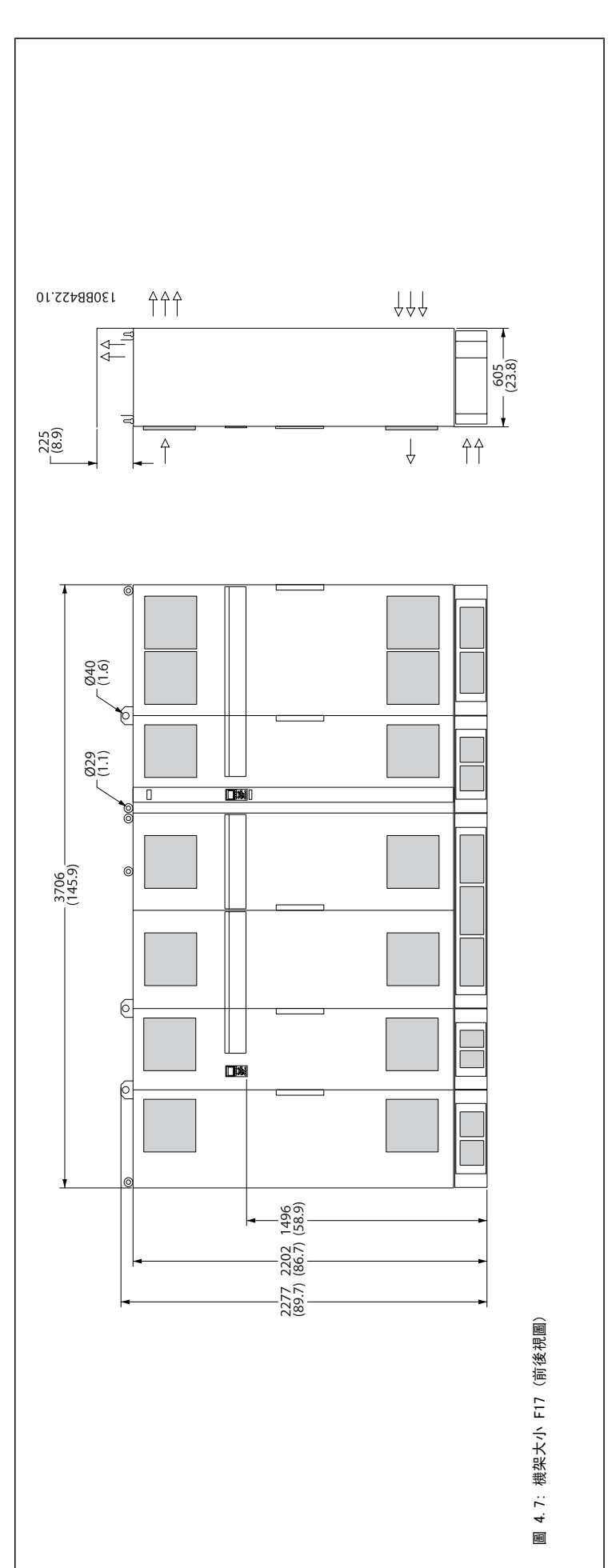

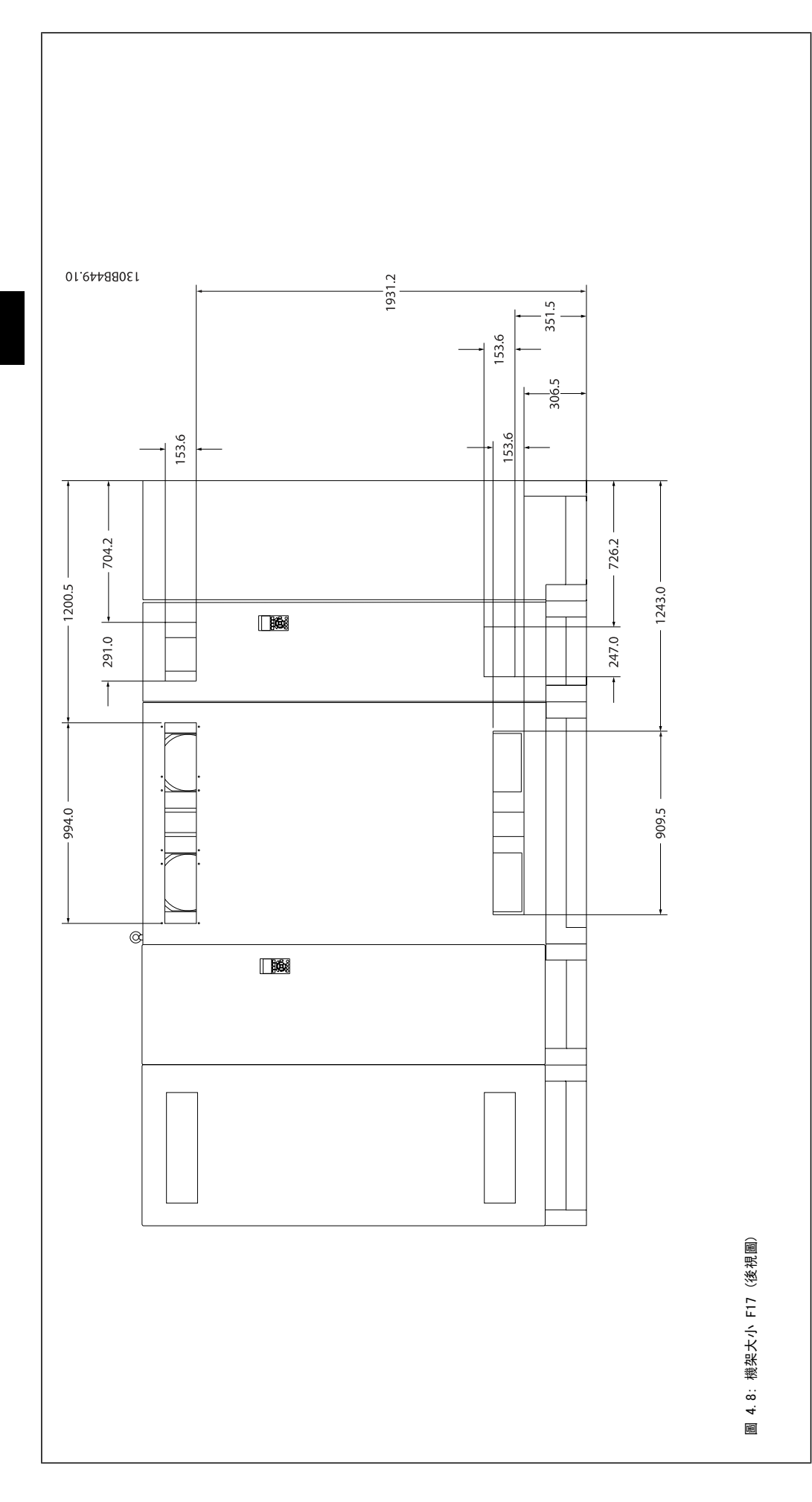

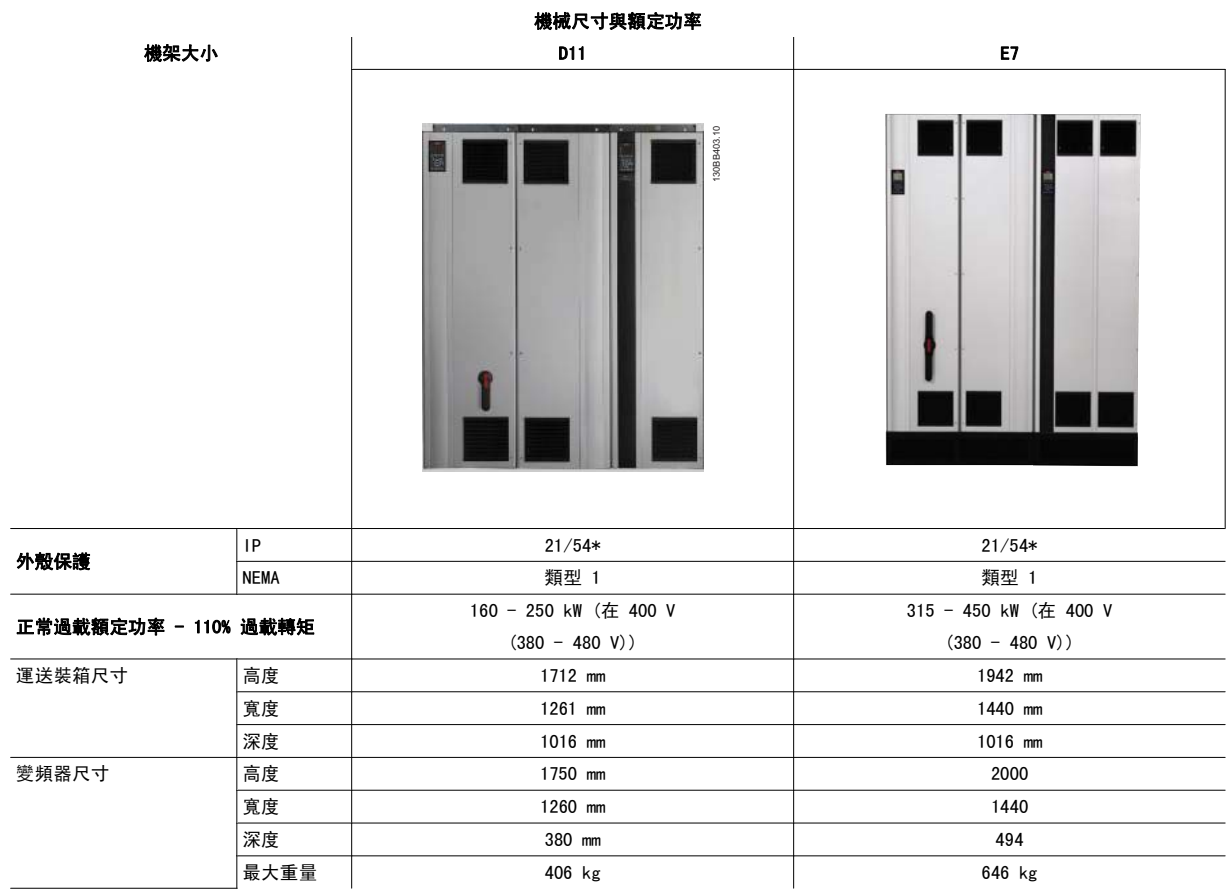

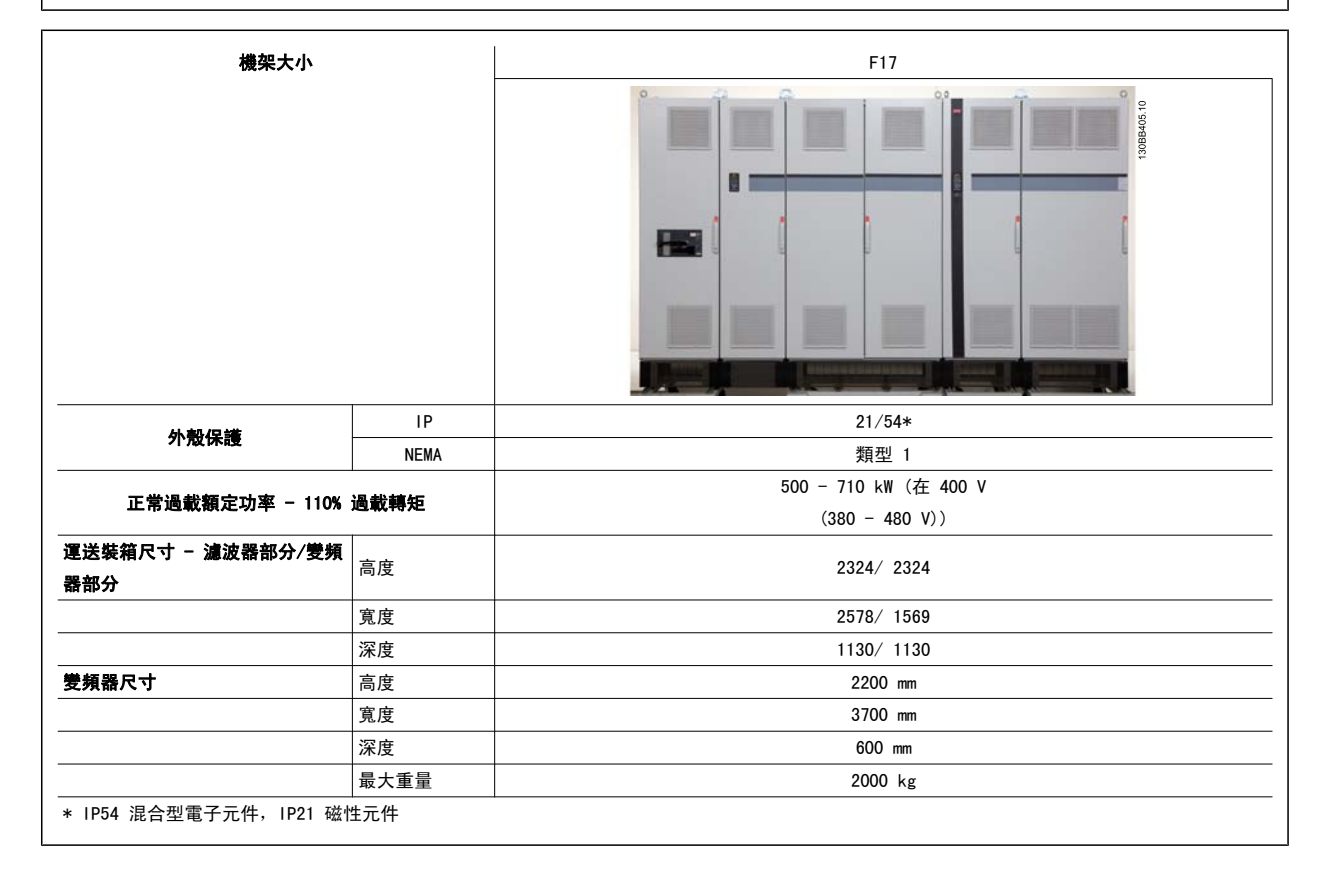

### 4.3 機械安裝

變頻器機械安裝的預備工作必須小心處理,以確保有正確的結果,並避免安裝時增加額外的工作。仔細研讀本說明手冊後面的機械圖解,以瞭解空間的需 求。

### 4.3.1 所需的工具

### 進行機械安裝時,需要使用以下的工具:

- 使用 10 或 12 mm 的鑽頭來鑽孔。
- 皮尺
- 具相關公制單位套筒 (7-17 mm) 的板手
- 扳手延伸桿
- 導線管的金屬片沖頭或 IP 21/Nema 1 與 IP 54 裝置裝置內的電纜線固定頭。
- 吊舉裝置用的吊舉桿(最大直徑為 25 毫米(1 英吋)的圓柱桿),最少可吊起 1000 公斤的重量。
- 可將變頻器放置定位的起重機或其他吊舉輔助裝置。
- 需使用 Torx T50 星形工具來將 E1 安裝在 IP21 與 IP54 外殼類型。

### 4.3.2 一般考量事項

#### 空間

請確保變頻器上下有足夠的空間,以允許氣流流動與電纜線進出的空間。 此外,裝置前方的空間必須考慮到面板開啟時的空間需求。

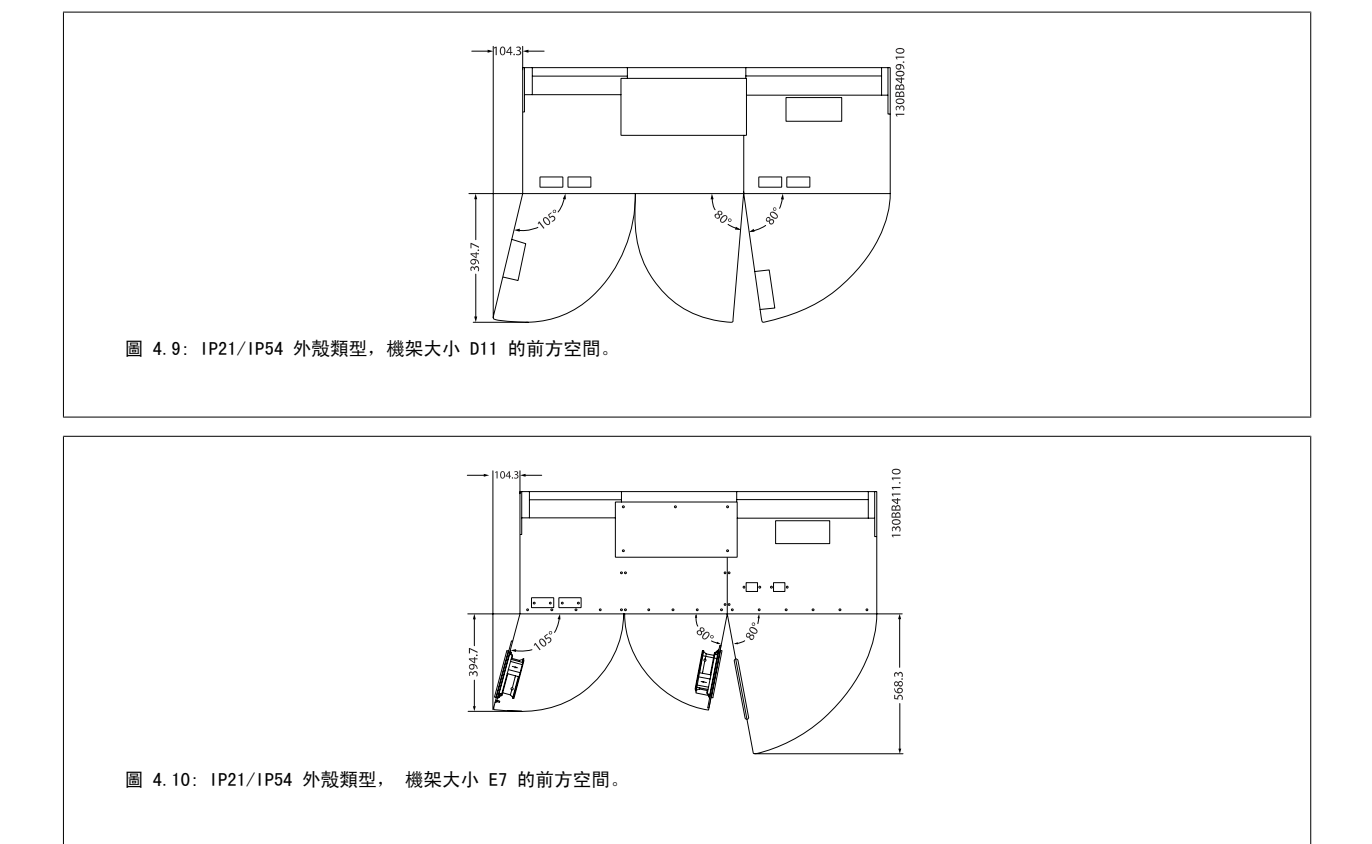

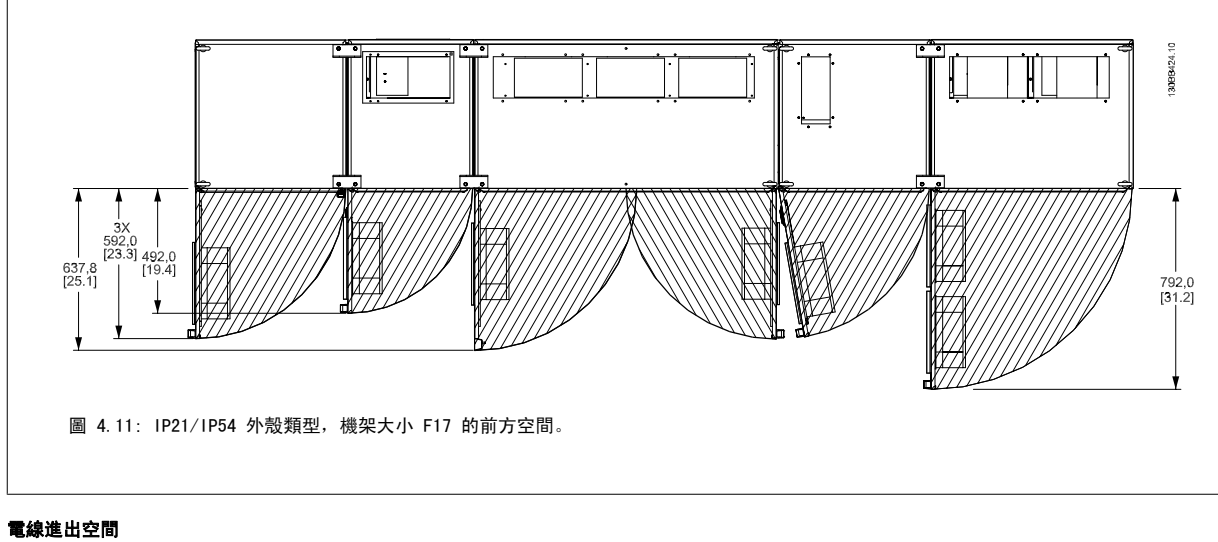

確保有足夠電纜線進出空間,並包含足夠空間以允許電線彎曲。

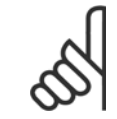

注意! 所有的纜線銜套/接頭必須安裝在端子總線列的寬度之內。

## 4.3.3 F 機架部分的組裝

### F 機架變頻器與濾波器部分的連接程序

- 1. 將濾波器與變頻器部分靠在一起放置。 濾波器部分會連接至變頻器部分的左側。
- 2. 開啟整流器部分的門並取下總線列的護蓋。

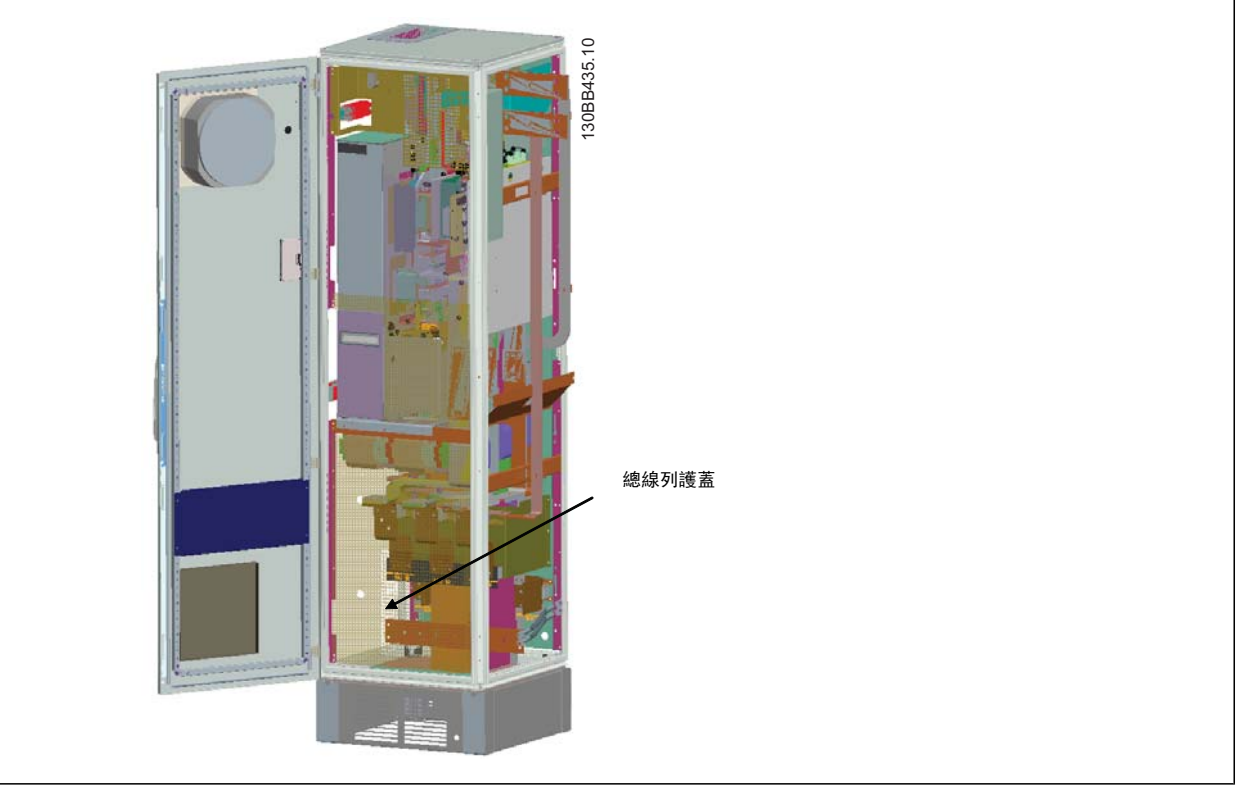

3. 將內附的墊片用在指示的機櫃平面上。

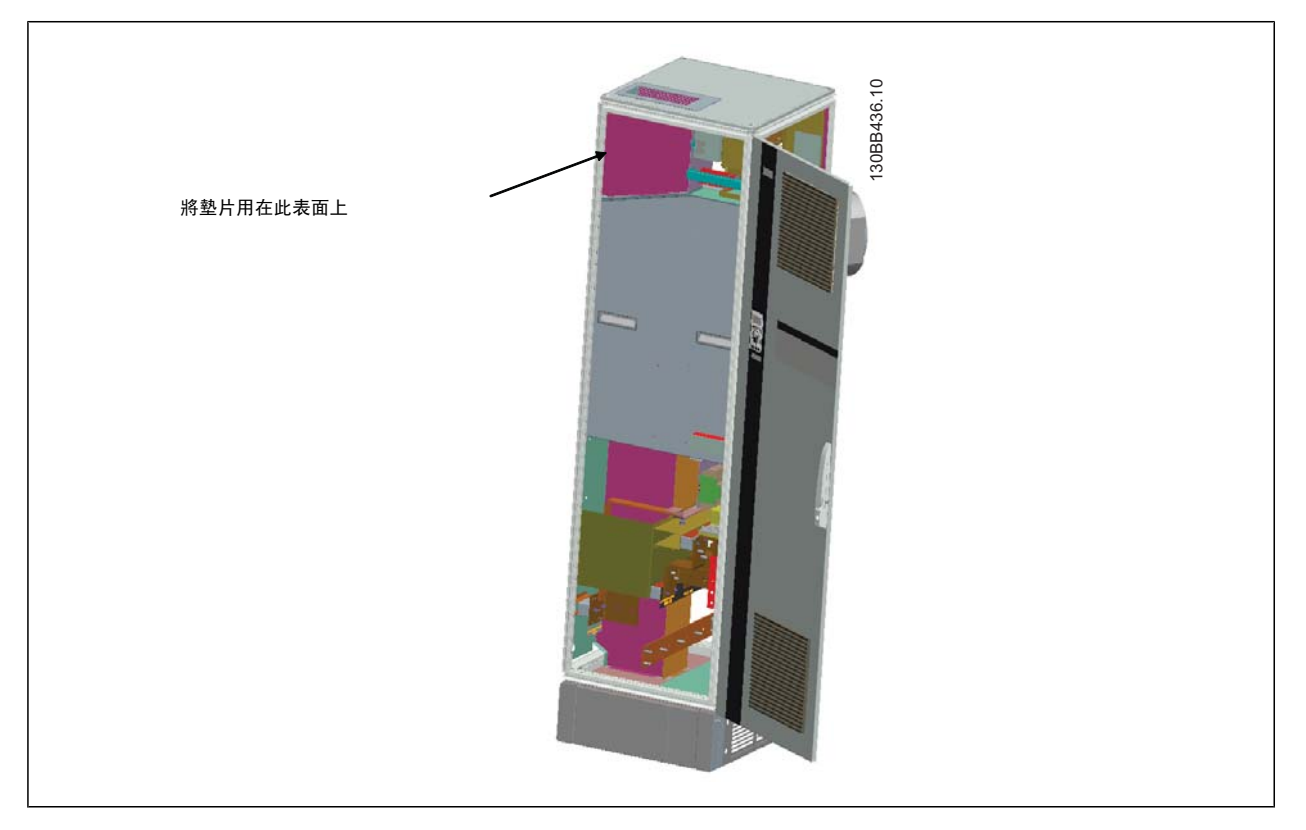

4. 將濾波器 LCL 側邊上的門 (機櫃最右邊) 開啟,並取下指示的護罩。

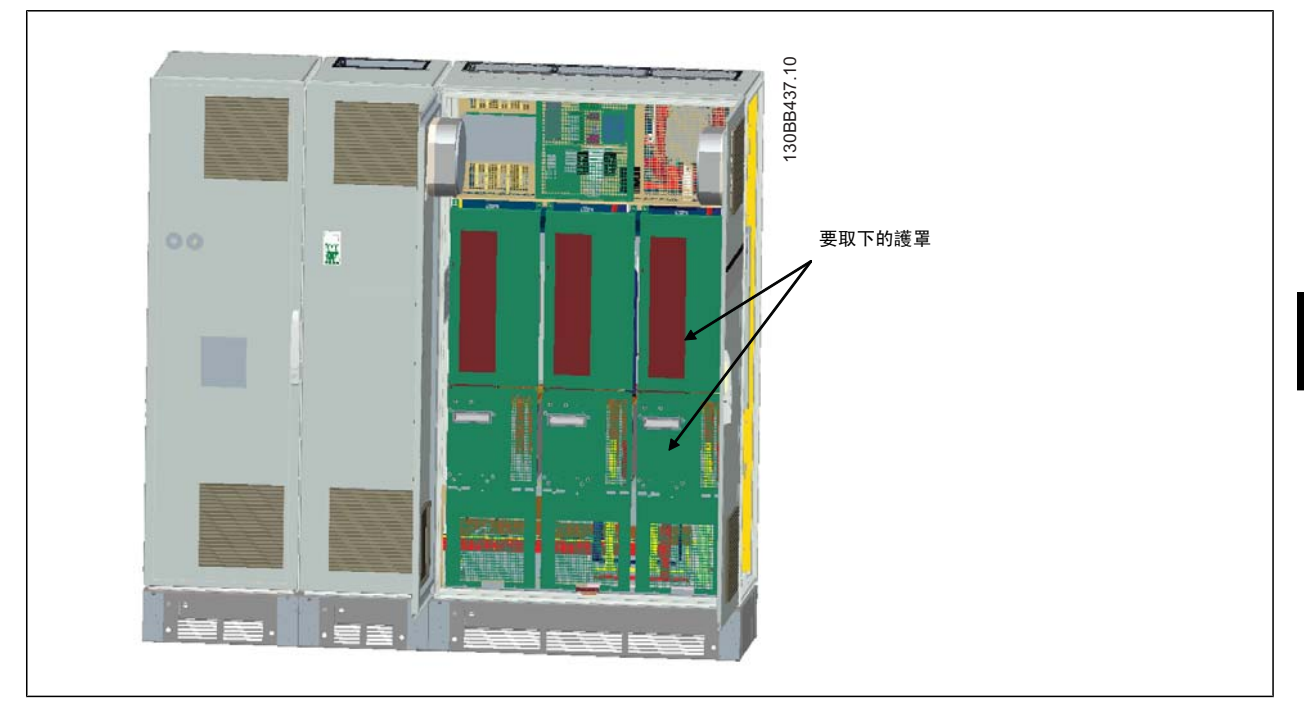

5. 取下指示的電感模組。

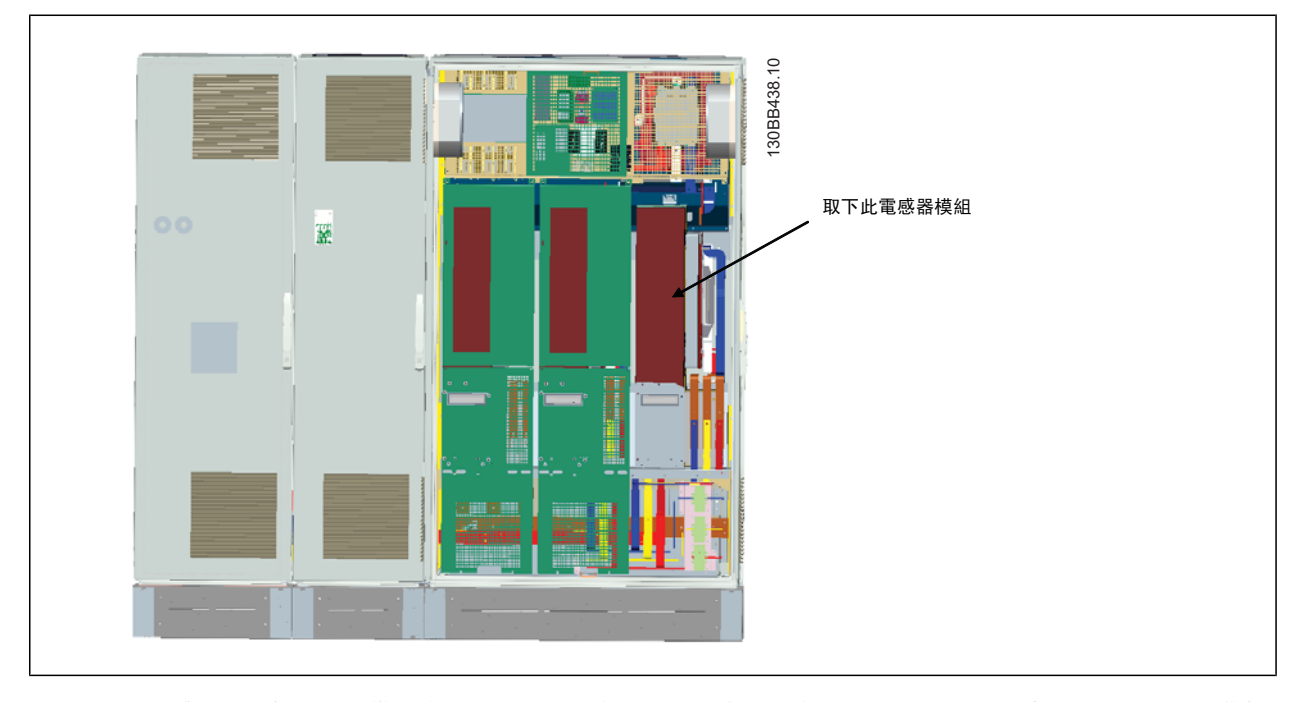

- 6. 在取下電感器模組之後,濾波器或變頻器部分即可相互連接。 這項操作將必須使用 4 個角托架和 6 個側托架。 它們會連同正確的螺絲內附於袋中。 在安裝內托架之後,接著安裝兩個 "L" 形頂架,作為移動完整配件的荷重點。
- 7. 一旦安裝完所有托架,可將電感器模組重新組裝至原位。
- 8. 現在可將三個主電源總線列 (內含於變頻器隨附的套件) 從濾波器元件連接到整流器元件。

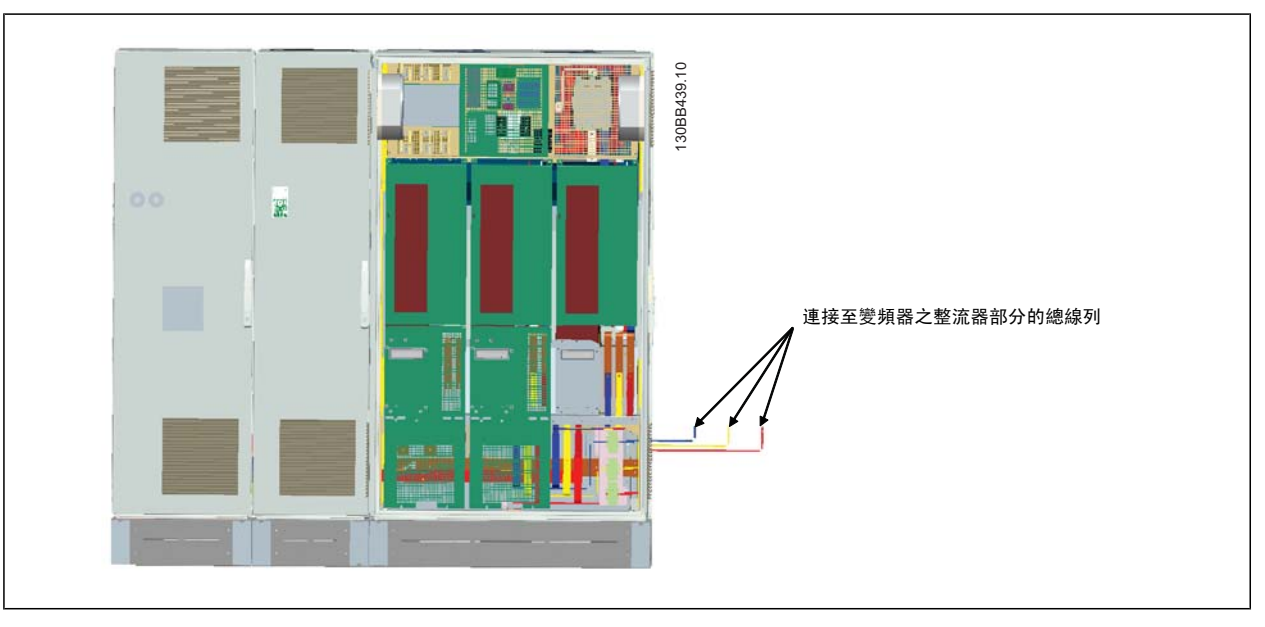

- 9. 一旦連接主電源總線列之後,即可重新安裝 LCL 與整流器部分的底蓋。
- 10. 濾波器部分與變頻器部分之間必須連接控制線路, 連接方法則是在 LCL 機櫃的上層架附近相互插接兩個接頭。 請參閱以下的說明。
- 11. 現在可將門關閉並鎖上。 變頻器已做好操作準備。

### 4.3.4 濾波器與濾波器之間的控制線路連接

為了讓濾波器在變頻器啟動時也能啟動,已經連接了不同部分的控制卡。 在出廠時即已完成 D 與 E 機架的連接和相對應的變頻器程式設定。 在組裝 F 機架的兩個部分之後,必須完成以下的連接:

- 1. 将濾波器控制卡上的端子 20 連接到變頻器控制卡上的端子 20。 有關如何連接控制線路的資訊,請參閱*電氣安裝*章節。
- 2. 把濾波器上的端子 18 連接到變頻器上的端子 29。
- 3. 將變頻器 LCP 上的 參數 502 Terminal 29 Mode 設定為 [1], 輸出。 請參閱*如何操作低諧波變頻器*章節,瞭解如何使用 LCP 的相關資訊。
- 4. 將參數 5-31, *端子 29 數位輸出*設定為 [5] VLT 運轉。
- 5. 按下濾波器 LCP 上的 [Auto On] 按鈕

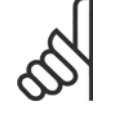

注意!

收到裝置時不需為 D 與 E 機架進行此程序, 但如果已執行出廠設定復歸,則必須為裝置進行上述的程式設定。

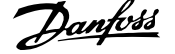

### 4.3.5 端子位置 - 機架大小 D

在設計電纜線進出空間時,請考慮以下端子位置。

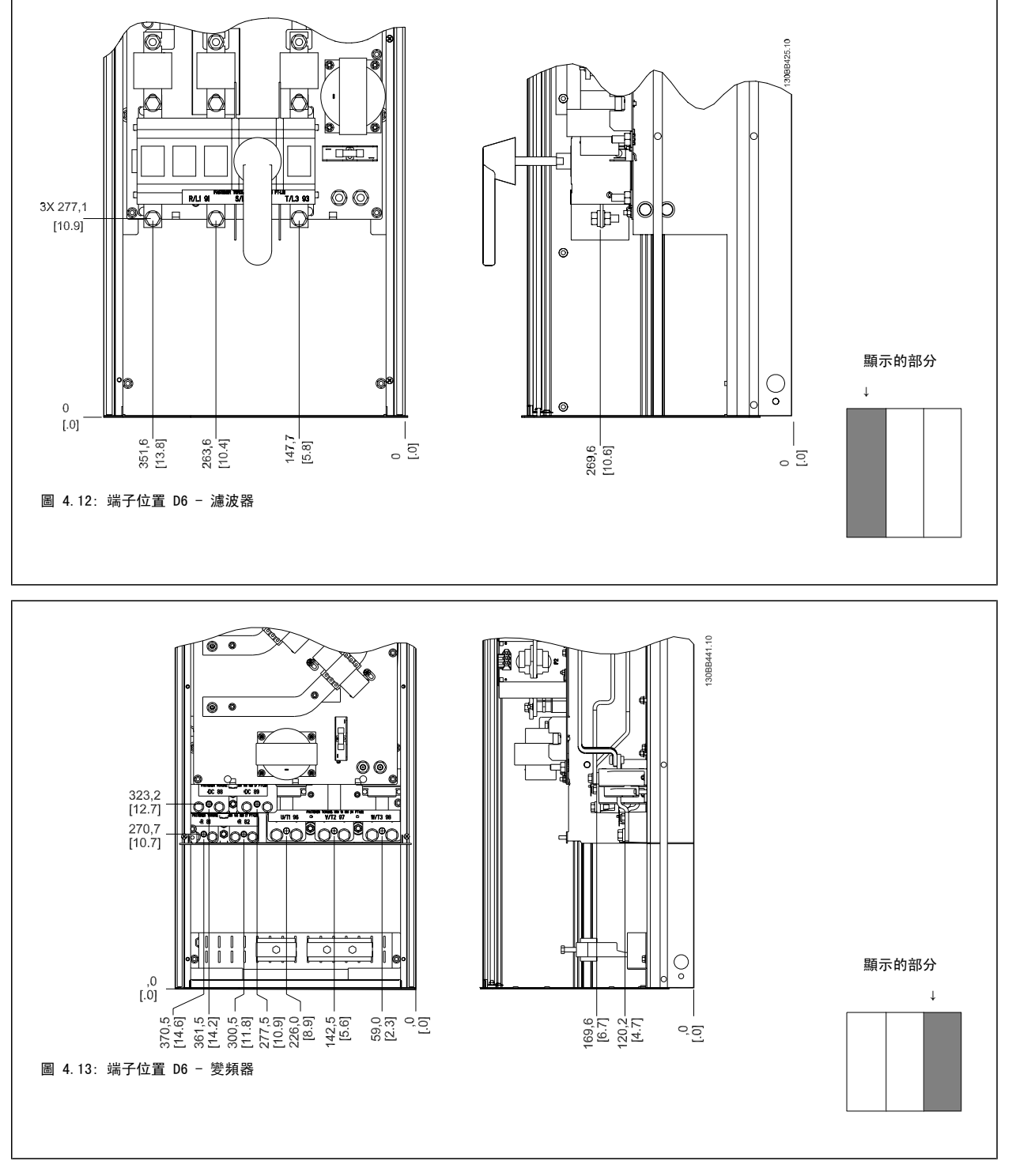

請注意,電纜線相當重且很難彎曲。 請選擇變頻器的最佳位置,以方便安裝電纜線。

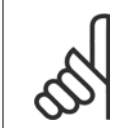

注意! 所有 D 機架皆含標準輸入端子或斷開連接開關

### 4.3.6 端子位置 - 機架大小 E

在設計電纜線進出空間時,請考慮以下端子位置。

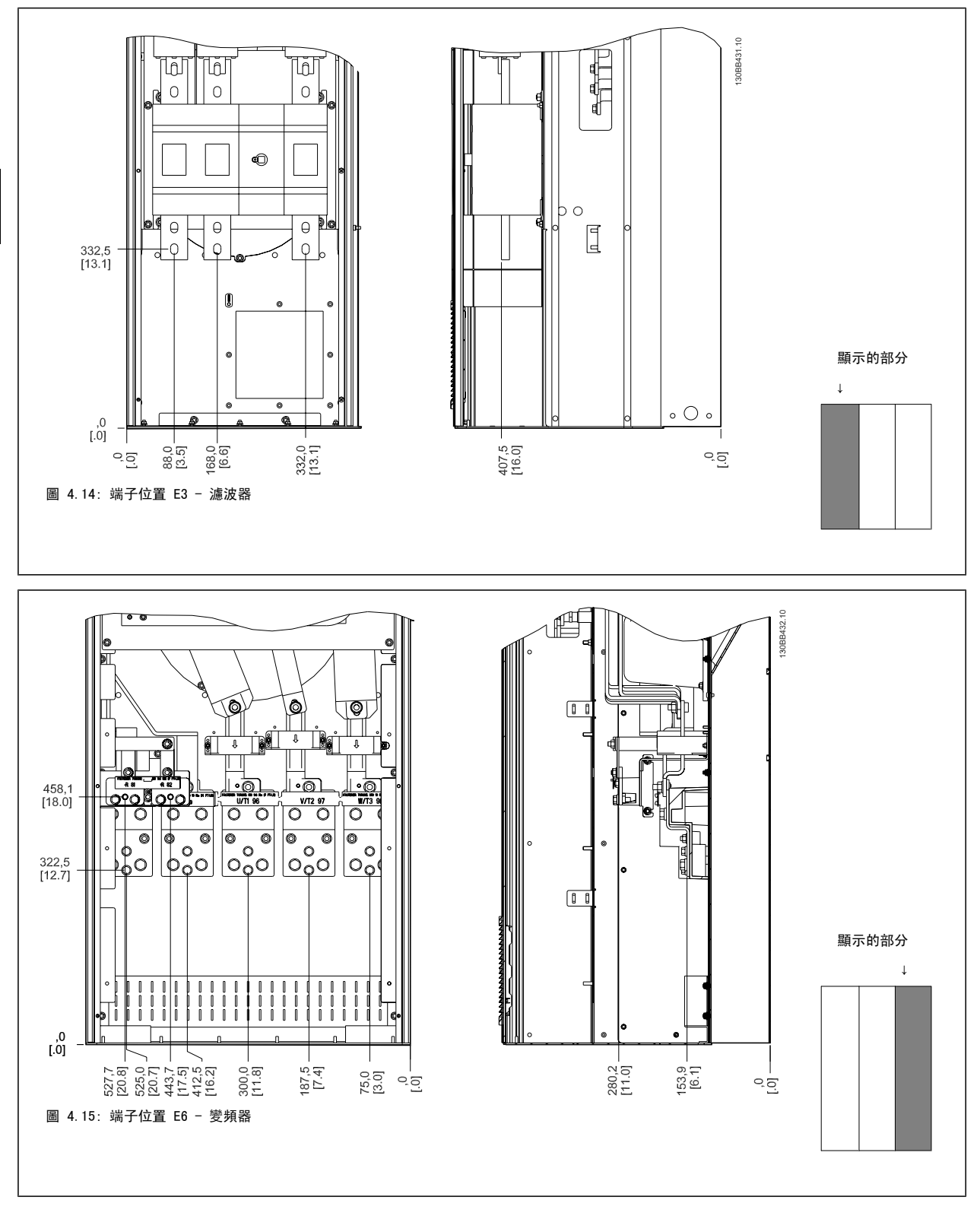

請注意,電纜線相當重且很難彎曲。 請選擇變頻器的最佳位置,以方便安裝電纜線。 每個端子最多允許使用帶有 4 條帶電纜線銜套的電纜線,或使用標準的接線盒銜套。 地線則連接至變頻器相關的終接點。

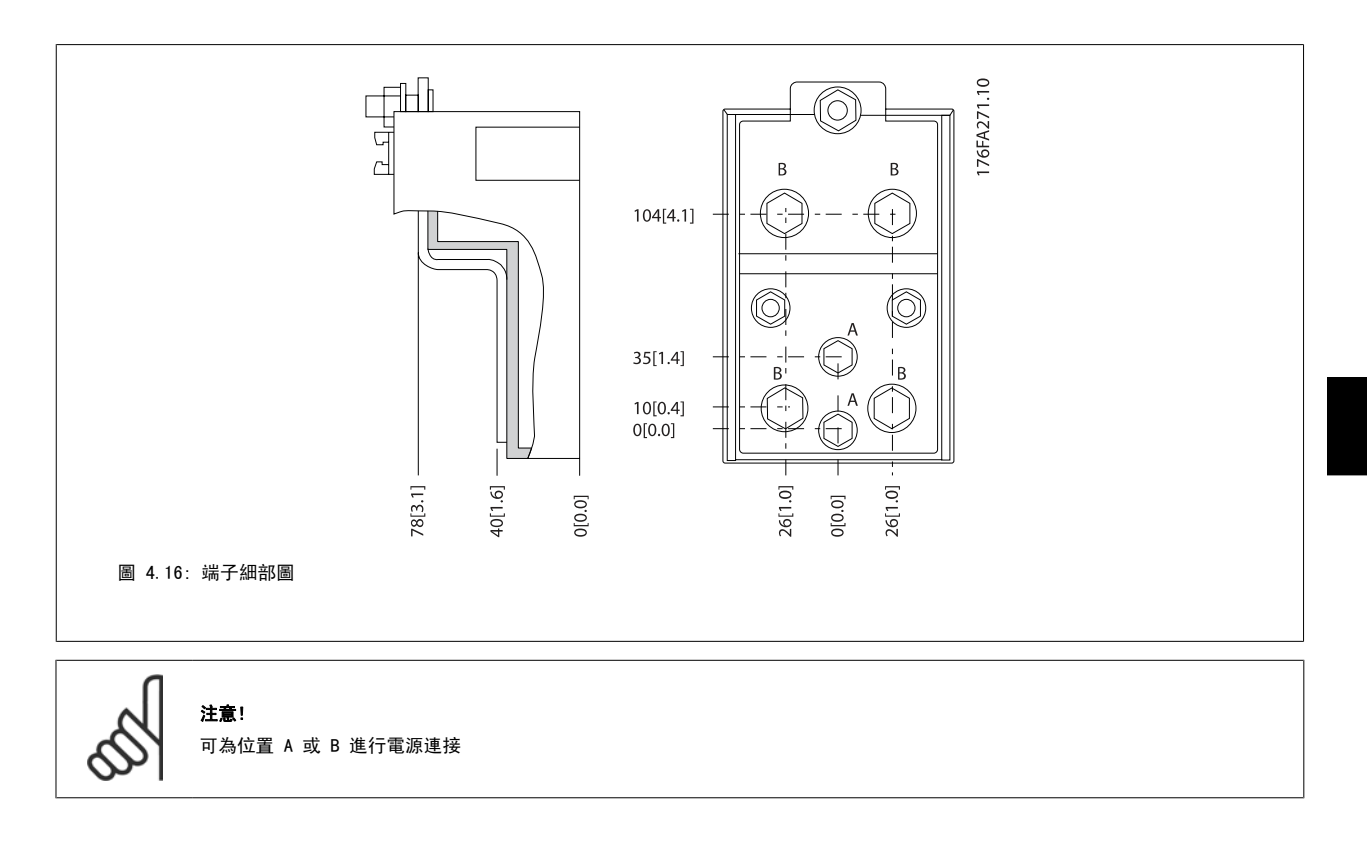

## 4.3.7 端子位置 - 機架大小 F

端子位置 - 濾波器

4

圖 4.17: 端子位置 - 濾波器 (左視圖、正視圖與右視圖)。 纜線固定頭板是 42 mm, 低於 .0 的等級。 1) 接地列 顯示的部分 ↓

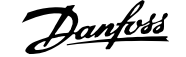

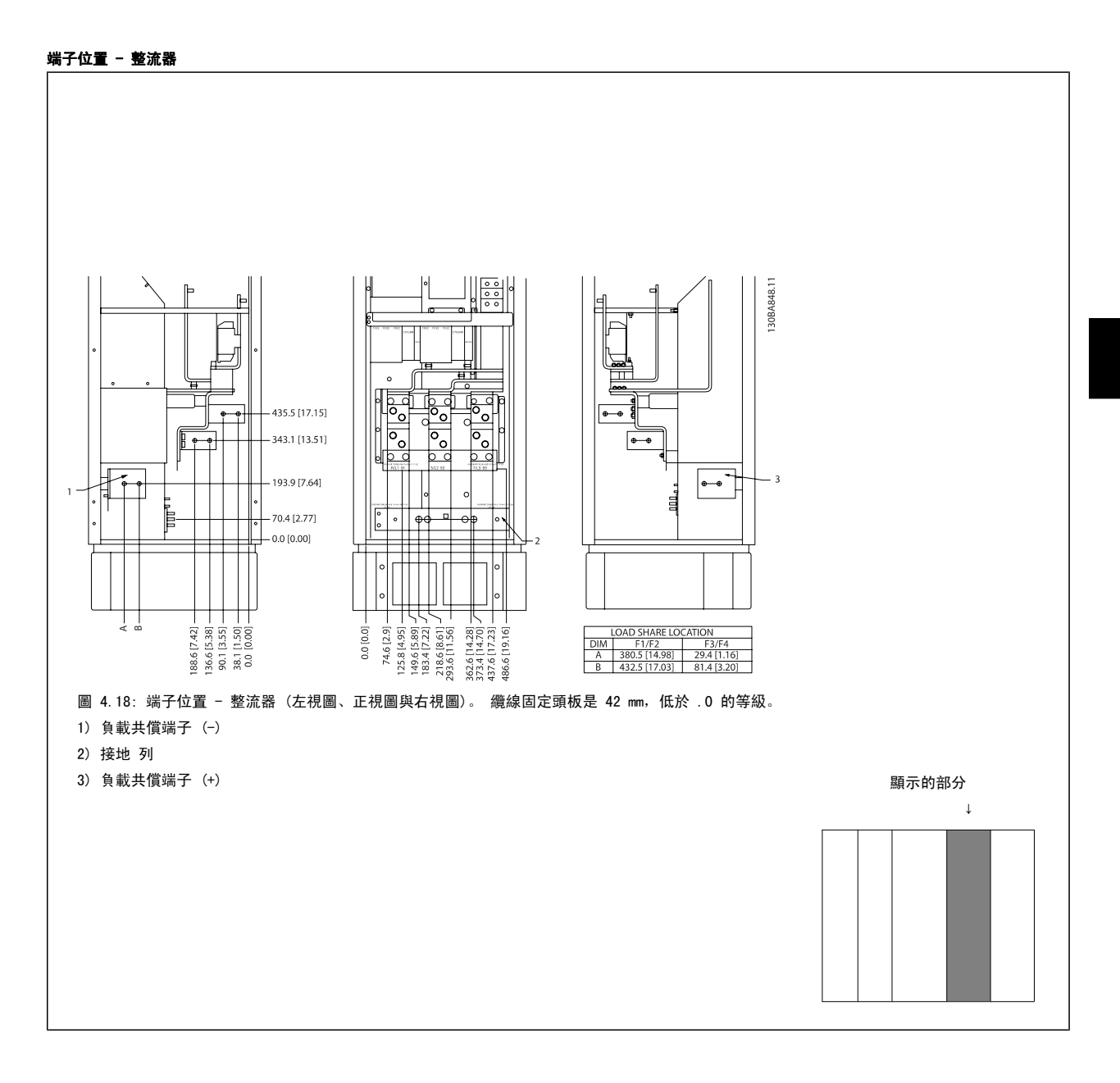

### 端子位置 - 逆變器

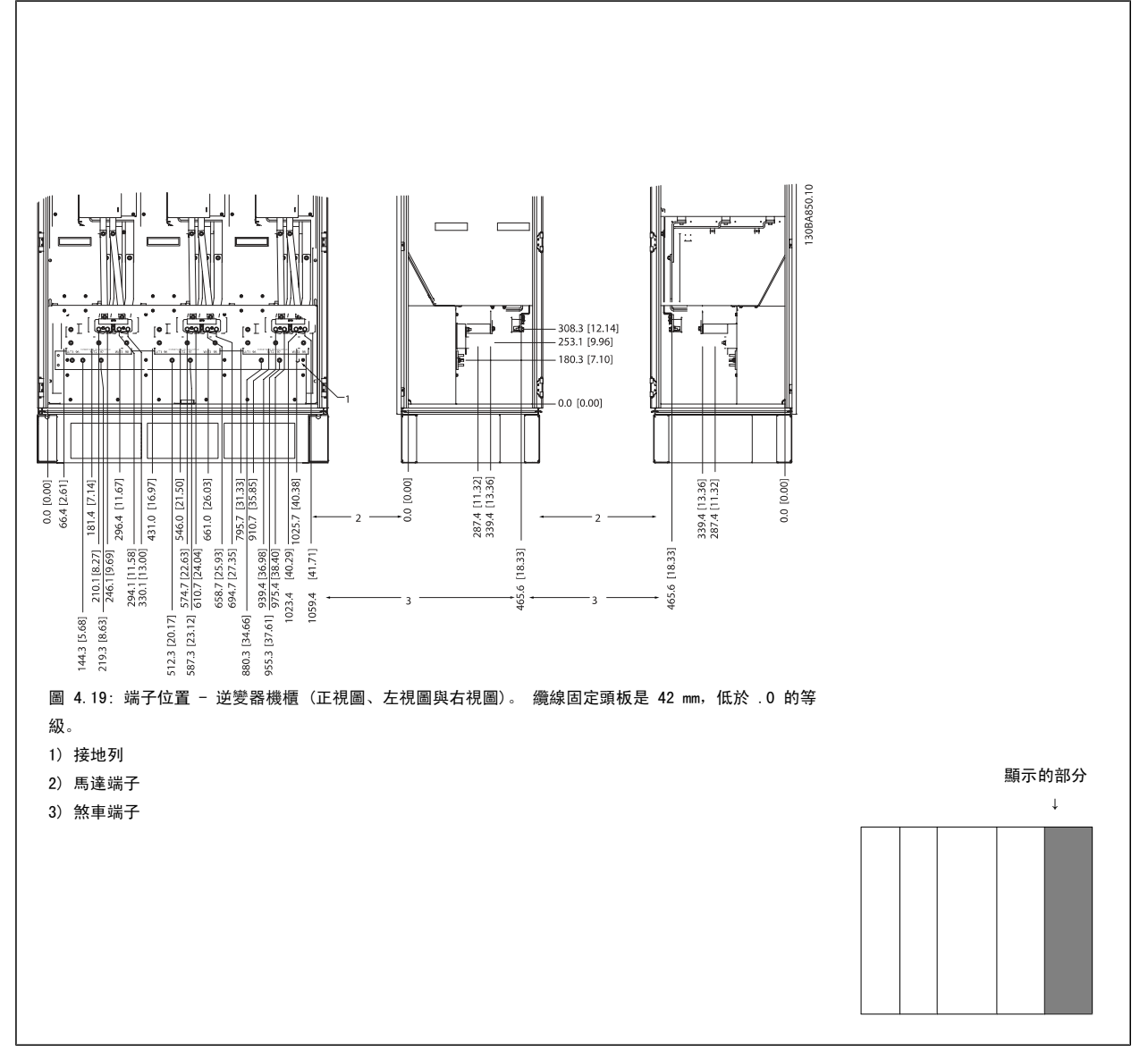

### 4.3.8 冷卻與氣流

### 冷卻

有數種不同的冷卻方式:在裝置的底部與頂部使用冷卻導管、在裝置後方使空氣流進與流出,或不同方式的組合。

#### 後方冷卻

背面通道的空氣亦可從 Rittal TS8 外殼的背面排入或排出。 此種方式提供了背面通道可將設施以外的空氣帶入並送回設施以外的熱損失的方案,進而 降低空調的需求。

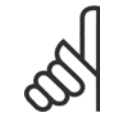

注意!

必須在機殼上安裝門風扇,以便消除未包含在變頻器背面通道內的熱損耗,以及消除安裝於機殼內其他元件所產生的額外熱損耗。 必 須計算出所需的總氣流量,以便選用正確的風扇。 有些機殼製造商有提供氣流量的計算軟體 (即 Rittal Therm 軟體)。

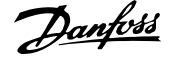

### 氣流

必須確保流經散熱片的氣流流量。 流量如以下所示。

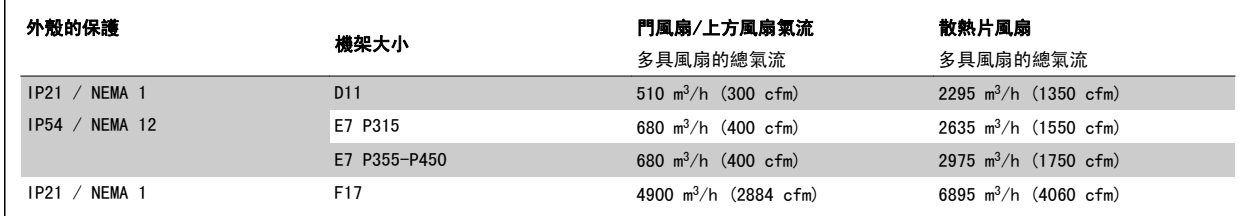

表 4.1: 散熱片空氣流量

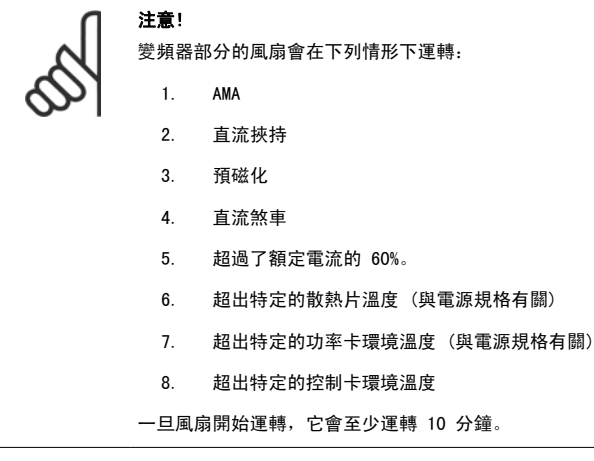

# 注意!

有效濾波器的風扇會在以下的情形下運轉:

- 1. 有效濾波器正在運轉
- 2. 有效濾波器沒有運轉,但主電源電流超過極限 (與電源規格有關)
- 3. 超出特定的散熱片溫度 (與電源規格有關)
- 4. 超出特定的功率卡環境溫度 (與電源規格有關)
- 5. 超出特定的控制卡環境溫度
- 一旦風扇開始運轉,它會至少運轉 10 分鐘。

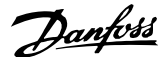

#### 外部導管

如果 Rittal 機櫃外部額外增加了導管工件,必須計算管路的壓力降。 請使用下表以根據壓力降來降低變頻器的額定值。

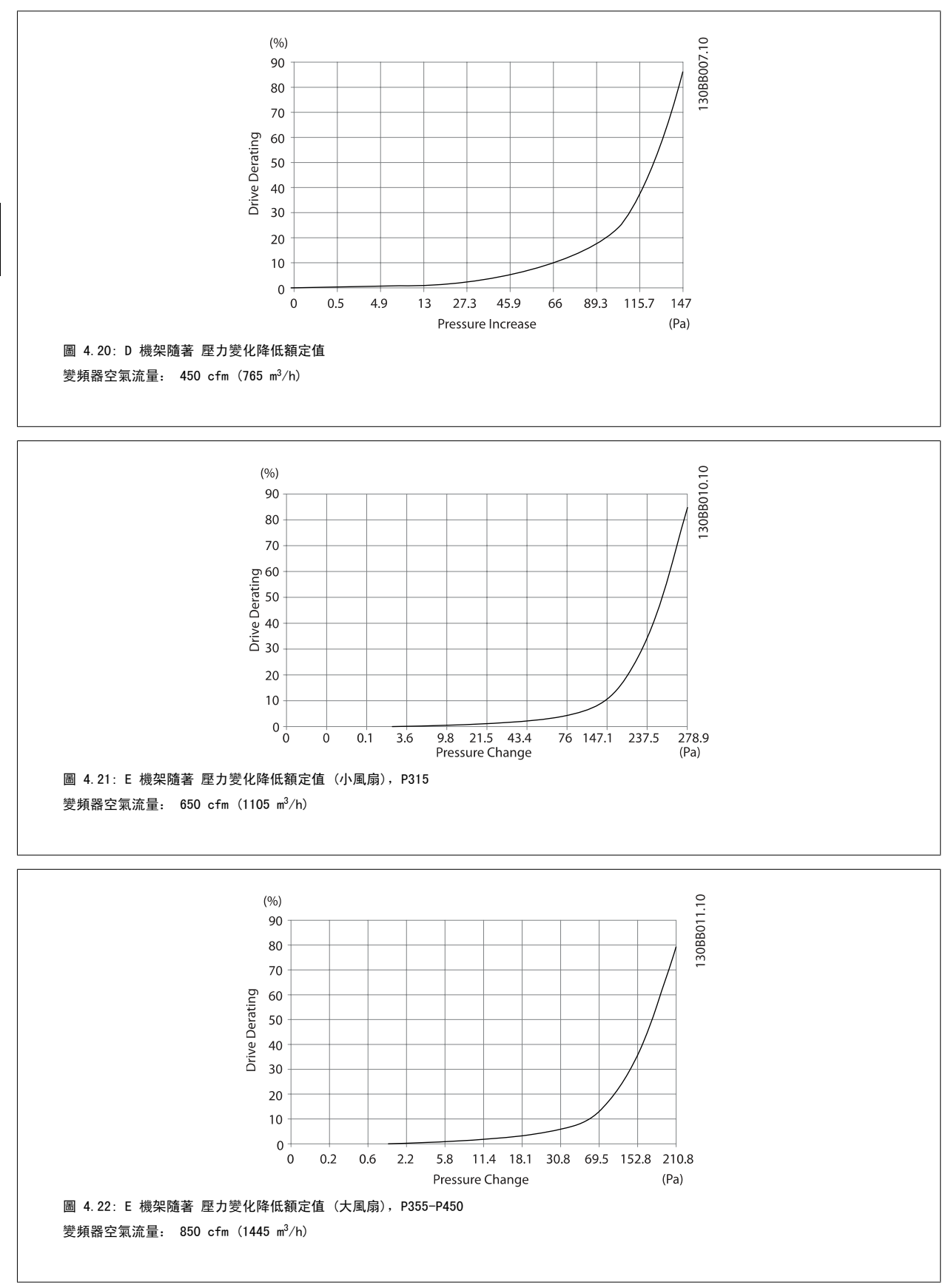
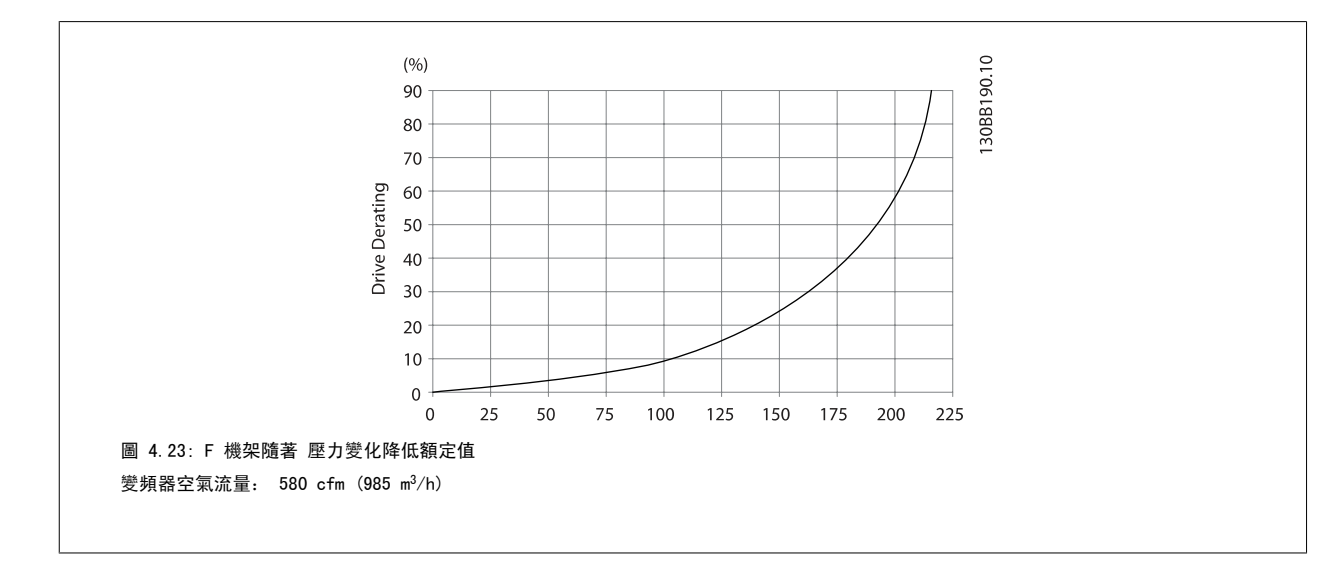

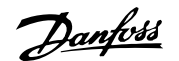

## 4.3.9 纜線固定頭/導線管入口 - IP21 (NEMA 1) 與 IP54 (NEMA12)

電纜線係透過底部的纜線固定頭板來連接的。 拆下板子並規劃要在何處放置纜線固定頭或導線管。 在藍圖標示的位置鑽好孔。

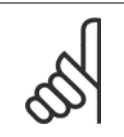

注意!

纜線固定頭板必須裝至變頻器,以確保有滿足規定的保護等級且裝置有適當冷卻。 如果未安裝纜線固定頭,變頻器可能因警報 69,溫 度過高

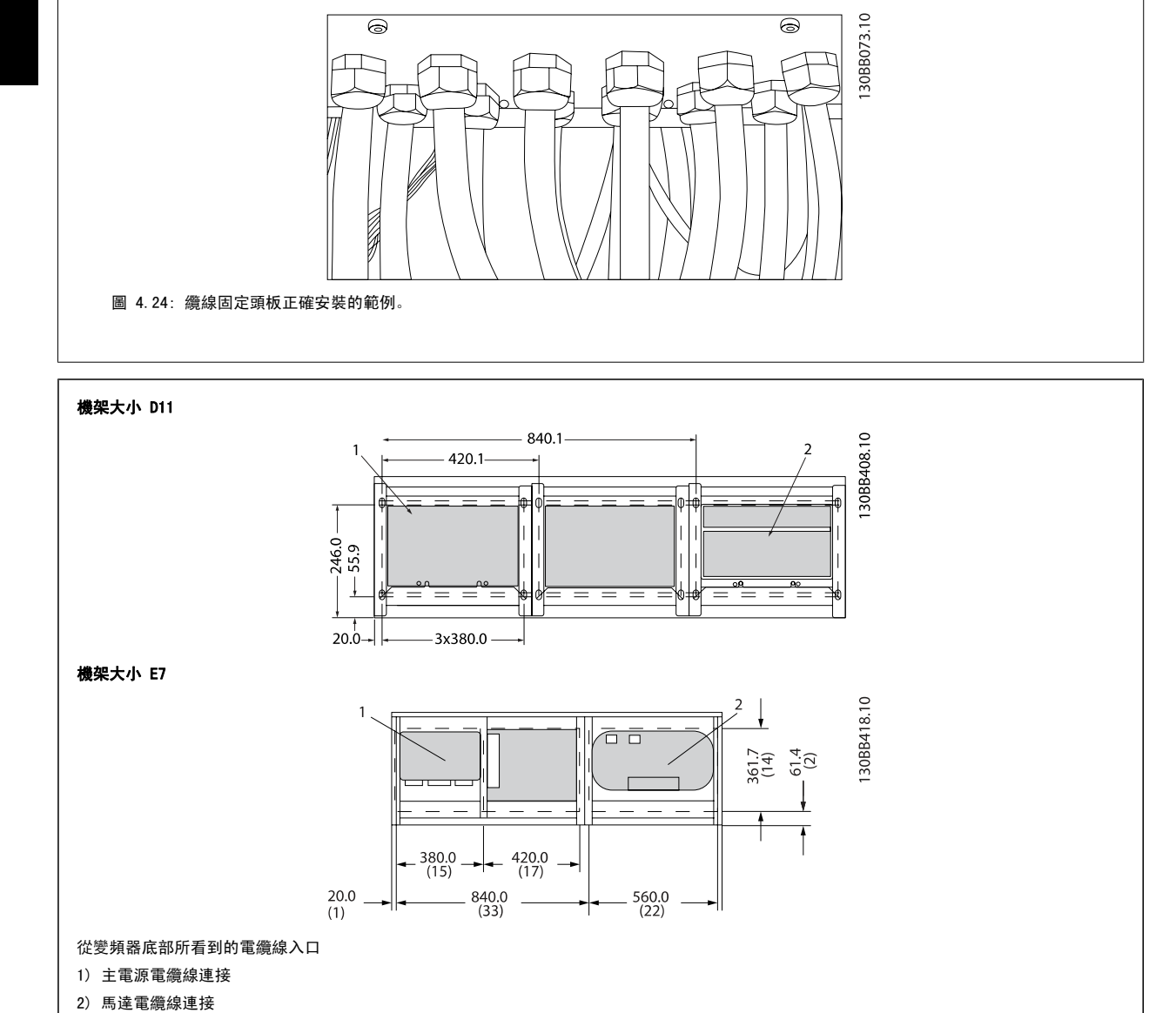

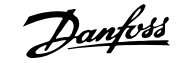

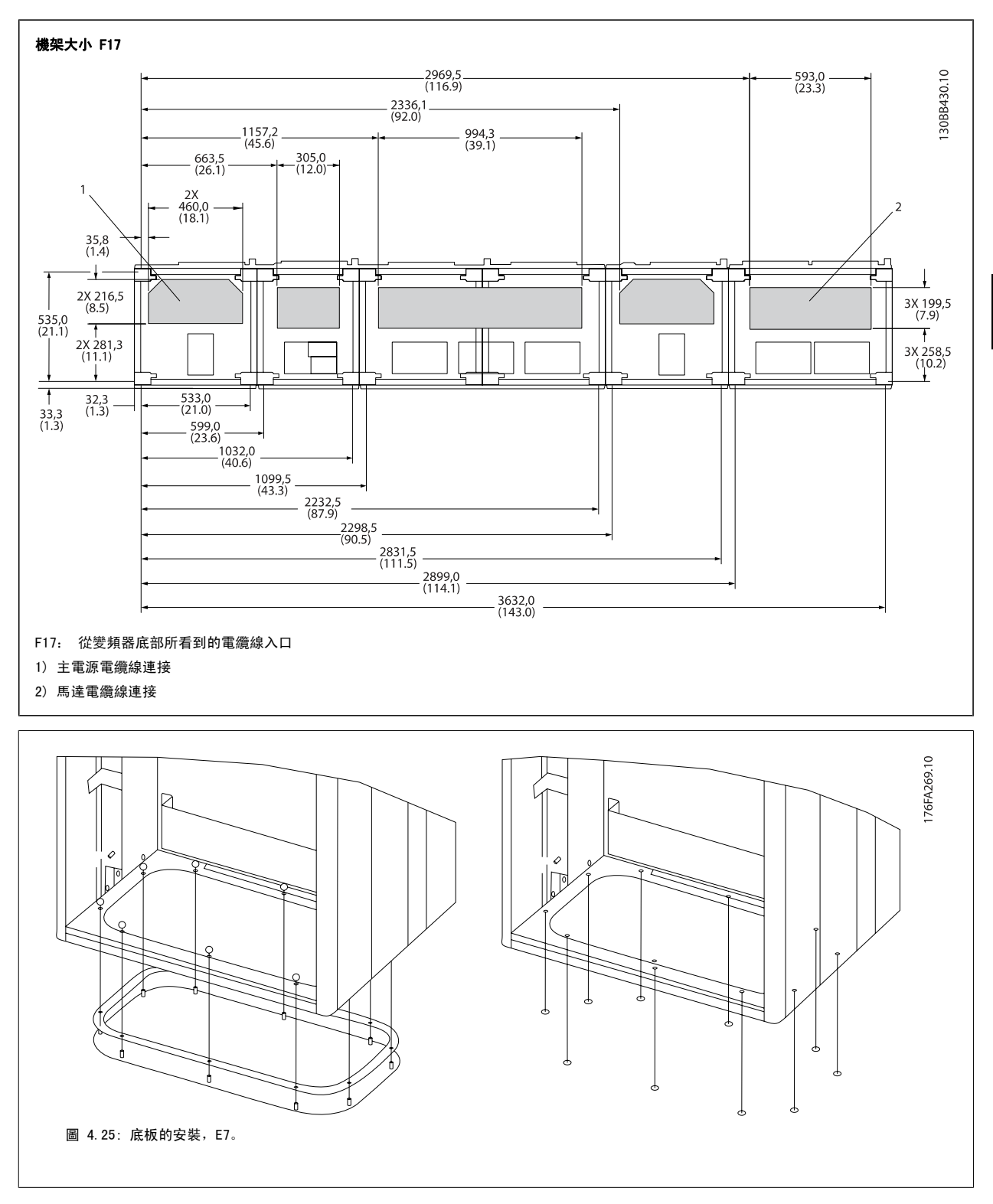

E 機架的底板可從外殼的內部或外部安裝,讓安裝過程更有彈性。例如:如果從底部安裝,纜線固定頭與纜線可在變頻器置放於基座之前安裝。

MG. 20. T1.43 - VLT® 是 Danfoss 的註冊商標  $39$ 

## 4.3.10 IP21 滴漏防護安裝 (機架大小 D)

## 為了符合 IP21 級別,必須安裝額外的滴漏防護裝置,原因如下:

- 拆下兩顆前螺絲
- 裝入滴漏防護裝置並更換螺絲
- 將螺絲扭緊至 5,6 Nm (50 in-lbs) 扭力

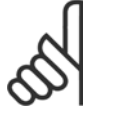

# 注意!

濾波器和變頻器的部分都必須具備滴漏防護裝置。

176FA285.10 ↓ ↓ 圖 4.26: 滴漏防護安裝。

VLT AQUA 低諧波變頻器操作說明書 4 如何安裝

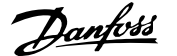

4

# 4.4 現場安裝選項

## 4.4.1 輸入板選項的安裝

本節說明如何現場安裝採用 D 與 E 機架之變頻器所提供之輸入選項套件。 不要嘗試從輸入板拆除 RFI 濾波器。 如果移除輸入板的 RFI 濾波器的話,它可能會損壞。

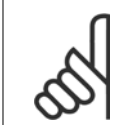

注意! 若有提供 RFI 濾波器,視輸入板的組合與 RFI 濾波器的互換性而定,您有兩種 RFI 濾波器可供選擇。 在某些範例中,所有電壓的現 場安裝套件都是相同的。

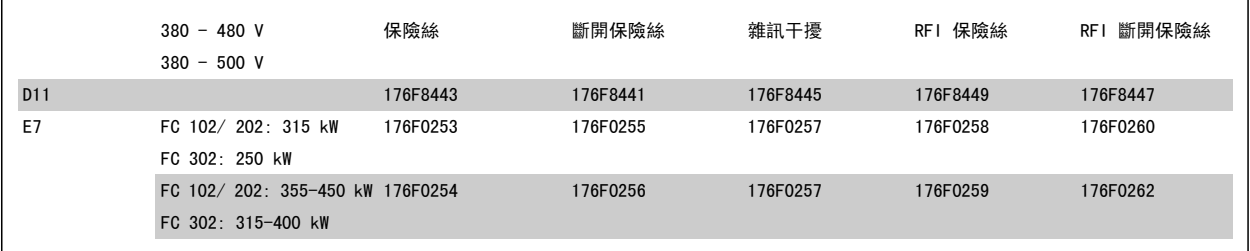

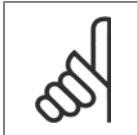

詳細資訊,請參閱說明單張 175R5795

## 4.4.2 變頻器主電源遮罩的安裝

注意!

注意!

主電源遮罩係用於 D 與 E 機架的安裝以及滿足 BG-4 需求。

### 訂購代碼:

D 機架: 176F0799 E 機架: 176F1851

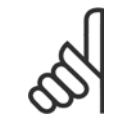

詳細資訊,請參閱說明單張 175R5923

# 4.5 機架大小 F 面板選項

### 空間加熱器與溫度調節裝置

空間加熱器係安裝在 機架大小 F 變頻器機櫃內部,它可透過自動的溫度調節裝置來控制,進而協助控制外殼內的濕度,延長變頻器元件在潮濕環境下的 使用壽命。 溫度調節裝置的出廠設定:在 10° C (50° F) 時將加熱器打開,並在 15.6° C (60° F) 時將它們關閉。

#### 機櫃燈光與電源插座

照明燈係安裝在 機架大小 F 變頻器的機櫃內側, 可增加維修時的照明。 照明燈的外殼包括了一個電源插座, 可作為電動工具或其他裝置的暫時電源, 且有兩種電壓可供使用:

- 230V,50Hz,2.5A,CE/ENEC
- 120V,60Hz,5A,UL/cUL

#### 變壓器分接頭設定

如果已安裝機櫃燈光與電源和/或空間加熱器與溫度調節裝置,則需要為變壓器 T1 的分接頭設定正確的輸入電壓。 380-480/ 500 V380-480 V 的變頻器 的初始設定為 525 V(分接頭),而 525-690 V 變頻器將被設定為 690 V(分接頭),以確保若分接頭於上電之前仍未變更的話,次級設備不會產生電壓 過高的情形。 請參閱下表以設定位於整流器機櫃內 T1 端子的正確分接頭。 有關變頻器內的相關位置, 請參閱*電力連接*一節中整流器的插圖。

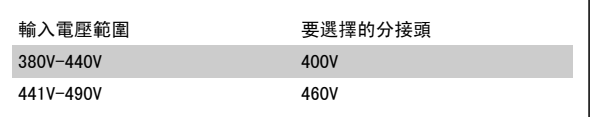

#### NAMUR 端子

MANUR 乃是由製程產業自動化技術使用者組成的國際協會,其主要產業為德國境內的化學與製藥業。 若選用此選項的話,將提供按照 NAMUR 規格的變頻 器輸入與輸出端子標準所排列與貼上標籤的端子。 這需要 MCB 112 PTC 熱敏電阻卡與 MCB 113 延伸繼電器卡。

#### 殘餘電流器 (RCD)

使用核心平衡方法以監控在接地與高阻抗接地系統的接地故障電流 (以 IEC 術語則是 TN 與 TT)。 這是一個預先警告 (達警告臨界值 50%) 與警報主 要設定值。 與各個設定值相關的則是供外部使用的 SPDT 警報繼電器。 需要一個外部的「窗型」電流轉換器 (由客戶提供與安裝)。

- 與變頻器的安全停機電路整合
- IEC 60755 B 型裝置監測 AC、脈衝 DC 與純 DC 接地故障電流
- 顯示從設置點 10% 至 100% 的 LED 接地故障電流量條狀圖指示燈
- 記憶體
- TEST / RESET 按鈕

### 絕緣電阻監控器 (IRM)

監測在系統相位導體與接地之間的未接地系統裡的絕緣阻抗 (以 IEC 術語則是 IT 系統)。 有一項歐姆值的預警告以及絕緣等級的一個主警報設定值。 與各個設定值相關的則是供外部使用的 SPDT 警報繼電器。 注意: 僅有一個絕緣阻抗監控器可以接到各個未接地 (IT) 系統。

- 與變頻器的安全停機電路整合
- 絕緣電阻的歐姆值 LCD 顯示器
- 故障的記憶體
- INFO、TEST 與 RESET 按鈕

#### 含 Pilz 安全繼電器的 IEC 緊急停機

包括安裝在外殼前方的 4 線式備援緊急停機按鈕、配合變頻器安全停機電路使用而進行監控的 Pilz 繼電器,以及位於選項機櫃內的主電源接觸器。

#### 手動馬達啟動器

提供通常用於大型馬達之電動風扇所需的 3 相電源。 啟動器所需的電源係來自所提供之任何接觸器的負載端、斷路器或斷開連接開關。 在連接至每個 馬達器啟動器之前的電源都裝有保險絲。當進入變頻器的電源關閉時,該電源也會關閉。 最多僅允許兩個啟動器 (若已訂購 30 安培、保險絲保護的電 路,則允許一個)。 與變頻器的安全停機電路整合

裝置功能包括:

- 操作開關 (開/關)
- 含測試功能的短路與過載保護
- 手動復歸功能

### 30 安培、保險絲保護的端子

- 符合進入主電源電壓的 3 相電源以提供客戶輔助設備所需的電力
- 若已選擇馬達手動啟動器,則不提供
- 當進入變頻器的電源關閉時,端子也會關閉
- 保險絲保護的端子電源係來自所提供之任何接觸器的負載端、斷路器或斷開連接開關。

## 24 VDC 電源

- 5 amp,120 W,24 VDC
- 提供輸出過電流、過載、短路與溫度過高的保護
- 提供像是感測器、PLC I/O、接觸器、溫度探針、指示燈和/或其他電子硬體等客戶自行提供之附件裝置的電源
- 診斷功能包括一個乾式、適用直流電的接點,一個綠色適用直流電的 LED,以及紅色過載的 LED。

## 外部溫度監控

專為監控外部系統元件 (如馬達繞線和/或軸成) 的溫度而設計。 包括八個通用輸入模組,再加上兩個專用熱敏電阻輸入模組。 所有十個模組均整合到 此變頻器的安全停機電路上,且可透過 Fieldbus 網路監控 (需要購買額外的模組與總線連結器)。

## 通用輸入 (8)

信號類型:

- RTD 輸入 (包括 Pt100),3 線式或 4 線式
- 熱電偶
- 類比電流或類比電壓

### 額外功能:

- 一個通用輸出,可為類比電壓或類比電流進行設定
- 兩個輸出繼電器 (N.O.)
- 雙線 LC 顯示器與 LED 診斷功能
- 感測器隱現斷裂、短路與極性錯誤偵測
- 介面設定軟體

### 專用熱敏電阻輸入 (2)

功能:

- 各個模組能監控多達六個串聯的熱敏電阻
- 電線斷裂或感測器短路故障偵測引線
- 通過 ATEX/UL/CSA 認證
- 視需要,也可由 PTC 熱敏電阻選項卡 MCB 112 提供第三個熱敏電阻輸入。

## 4.6 電氣安裝

## 4.6.1 電源連接

## 佈線與保險絲

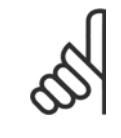

### 電纜線一般要求

注意!

所有的電纜線必須符合與纜線橫截面及環境溫度相關的全國性和地區性規定。必須在 UL 認證的應用中使用 75 °C 銅導體。在非 UL 認證應用中,變頻器可接受 75 與 90 °C 銅導體的使用。

電源電纜線的連接位置如下所示。 電纜線橫截面大小的決定必須按照電流額定值與當地的法規。 有關詳細資訊請參閱*規格一節*。

為了保護變頻器,必須使用建議的保險絲,或裝置必須內建有保險絲。 建議使用的保險絲種類係列於保險絲一節當中的列表。 務必確保按照當地的法規 使用、安裝正確的保險絲。

如果包含主電源開關,則主電源連接應接上主電源開關。

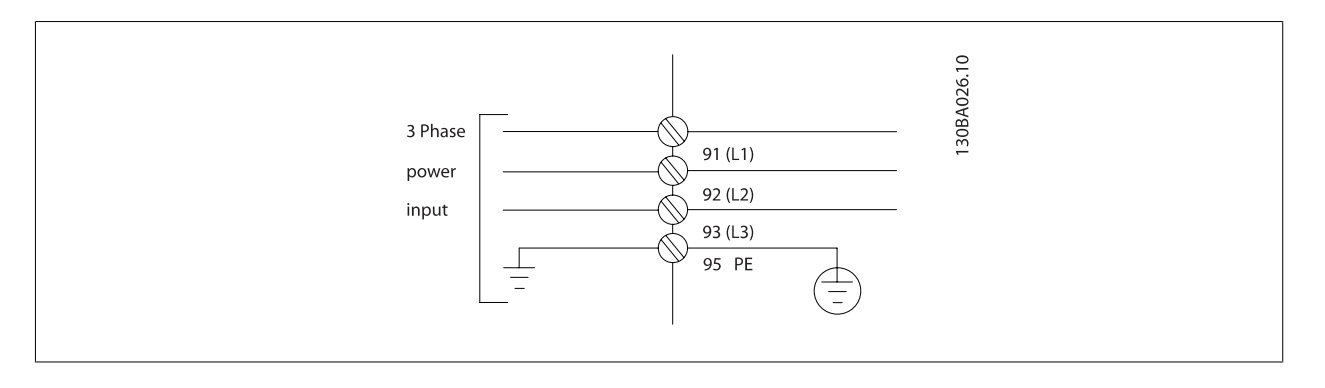

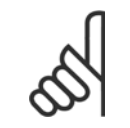

注意!

為了符合 EMC 干擾規格,建議使用有遮罩/有保護層的電纜線。 如果使用沒有遮罩/保護層的電纜線,請參閱*無遮罩電纜線的電源與控* 制配線一節。

請參閱共同規格章節以獲得正確的馬達電纜線橫截面積和長度。

#### 電纜線的遮罩:

避免在安裝上使用扭結的遮罩端(豬尾形)。 這會破壞在高頻時的遮罩效果。 如果一定要切開遮罩以安裝馬達隔離器或馬達接觸器,就必須將遮罩在儘 可能低的 HF 阻抗下重新連接。

將馬達電纜線遮罩連接到變頻器的去耦板和馬達的金屬外殼。

遮罩層連接接觸面積應儘量放大 (使用電纜線夾鉗)。 可使用變頻器中所提供的安裝裝置來完成。

## 電纜線長度和橫截面積:

變頻器已在指定的電纜線長度下進行 EMC 測試。 儘量縮短馬達電纜線的長度,以減少雜訊量和漏電電流。

#### 載波頻率:

如果將變頻器與正弦濾波器一起使用,以降低來自馬達的噪音,則必須根據參數 14-01 Switching Frequency 中的說明,設定載波頻率。

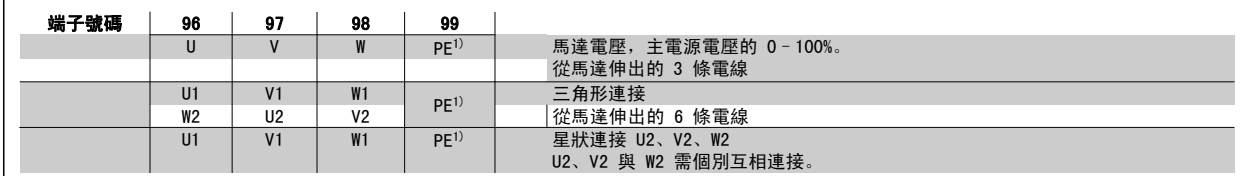

### 1)安全接地的連接

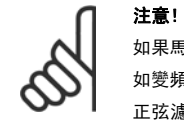

如果馬達沒有相絕緣紙或其他適用於電壓電源操作 (例 如變頻器) 的絕緣強化裝置,請在變頻器的輸出上裝設 正弦濾波器。

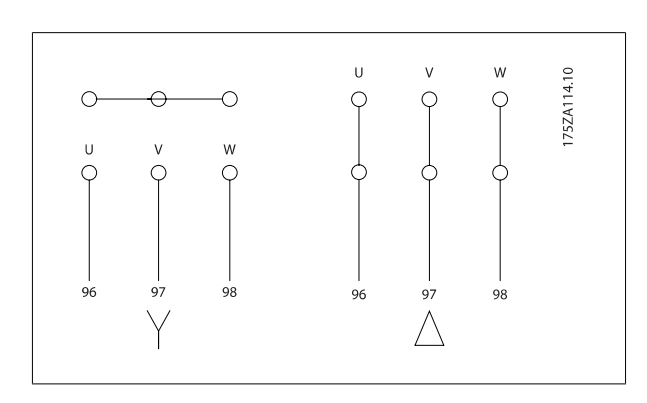

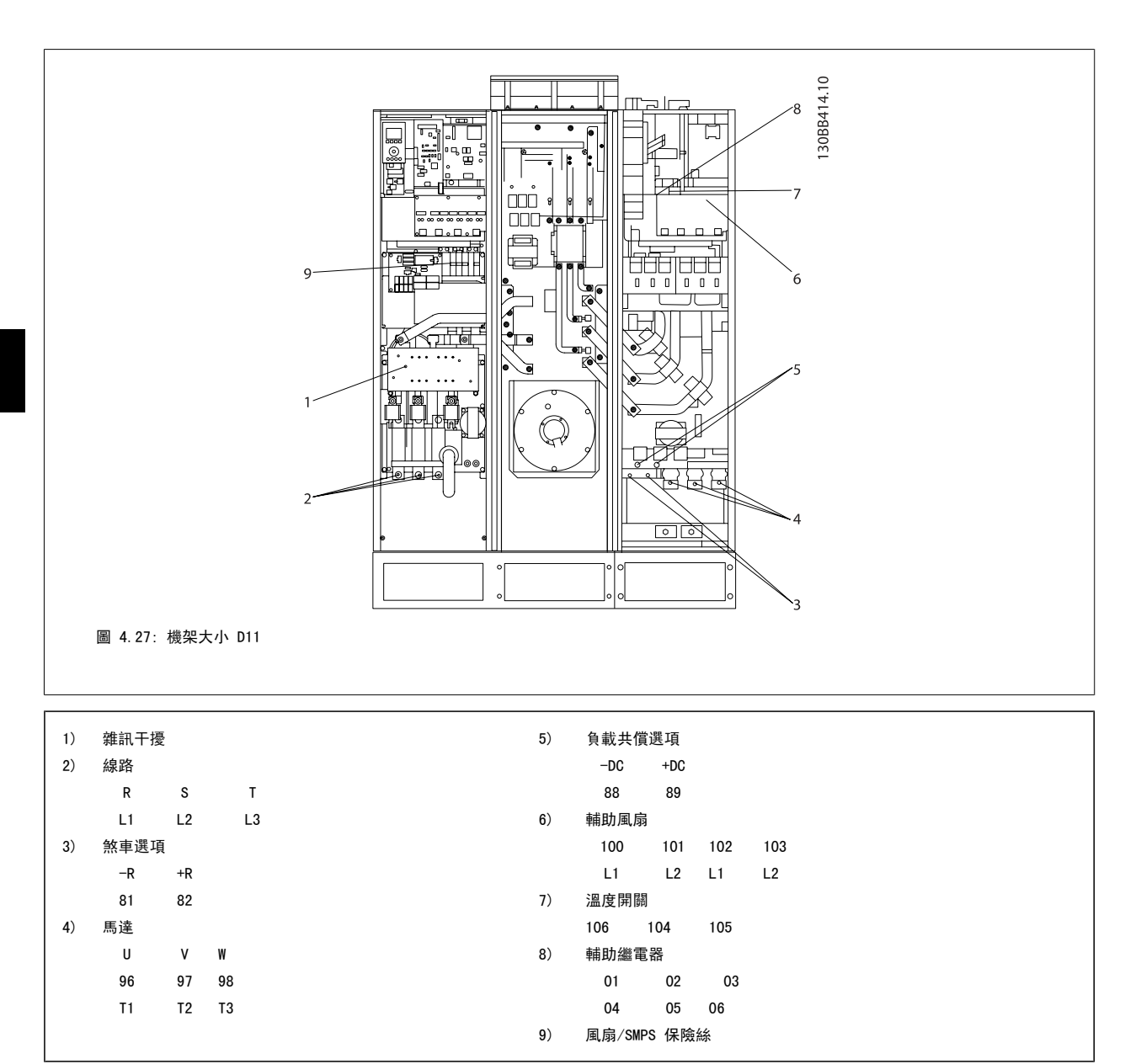

 $46$  MG. 20. T1.43 - VLT<sup>®</sup> 是 Danfoss 的註冊商標

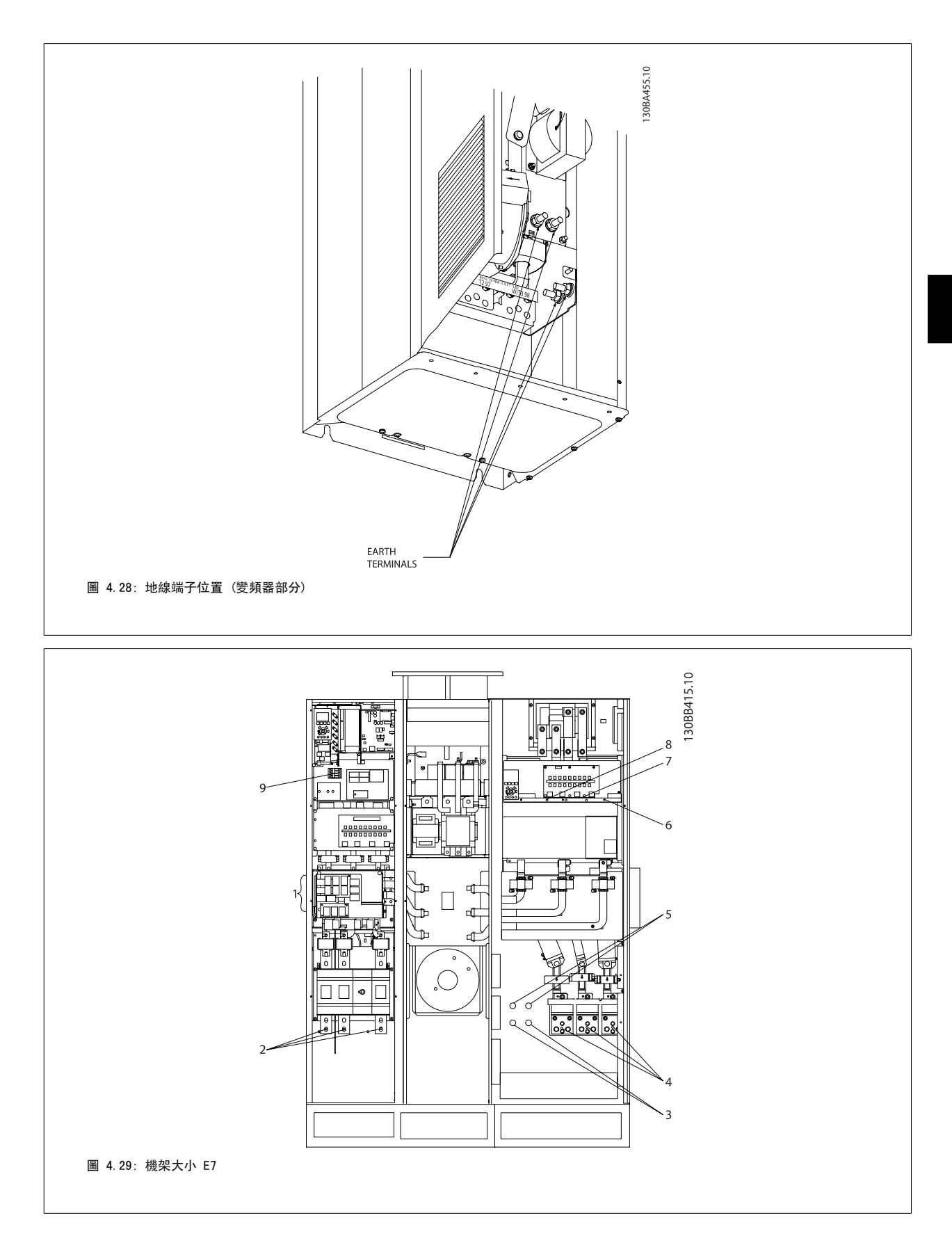

 $\overline{\phantom{0}}$ 

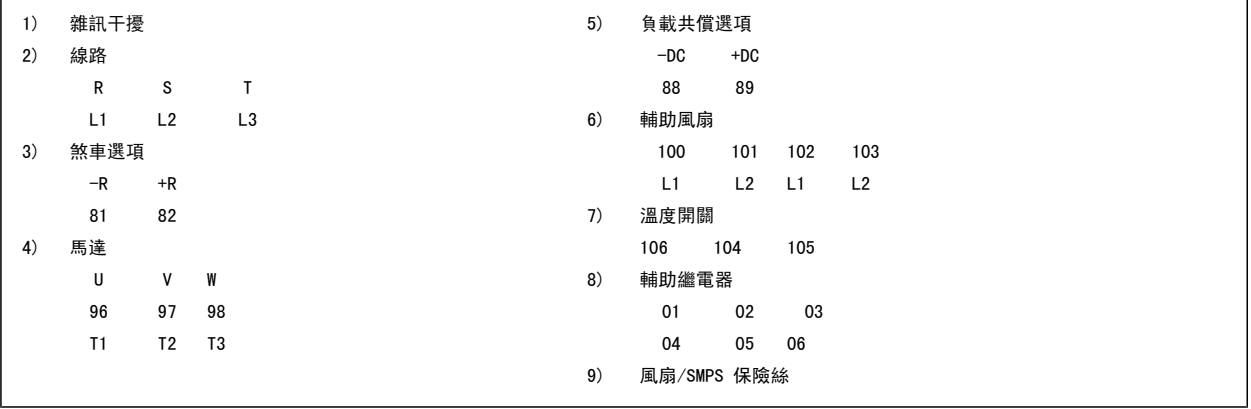

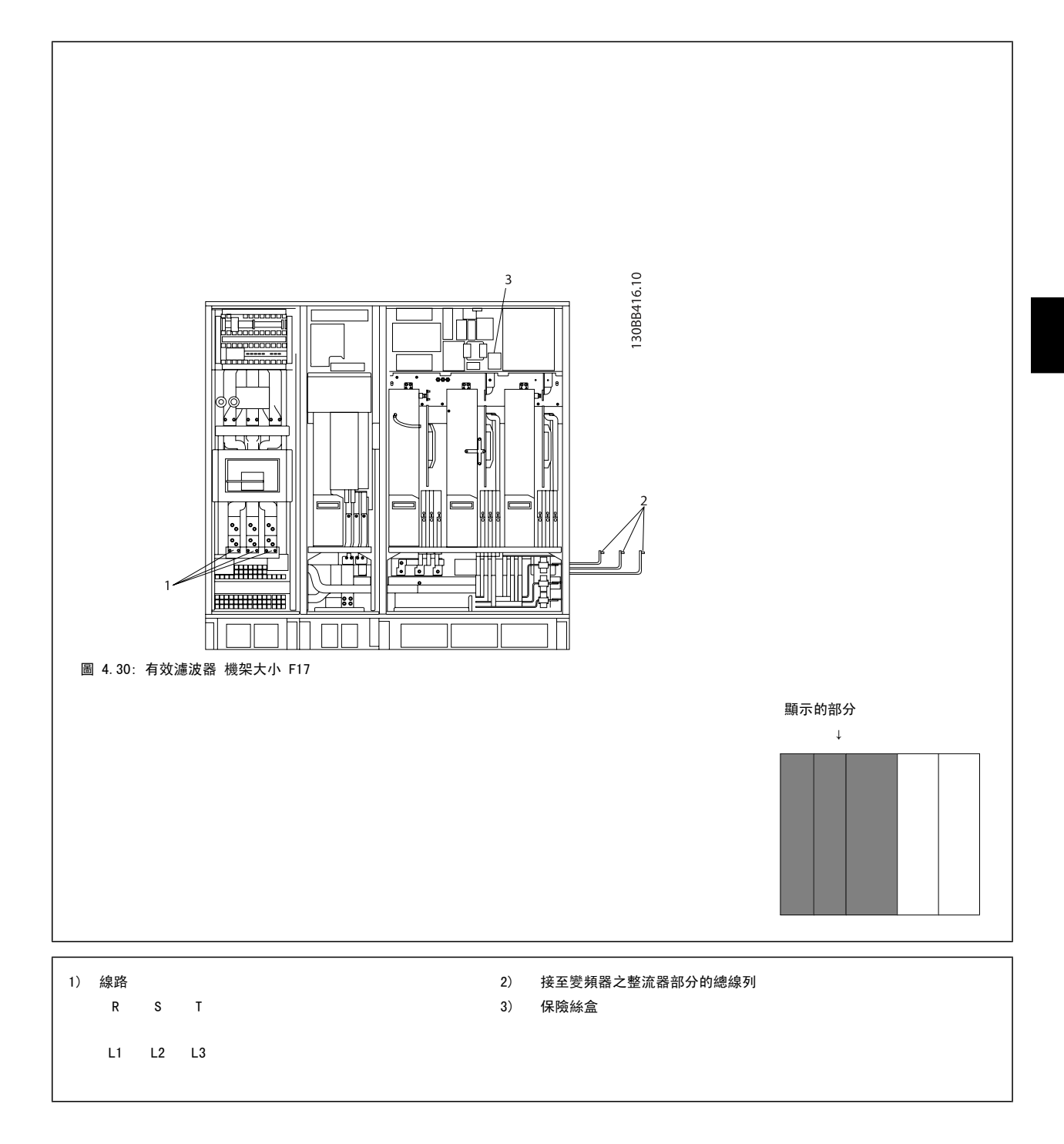

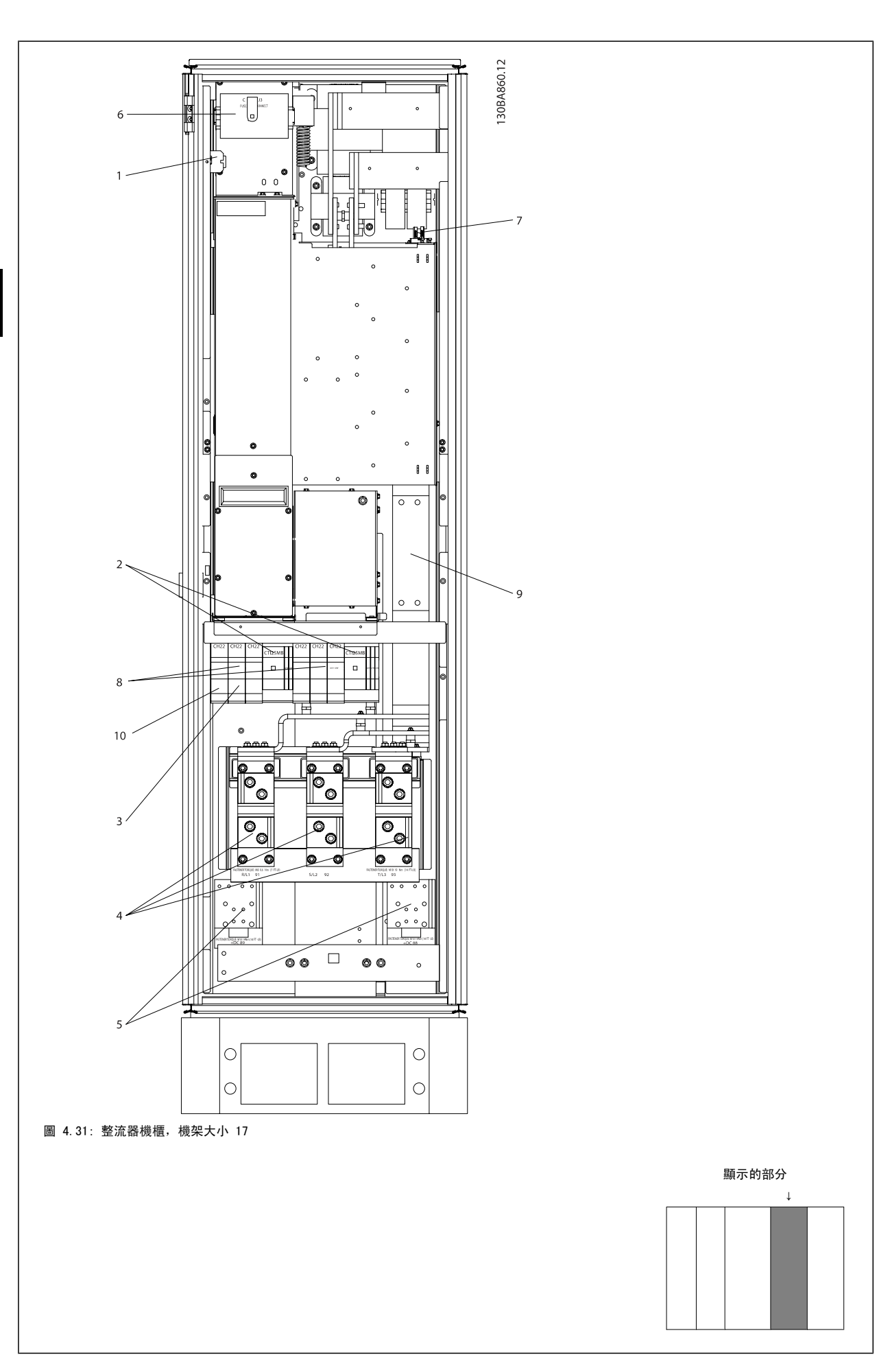

VLT AQUA 低諧波變頻器操作說明書 4 如何安裝

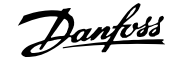

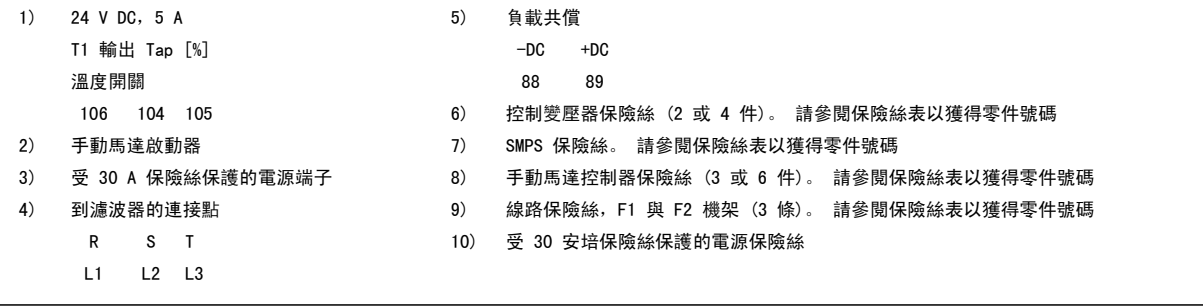

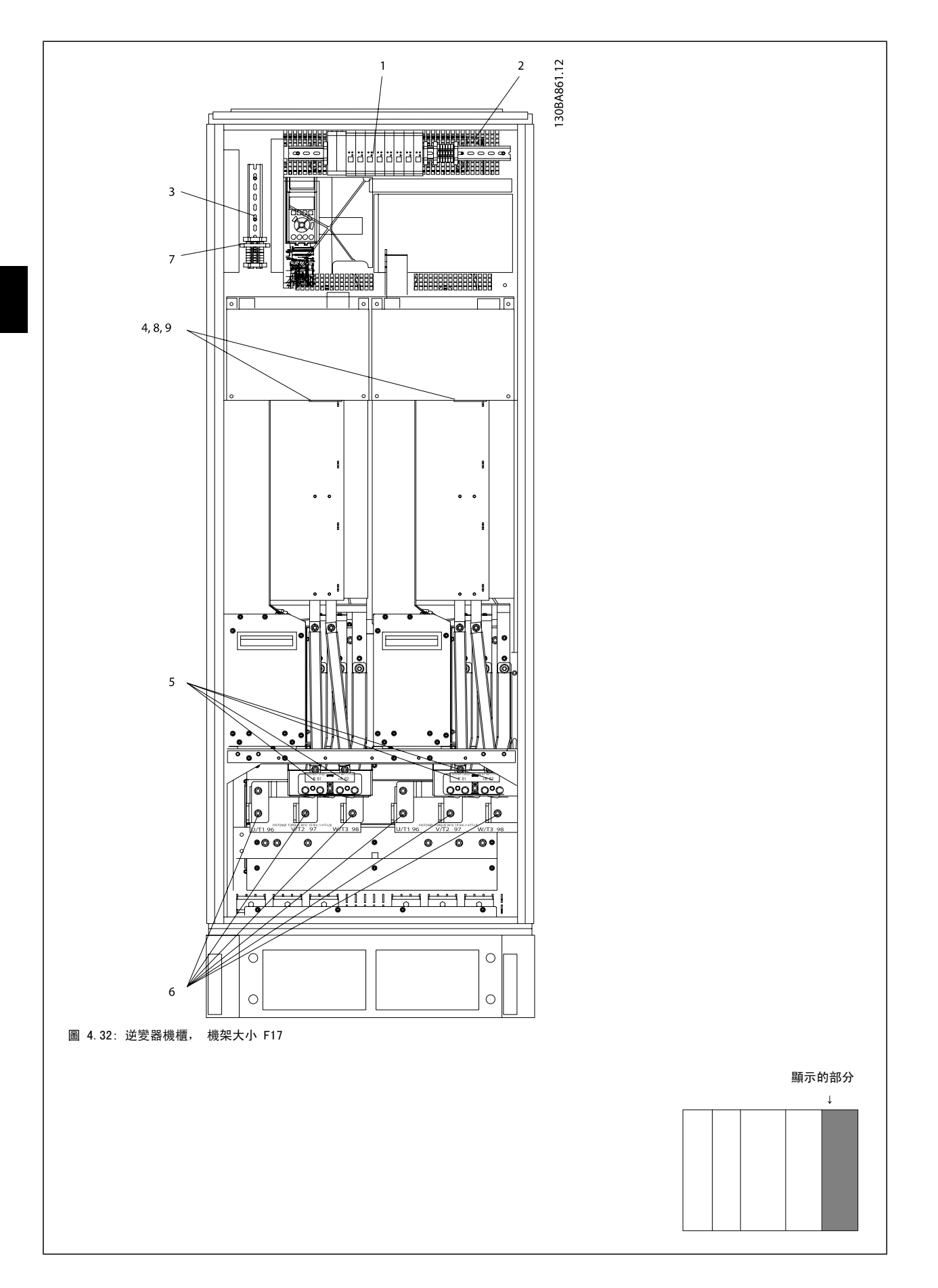

VLT AQUA 低諧波變頻器操作說明書 4 如何安裝

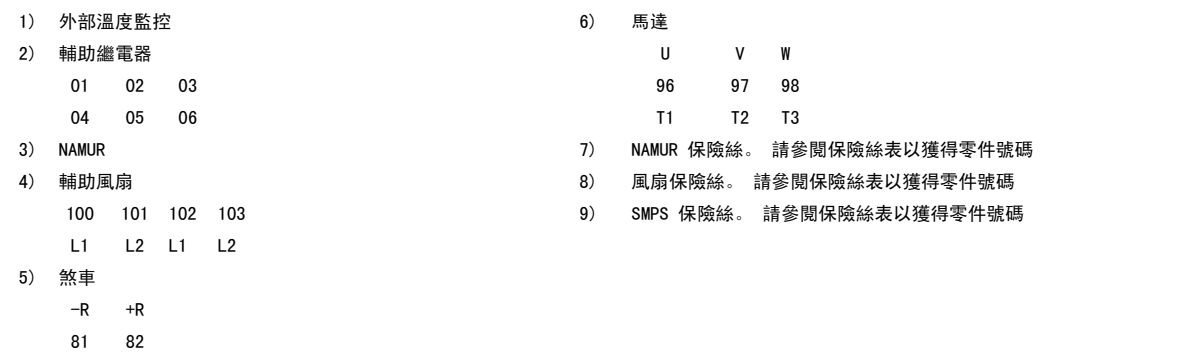

### 4.6.2 接地

#### 在安裝變頻器時,必須考量以下基本的問題,以符合電磁相容性 (EMC) 的要求。

- 安全接地:請注意,變頻器漏電電流較高,爲了安全起見必須採取良好的接地措施。請按照當地的安全法規執行。
- 高頻率接地:接地線連接要盡量短。

連接不同的地線系統時,導體阻抗要儘可能降低。要獲得最低的導體阻抗方式是讓導體越短越好,且使用最大的截面積。 不同裝置的金屬機櫃要安裝在靠近板子的機櫃,HF 阻抗越低越好。如此可避免不同裝置有不同的 HF 電壓,並避免在可能用來連接裝置纜線中產生無線 電干擾電流。無線電干擾將被降低。

為了獲得較低 HF 阻抗,請使用裝置的固定螺栓作為 HF 連接至後方板的方式。必須去除絕緣固定螺栓的塗漆或之類的東西。

## 4.6.3 額外保護 (RCD)

在符合地方安全法規的前提下,可以使用 ELCB 繼電器、多重保護接地或接地以作爲附加的保護。

如果發生接地故障,在故障電流中可能產生 DC 成分。

如果使用 ELCB 繼電器, 必須遵守地方法規的要求。 繼電器必須能保護具有橋式整流電路的 3 相設備, 並且能在上電時瞬間放電。

請參閱「設計指南」中關於*特殊條件*的章節。

### 4.6.4 RFI 開關

#### 與地線絕緣的主電源

如果變頻器由絕緣的主電源 (IT 主電源、浮動三角與接地三角連接) 或帶有接地腳的 TT/TN-S 主電源供電,建議透過變頻器上的 參數 14-50 RF/ Filter 與濾波器上的 參數 14-50 RFI Filter 來關閉 RFI 開關 (OFF) <sup>1)</sup>。 相關說明,請參閱 IEC 364-3。 如果需要最佳的 EMC 效能、馬達進行並聯或馬達 電纜線長度超過 25 公尺時,建議將參數 14-50 RFI Filter 設定為 [ON] (開啟)1)。

1) 不提供機架大小 D、E 與 F 的 525-600/690 V 變頻器。

在關閉狀態時,底架與中間電路之間的內部 RFI 電容 (濾波器電容器) 被切斷,其目的是避免損壞中間電路並降低地線電容電流 (依 IEC 61800-3 的規 定)。

請亦參閱應用注意事項 IT 主電源供電的 VLT,MN.90.CX.02。 使用可以和高功率電子設備一起使用的絕緣監測器是很重要的 (IEC 61557-8)。

## 4.6.5 轉矩

在將所有的電氣接頭鎖緊時,使用正確的扭矩是相當重要的。 扭矩太低 或太高將使電氣連接不良。 請使用扭力扳手,以確保有鎖上正確扭力。

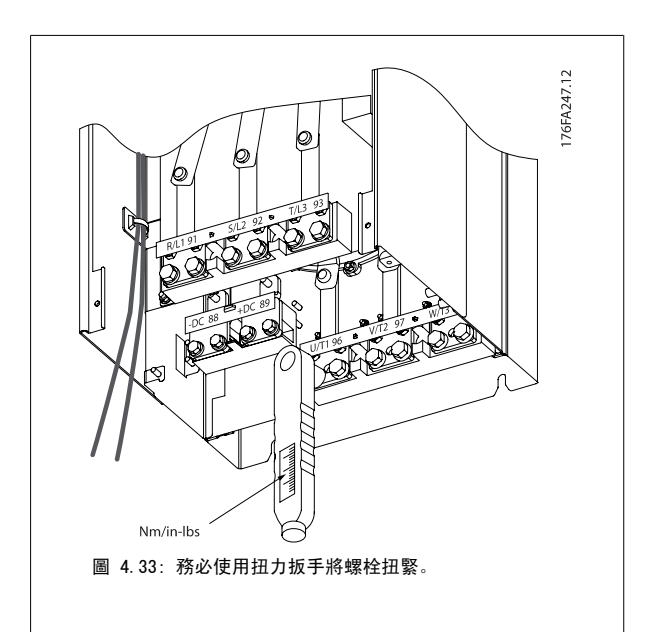

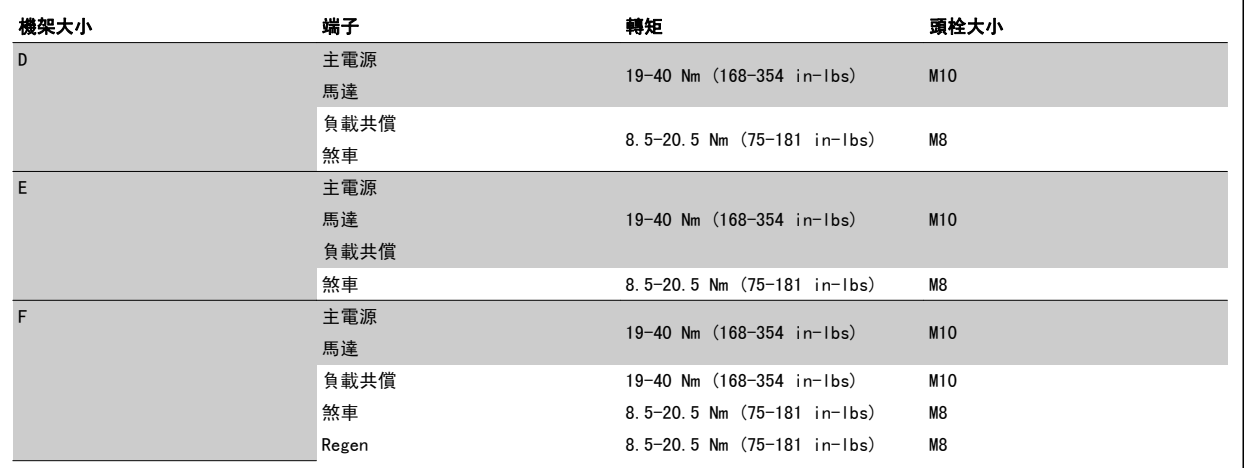

表 4.2: 端子扭力

## 4.6.6 遮罩的電纜線

將有遮罩/保護層的電纜線正確連接,以確保有高 EMC 耐受性是相當重要的。

### 可使用電纜線固定頭或夾子進行連接:

- EMC 電纜線固定頭: 可使用一般用途的電纜線固定頭,以確保有最佳 EMC 效果的連接。
- EMC 電纜線夾鉗: 變頻器有隨附可方便進行連接的夾鉗。

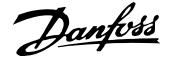

## 4.6.7 馬達電纜線

馬達必須連接至裝置右側遠邊上的端子 U/T1/96、V/T2/97、W/T3/98。 接地連接至端子 99。 可以將所有類型的三相標準異步馬達與變頻器使用。 出廠 設定為順時針方向旋轉,此時的變頻器輸出端按照下述方式連接:

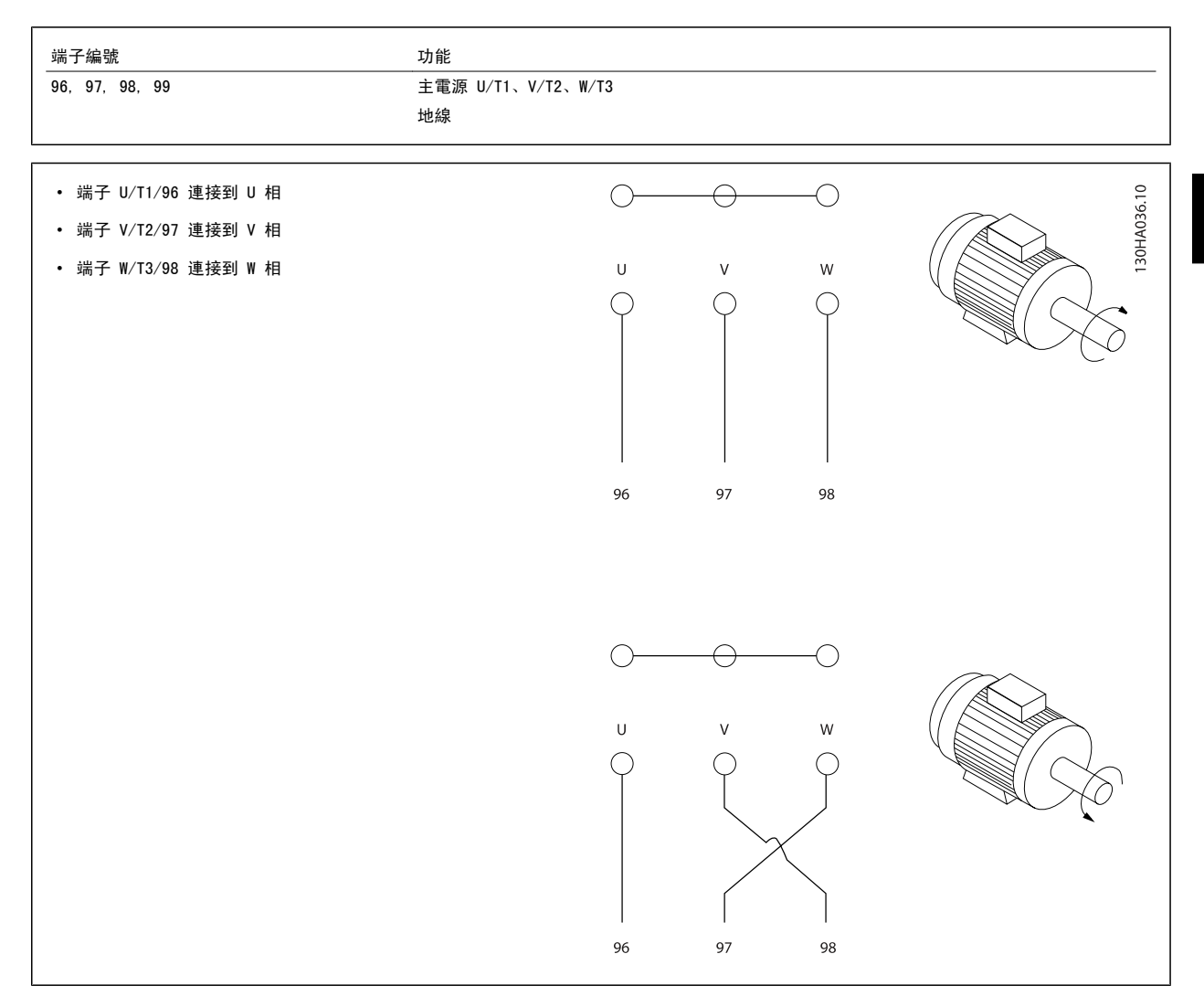

將馬達纜線的兩個相調換或是變更 參數 4-10 Motor Speed Direction 的設定值, 即可改變馬達轉動的方向。 馬達選轉檢查可藉由使用參數 1-28 *馬達轉動檢查*並遵循顯示器所顯示的步驟來執行。

### F 機架 需求

馬達相位纜線的數量應為 2、4、6 或 8 的倍數(不允許只有 1 條纜線),如此才有等量的電線可連接至兩個逆變器模組端子。 在逆變器模組端子與第 一個共同相位點之間的每條纜線的長度必須相同,誤差不超過 10%。 建議馬達端子為共同點。

輪出連接盒的需求: 最小長度為 2.5 米, 而從每個逆變器模組至連接盒內共同端子的纜線數量必須相同。

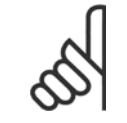

#### 注意!

如果改裝應用的每個相位需要不同量的電線,請向原廠諮詢相關的需求及文件,或頂/底部進入機櫃選項的使用說明 177R0097。

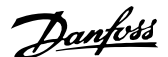

## 4.6.8 煞車電纜線包含出廠時已安裝煞車斷路器選項的變頻器

(類型代碼位置 18 為字母 B 的標準配備)。

接至煞車電阻的連接電纜線必須有遮罩的,而且變頻器至 DC 條的最大長度為 25 米 (82 英尺)。

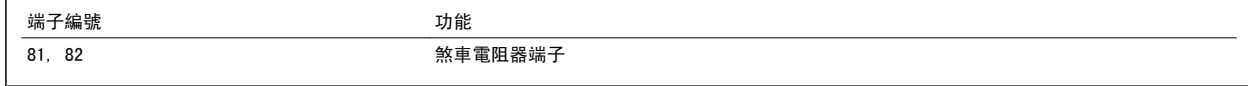

與煞車電阻器相連接的電纜線必須是有遮罩的。 使用電纜線夾鉗將遮罩與變頻器的導電背板及煞車電阻器的金屬機櫃相連。 根據煞車轉矩確定煞車電纜線的橫截面積。 有關安全安裝的詳細資訊,請亦參閱*煞車說明, MI. 90. Fx.yy 和 MI. 50. Sx.yy*。

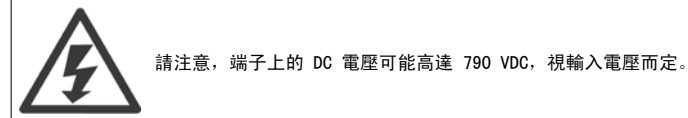

#### F 機架需求

 $\mathbf{r}$ 

煞車電阻必須連接至每個逆變器模組內的煞車端子。

## 4.6.9 煞車電阻溫度開關

## 機架大小 D-E-F

扭力: 0.5-0.6 Nm (5 in-lbs) 螺絲規格: M3

本輸入可用來監控外部連接的煞車電阻的溫度。 如果移除介於 104 與 106 的連接,變頻器將在發生警告/警報 27,「煞車晶體故障」時跳脫。 必須透過 106 或 104 上現有的連接來安裝系列中「常關」的 KLIXON 開關。 必須對任何端子的連接進行高電壓雙重絕緣以維持電氣絕緣 (PELV) 效果。 常關: 104-106 (出廠安裝的跳線)。

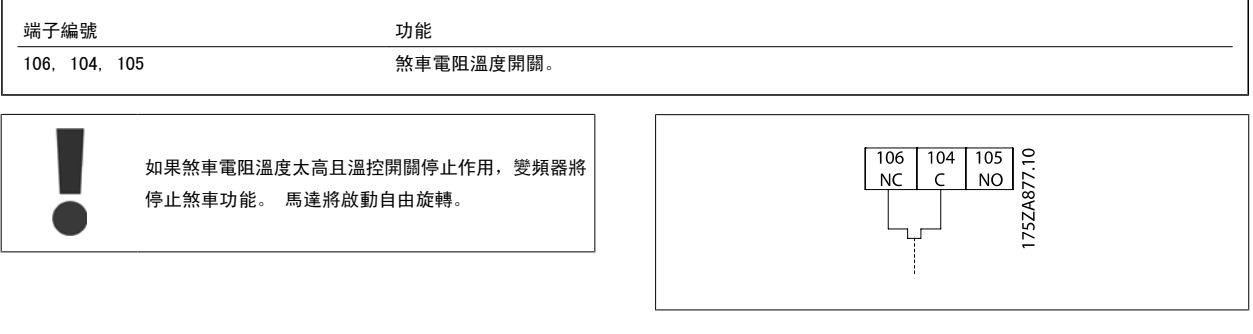

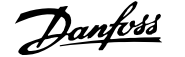

## 4.6.10 負載共償

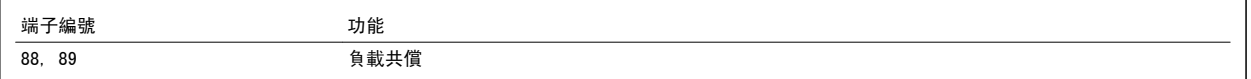

連接電纜線必須有遮罩的,而且變頻器至 DC 條的最大長度為 25 米 (82 英尺)。 負載共償功能可將數個變頻器的直流中間電路加以連接。

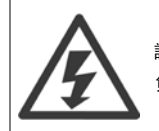

請注意,端子上可能產生最高為 1099 VDC 的直流電壓。 負載共償功能要求使用額外的設備和安全考量。 有關詳細資訊,請參閱負載共償說明 MI.50.NX.YY。

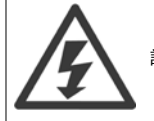

請注意,主電源斷開連接可能因為 DC 回路連接而無法將變頻器隔離

## 4.6.11 主電源連接

主電源必須連接至裝置左側遠邊上的端子 91、92 與 93。 地線連接至端子 93 右邊的端子。

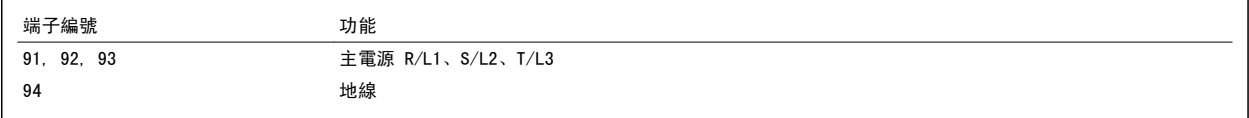

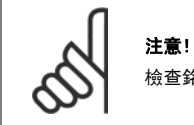

檢查銘牌以確保變頻器主電源電壓與您廠房使用的電源電壓相符。

請確保電源能夠供應變頻器所需的電流。

如果該裝置沒有內建保險絲,請確保使用有正確電流額定值的保險絲。

## 4.6.12 外部風扇異常電源

#### 機架大小 D-E-F

如果變頻器由直流電源供電,或如果風扇必須在沒有該電源時繼續運轉,則可以使用外部電源。 該項連接是透過功率卡來進行的。

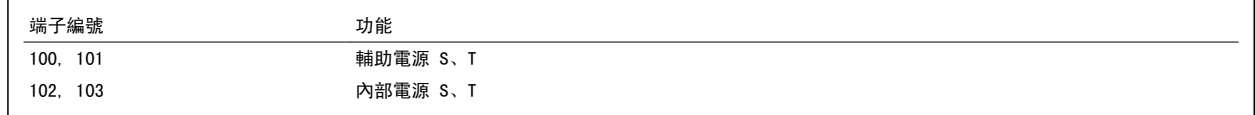

位於功率卡上的接頭可提供冷卻風扇所需的線路電壓。 風扇的連接方式於出廠時即透過共同的交流線路來供電 (介於 100-102 與 101-103 之間的跳線)。 如果需要外部電源,則跳線需移除,且電源需連接至端子 100 與 101。 應該使用 5 Amp 的保險絲來保護。 在 UL 認證的應用中,應該使用的保險絲 是 LittleFuse KLK-5 或同級產品。

## 4.6.13 無遮罩電纜線的電源與控制配線

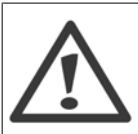

感應電壓! 請個別為多個變頻器進行馬達電纜線的配線。 配置在一起的輸出馬達電纜線所產生的感應電壓,能在設備關閉及鎖定時照樣為設備電 容器充電。 若未能將輸出電纜線分開佈線,可能會導致人員的傷亡。

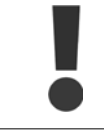

請在三個獨立的金屬導線管或線槽中佈置變頻器輸入電源線、馬達配線與控制線路,以隔離高頻率雜訊。 若未能隔離電源線、馬達與 控制線路,可能無法令控制器及相關設備達到最佳的效能。

由於功率配線挾帶高頻率電氣脈衝,因此務必在獨立的導線管中佈置輸入電源與馬達電源線。 如果在佈置馬達配線的導線管中佈置電源輸入配線,這些 脈衝可能會將電氣雜訊耦合至大樓的電力網上。 控制線路應當一直與高電壓電源配線絕緣。 如果沒有使用有遮罩/有保護層的電纜線,必須至少將三個獨立的導線管連接至面板選項 (請參閱下圖)。

- 進入外殼的電源配線
- 外殼至馬達的電源配線
- 控制線路

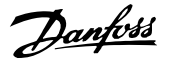

## 4.6.14 保險絲

#### 分支電路保護:

為了保護安裝時不受電擊及火災的危害,所有在安裝部位、切換齒輪、機器等的分支電路,必須依照國家和國際規定施以短路保護和過電流保護。

#### 短路保護:

變頻器必須有短路保護以避免因電擊或火災所產生的危害。Danfoss 建議使用以下所述的保險絲,以備在裝置內部發生失效時,仍可保護維修人員或其他裝備。 如果在馬達輸出上有短路的情形,變頻器可以提供完全的短路保護功能。

#### 過電流保護

提供過載保護,以避免安裝當中因電纜線過熱而造成火災。 變頻器裝有一個過電流內部保護裝置,可作為上游過載保護 (UL 應用除外)。 請參閱 參 數 F-43 Current Limit。 此外, 保險絲或斷路器可用來提供安裝中的過電流保護。 必須依照國家法規來執行過電流保護措施。

#### 非 UL 認證

如果不需符合 UL/cUL,建議使用下列的保險絲,以確保符合 EN50178 規定:

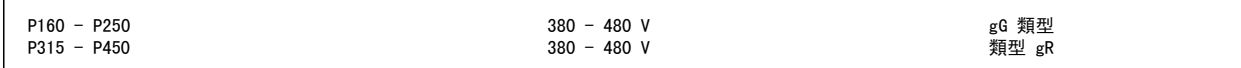

#### UL 認證

#### 380-480 V、機架大小 D、E 與 F

以下的保險絲適合用在可提供 100.000 Arm (對稱)、240V、480V、500V 或 600V 的電路上,視變頻器的電壓額定值而定。 使用正確的保險絲時,變頻 器的短路電流額定值 (SCCR) 為 100.000 Arm。

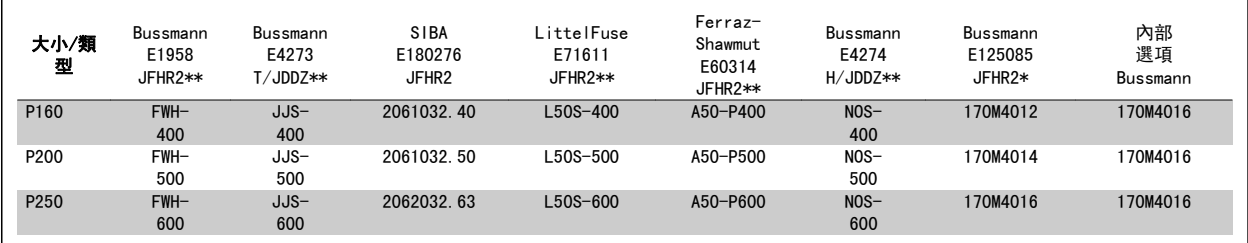

表 4.3: 機架大小 D、線路保險絲,380-480 V

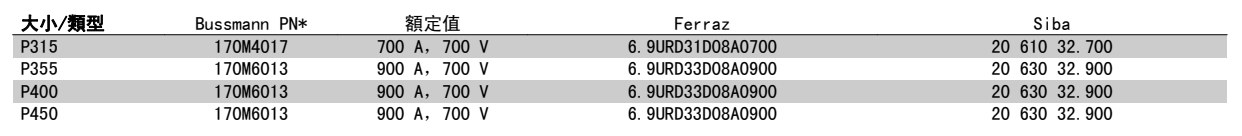

表 4.4: 機架大小 E、線路保險絲,380-480 V

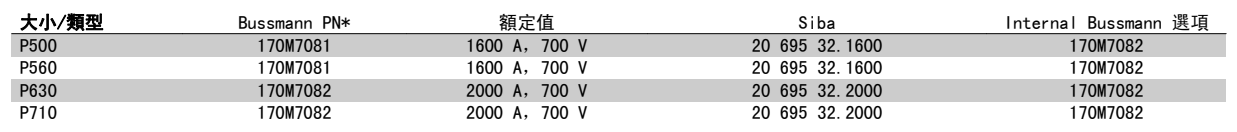

表 4.5: 機架大小 F、線路保險絲, 380-480 V

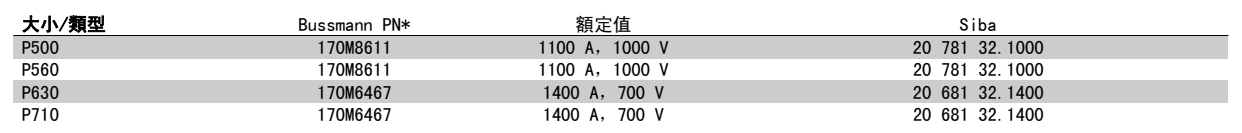

表 4.6: 機架大小 F、逆變器模組 DC 回路保險絲,380-480 V

\*顯示之 Bussmann 170M 保險絲使用 -/80 視覺指示器;而具相同規格與安培數之 -TN/80 類型 T、-/110 或 TN/110 類型 T 指示器保險絲,則可作為 外部使用的替代品。

\*\*任何具有相關電流額定值、最小為 500 V 的 UL 認證保險絲都可以滿足 UL 的要求。

## 補充式保險絲

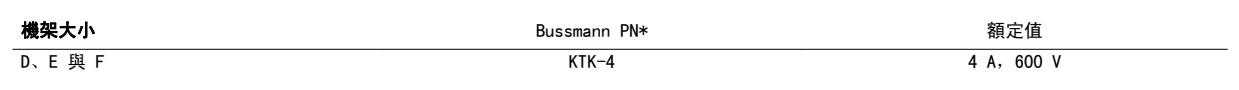

表 4.7: SMPS 保險絲

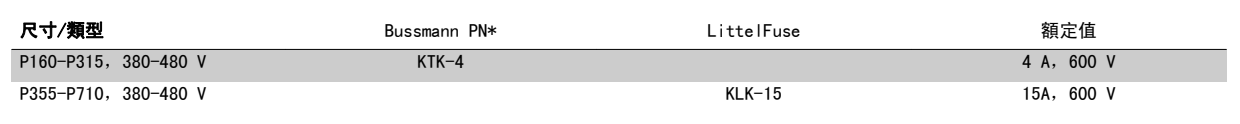

表 4.8: 風扇保險絲

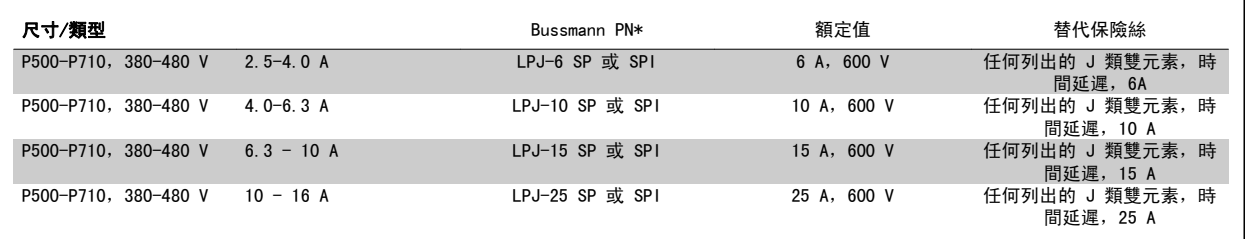

表 4.9: 手動馬達控制器保險絲

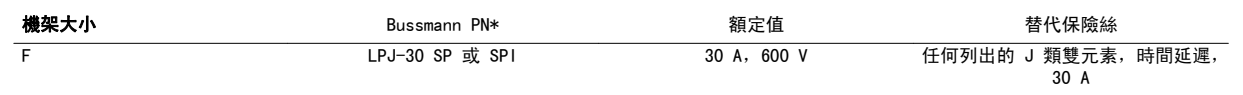

表 4.10: 受 30 A 保險絲保護的端子保險絲

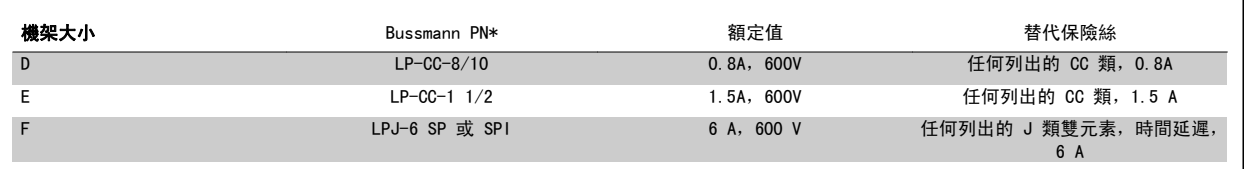

表 4.11: 控制變壓器保險絲

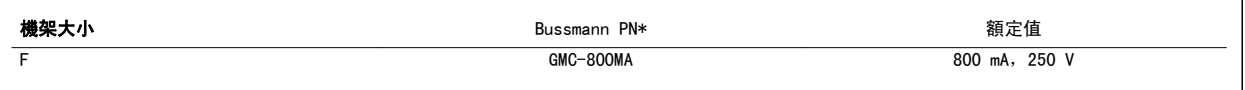

表 4.12: NAMUR 保險絲

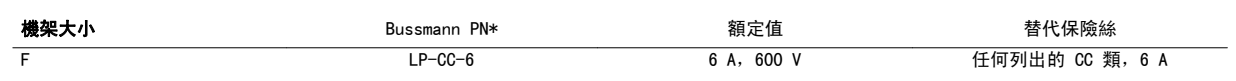

表 4.13: PILS 繼電器的安全繼電器線圈保險絲

## 4.6.15 主要接頭 - 機架大小 D、E 與 F

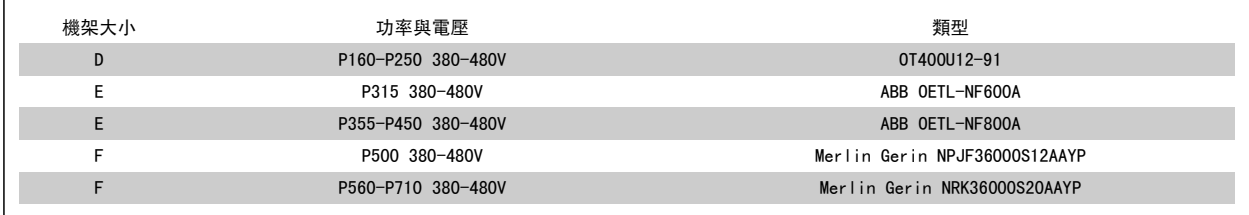

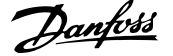

## 4.6.16 F 機架 斷路器

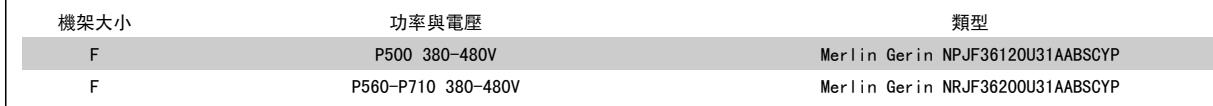

### 4.6.17 F 機架主電源接觸器

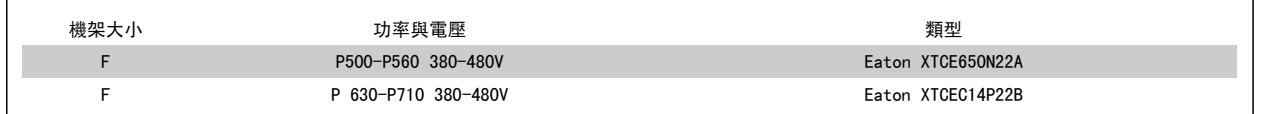

## 4.6.18 馬達絕緣

對馬達電纜線長度短於列在一般規格表裡的最大纜線長度,因為巔峰電壓 可能高達 直流電壓的兩倍 (或因為在馬達纜線裡的輸電線路效用而高達 2.8 倍的主電壓),建議使用下列馬達絕緣級別。 如果馬達具有較低的絕 緣級別,建議使用一個 du/dt 或正弦波濾波器。

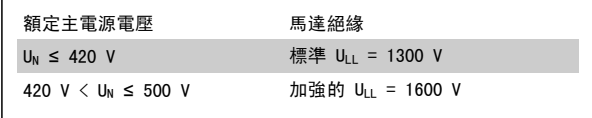

## 4.6.19 馬達軸承電流

一般建議在具有 110 kW 或更高額定功率,且透過可變的變頻器操作的馬達上,應安裝「非變頻器端」(NDE) 的絕緣軸承,以消除馬達因實體大小所產生 的循環軸承電流。 要將變頻器端 (DE) 軸承與轉軸電流降到最低,需要將變頻器、馬達、從動機器以及從馬達到從動機器進行適當地接地。 雖然軸承電 流造成操作失敗的機率很低,而且取決於眾多不同的操作項目,但為了操作的安全起見,您可以實行以下的風險降低策略。

#### 標準風險降低策略:

- 1. 使用絕緣軸承
- 2. 使用嚴苛的安裝程序
	- 確保馬達與負載馬達是配合的

嚴格地遵循 EMC 安裝指導原則

加強 PE 以讓在 PE 裡高頻率阻抗低於輸入電源線

對馬達與變頻器間提供良好的高頻連線,例如透過在馬達與變頻器之間提供具有 360° 遮罩的電纜線以進行連接

確保從變頻器到大樓接地的阻抗低於機器的接地阻抗 這對汞浦可能有點困難 - 在馬達與負載馬達之間建立一條直接接地的連線。

- 3. 施以導電性潤滑
- 4. 試著確保線路電壓與大地保持平衡。 這對 IT、TT、TN-CS 或接地接腳系統可能有點困難
- 5. 使用馬達製造商建議的絕緣軸承 (注意:知名的馬達製造商一般都會在此種尺寸的馬達中安裝此種標準絕緣軸承)
- 若發現有必此要且已向 Danfoss 諮詢:
- 6. 降低 IGBT 的載波頻率。
- 7. 修改逆變器的波型,60° AVM 對上 SFAVM
- 8. 安裝一個轉軸接地系統或在馬達與負載間接上一個絕緣耦合
- 9. 如果可能,請使用最小轉速設定
- 10. 使用 dU/dt 或正弦波濾波器

## 4.6.20 控制電纜線佈線

如圖示,按照控制電纜線佈線圖綁下所有的控制電纜線。 請記得以正確方式連接遮罩,確保最佳的電氣耐受性效果。

## Fieldbus 連接

針對相關的控制卡選項進行連接。 有關細節,請參閱相關的 Fieldbus 說明。 電纜線必須放置在變頻器內所提供的路徑中,並與其他控制線路一起綁 下 (請參閱圖片)。

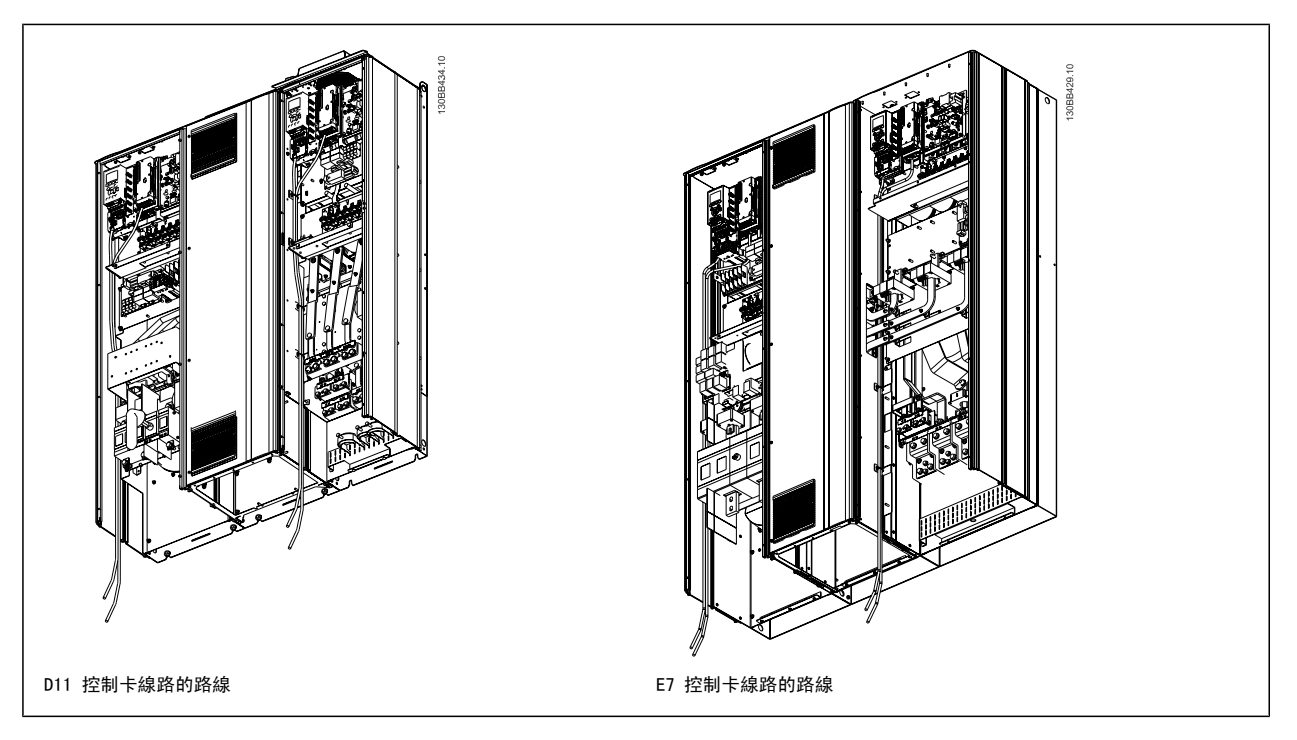

## 4.6.21 控制端子的進手

所有控制電纜線的端子皆位於 LCP 下方 (濾波器和變頻器 LCP), 而且均透過開啟裝置門進入。

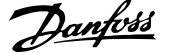

## 4.6.22 電氣安裝、控制端子

## 將纜線連接到端子:

- 1. 將絕緣層剝開 9-10 mm
- 2. 將螺絲起子 <sup>1)</sup>插入方孔中。
- 3. 將電纜線插入旁邊的圓孔中。
- 4. 取下螺絲起子。 電纜線現在已安裝在端子內。

## 從端子移除電纜線:

- 1. 將螺絲起子 1 插入方孔中。
- 2. 拉出電纜線。
- $1)$  最大 0.4 x 2.5 mm

1.

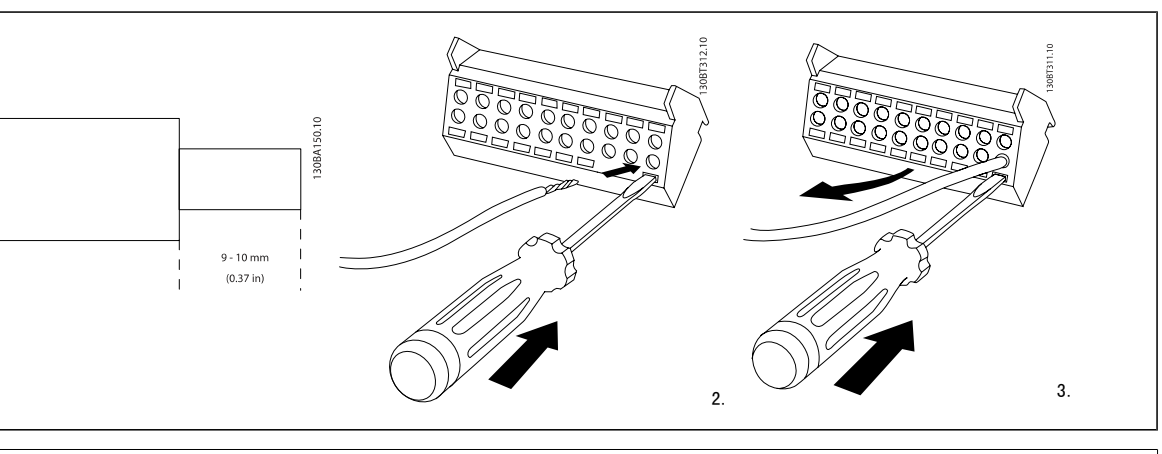

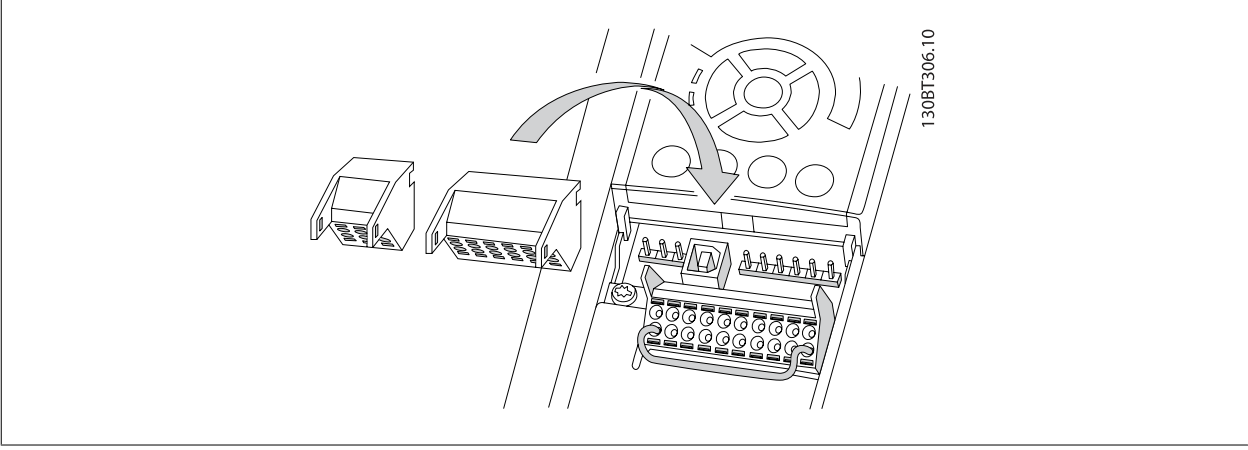

# 4.7 透過外部信號器控制馬達的連接範例

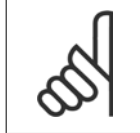

以下範例僅適用於變頻器控制卡 (右邊 LCP), 並*不適用*於濾波器。

## 4.7.1 啟動/停機

注意!

端子 18 = 參數 5-10 Terminal 18 Digital Input [8] 啟動 端子 27 = 參數 5-12 Terminal 27 Digital Input [0] 無作用 (出廠設 定自由旋轉停機)

端子 37 = 安全停機

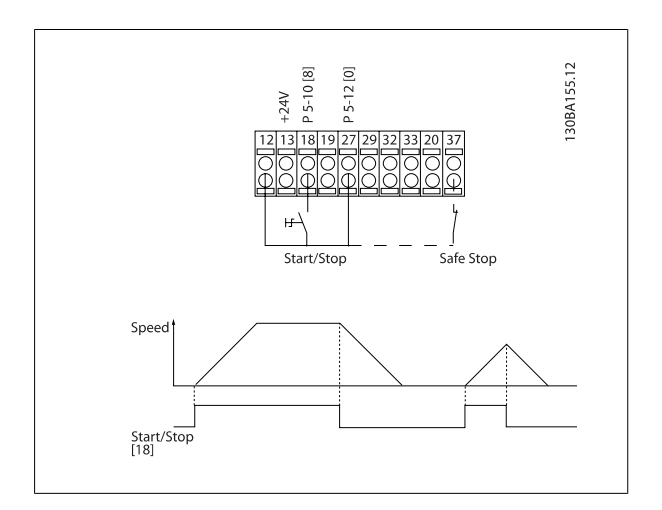

## 4.7.2 脈衝啟動/停機

端子 18 = 參數 5-10 Terminal 18 Digital Input [9] 脈衝啟動 端子 27 = 參數 5-12 Terminal 27 Digital Input [6] 停機 (反邏輯)

端子 37 = 安全停機

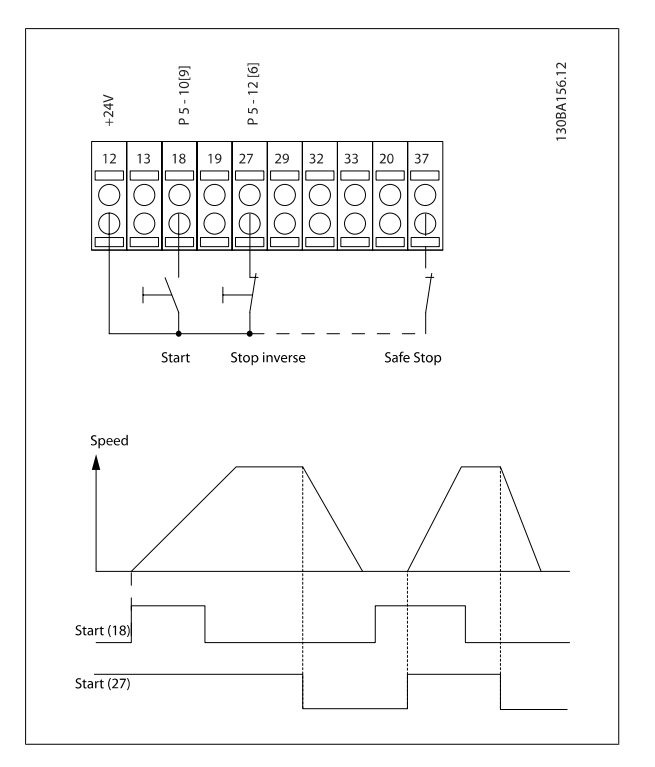

## 4.7.3 加速/減速

#### 端子 29/32 = 加速/減速:

端子 18 = 參數 5-10 Terminal 18 Digital Input 啟動 [9] (出廠設定)

端子 27 = 參數 5-12 Terminal 27 Digital Input 凍結設定 值 [19]

端子 29 = 參數 5-13 Terminal 29 Digital Input 加速 [21]

端子 32 = 參數 5-14 Terminal 32 Digital Input 減速 [22]

備註:端子 29 僅適用 FC x02 (x=系列類型)。

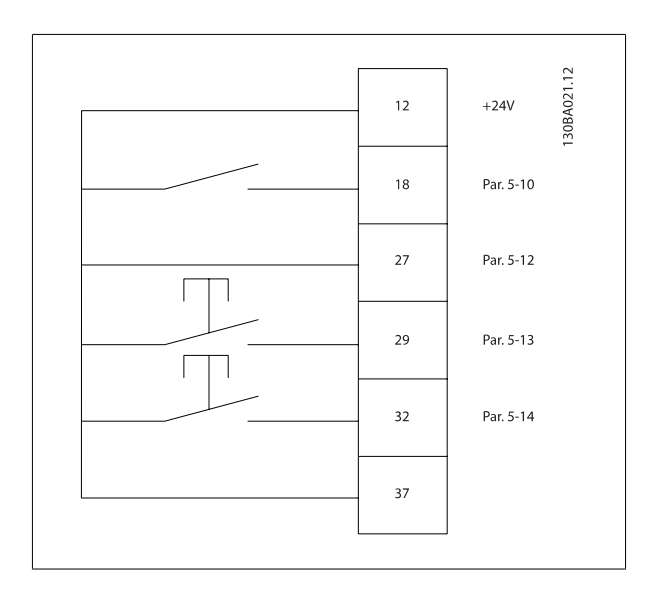

## 4.7.4 電位器設定值

## 透過電位器的電壓設定值:

- 設定值 1 輸入端 = [1] *類比輸入端 53* (出廠設定)
- 端子 53,最低電壓 = 0 V
- 端子 53,最高電壓 = 10 V
- 端子 53,最低設定值/回授值 = 0 RPM
- 端子 53,最高設定值/回授值 = 1500 RPM

開關 S201 = 關閉 (U)

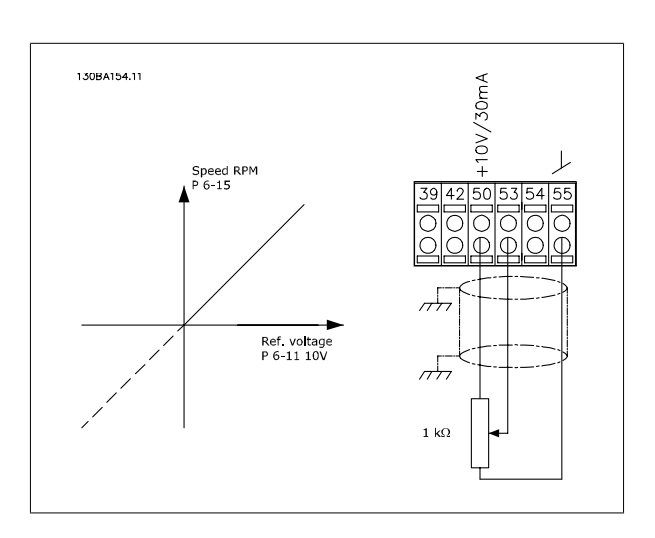

# 4.8 電氣安裝 - 額外

## 4.8.1 電氣安裝,控制電纜線

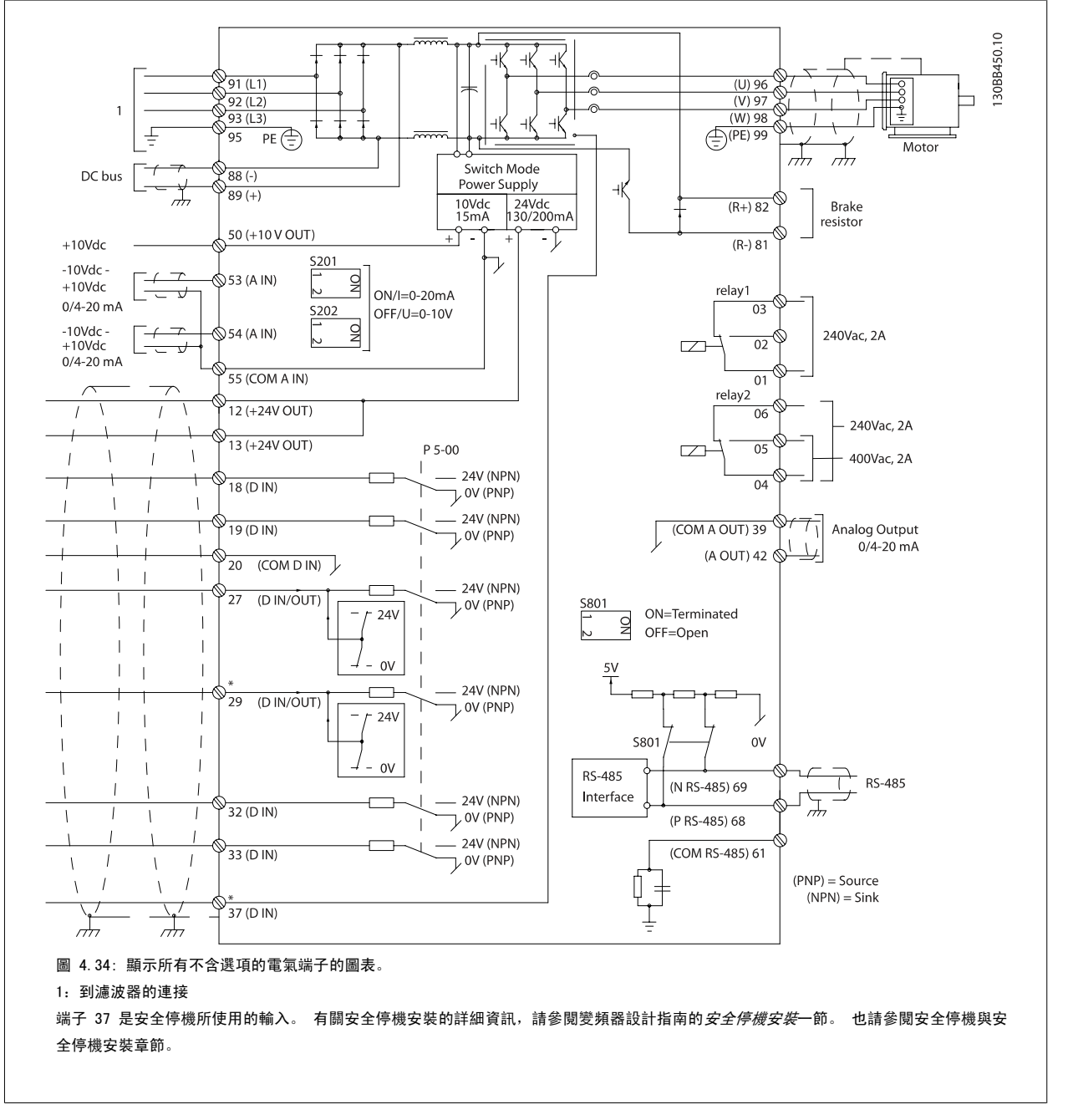

在極少數的情況下,且視安裝的情況而定,很長的控制纜線和類比信號可能會因為主電源纜線的噪音導致 50/60 Hz 的接地迴路。

如果發生這種情況,您可能需要切開遮罩或在遮罩與底架之間插入 100 nF 的電容。

數位的和類比的輸入輸出都必須分別連接到裝置的控制卡(濾波器與變頻器,端子 20、55、39),以避免來自兩個組的接地電流影響其他組。 例如,在 數位輸入端切換可能會干擾類比輸入訊號。

### 控制端子的輸入極性

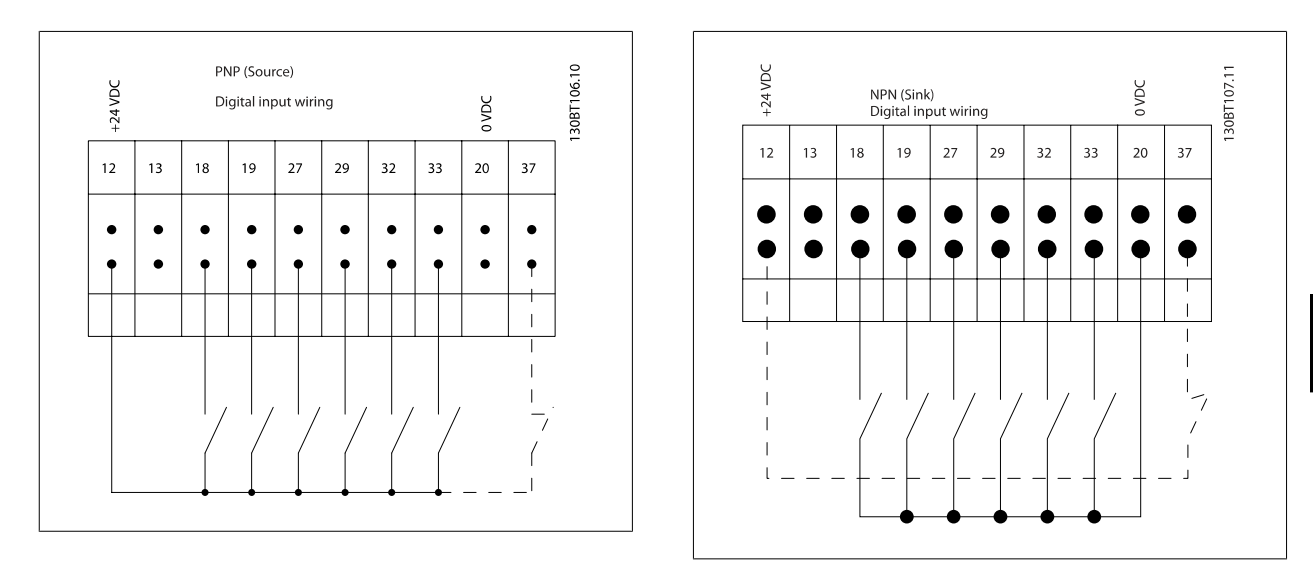

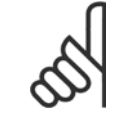

## 注意!

為了符合 EMC 干擾規格,建議使用有遮罩/有保護層的電纜線。 如果使用沒有遮罩/保護層的電纜線,請參閱*無遮罩電纜線的電源與控 制配線*一節。 如果使用沒有遮罩的控制電纜線,建議使用鐵粉芯以改善 EMC 效能。

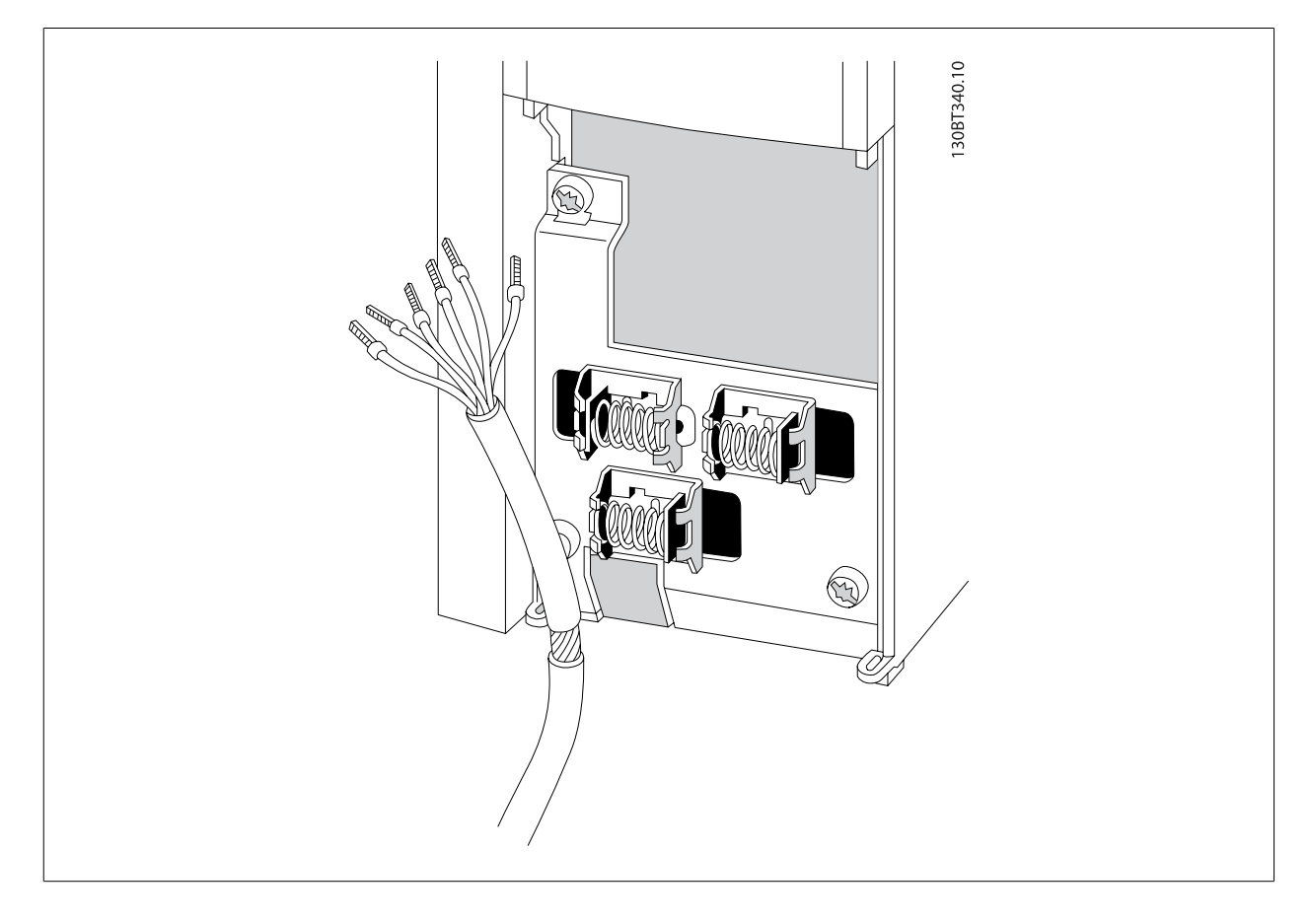

請按照變頻器操作說明書連接電線。 請記得以正確方式連接遮罩, 確保最佳的電氣耐受性效果。

## 4.8.2 開關 S201、S202 和 S801

開關 S201 (A53) 和 S202 (A54) 分別用於選取類比輸入端子 53 和 54 的電流 (0-20 mA) 或電壓 (-10 至 10 V) 組態。

可使用開關 S801 (BUS TER.) 來終接 RS-485 埠 (端子 68 與 69)。

請參見*電氣安裝*章節中的繪圖*顯示所有電氣端子的圖表*。

### 出廠設定:

S201 (A53) = OFF (關閉) (電壓輸入) S202 (A54) = OFF (關閉) (電壓輸入) S801 (總線終接) = OFF (關閉)

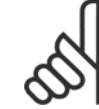

## 注意!

在更改 S201、S202 或 S801 的功能時,請在切換時小心,不要使用力量。 操作開關時,建議先移除 LCP 固定架 (底座)。 在變頻器 通電時不得操作開關。

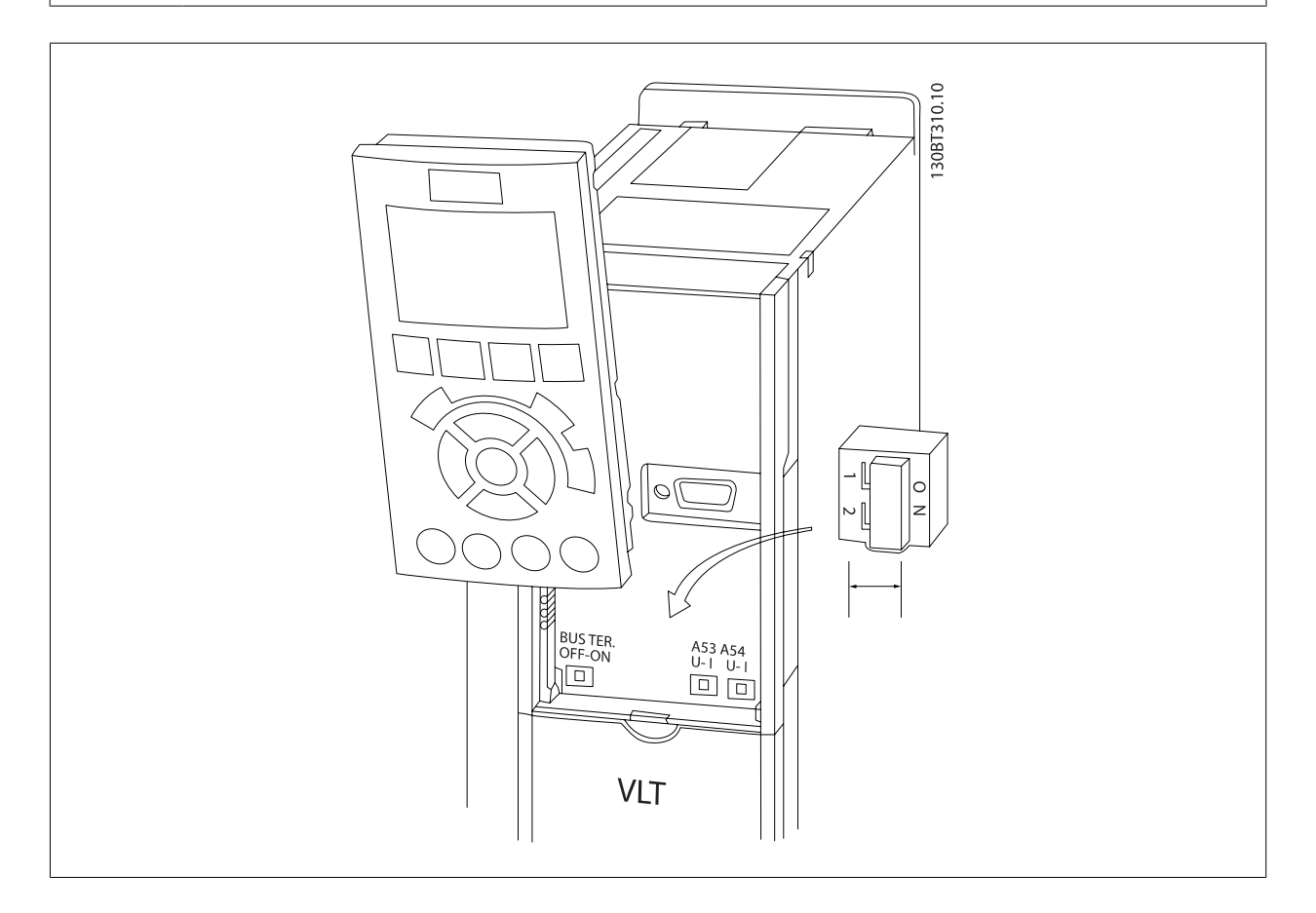

VLT AQUA 低諧波變頻器操作說明書 4 如何安裝

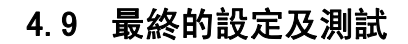

注音!

若要測試設定並確保變頻器正在運轉,請遵循這些步驟。

#### 步驟 1: 找到馬達銘牌

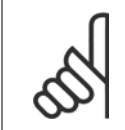

馬達可能是星狀 (Y) 或三角連接 (Δ)。 這項資訊位於馬達銘牌數據上。

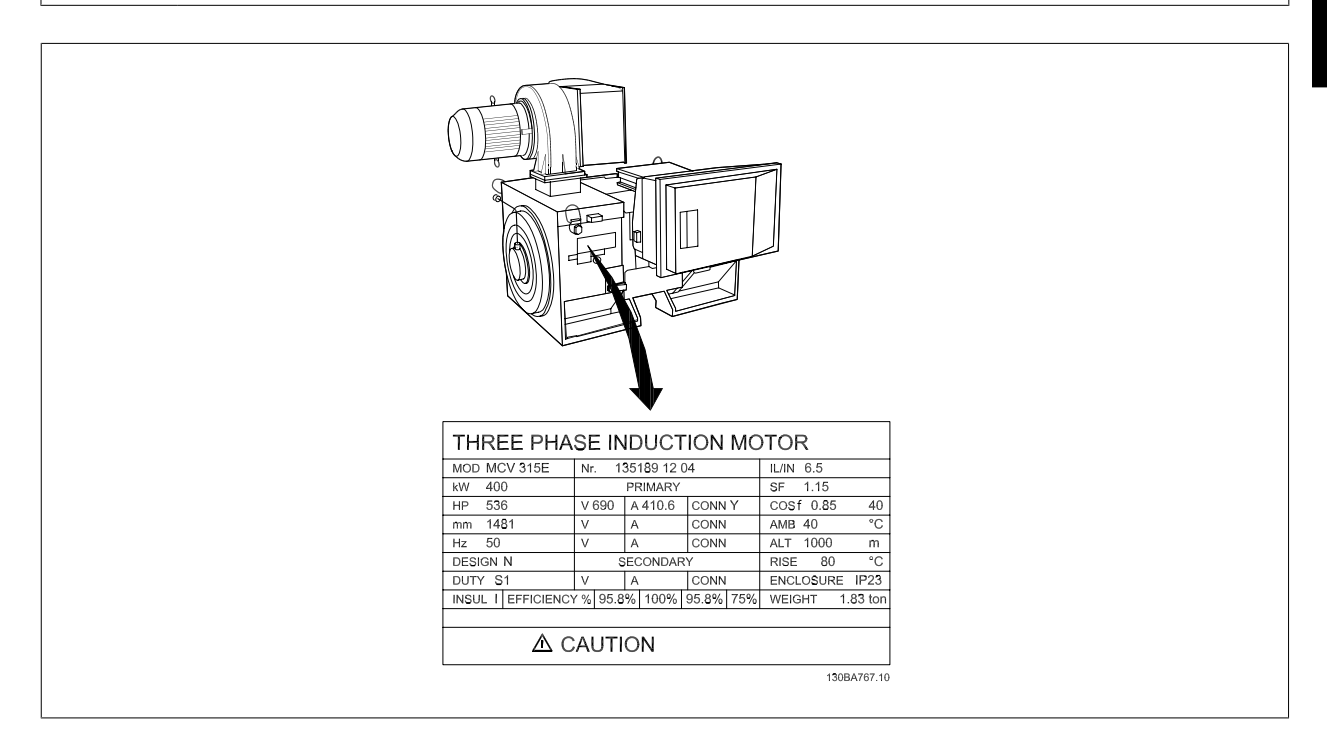

### 步驟 2: 在這個參數清單輸入馬達銘牌上的數據。

要存取這份清單,請先按 [QUICK MENU] 鍵,然後選擇「Q2 快速安裝」。

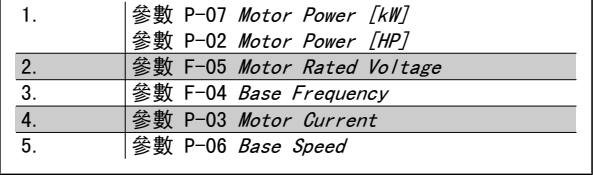

#### 步驟 3: 啟動馬達自動調諧 (AMA)

## 執行 AMA 可確保最佳的效能。 AMA 會測量來自馬達模式對等圖表的值。

- 1. 將端子 37 接到端子 12 (若有提供端子 37)。
- 2. 將端子 27 連接至端子 12 或將參數 E-03 Terminal 27 Digital Input 設定成「無作用」(參數 E-03 Terminal 27 Digital Input [0])。
- 3. 啟動 AMA 參數 P-04 Auto Tune。
- 4. 在完整或降低的 AMA 之間選擇。 如果安裝有正弦濾波器,則只能執行部份 AMA, 或在 AMA 程序中將正弦濾波器移除。
- 5. 按 [OK] 鍵。 顯示上會出現「按下 [Hand on] 以啟動」。
- 6. 按 [Hand on] 鍵。 進度顯示條將顯示 AMA 是否在進行中。

#### 在操作中停止 AMA

1. 按 [OFF] 鍵 - 變頻器會進入警報模式,而顯示上會指出 AMA 被使用者終止。

#### AMA 順利完成

- 1. 螢幕上會顯示「按 [OK] 完成 AMA」。
- 2. 按 [OK] 鍵以離開 AMA 狀態。

### AMA 順利完成

- 1. 變頻器會進入警報模式。 警報的說明可以在*警告與警報*章節中找到。
- 2. [Alarm Log] 中的「報告值」顯示 AMA 在變頻器進入警報模式前執行的最後一個測量順序。 此編號和警報說明將協助您解決問題。 如果您要聯絡 Danfoss 以取得服務,請務必提供編號和警報說明。

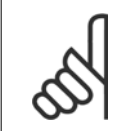

未順利完成 AMA 通常是由於登錄了錯誤的馬達銘牌數據, 或馬達功率大小與變頻器功率大小差異過大所致。

### 步驟 4: 設定速度極限和加減速時間。

注意!

參數 F-52 Minimum Reference 參數 F-53 Maximum Reference

表 4.14: 設定想要的速度和加減速時間極限值。

參數 F-18 Motor Speed Low Limit [RPM] or 參數 F-16 Motor Speed Low Limit [Hz]

參數 F-17 Motor Speed High Limit [RPM] or 參數 F-15 Motor

Speed High Limit [Hz]

參數 F-07 Accel Time 1

参數 F-08 Decel Time 1

## 4.10 其他連接

## 4.10.1 機械煞車控制

### 在起重/升降應用中,您需要能夠控制電氣機械煞車:

- 使用繼電器輸出或數位輸出控制煞車 (端子 27 或 29)。
- 只要變頻器無法「支援」馬達(例如負載太重),就將輸出保持關閉(無電壓)。
- 在參數 5-4\*中選取*機械煞車控制* [32],以便在包含電氣機械煞車的應用中使用。
- 馬達電流超過參數 B-20 Release Brake Current 中預先設定的值時,就會放開煞車。
- 輸出頻率小於參數 B-21 Activate Brake Speed [RPM]或 參數 B-22 Activate Brake Speed [Hz]中設定的頻率, 而且僅在變頻器執行停機指令 時, 煞車才會嚙合。

如果變頻器處在警報模式或過電壓狀況中,機械煞車就會立即切入。

## 4.10.2 馬達並聯

本變頻器可控制多台並聯的馬達。 馬達的總電流消耗不得超過變頻器的 額定輸出電流 Im,N。

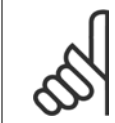

如下列插圖所示,電纜線連接至共同接合處僅建議使用 在較短電纜線的安裝例。

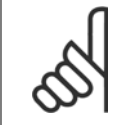

### 注音!

注意!

當馬達並聯時, 不能使用 參數 1-29 Automatic Motor Adaptation (AMA) 。

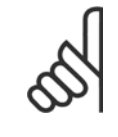

## 注意!

在具有並聯馬達的系統中,不能將變頻器的電子積熱電 驛 (ETR)用於個別馬達的保護。 請爲馬達提供進一步 的保護,例如,在每個馬達或單個積熱電驛中使用熱敏 電阻 (斷路器不適合當作保護裝置)。

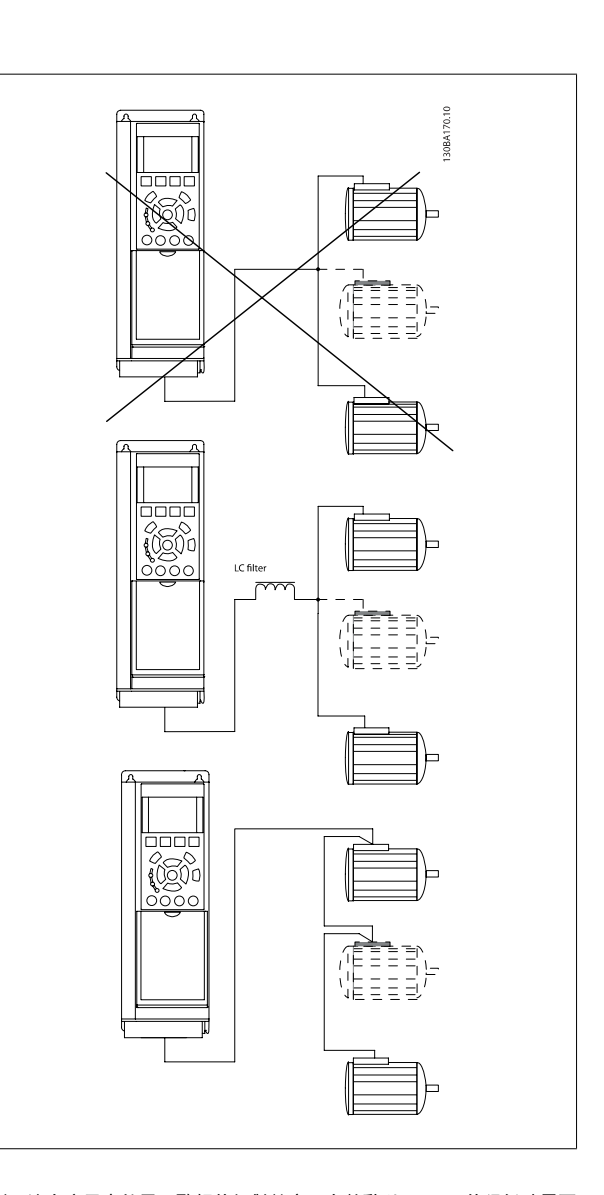

如果馬達大小有很大的差異,在啟動以及 RPM 值很低時可能會發生問題,因為小型馬達在定子中的電阻歐姆值相對較高,在啟動以及 RPM 值很低時需要 較高的電壓。

## 4.10.3 馬達熱保護

當參數 1-90 Motor Thermal Protection 設定為 ETR *跳脫*, 而參數 1-24 Motor Current 被設定為額定馬達電流 (參閱馬達銘牌) 時, 變頻器內的電子積熱 電驛已經符合單一馬達保護的 UL 認證。

為獲得馬達熱保護功能,也可以使用 MCB 112 PTC 熱敏電阻卡選項。 此卡提供 ATEX 認證以在爆炸危險區域:區域 1/21 與 2/22 內保護馬達。 詳細 資訊,請參閱《*設計指南*》。
VLT AQUA 低諧波變頻器操作說明書 5 如何操作低諧波變頻器

# 5 如何操作低諧波變頻器

# 5.1 操作方式

# 5.1.1 操作方式

#### 低諧波變頻器可透過兩種方式進行操作:

- 1. 圖形化 LCP 操作控制器 (GLCP)
- 2. RS-485 串列通訊或 USB (兩者都適用於 PC 連接)

### 5.1.2 如何操作圖形化 LCP (GLCP)

低諧波變頻器裝有兩個 LCP,一個在變頻器的變頻器部分 (右側) 上,一個在有效濾波器的部分 (左側)。 濾波器 LCP 的操作方式與變頻器 LCP 的一樣。 每個 LCP 只控制與之連接的裝置,而且兩個 LCP 之間無任何通訊。

有效濾波器應處於自動模式,亦即必須按下濾波器 LCP 上的 [Auto On] 按鈕

以下說明適用於 GLCP (LCP 102)。

注意!

#### GLCP 分為四個功能群組:

- 1. 附狀態行的圖形顯示。
- 2. 表單按鍵和指示燈 (LED) 選擇模式、更改參數與顯示功能切換。
- 3. 導航鍵及指示燈(LED)。
- 4. 操作按鍵和指示燈 (LED)。

#### 圖形化顯示:

LCD 顯示器帶有背光,總共可以顯示 6 行字母-數字資訊。 所有的數據都顯示在 LCP 上,可在 [Status] 模式中顯示最多 5 個操作變數。 下圖顯示了 變頻器 LCP 的範例。 濾波器 LCP 和變頻器 LCP 的外觀相同,但會顯示濾波器操作的相關資訊。

#### 顯示行:

- a. 狀態行: 狀態訊息顯示圖示和圖形。
- b. **行 1-2:** 操作員數據行可顯示使用者定義或選擇的數據與變數。 按 [Status] 鍵時可加入一行新行。
- c. 狀態行: 顯示文字的狀態訊息。

顯示分為 3 個區域:

#### 上部區域(a)

在狀態模式時將顯示狀態,或在非狀態模式時及警報/警告情況下將顯示 最多 2 個變數。

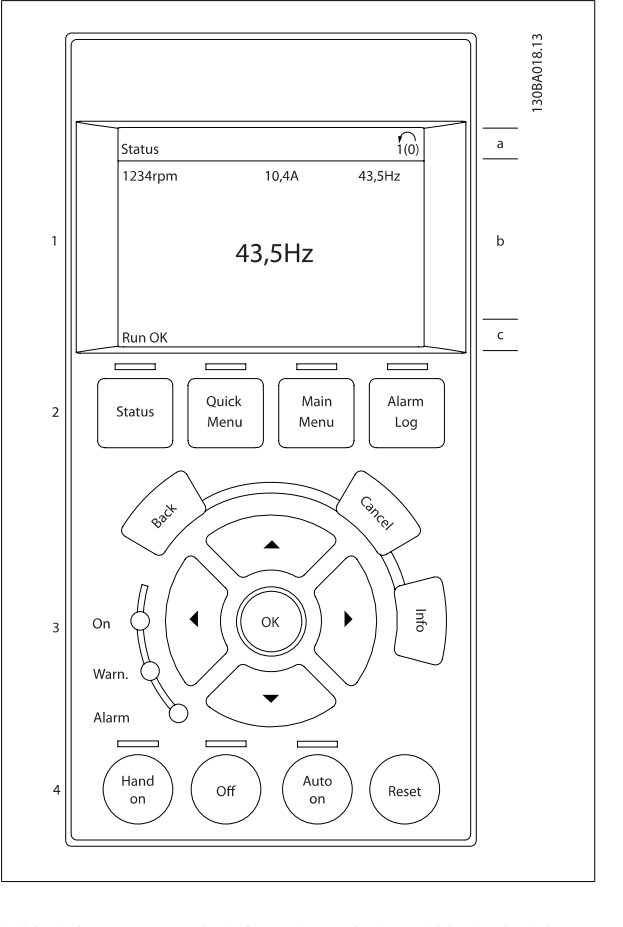

將顯示在參數 0-10 被設定為有效設定表單的有效設定表單編號。 如果正在對有效設定表單之外的其他設定表單進行程式設定,則被設定的設定表單編 號將出現在右側的括弧內。

#### 中間區域(b)

無論狀態為何,將最多顯示相關裝置的 5 個變數。 若在警報/警告情況下,則顯示警告,而非變數。

透過按下 [Status] 鍵,可以在 3 個狀態讀數顯示之間切換。 每個狀態螢幕顯示了具有不同格式的操作變數 – 請參閱下文。

可將數個值或測量值關聯到每一個顯示的操作變數。 所顯示的值/測量值可透過參數 0-20、0-21、0-22、0-23 與 0-24 進行定義,可藉由 [Quick Menu]、「Q3 功能設定」、「Q3-1 一般設定」與「Q3-11 顯示設定」來存取這些參數。

在參數 0-20 至參數 0-24 中所選擇的每個值/測量值讀數參數都有其標度及可能在小數點之後數字的位數。 顯示較大的數值時,在小數點之後將有較少 量的數字。 Ex.: 電流讀數

5.25 A;15.2 A 105 A。

#### 狀態顯示 I

這是啟動或初始化之後的標準讀出狀態。 對於所顯示的操作變數 (1.1、1.2、1.3、2 和 3),要獲得與其關聯的 值/測量值資訊,請使用 [INFO] 鍵。 請參閱本插圖的顯示螢幕中所顯示的操作變數。1.1、1.2 與 1.3 字體較 小。2 與 3 字體為中等大小。

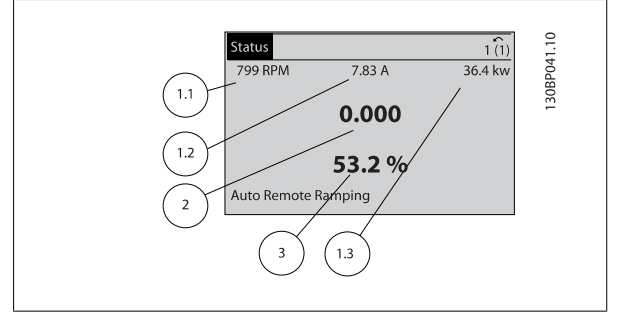

VLT AQUA 低諧波變頻器操作說明書 5 如何操作低諧波變頻器

#### 狀態顯示 II

請參閱本插圖的顯示螢幕中所顯示的操作變數 (1.1、1.2、1.3 與 2)。 本範例分別選擇了速度、馬達電流、馬達功率以及頻率作為第 1 和第 2 行中的變數。 1.1、1.2 與 1.3 字體較小。2 的字體較大。

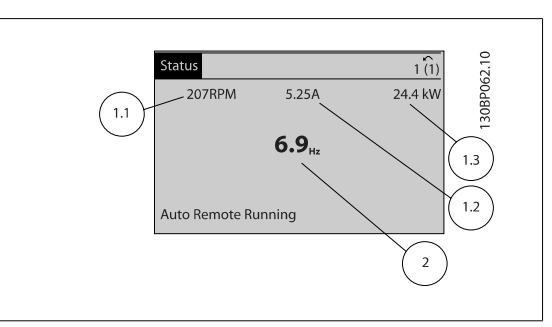

狀態顯示 III: 該狀態螢幕顯示了有關智慧邏輯控制的事件和動作。 有關詳細資訊, 請 參閱*智慧邏輯控制器*章節。

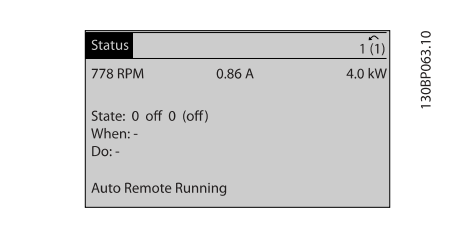

5

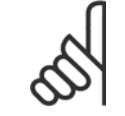

注意! 濾波器 LCP 上沒有狀態顯示 III

#### 底部區域

始終顯示變頻器在狀態模式下的狀態。

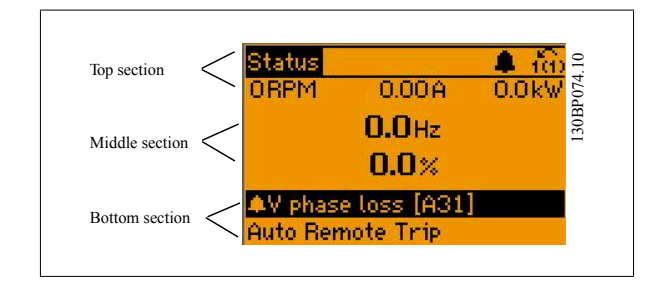

#### 顯示對比度調整

按下 [status] 和 [▲] 以獲得較暗的顯示效果。 按下 [status] 和 [▼] 以獲得較亮的顯示效果。

#### 指示燈 (LED):

如果超過了某些特定的極限值,警報和/或警告發光二極體將亮起。 同時會在操作控制器上出現狀態和警報文字。 當變頻器接入主電源電壓、DC 總線端子或外接 24 V 電源時,On (開啟) LED 將會亮起。 同時,背光也將打開。

- 綠色 LED/開啟: 正在進行控制。
- 黃色 LED/警告: 指示警告。
- 

• 閃爍的紅色 LED/警報: 指示警報。 130BP044.10 On Wam. Alarm

#### GLCP 按鍵

表單按鍵

表單按鍵按功能分為幾類。 顯示器和指示燈下方的按鍵用於參數設定, 包括選擇正常操作期間顯示的指示內容。

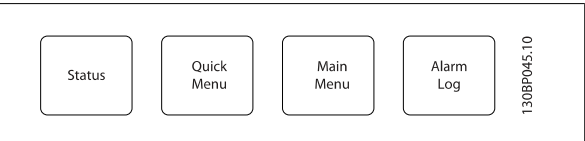

#### [Status]

會各自顯示變頻器 (和/或馬達) 或濾波器的狀態。 在變頻器 LCP 上按 [Status] 按鍵可選擇 3 個不同的讀數: 5 行讀數、4 行讀數或智慧邏輯控制。 濾波器無法使用智慧邏輯控制器。 [Status] 用於選擇顯示模式,或用於從快速表單模式、主設定表單模式或警報模式回到顯示模式。 [Status] 按鍵還可用於切換單讀數或雙讀數模式。

#### [Quick Menu]

允許進行變頻器或濾波器的快速設定。 可在此進行最常用功能的程式設定。

#### [Quick Menu] 包括:

- Q1: 個人設定表單
- Q2: 快速安裝
- Q3: 功能設定表單 (僅變頻器 LCP)
- Q5: 所作的變更
- Q6: 記錄

使用功能設定表單可以迅速且容易地存取大部分水與廢水處理應用所需的參數,包含可變轉矩、恆定轉矩、泵浦、定量泵浦、井泵、增壓泵浦、混合器泵 浦、鼓風機與其他泵浦及風扇應用。 本表單還有一些其他功能,其中包括用於選擇 LCP 上顯示哪些變數的參數、數位預置轉速、類比設定值的比例率、 閉迴路單一區域與多重區域應用,以及與水及廢水處理應用相關的特定功能。

有效濾波器是與低諧波變頻器整合的零件,因此所需進行的程式設定最少。 濾波器 LCP 主要是用來顯示濾波器操作的資訊,例如電壓或電流的 THD、修 正電流、注入電流或 Cos ϕ 與真實功率因數。

除非已經透過參數 0-60、0-61、0-65 或 0-66 建立密碼, 否則可以立即存取這些快速表單參數。 您可以直接在快速表單模式和主設定表單模式之間進行切換。

#### [Main Menu]

用於設定所有參數。

除非已經透過參數 0-60、0-61、0-65 或 0-66 建立密碼,否則可以立即存取這些主設定表單參數。 對於多數的水與廢水處理應用,無需存取主設定表 單參數。快速表單、快速設定與功能設定表單即可提供最簡單、快捷的方式來存取所需的典型參數。 您可以直接在主設定表單模式和快速表單模式之間進行切換。

可以透過按住[Main Menu] 按鍵 3 秒鐘來執行參數捷徑。 參數捷徑允許直接存取任何參數。

#### [Alarm Log]

顯示最近五個警報的警報清單 (編號為 A1 到 A5)。 若要取得警報的其他詳細資料,請使用箭頭鍵移到警報編號上,然後按下 [OK]。 在進入警報模式 之前,將顯示有關變頻器或濾波器狀況的資訊。

#### [Back]

[Cancel]

讓您回到前一個步驟或導航結構中的上一層。

將取消您最後一個變更或指令,直到顯示再度變更。

#### [INFO]

顯示視窗中指令、參數或功能的資訊。 當您需要幫助時,[Info] 可以為 您提供詳細的資訊。 按下 [Info]、[Back] 或 [Cancel] 中任一按鍵即可離開資訊模式。

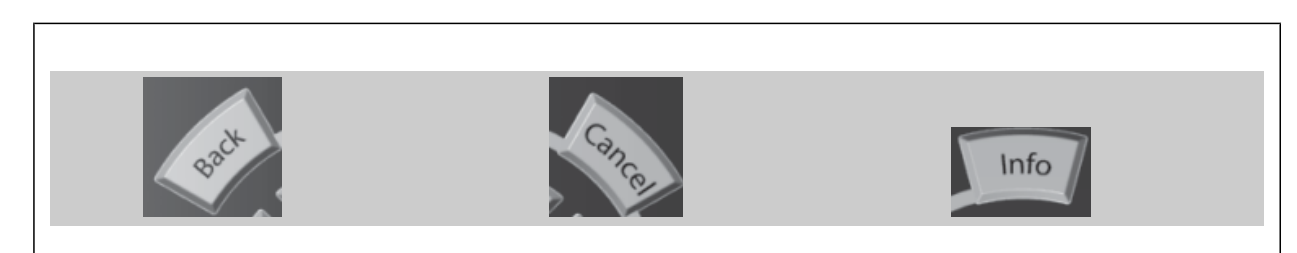

#### 導航鍵

使用四個導航箭頭可在 [Quick Menu]、[Main Menu] 和 [Alarm Log] 中 的不同選項之間移動。 這些按鍵可用於移動游標。

[OK]

用於選擇以游標標記的參數並啟用參數的變更功能。

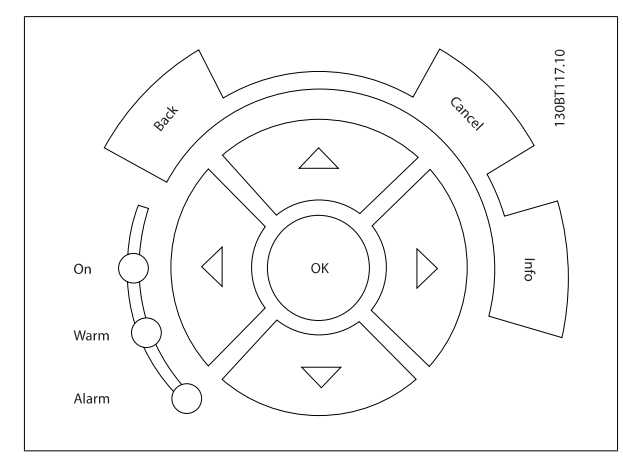

# 5

#### 操作按鍵

操作器控制所用的按鍵位於操作控制器的底部。

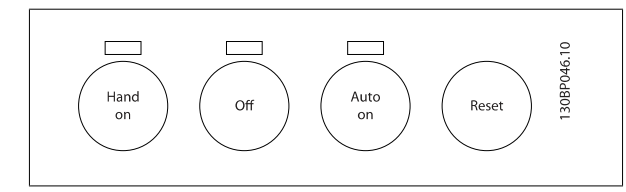

#### [Hand On]

透過 GLCP 啟用變頻器控制。 [Hand on] 也會啟動馬達, 現在也可以透過箭頭鍵輸入馬達轉速設定值。 可以透過參數 0-40 LCP [Hand on] 鍵將該鍵*啟* 用 [1] 或停用 [0]。

#### 當 [Hand on] 啟用之後, 以下的控制信號仍將啟用。

- $[Hand on] [Off] [Auto On]$
- 復歸
- 自由旋轉 停機反邏輯 (馬達自由旋轉至停機)
- 反轉
- 設定表單選擇 lsb 設定表單選擇 msb
- 來自串列通訊的停機命令
- 快速停止
- 直流煞車

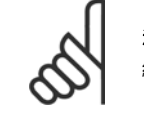

#### 注意!

經由控制信號或串列總線所啟動的外部停機會取代透過 LCP 發出的「啟動」指令。

#### [Off]

會停止連接的馬達 (當按下變頻器 LCP 上的 [Off] 鍵時) 或濾波器 (當按下濾波器 LCP 上的 [Off] 鍵時)。 可以透過參數 *0-41 LCP [Off] 鍵*將該鍵 *啟用* [1] 或*停用* [0]。 如果沒有選擇外部停機功能,並且停用了 [0ff] 鍵, 則只能透過斷開主電源來停止馬達。

#### [Auto on]

讓變頻器透過控制端子和 (或) 串列通訊來控制。 當啟動信號加在控制端子和/或總線,變頻器將會啟動。 可以透過參數 0-42 LCP 上的 [Auto on] 鍵 將該鍵*啟用* [1] 或*停用* [0]。

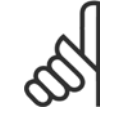

#### 注意!

必須按下濾波器 LCP 上的 [Auto on] 鍵。

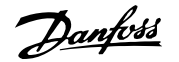

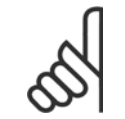

#### 注意!

經由數位輸入的有效的手動-關閉-自動信號,其優先度高於控制鍵 [Hand on] – [Auto on]。

#### [Reset]

用於在發生警報 (跳脫) 後將變頻器或濾波器復歸。 可以透過參數 0-43 LCP [Reset] 鍵將該鍵*啟用* [1] 或*停用* [0]。

#### 參數捷徑

參數捷徑可以透過按住 [Main Menu] 按鍵 3 秒鐘來執行。 參數捷徑允許直接存取任何參數。

# 5.1.3 更改數據

- 1. 按下 [Quick Menu] 或 [Main Menu] 按鍵。
- 2. 使用 [▲] 與 [▼] 按鍵可尋找要編輯的參數群組。
- 3. 按下 [OK] 按鍵。
- 4. 使用 [▲] 與 [▼] 按鍵可尋找要編輯的參數。
- 5. 按下 [OK] 按鍵。
- 6. 使用 [▲] 與 [▼] 按鍵可選擇正確的參數設定。 或者使用 按鍵在數字的數位之間移動。 游標指示選定要進行更改的數字。[▲] 按鍵將增大 數值,而 [▼] 按鍵將減小數值。
- 7. 按下 [Cancel] 按鍵可放棄更改, 或按下 [OK] 按鍵可接受更改並輸入新的設定值。

# 5.1.4 更改文字值

如果所選參數為文字值,可使用上/下導航鍵更改文字值。 向上鍵將增大參數值,而向下鍵將減小參數值。 將游標放在要儲存的值 上,然後按下 [OK] (確定)。

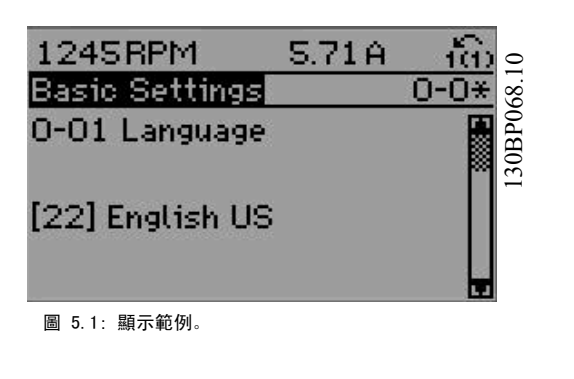

5

#### 5.1.5 更改一組數字型數據值

如果所選擇的參數代表一個數字型數據值,可經由 [◄][►] 導航鍵和上/ 下[▲] [▼] 導航鍵更改已選定的數據值。 使用 ◄][►] 導航鍵可水平移 動游標。

使用向上/向下導航鍵可更改數據值。 向上鍵增大數據值,而向下鍵減小

數據值。 將游標放在要儲存的值上,然後按下 [OK] (確定)。

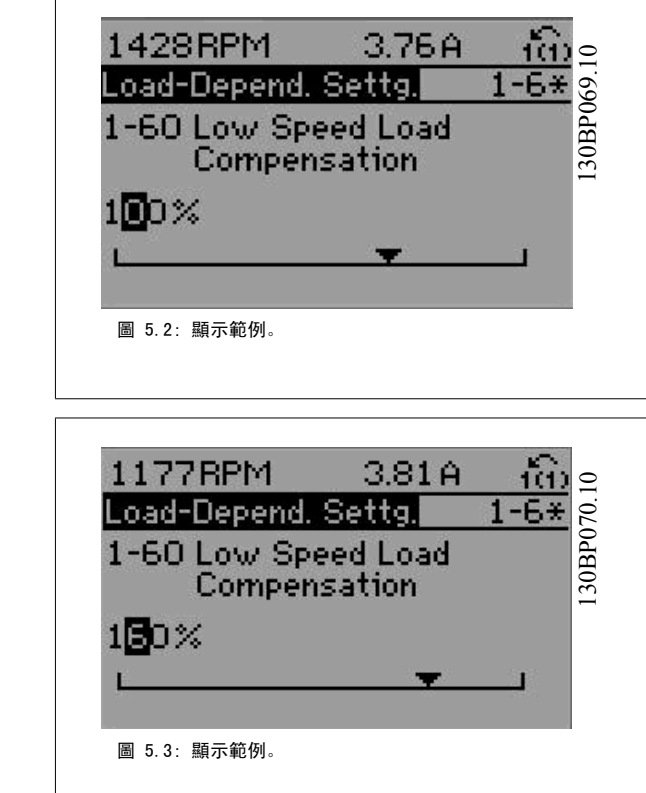

#### 5.1.6 以步進方式更改數據值

某些參數既可以步進方式更改,也可以進行無段可變式更改。此種方式適用於 參數 1-20 *馬達功率 [kW]*、參數 1-22 *馬達電壓*[與參數 1-23](#page-96-0) *馬達頻率*。 這些參數既可以按一組數字型數據值進行更改,也可以進行無段可變式更改。

#### 5.1.7 讀取和程式設定索引參數

當參數置於更動組中,則進行索引。

參數 15-30 *故障記錄:故障碼*到參數 15-32 *故障記錄:時間* 包括可讀取的故障記錄。 選擇一個參數,然後按下 [OK],並使用向上/向下導航鍵在數值 紀錄中捲動。

再以[參數 3-10](#page-98-0) 預置設定值為例:

選擇該參數,然後按下 [OK],並使用向上/向下導航鍵在索引值中捲動。 要更改參數值,請選擇索引值,然後按下 [OK]。 使用向上和向下鍵更改該值。 按下 [OK] 可接受新設定。 按下 [Cancel] 可放棄。 要退出該參數,請按 [Back]。

#### 5.1.8 訣竅與技巧

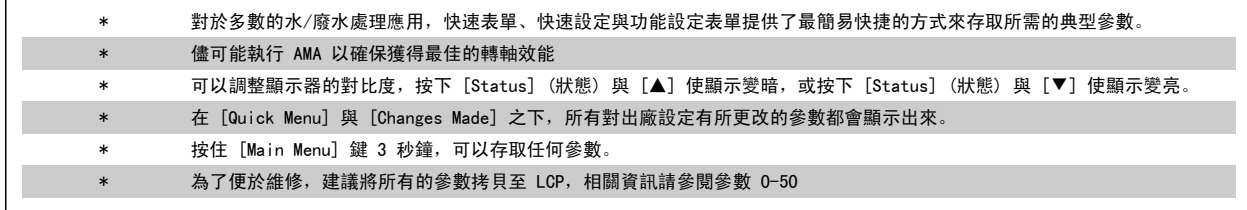

表 5.1: 訣竅與技巧

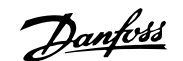

# 5.1.9 使用 GLCP 時,快速傳輸參數設定時,快速傳輸參數設定

一旦變頻器的設定完成後,建議您透過 MCT 10 設定軟體工具 , 將參數設定儲存 (備份) 於個人電腦的 GLCP 當中。。

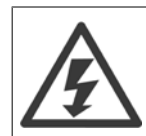

在執行任一操作之前,請先停止馬達。

#### 儲存數據至 LCP:

- 1. 前進 參數 0-50 LCP 拷貝
- 2. 按下 [OK] 鍵
- 3. 選擇「參數上載到 LCP」
- 4. 按下 [OK] 鍵

所有參數設定現已儲存於 GLCP 中 (如進度顯示條所示)。 當到達 100% 時, 按下 [OK]。

現在可以將 GLCP 連接到另一個變頻器並將參數設定拷貝至該變頻器。

#### 從 LCP 傳輸數據至變頻器:

- 1. 前進 參數 0-50 LCP 拷貝
- 2. 按下 [OK] 鍵
- 3. 選擇「從 LCP 下載所有參數」
- 4. 按下 [OK] 鍵

儲存於 GLCP 的參數設定現已傳輸至變頻器 (如進度顯示條所示)。 當到達 100% 時,按下 [OK]。

# 5.1.10 初始化成為出廠設定

有兩種方式可將變頻器初始化成出廠設定: 建議使用初始化以及手動初始化。 請注意這些方式會產生如下所述之不同的影響。

#### 建議使用 初始化 (透過參數 14-22 *操作模式*)

- 1. 選擇 參數 14-22 *操作模式*
- 2. 按 [OK]
- 3. 選擇「Initialisation」(初始化) (針對 NLCP 則選擇「2」)
- 4. 按 [OK]
- 5. 斷開裝置的電源並等待顯示關閉。

注意!

- 6. 重新連接電源,變頻器即已復歸。 請注意,第一次啟動需要等 待幾秒鐘
- 7. 按 [Reset]

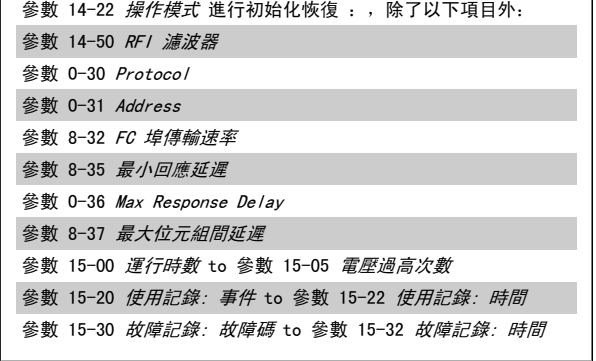

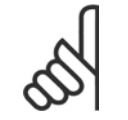

在參數 0-25 個人設定表單中所選擇的參數,將與出廠設定保留在當前的參數。

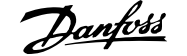

#### 手動 初始化

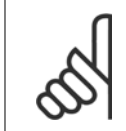

執行手動初始化恢復時,同時也會將串列通訊、RFI 濾波器設定和故障記錄的設定復歸。 移除在參數 0-25 個人設定表單中所選擇的參數。

1. 切斷主電源,等待顯示器關閉。

2a. 當圖形化 LCP (GLCP) 上電時,同時按下 [Status] - [Main  $Menu] - [OK]$ .

2b. 當 LCP 101 數值化顯示幕上電時,按下 [Menu] 按鍵

3. 5 秒之後鬆開這些鍵

注意!

4. 變頻器現在就按照出廠設定值來設定

#### 5.1.11 RS 485 總線連接

借助 RS 485 標準介面可將濾波器和變頻器連接到控制器 (或主控制器) 及其他負載。 端子 68 與 P 信號端子 (TX+、RX+) 相連,而端子 69 與 N 信號端子 (TX-、RX-) 相連。

低諧波變頻器務必採用並聯的方式,確保濾波器和變頻器的零件都已連 接。

除以下項目外,該參數可將所有其他項目初始化: 參數 15-00 運行時數 參數 15-03 電源開關切入次數 參數 15-04 溫度過高次數 參數 15-05 電壓過高次數

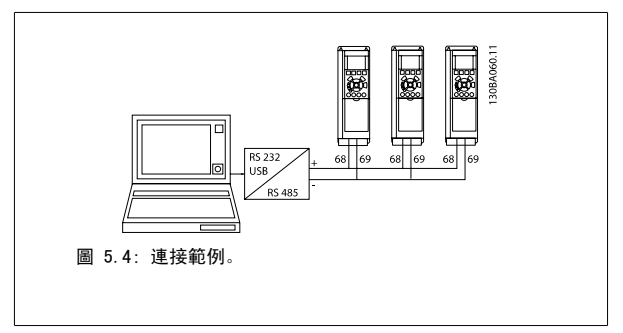

要避免遮罩中出現電動勢等化電流,請透過端子 61 (該端子經由 RC 回路和機架相連接) 將電纜線遮罩接地。

#### 總線終接

RS 485 總線的兩端必須使用電阻電路終接。 若變頻器是 RS 485 廻路上首先或最終裝置的第一個變頻器,請將控制卡上的 S801 開關設定至 ON 的位 置。

有關詳細資訊,請參閱*開關 S201、S202 和 S801* 一節。

## 5.1.12 如何將電腦連接到變頻器

注意!

要從個人電腦控制或設定變頻器 (與濾波器零件),請安裝個人電腦配置工具 MCT 10。 個人電腦是透過標準的 (主機/裝置) USB 電纜線或 RS 485 介面來連接的 (如*設計指南中如何安裝 > 其他連接的安裝*一章所示)。

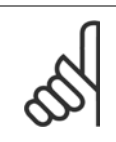

USB 連接已經和輸入電壓 (PELV) 及其他高電壓端子電氣絕緣。 USB 連接與變頻器上的保護接地相連。 請僅使用隔離的筆記型電腦與 變頻器的 USB 接頭進行連線。

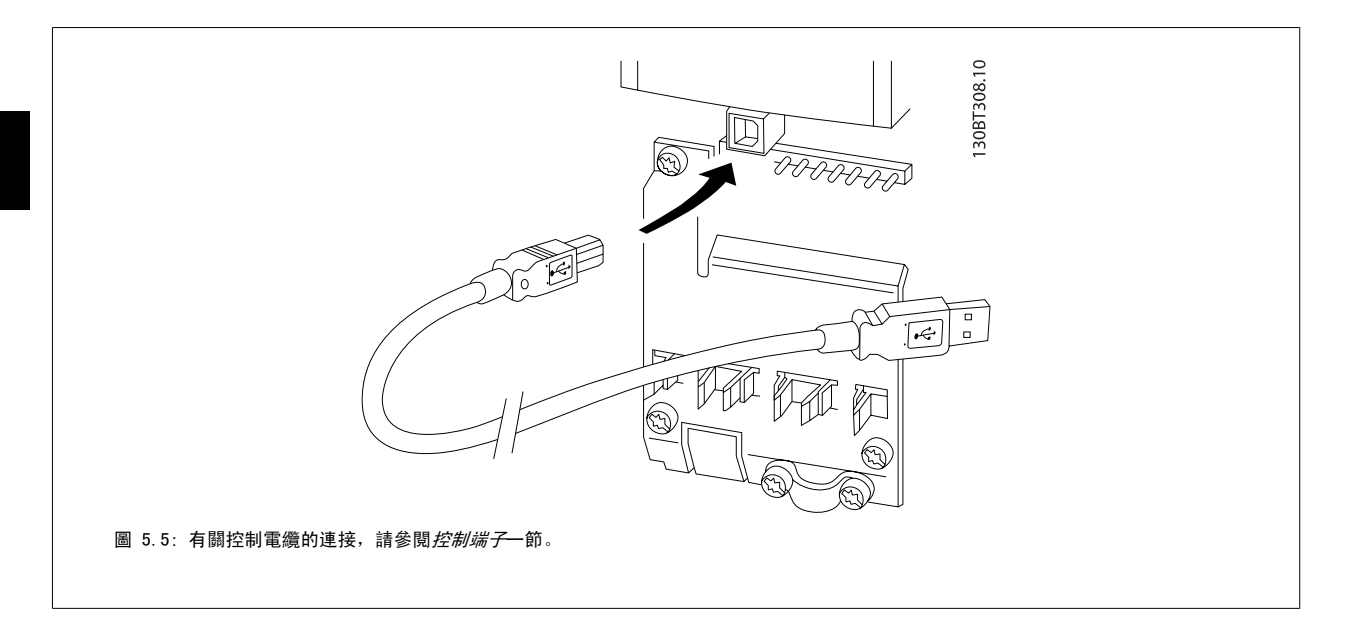

## 5.1.13 PC 軟體工具

#### 個人電腦式配置工具 MCT 10

低諧波變頻器配備有兩個串列通訊埠。Danfoss 提供了個人電腦工具,以便在個人電腦與變頻器、個人電腦式配置工具 MCT 10 之間進行通訊。 有關此 工具之詳情,請參閱*現有資料*一節。

#### MCT 10 設定軟體

MCT 10 是一種用於在變頻器中設定參數的簡單易用的互動式工具。 可從 Danfoss 網站下載本軟體, 網址為: http://www.Danfoss.com/BusinessAreas/ DrivesSolutions/Softwaredownload/DDPC+Software+Program.htm。 MCT 10 設定軟體 (MCT 10 set-up software) 可用於以下方面:

- 規劃離線通訊網路。MCT 10 包含一個完整的變頻器資料庫
- 線上進行變頻器試運行
- 儲存所有變頻器的設定
- 更換網路中的變頻器
- 簡單準確地記錄試運行之後的變頻器設定值。
- 擴充現有的網路
- 可支援未來開發的變頻器

MCT 10 Set-up 軟體可透過主類型 2 的連接來支援 Profibus DP-V1 。 因此可以透過 Profibus 網路在變頻器中進行參數的線上讀/寫。 從而可消除對 額外通訊網路的需求。

5

#### 儲存變頻器設定:

- 1. 使用 USB com 埠將個人電腦與裝置相連。(註:應使用經由 USB 埠連接且與主電源隔離的個人電腦,否則可能會損壞設備。)
- 2. 開啟 MCT 10 Set-up 軟體
- 3. 選擇「自變頻器讀取」
- 4. 選擇「另存新檔」

所有參數現已儲存至個人電腦。

#### 載入變頻器設定:

- 1. 使用 USB 埠將個人電腦與變頻器相連
- 2. 開啟 MCT 10 Set-up 軟體
- 3. 選擇 「開啟」 已經儲存的檔案將會顯示出來
- 4. 開啟正確的檔案
- 5. 選擇「寫入變頻器」

所有參數設定現已傳輸至變頻器。

MCT 10 設定軟體使用手冊乃是單獨提供的: 可向 GE 或經由以下網址取得 MG. 10. Rx. yy。

#### MCT 10 Set-up 軟體模組

以下模組已內含在軟體套件中:

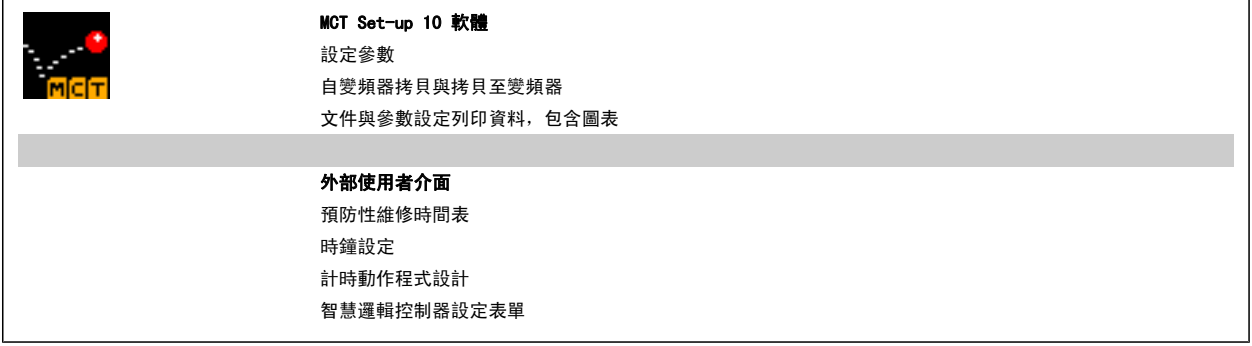

#### 訂購代碼:

請用代碼 130B1000 來訂購內含 MCT 10 設定軟體的 CD 光碟片。

亦可從 Danfoss 網站下載 MCT 10, 網址為: WWW.DANFOSS.COM, 經營領域: 動作控制。

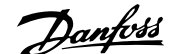

# 6 如何進行低諧波變頻器程式設定

# 6.1 如何進行變頻器程式設定

# 6.1.1 參數設定

#### 參數群組概述

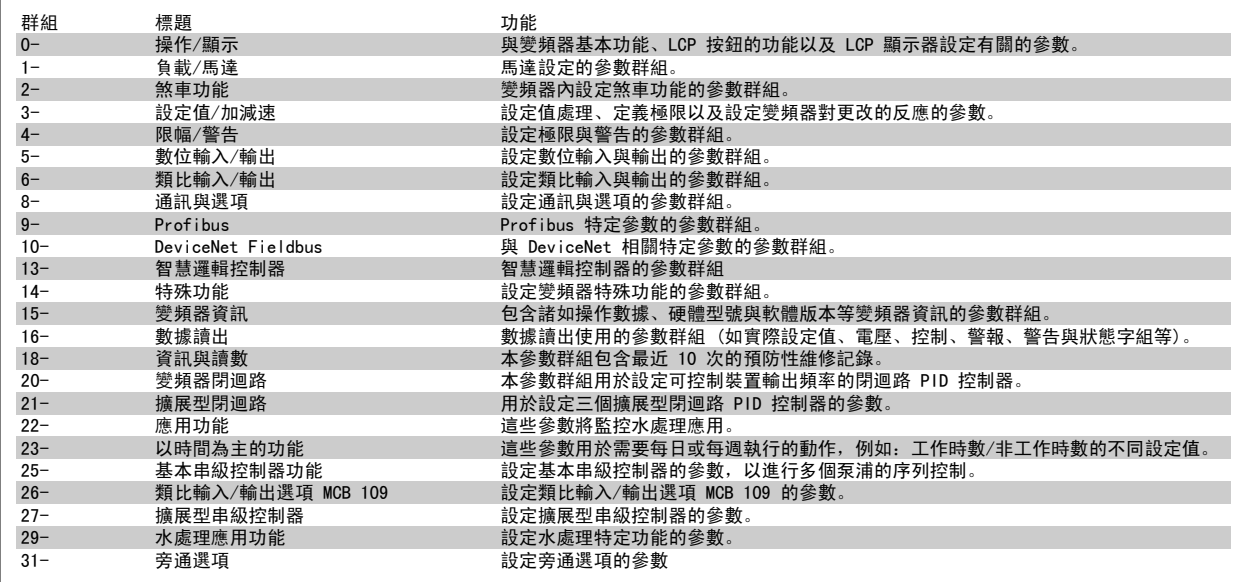

表 6.1: 參數群組:

參數説明與選擇顯示於顯示區域中的圖形化 (GLCP) 或數值化 (NLCP) 部分。 (有關詳細資訊請參閱第 5 節。) 按下操作控制器上的 [Quick Menu] 或 [Main Menu] 按鍵以存取參數。 藉由提供啟動時所需的參數,快速表單主要用於在啟動時進行裝置的試運行。 從主設定表單可存取所有的參數,以進行 詳細的應用程式設定。

所有的數位輸入/輸出與類比輸入/輸出端子都具有多重功能。 所有端子都具有出廠設定功能,適用於多數的水處理應用,但若需要其他的特殊功能,則 必須在參數群組 5 或 6 中進行程式設定。

# 6.1.2 快速表單模式

GLCP 可提供快速表單模式下所有參數的存取。 要使用 [Quick Menu] 按鈕設定參數:

按下 [Quick Menu] 鍵,該列表顯示了快速表單所包括的不同區域。

#### 供水處理應用的有效率參數設定方式

僅需透過 [Quick Menu] 的使用, 即可在大多數主要的水與廢水處理應用中輕易設定這些參數。

#### 以下是透過 [Quick Menu] 以最佳設定參數時所應遵循的步驟:

- 1. 按下 [Quick Setup] 以選擇馬達的基本設定、加減速時間等等。
- 2. 按下 [Function Setups] 以設定變頻器所需的功能 (如果該功能未涵蓋在 [Quick Setup] 內的設定中)。
- 3. 請在*一般設定、開迴路設定*與*閉迴路設定*等之間進行選擇。

建議依照所列的順序進行表單的設定。

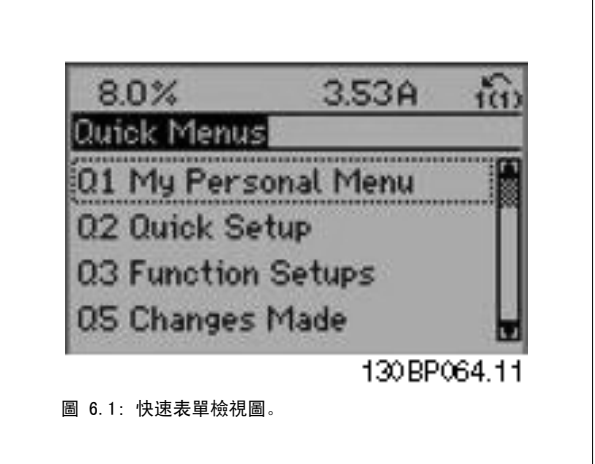

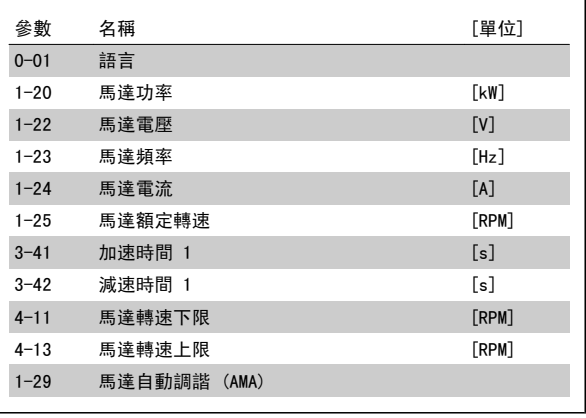

表 6.2: 快速表單參數。 請參閱 常用參數 - 解釋一節

如果在端子 27 選擇*無作用*, 則不需將端子 27 連接至 +24 V 才可進行啟動。 如果在端子 27 選擇*自由旋轉停機* (出廠預設值), 則必須連接至 +24V 來進行啟動。

注意!

有關詳細的參數說明,請參閱以下的*常用參數 - 解釋*一節。

## 6.1.3 Q1 個人設定表單 (My Personal Menu)

使用者定義的參數可以儲存在 Q1 個人設定表單中。

選擇*個人設定表單*,以僅僅顯示已經預先選擇且設定為個人設定參數的參數。 例如,泵浦或設備 OEM 可能已經在出廠試運行時,預先將這些參數設定在 個人設定表單當中,以便讓安裝地點的試運行/微調更為容易。 這些參數可在參數 0-25 *個人設定表單*中選擇。 最多可在本表單定義 20 個不同的參數。

#### Q1 個人設定表單 (My Personal Menu)

20-21 給定值 1 20-93 PID 比例增益

#### 20-94 PID 積分時間

#### 6.1.4 Q2 快速安裝 (Quick Setup)

Q2 快速安裝 (Quick Setup) 內的參數是設定變頻器操作之前一定要設定的基本參數。

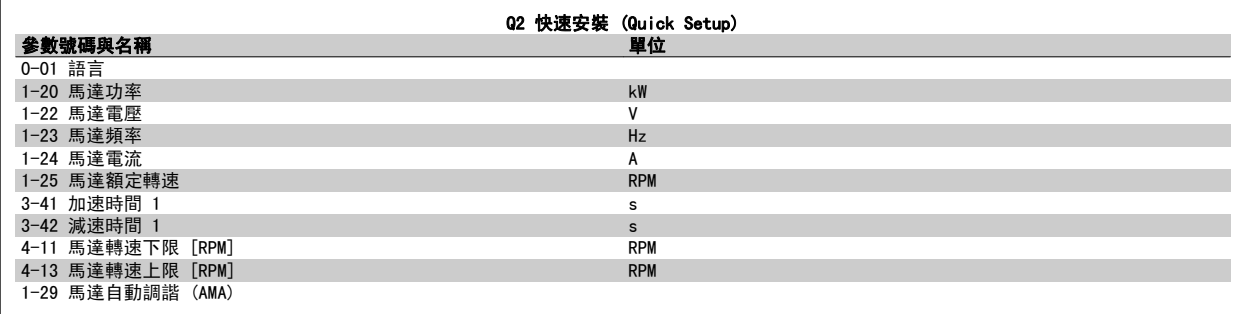

# 6.1.5 Q3 功能設定表單 (Function Setups)

使用功能設定表單可以迅速且容易地存取大部分水與廢水處理應用所需的參數,包含可變轉矩、恆定轉矩、泵浦、定量泵浦、井泵、增壓泵浦、混合器泵 浦、鼓風機與其他泵浦及風扇應用。 本表單還有一些其他功能,其中包括用於選擇 LCP 上顯示哪些變數的參數、數位預置轉速、類比設定值的比例率、 閉迴路單一區域與多重區域應用,以及與水及廢水處理應用相關的特定功能。

#### 如何存取功能設定表單 - 範例:

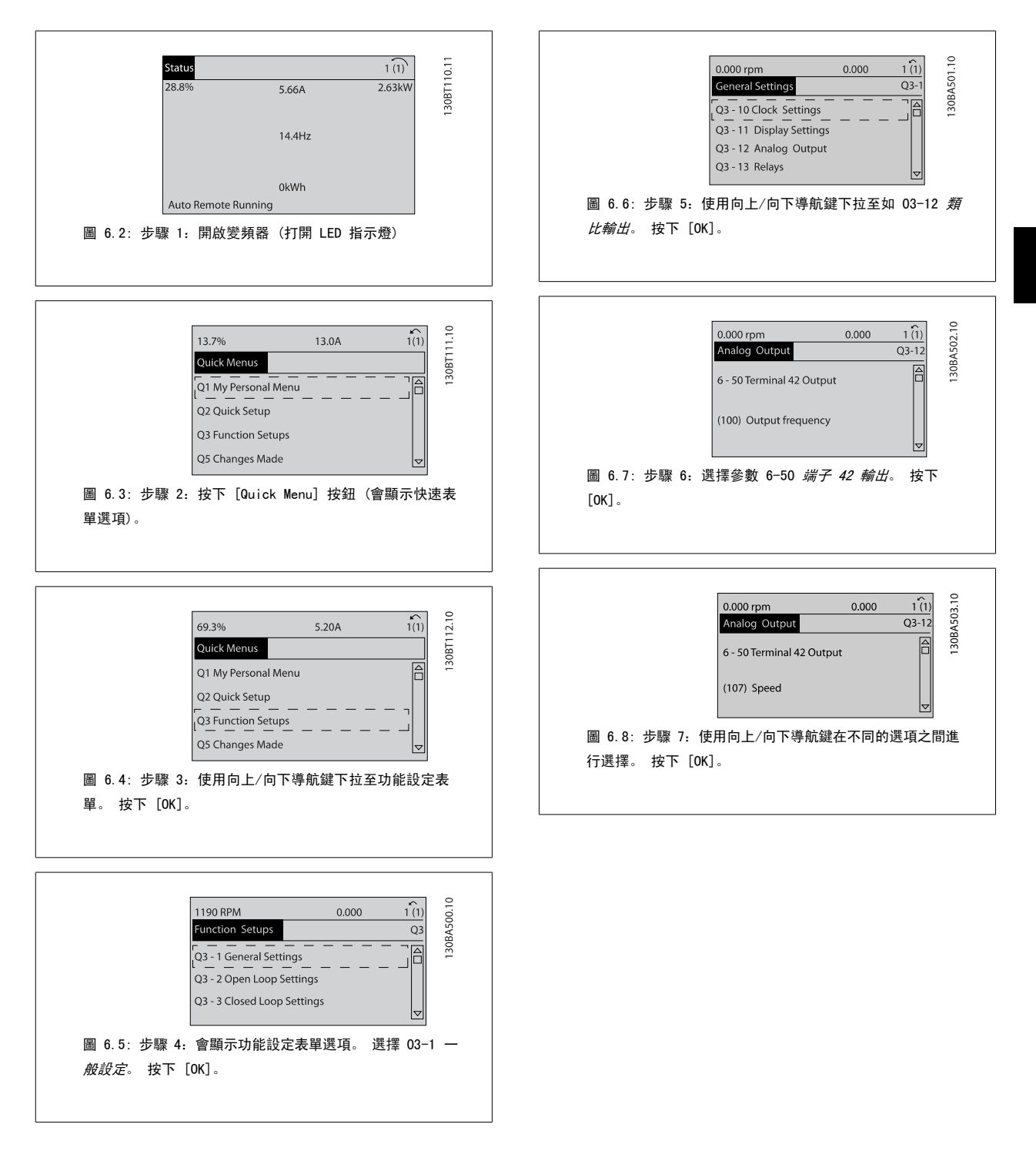

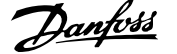

功能設定表單參數按以下方式分組:

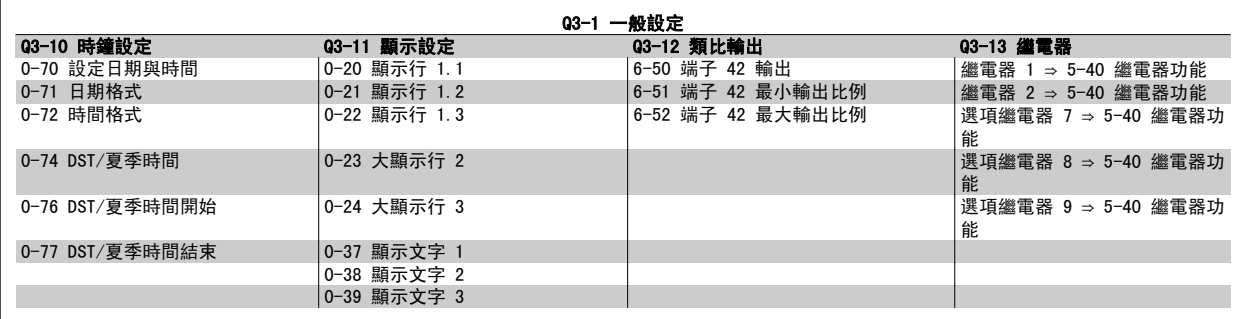

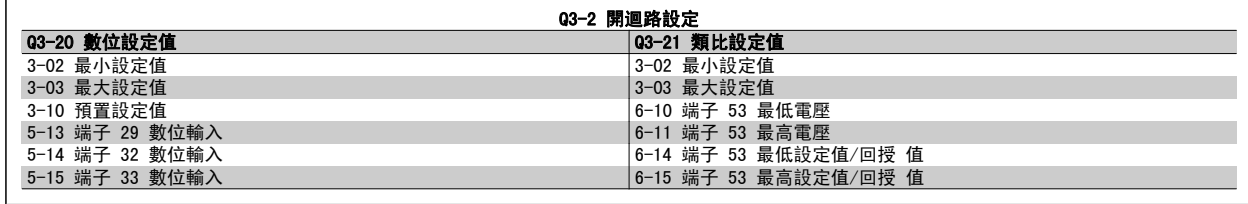

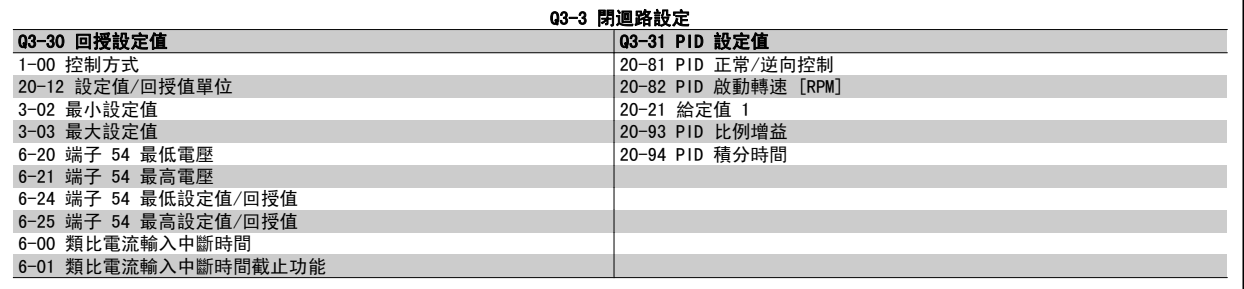

# 6.1.6 Q5 已做的變更 (Changes Made)

Q5 已做的變更 (Changes Made) 可用於故障的搜尋。

#### 選擇*所作的更改*,以得到下述相關的資訊:

- 最近 10 次的更改。 請使用向上/向下導引鍵選擇最近 10 個更改參數中的一個。
- 從出廠設定以來所作的更改。

選擇 Loggings (紀錄), 以獲得有關顯示行讀數的資訊。 資訊將以圖形顯示。

只有在參數 0-20 和參數 0-24 所選擇的顯示參數可被檢視。 在記憶體中最多可儲存 120 個供以後參考的範例。

請注意,下表所列、僅適用於 Q5 的參數僅作範例參考之用。這些參數會根據特定變頻器的程式設定而有所變動。

#### Q5 最後 10 次的變更

20-94 PID 積分時間 20-93 PID 比例增益

Q5–2 自出廠設定以來 (Since Factory Setting)

20-93 PID 比例增益 20-94 PID 積分時間

類比輸入端 53

Q5-3 輸入分派 (Input Assignments)

類比輸入端 54

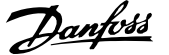

# 6.1.7 Q6 記錄 (Loggings)

Q6 記錄 (Loggings) 可用於故障的搜尋。

請注意,下表所列、僅適用於 Q6 的參數僅作範例參考之用。這些參數會根據特定變頻器的程式設定而有所變動。

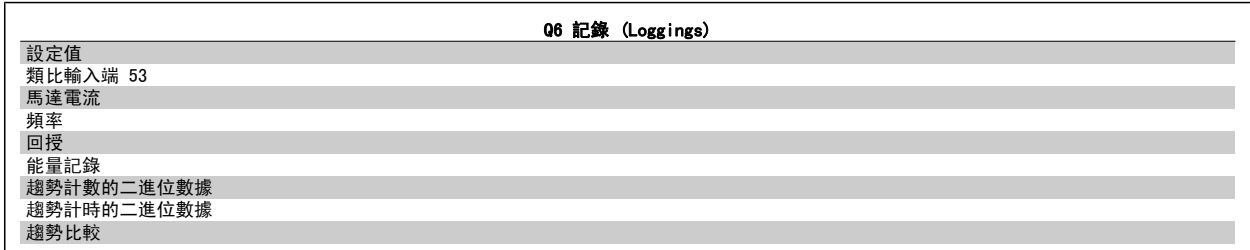

# 6.1.8 主設定表單模式

GLCP 與 NLCP 兩者都提供主設定表單模式的存取。 按下 [Main Menu] 鍵可以選擇主設定表單模式。 插圖 6.2 顯示了將會出現在 GLCP 顯示器 上的最終讀取值。

顯示的第 2 至 5 行表示一個參數群組列表,可以使用向上和向下按鈕進 行選擇。

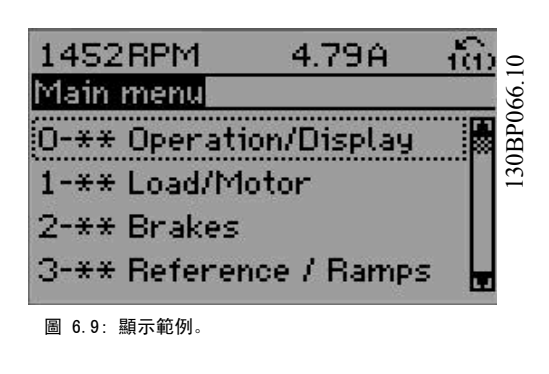

無論程式設計模式為何,每個參數都有不變的名稱 與編號。 在主設定表單模式中,參數分為若干組。 參數編號的第一位數字 (按從左至右的順序) 表 示參數組的編號。

所有參數都可以在主設定表單中更改。 裝置的組態 ([參數 1-00](#page-96-0) *控制方式*) 將決定可用來進行程式設定的其他參數。 例如, 選擇閉迴路將可啟用其他與 閉迴路操作相關的參數。 加至裝置的選項卡可啟用與選配裝置有關的其他參數。

6 如何進行低諧波變頻器程式設定 VLT AQUA 低諧波變頻器操作說明書

## 6.1.9 參數選擇

在主設定表單模式中,參數分為若干組。 可以借助導航鍵來選擇參數群 組。

可以存取以下參數組:

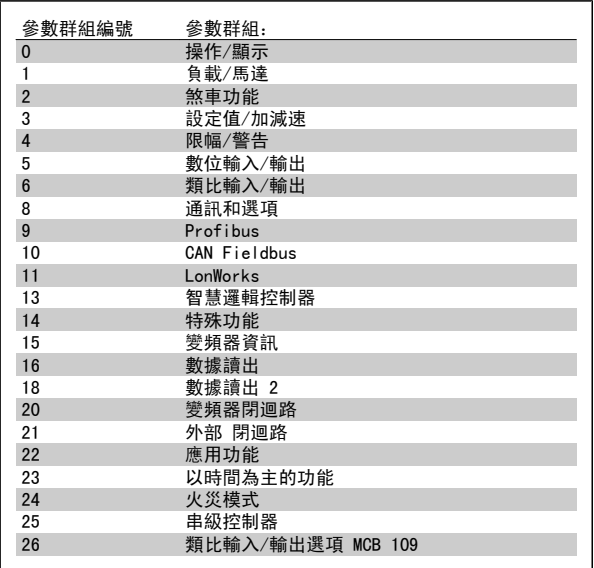

表 6.3: 參數群組。

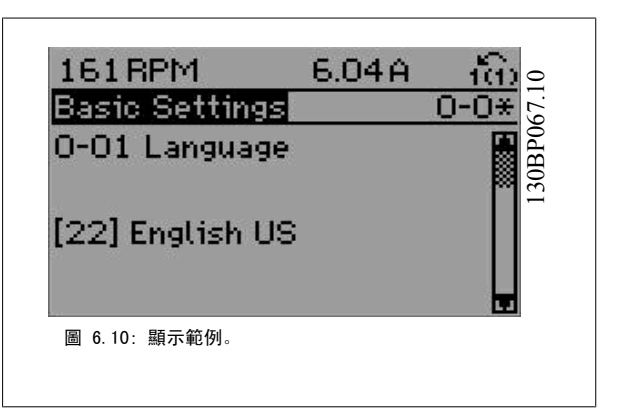

選擇了參數群組之後,可以經由導航鍵選擇參數。 GLCP 顯示器中間區將顯示參數的編號、名稱以及所選參數的值。

# 6.2 如何進行有效濾波器的程式設定

選擇低諧波變頻器之濾波器零件的出廠設定,以便用最少的額外程式設定達到最佳的操作效果。 所有 CT 值、頻率、電壓等級,以及其他直接連結至變 頻器模式的值均已預設。

不建議變更其他任何足以影響濾波器操作的參數。 不過,可根據個別的偏好,選擇要在 LCP 狀態行上顯示的讀數與資訊。

必須使用以下兩項步驟設定濾波器:

- 變更參數 300-10 中的額定電壓
- 確定濾波器 LCP 處於自動模式 (按下 LCP 上的 [Auto On] 按鈕)。

#### 濾波器零件的參數群組概述

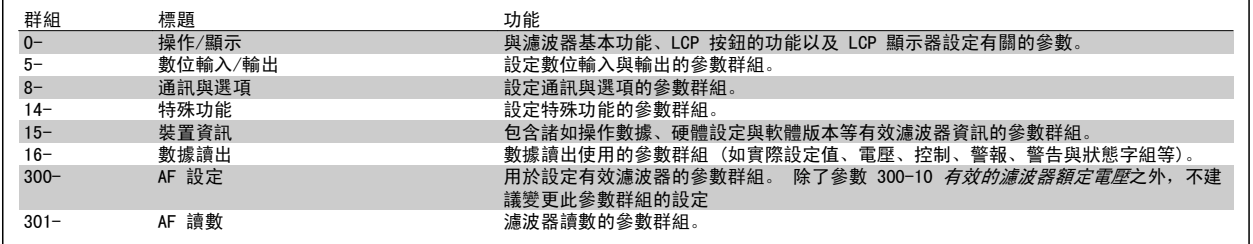

表 6.4: 參數群組

可從濾波器 LCP 取得的一系列參數均可在*參數選項 - 濾波器*一節中找到。 更詳盡的有效濾波器參數說明,可在 VLT 有效濾波器 AAF005 手冊,*MG90VXYY* 中找到

#### 6.2.1 在 NPN 模式下使用低諧波變頻器

參數 5-00, 數位 I/O 模式的出廠設定為 PNP 模式。 如果想要使用 NPN 模式, 則必須變更低諧波變頻器之濾波器部分的配線。 在將參數 5-00 的設定 變更為 NPN 模式之前,必須將連接至 24V (控制端子 12 或 13) 的電線變更為端子 20 (地線)。

# 6.3 VLT AQUA 變頻器 - 常見參數說明

# 6.3.1 主設定表單

主設定表單包含 VLT® AQUA Drive FC 200 變頻器中所有可用的參數。 所有參數係按一定的邏輯分組,各群組均賦予一個說明參數群組功能的名稱。 所有參數均以這些操作說明書中*參數選項*章節中的名稱與號碼列出。

在快速表單 (Q1、Q2、Q3、Q5 與 Q6) 中的所有參數均可在以下中尋得。

某些 VLT<sup>®</sup> AQUA Drive 應用最常使用到的參數也會在下節中加以解釋。

有關所有參數之詳細解釋,請參閱 VLT® AQUA Drive 程式設定指南 MG.20.OX.YY,本指南可透過網站 www.danfoss.com 或您當地的 Danfoss 辦公室取 得。

# 6.3.2 0-\*\* 操作與顯示

與變頻器基本功能、LCP 按鈕的功能以及 LCP 顯示器設定有關的參數。

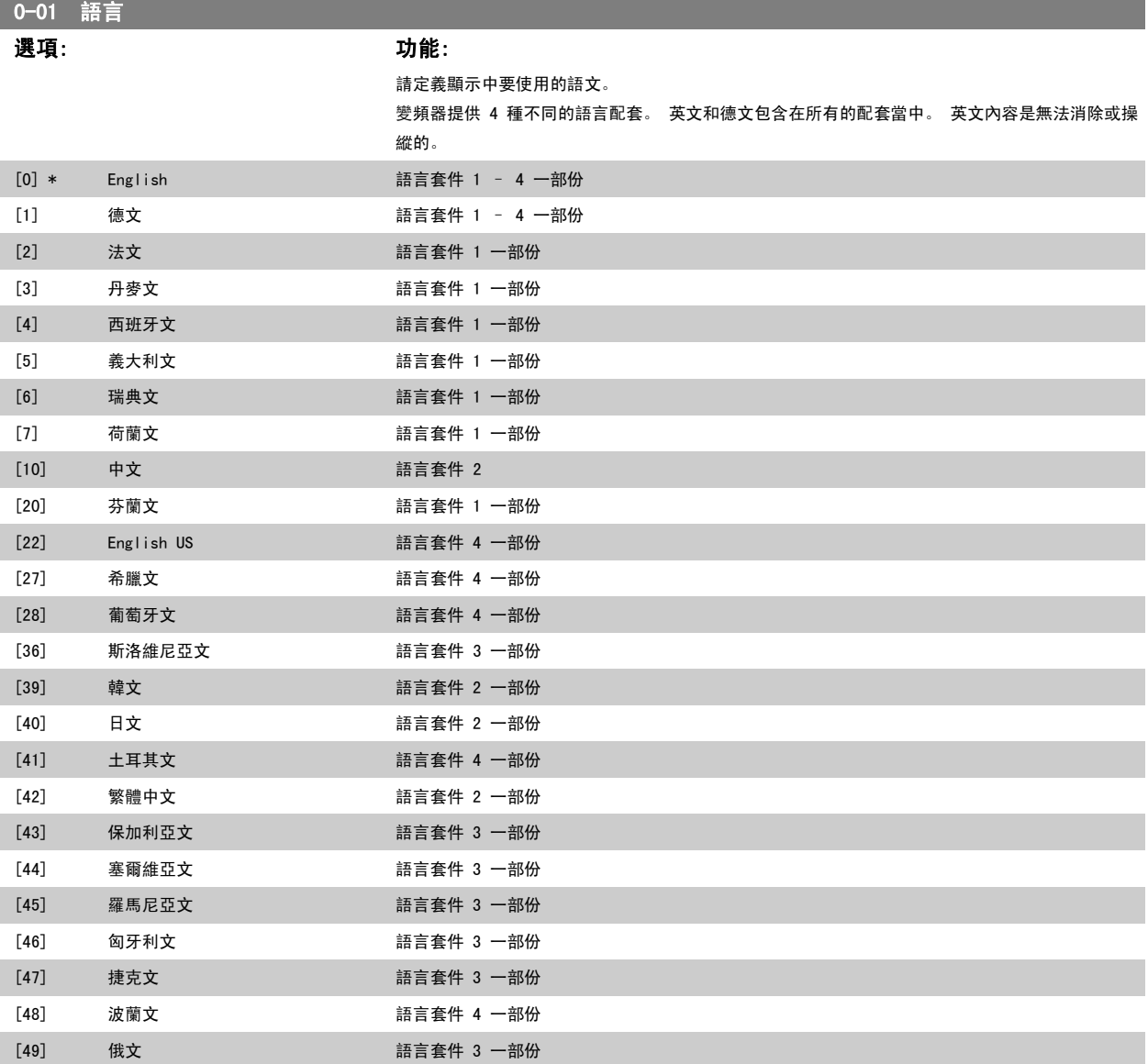

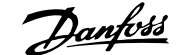

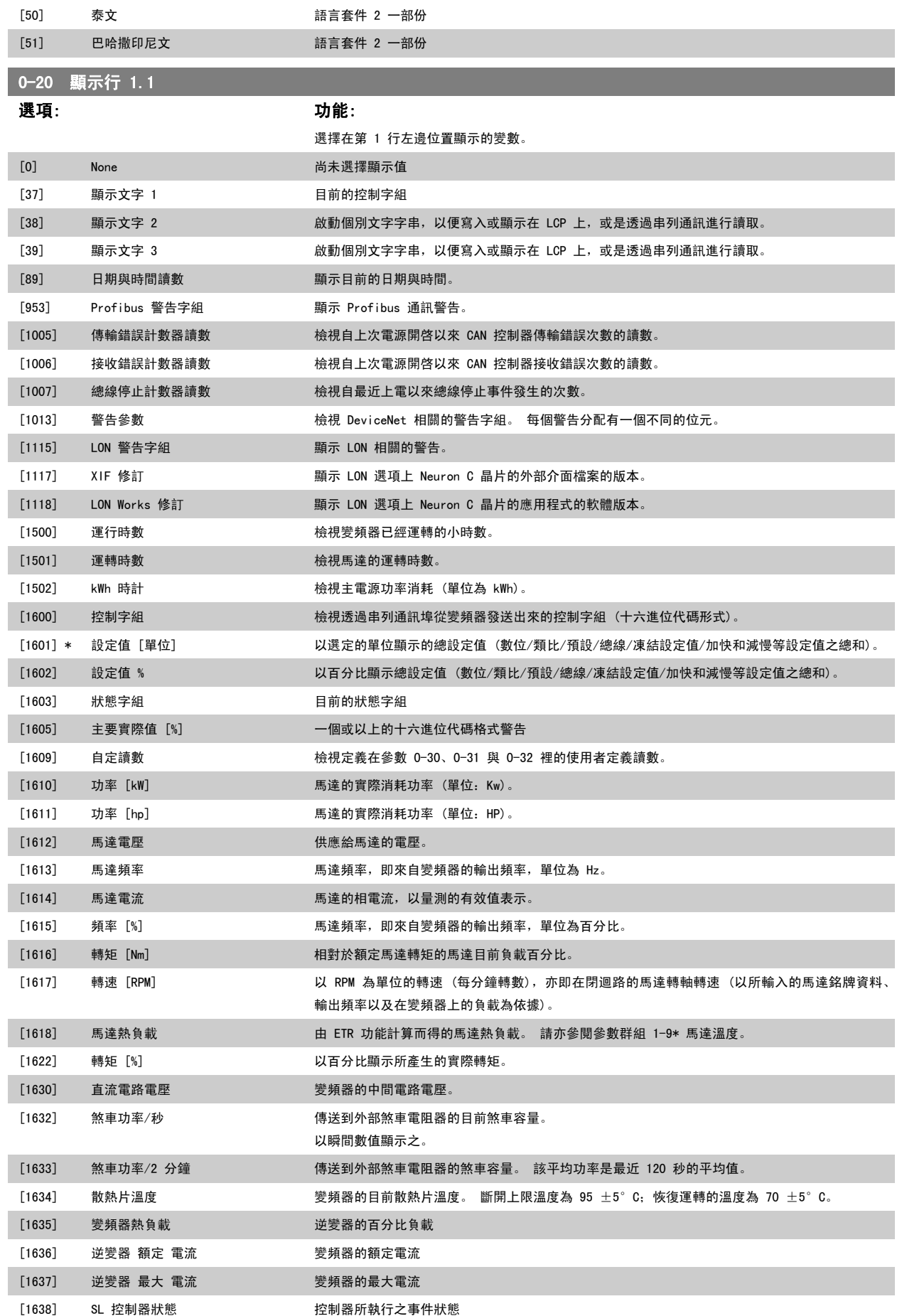

# 6 如何進行低諧波變頻器程式設定 VLT AQUA 低諧波變頻器操作說明書

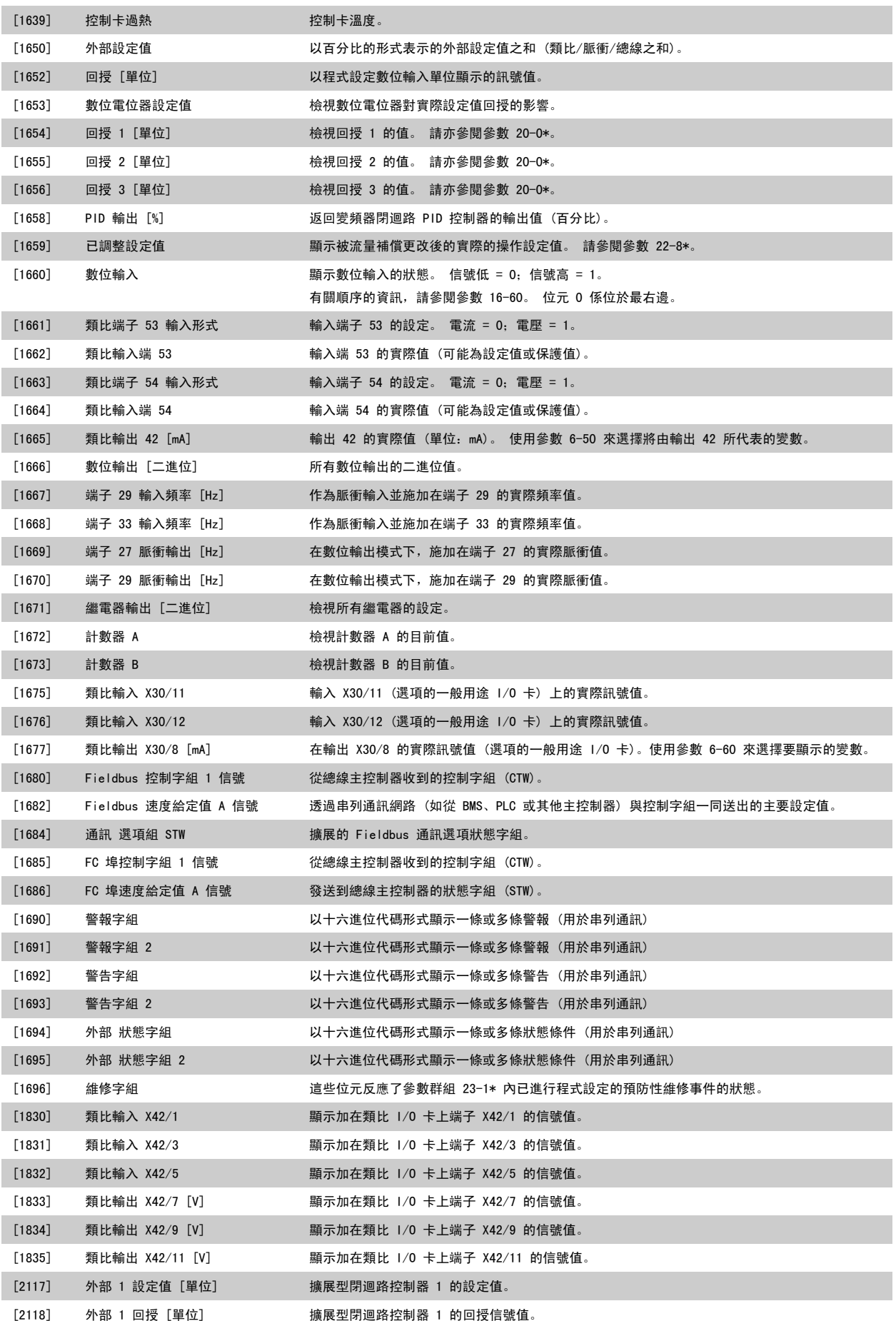

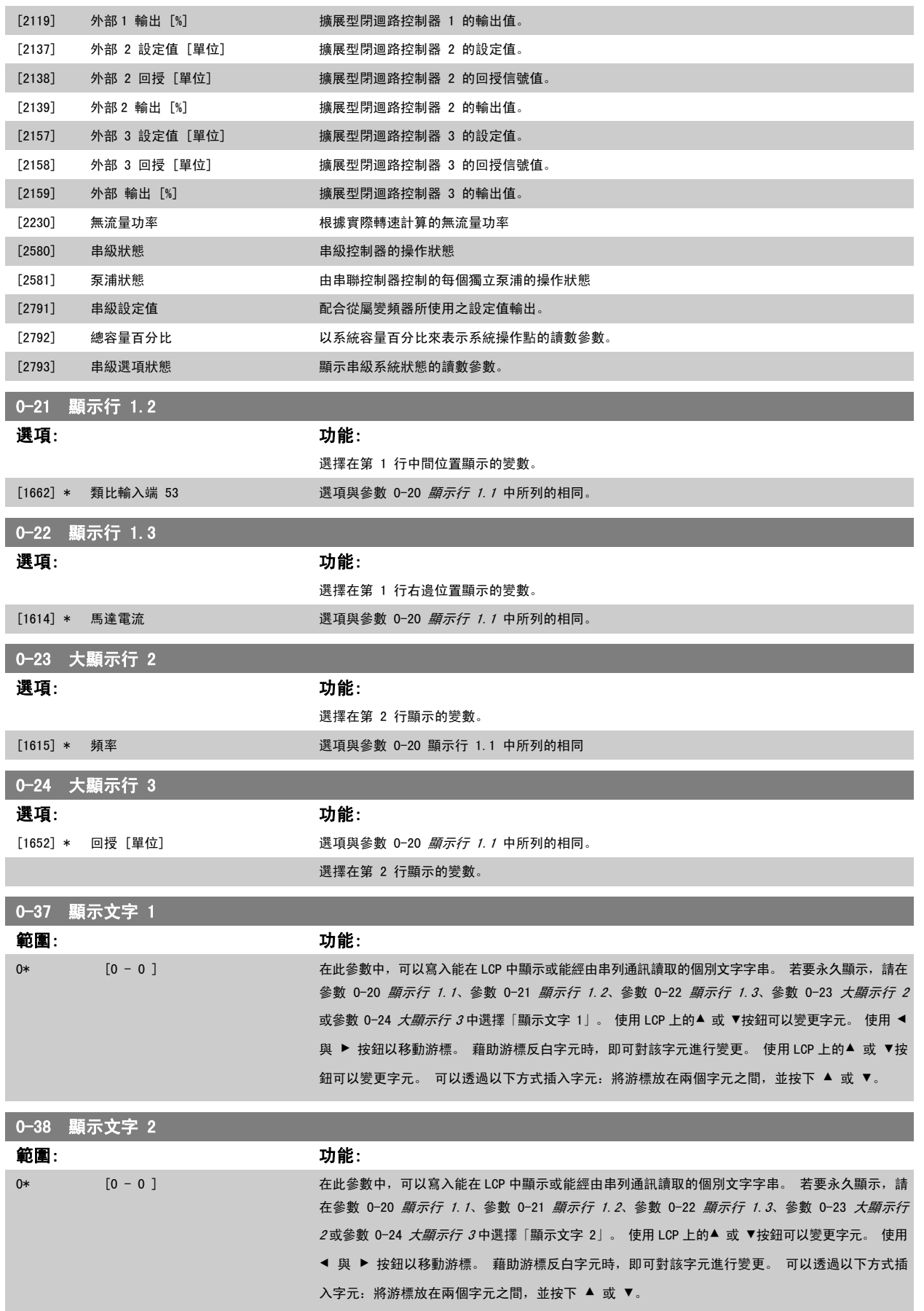

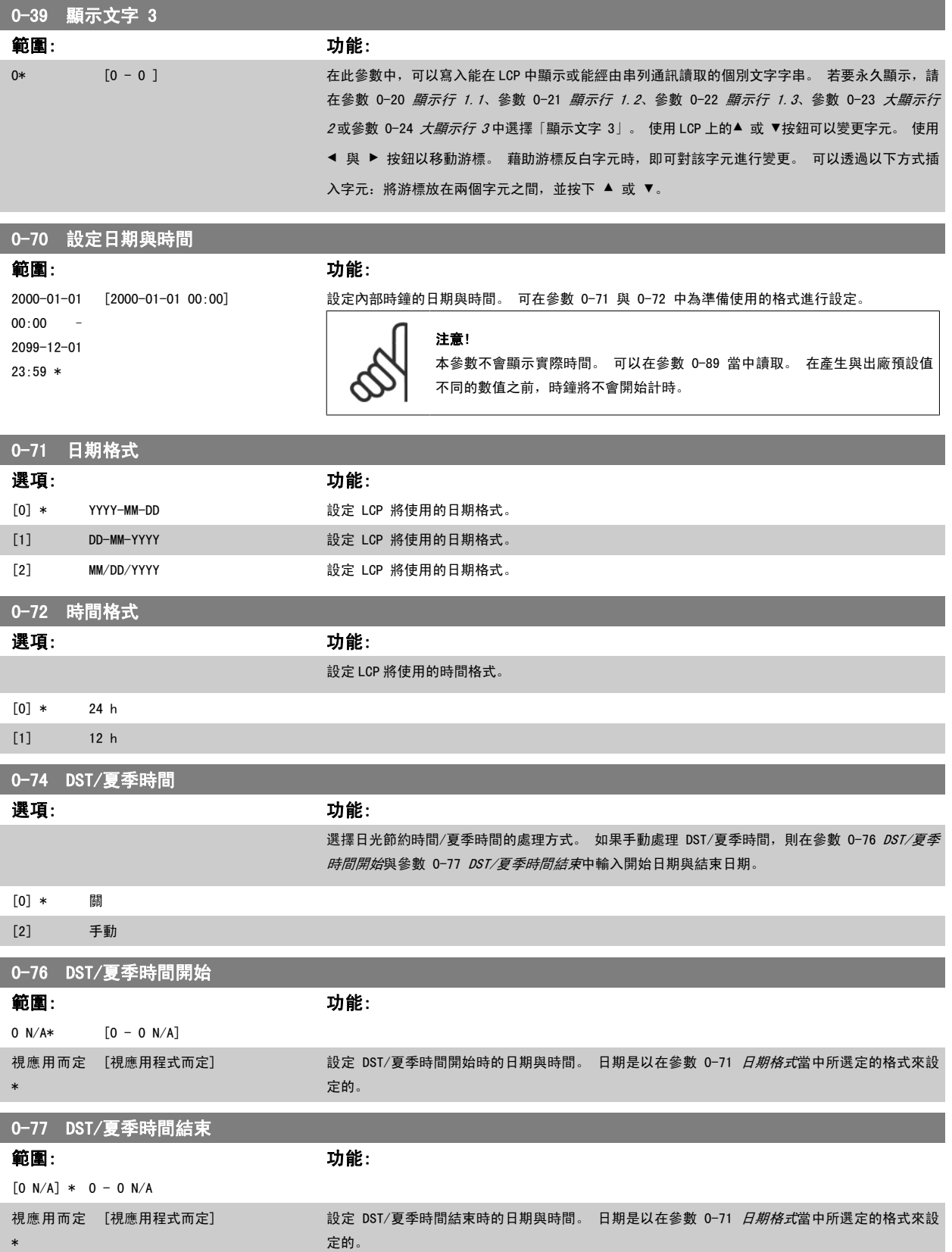

**96** MG. 20. T1. 43 − VLT<sup>®</sup> 是 Danfoss 的註冊商標

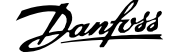

# <span id="page-96-0"></span>6.3.3 一般設定,1-0\*

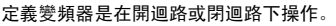

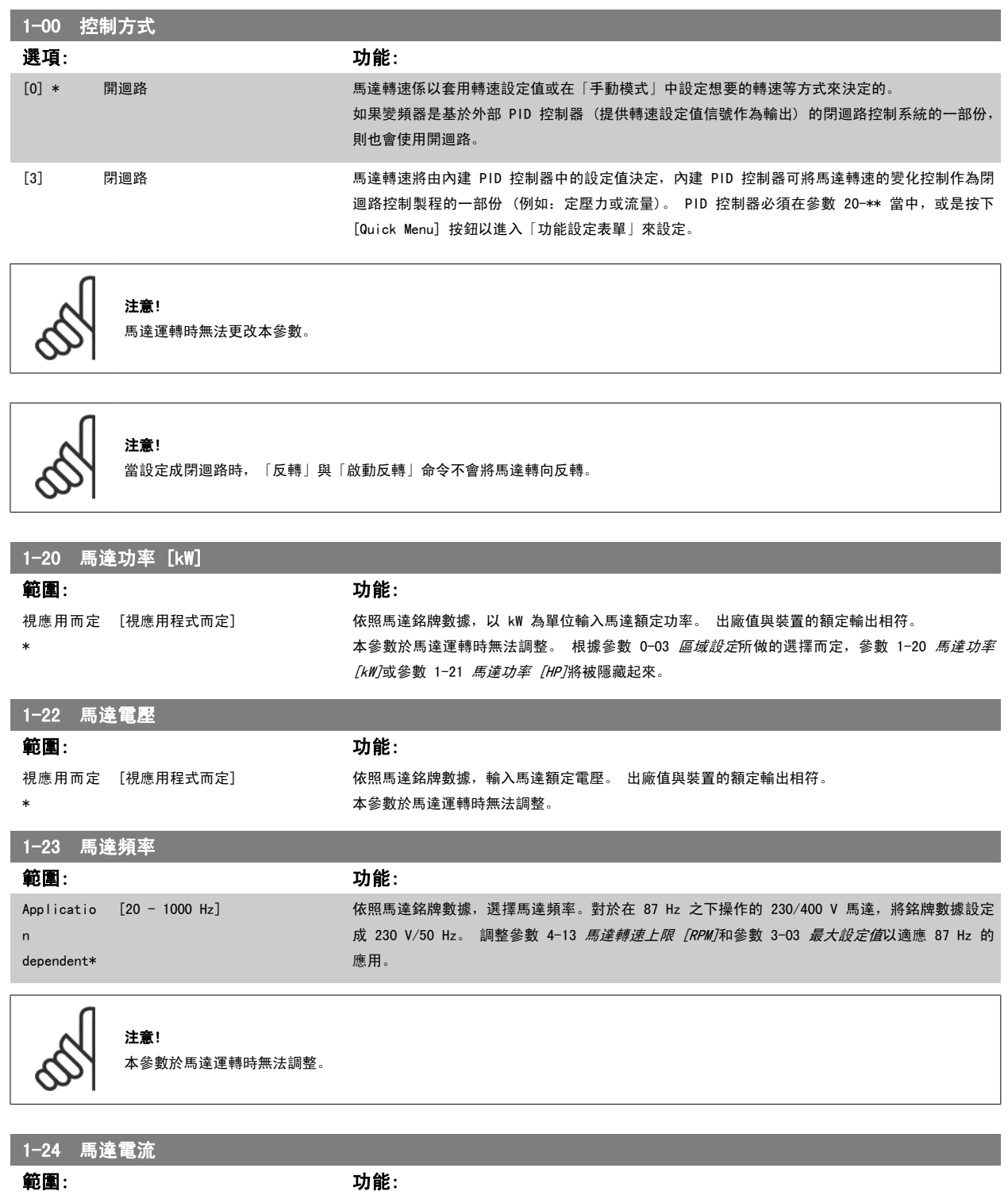

視應用而定 [視應用程式而定]

依照馬達銘牌數據,輸入馬達額定電流。 本數據是用來計算馬達轉矩、馬達熱保護等。

\*

注意! 本參數於馬達運轉時無法調整。

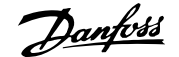

<span id="page-97-0"></span>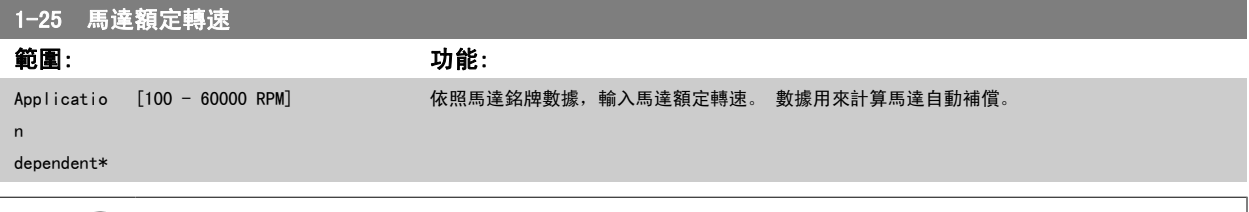

注意! 本參數於馬達運轉時無法調整。

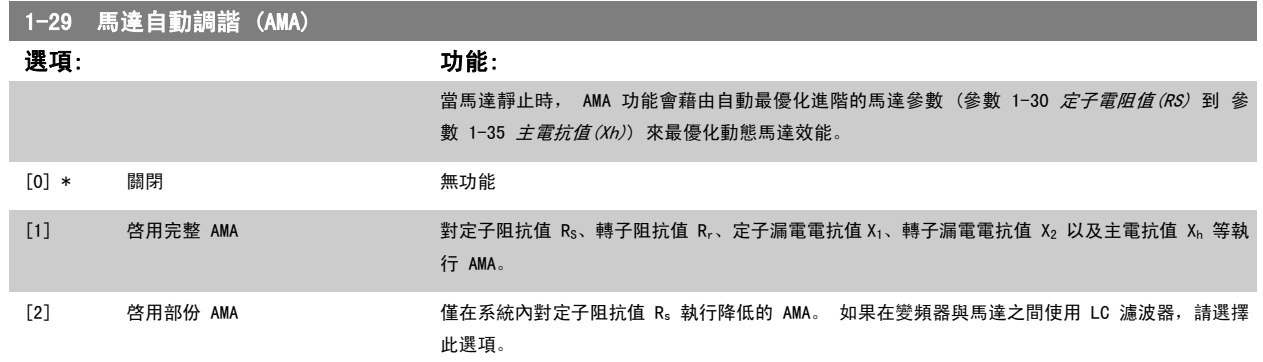

選取 [1] 或 [2] 後, 按 [Hand on] 鍵啟動 AMA 功能。 另請參閱設計指南的*馬達自動調諧。* 在一般程序後, 螢幕上會顯示: 「按 [OK] 完成 AMA」。 按 [OK] 鍵後,變頻器已準備就緒,可進行操作。

#### 注意:

- 為實現變頻器的最佳調諧功能,請在馬達冷機時執行 AMA。
- 馬達在運轉時無法執行 AMA。

注意!

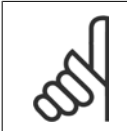

一定要正確設定馬達參數 1-2\*馬達數據,因為這些是 AMA 演算法的一部分。 您必須執行 AMA 以確保最佳的動態馬達效能。 視馬達的 功率等級而定, 最多可能要花 10 分鐘。

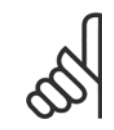

#### 注意!

注意!

執行 AMA 時,避免產生外部轉矩。

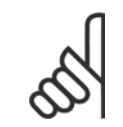

如果變更參數 1-2\*馬達數據中的任一設定,參數 1-30 *定子電阻值 (RS)*到參數 1-39 *馬達極數* (進階馬達參數) 將恢復為出廠設定值。 本參數於馬達運轉時無法調整。

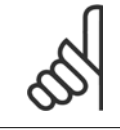

#### 注意!

應當在無濾波器時運轉完整 AMA,而在有濾波器時應當執行降低的 AMA。

請參閱 設計指南的應用範例 > 馬達自動調諧一節。

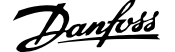

# <span id="page-98-0"></span>6.3.4 3-0\* 設定值限幅

設定設定值單位、限幅和範圍的參數。

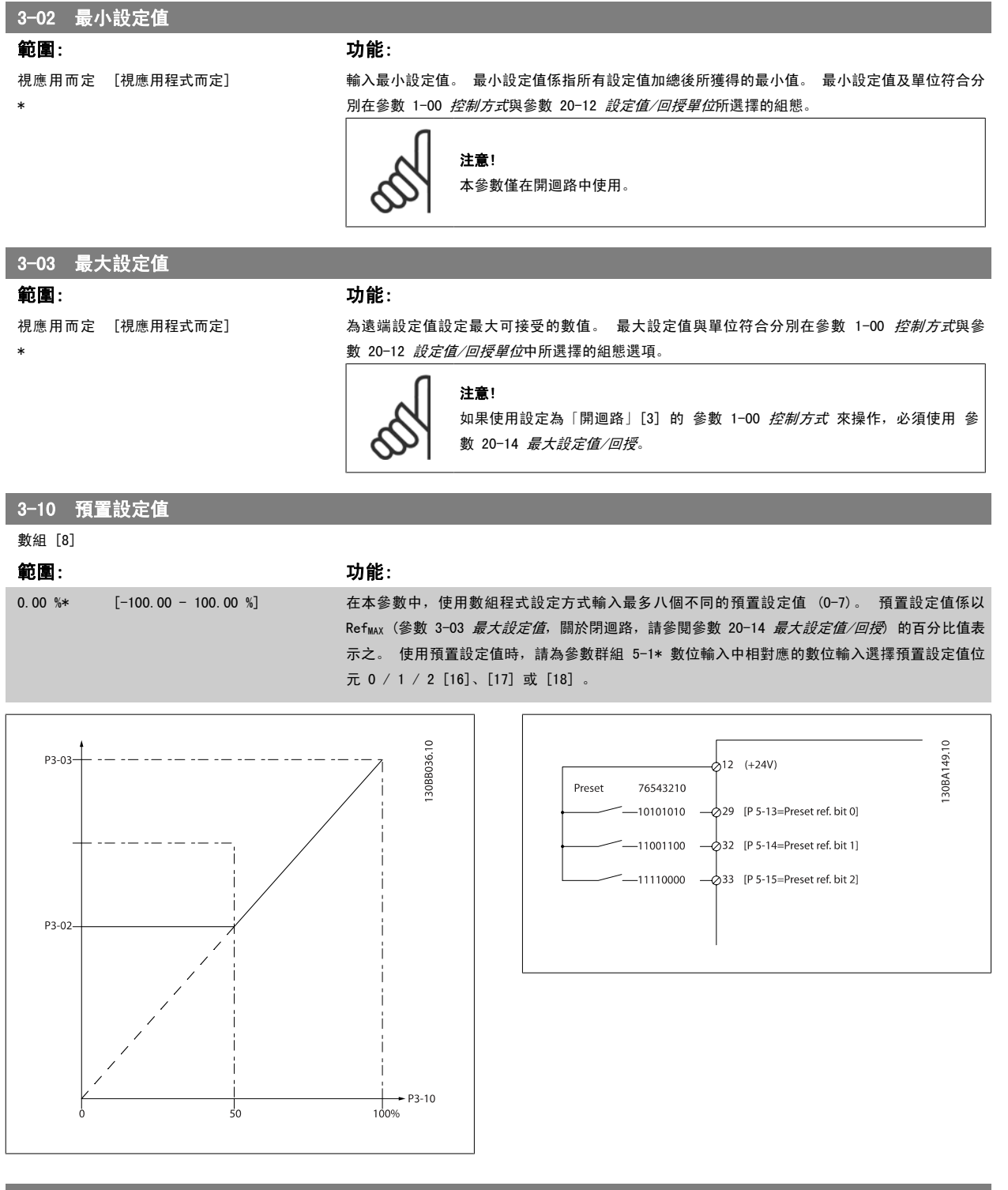

3-41 加速時間 1

## 範圍: 功能:

視應用而定 [視應用程式而定] \*

輸入減速時間,即從 0 RPM 減速到 參數 1-25 *[馬達額定轉速](#page-97-0)* 的減速時間。 選擇加速時間,讓輸 出電流在加減速期間不會超過參數 4-18 *電流限制*當中的電流限制。 參閱參數 3-42 *減速時間 1* 的 減速時間。

$$
\frac{1}{\cancel{3000}} - 41 = \frac{t \cancel{m} \cancel{100} \times n \cancel{3000}}{\cancel{1000}} \left[ \frac{t}{\cancel{m}} \frac{t}{\cancel{m}} \right] - 25 \left[ t \right]
$$

6 如何進行低諧波變頻器程式設定 VLT AQUA 低諧波變頻器操作說明書

| 減速時間 1<br>$3 - 42$                                       |                                                                                                    |
|----------------------------------------------------------|----------------------------------------------------------------------------------------------------|
| 範圍:                                                      | 功能:                                                                                                    |
| 視應用而定<br>[視應用程式而定]<br>$\ast$                             | 輸入減速時間,指從參數 1-25 <i>馬達額定轉速</i> 減速到 0 RPM 的減速時間。 選擇減速時間,讓逆變<br>器不會因為馬達的發電操作而產生過電壓的情形,且產生的電流不會超過在參數 4-18 <i>電流限制</i> 中 |
|                                                          | 設定的電流限制。 請參閱參數 3-41 加速時間 1中的加速時間。                                                                                    |
|                                                          | <i>麴</i> 数3 − 42 = <del>t减速</del> × n額定[ <i>麴</i> 数1 − 25]<br>[s]                                                    |
| 初始加減速時間<br>$3 - 84$                                      |                                                                                                    |
| 範圍:                                                      | 功能:                                                                                                    |
| $\begin{bmatrix} 0 & - & 60 & s \end{bmatrix}$<br>$0 s*$ | 輸入從零轉速增加至馬達轉速下限(參數 4-11 或 4-12)的初始加速時間。 若深井潛水泵在最小                                                                    |
|                                                          | 轉速以下運轉,可能會受損。 建議在最小泵浦轉速以下使用快速的加減速時間。<br>本參數可以作為<br>從零轉速加速至馬達轉速下限的快速加減速速率。                                            |
|                                                          |                                                                                                    |
|                                                          | Speed                                                                                                    |
|                                                          | 130BA962.10<br>Motor Speed                                                                                           |
|                                                          | High<br>Normal                                                                                                    |
|                                                          | Ramps                                                                                                    |
|                                                          | Motor Speed<br>Low                                                                                                   |
|                                                          | Initial<br>Final<br>Ramp                                                                                             |
|                                                          | Ramp<br>Time                                                                                                    |
|                                                          |                                                                                                    |

3-85 逆止閥加減速時間

#### 範圍: カンファン おおとこ あいしょう あいしょう (動物) あいしゃ (動物) あいしゃ (動物) かいしゃ (動物) かいしゃ

0 s\* [0 – 60 s] 為了在停機狀況下保護球形逆止閥,可以將逆止閥加減速作為從參數 4-11 *馬達轉速下限[RPM]*或 參數 4-12 馬達轉速下限 [Hz]加速/減速至逆止閥加減速結束轉速 (由使用者在參數 3-86 或參數 3-87) 時所使用的慢速加減速速率。 當 P3-85 不同於 0 秒時,逆止閥加減速時間開始生效並會被 用來將轉速自馬達轉速下限降低至設定在 P3-86 或 P3-87 中的逆止閥結束轉速。

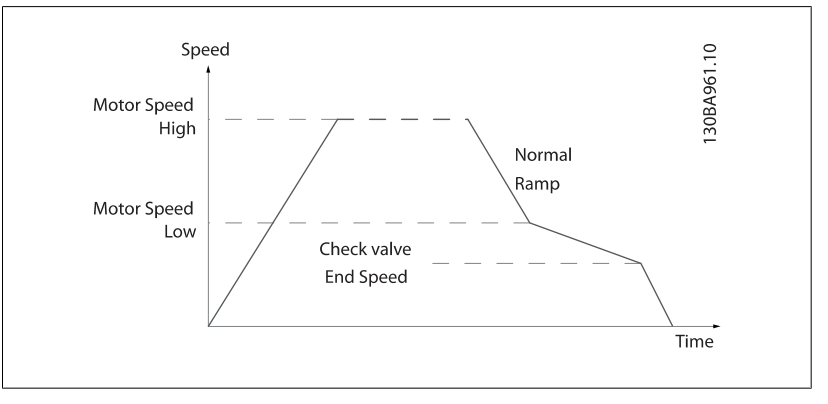

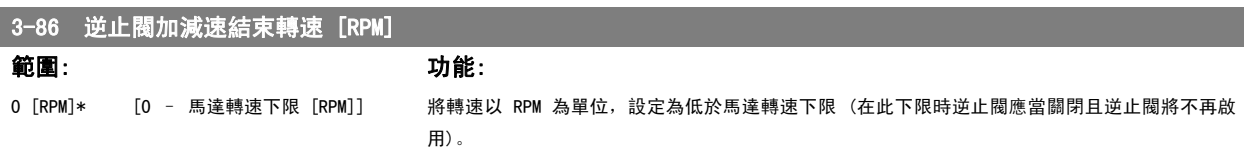

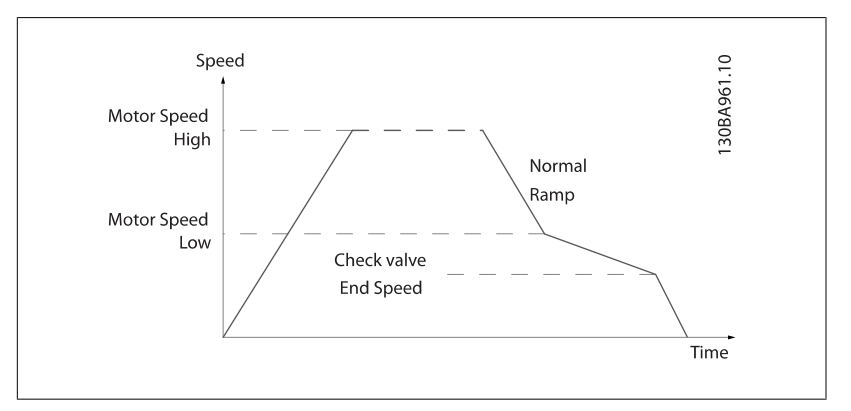

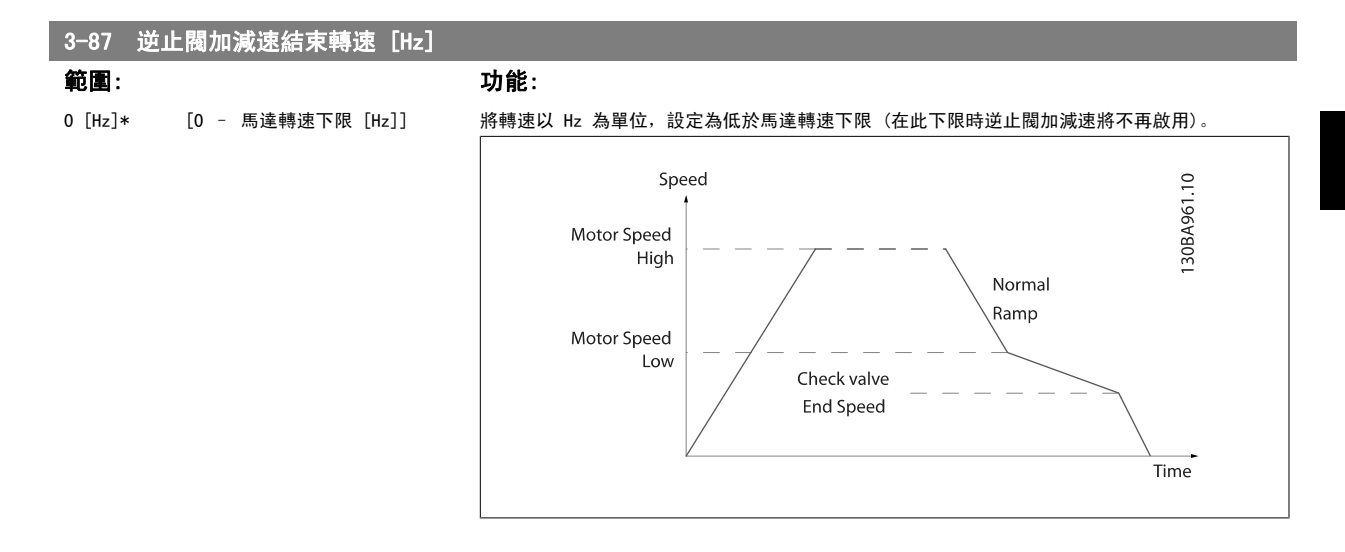

3-88 最終加減速時間

範圍: カンコン あいちょう かんこうかん 功能:

0 [s]\* [0 – 60 [s]] 將最終減速時間使用時機輸入為:從馬達轉速下限 (參數 4-11 或 4-12 ) 減速至 0 轉速。 若深井潛水泵在最小轉速以下運轉,可能會受損。 建議在最小泵浦轉速以下使用快速的加減速時間。 本參數可以作為從馬達轉速下限減速至零轉速的快速加減速速率。

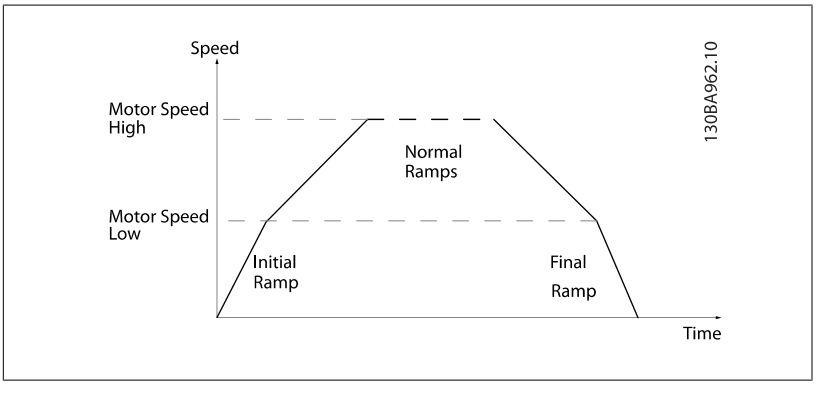

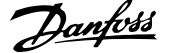

# 6.3.5 4-\*\* 限幅與警告

設定極限與警告的參數群組。

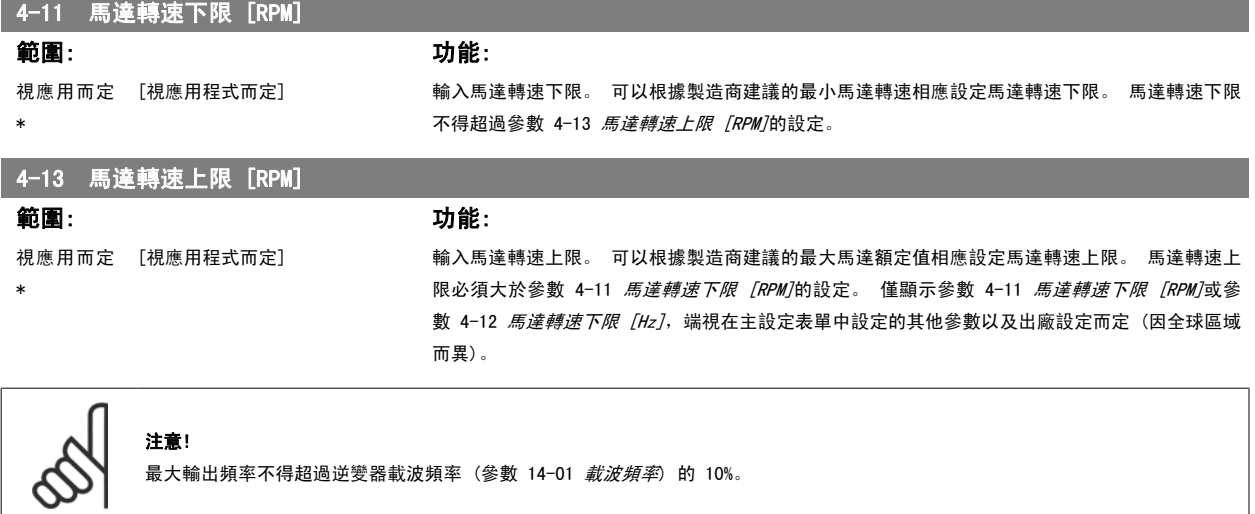

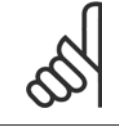

注意! 對參數 4-13 *馬達轉速上限 [RPM]*做變更時將會把參數 4-53 *高速警告*復歸至與參數 4-13 *馬達轉速上限 [RPM]*相同的設定值。

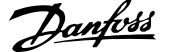

# 6.3.6 5-\*\* 數位輸入/輸出

設定數位輸入與輸出的參數群組。

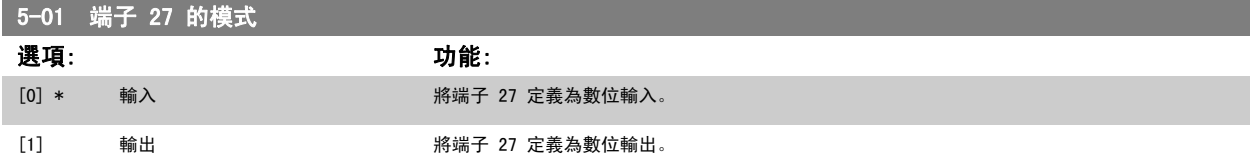

請注意,本參數於馬達運轉時無法調整。

# 6.3.7 5-1\* 數位輸入

為輸入端子設定輸入功能的參數。

數位輸入可用來選擇變頻器的各項功能。 所有的數位輸入均可設定為以下的功能:

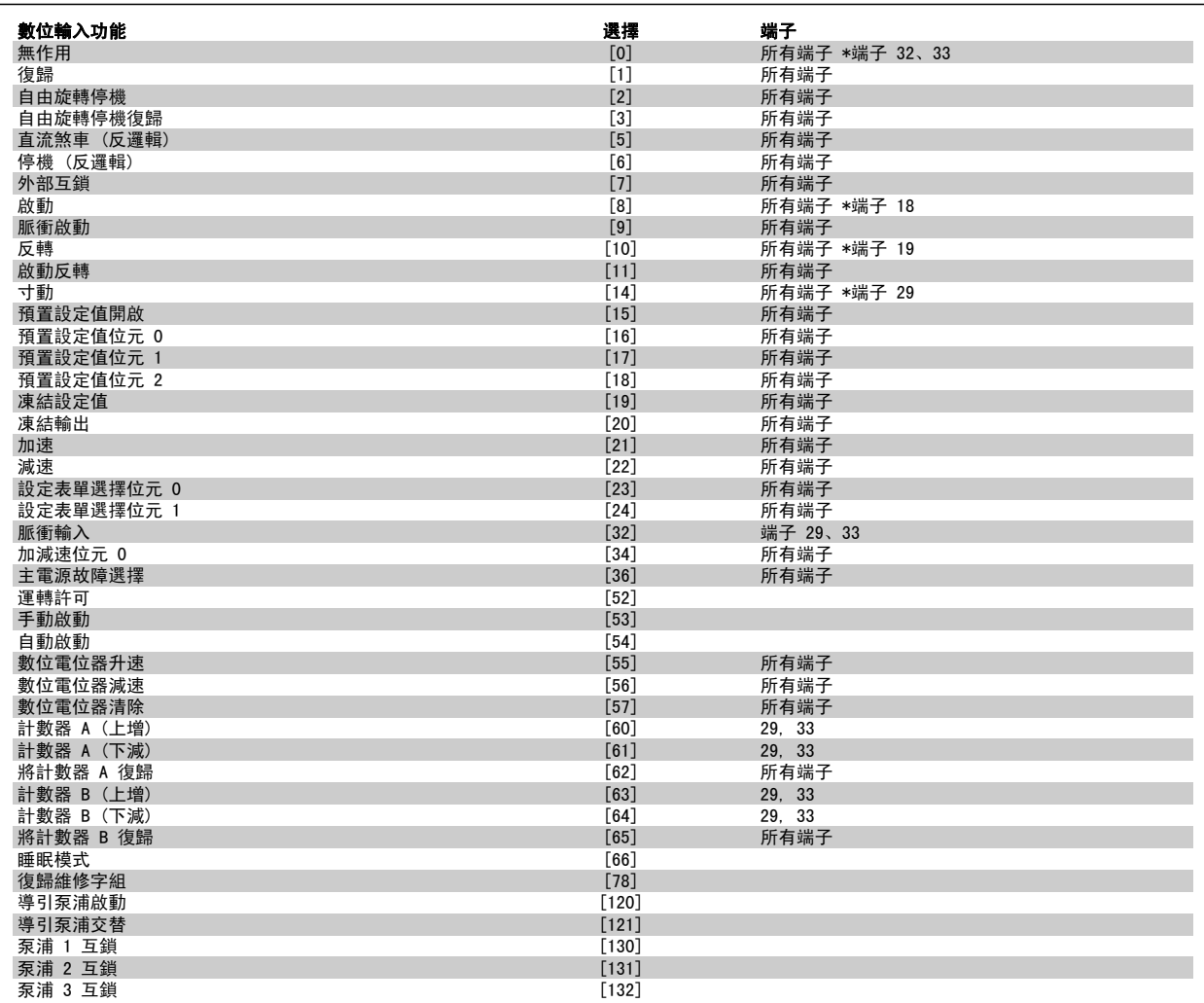

所有端子 = 端子 18、19、27、29、32、X30/2、X30/3、X30/4。 X30/為 MCB 101 上的端子。

專為單一數位輸入使用的功能會在其相關的參數中指明。

所有的數位輸入均可設定為以下的功能:

[0] 無作用 無機 無機 计算机 计算机 医精子的肌號無反應。

6 如何進行低諧波變頻器程式設定 VLT AQUA 低諧波變頻器操作說明書

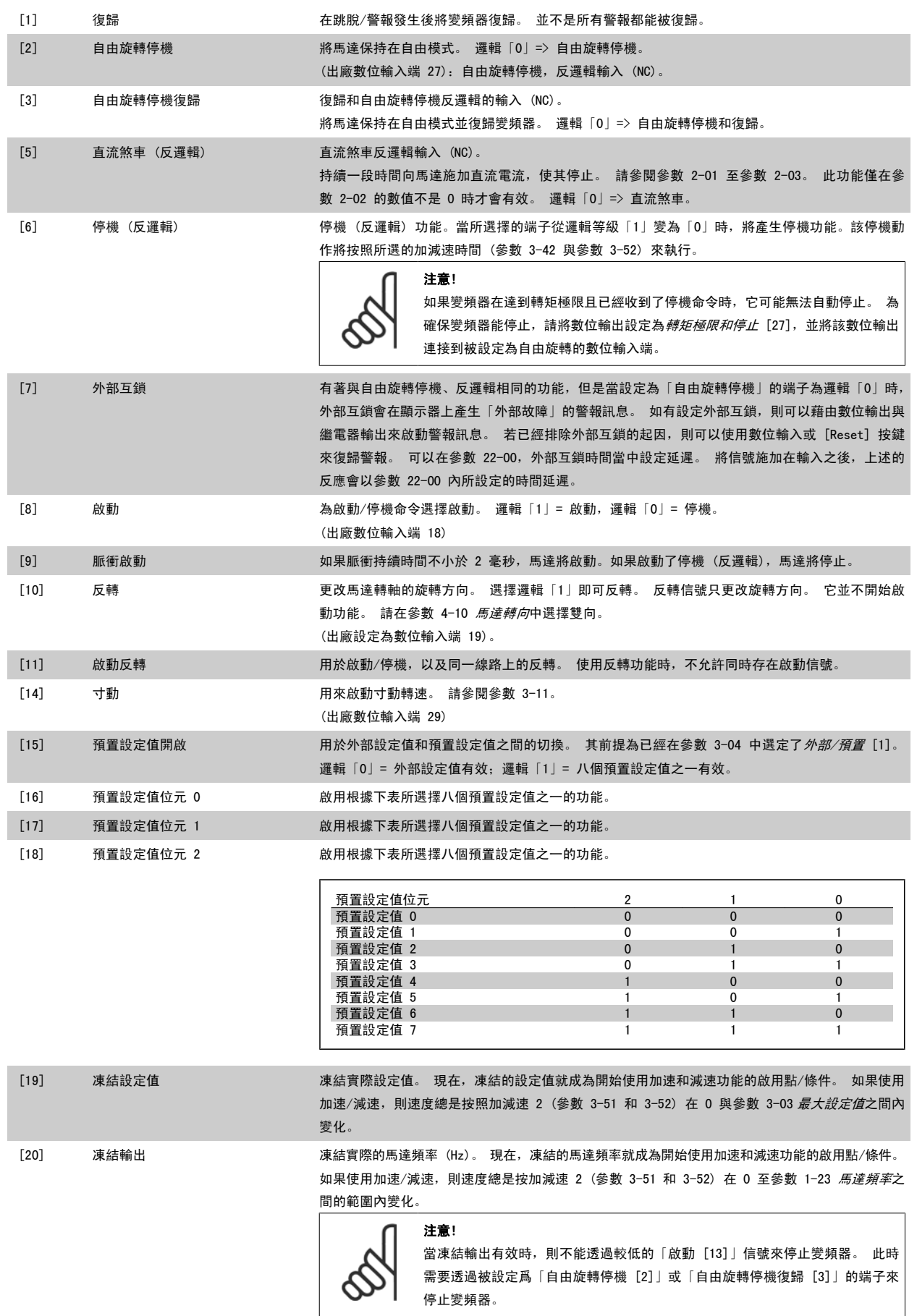

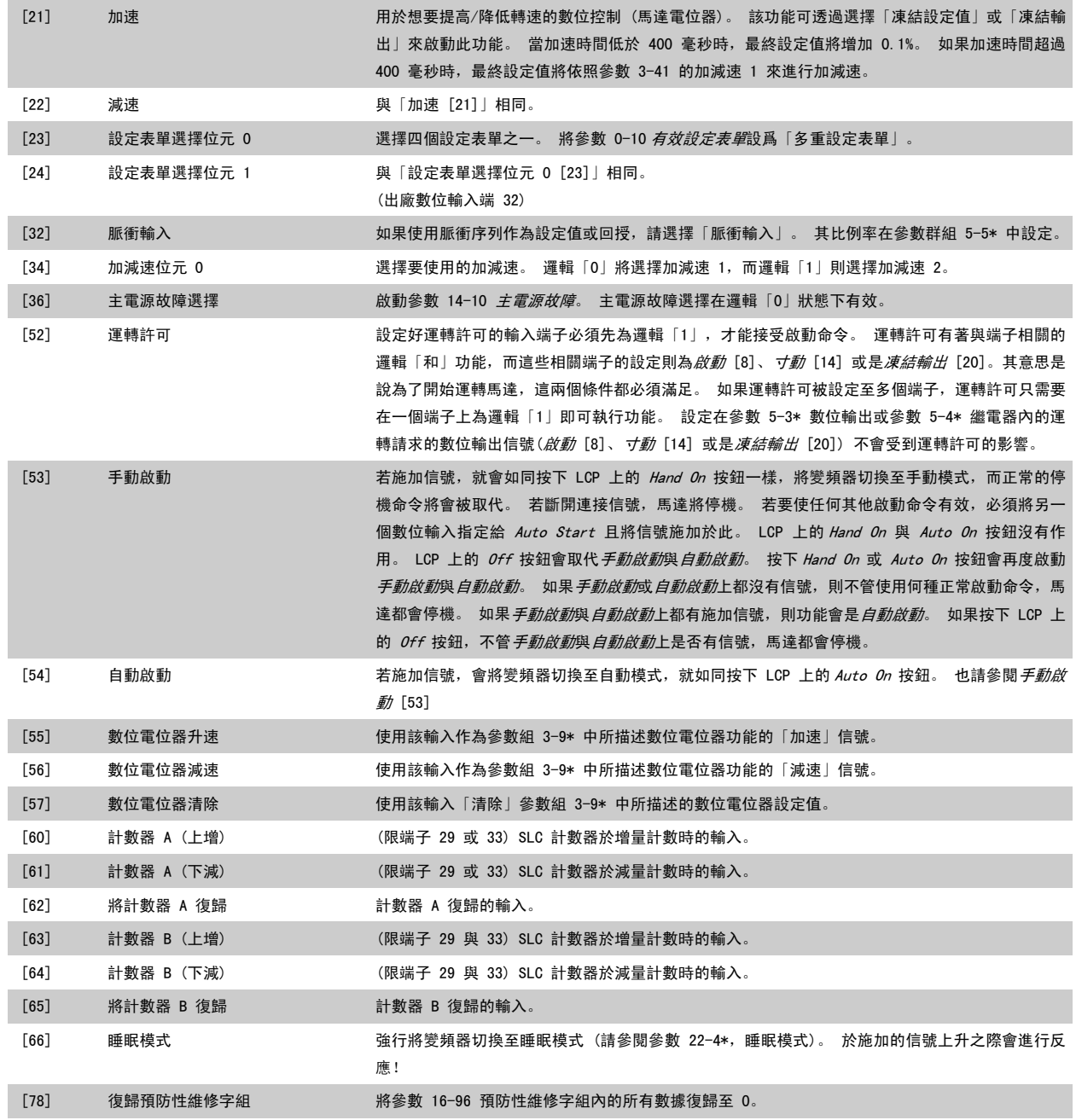

下列的設定值選項均與串級控制器相關。 有關參數的配線圖與設定值的詳細資料,請參閱參數群組 25-\*\*。

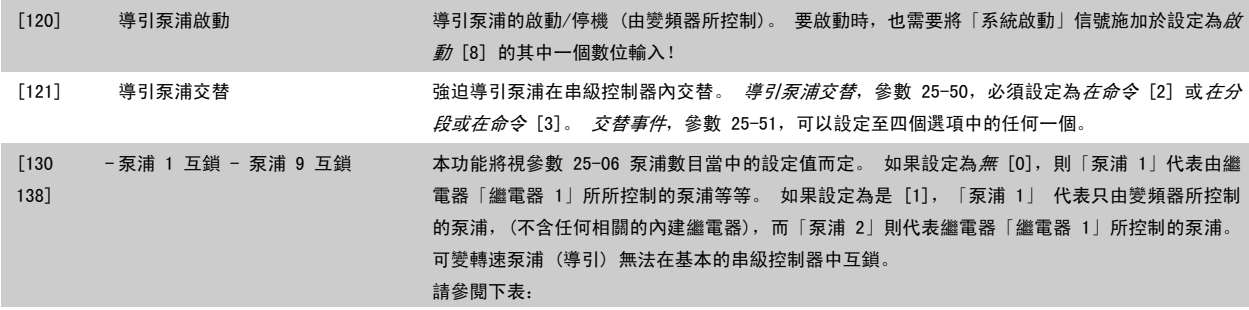

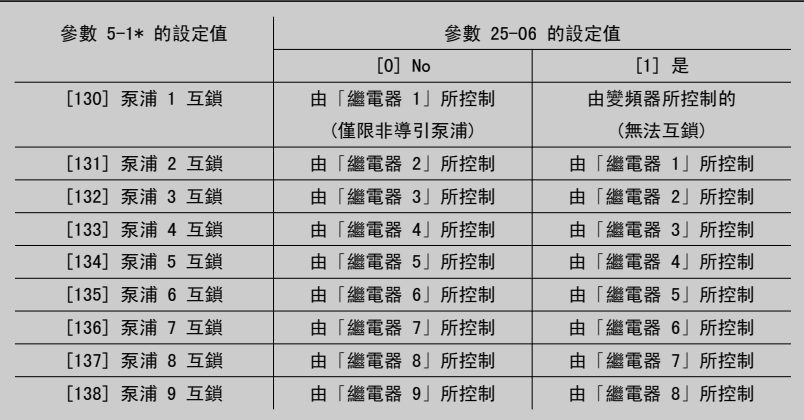

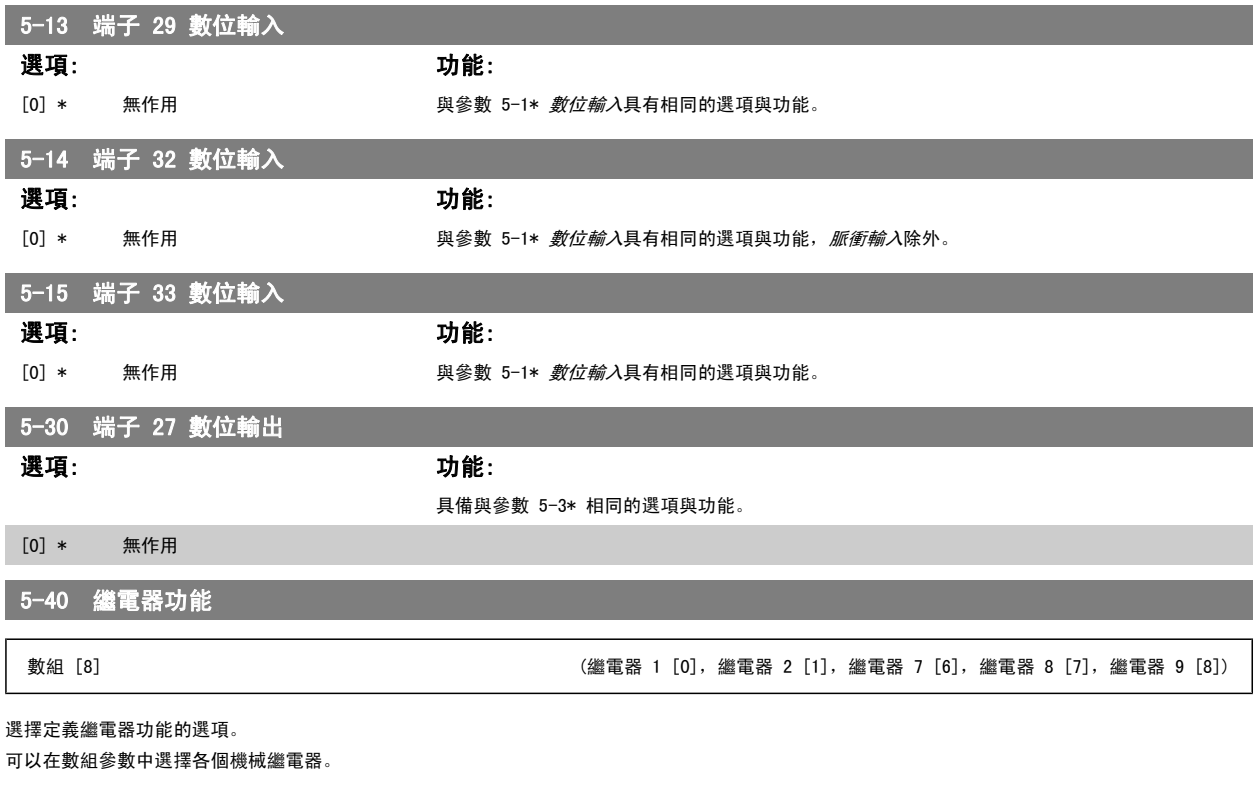

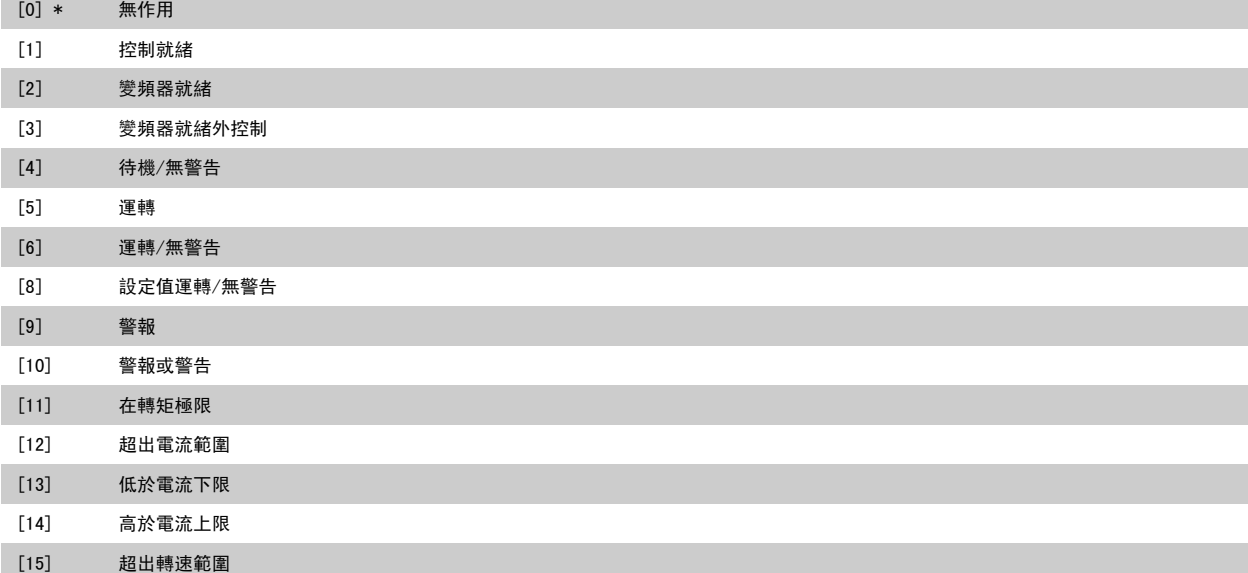

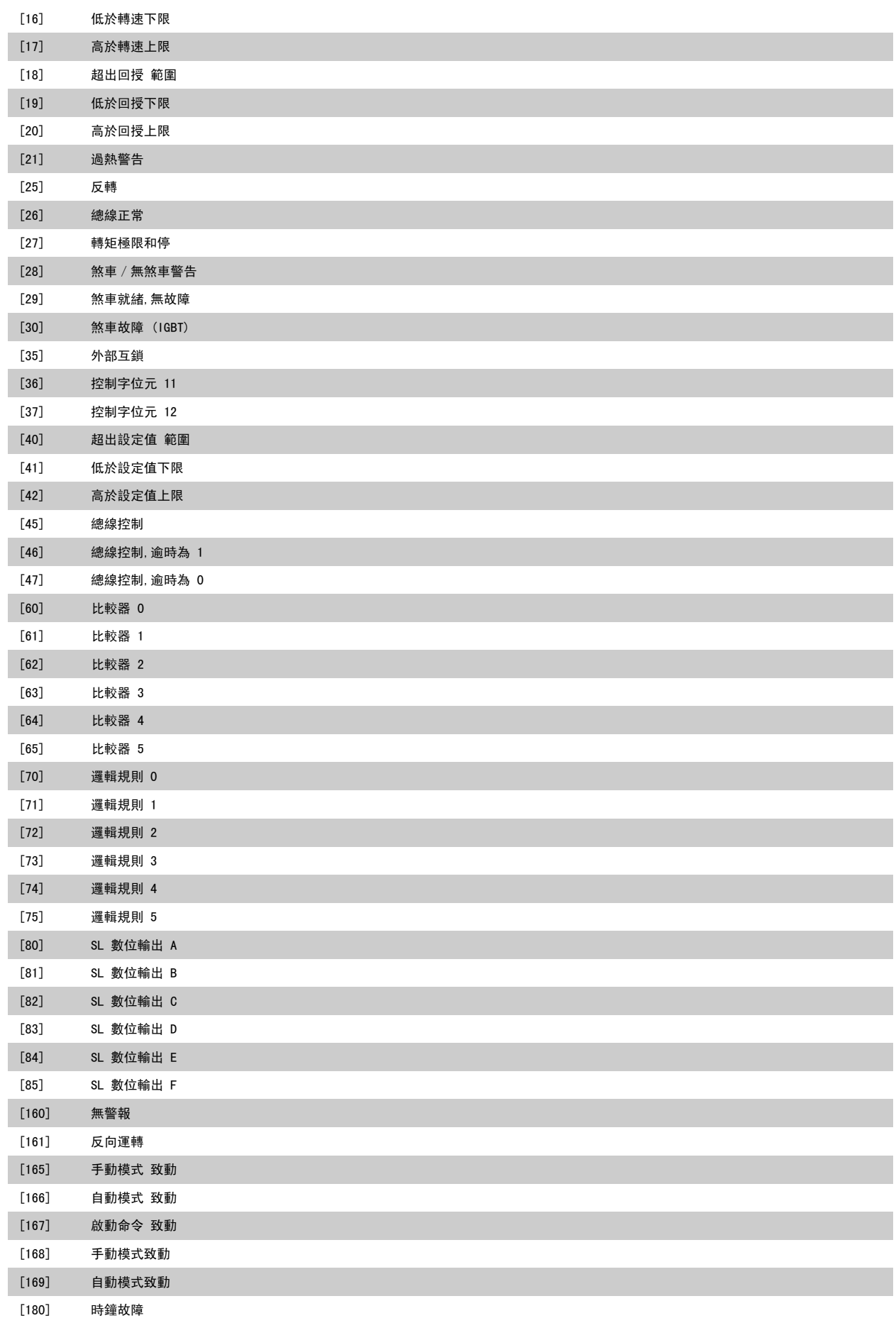

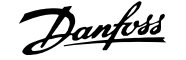

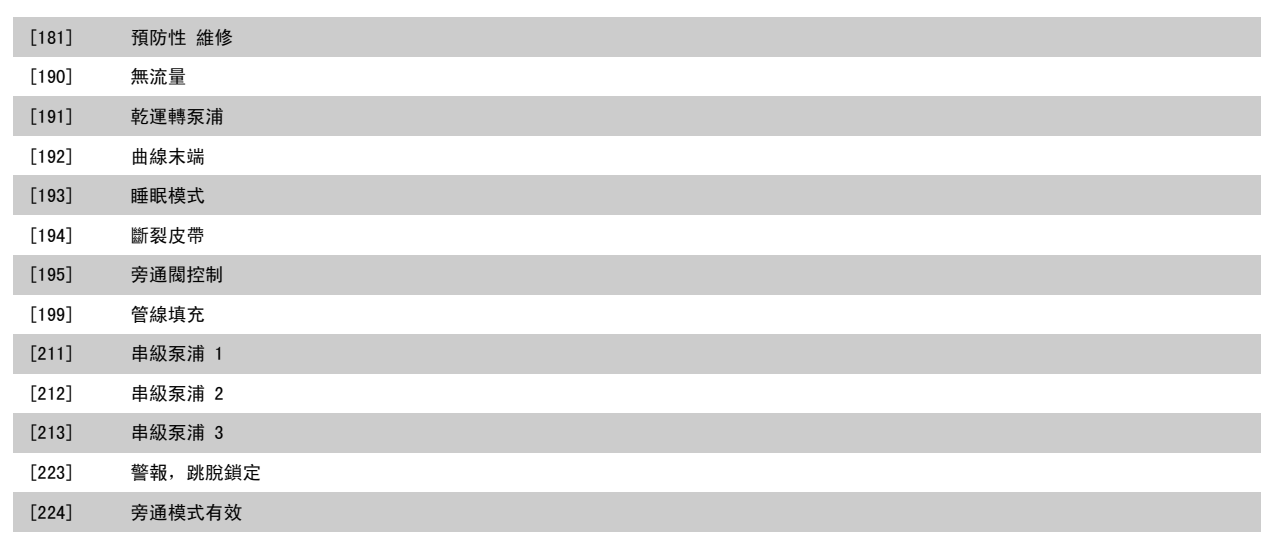

I

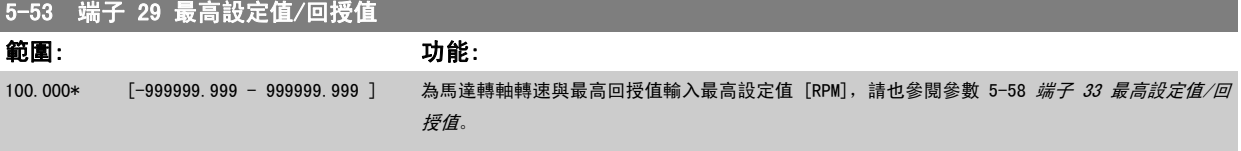

# 6.3.8 6-\*\* 類比輸入/輸出

設定類比輸入與輸出的參數群組。

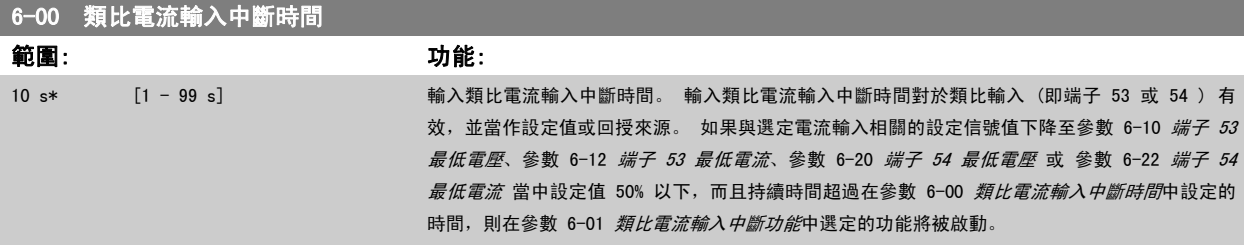
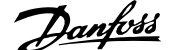

<span id="page-108-0"></span>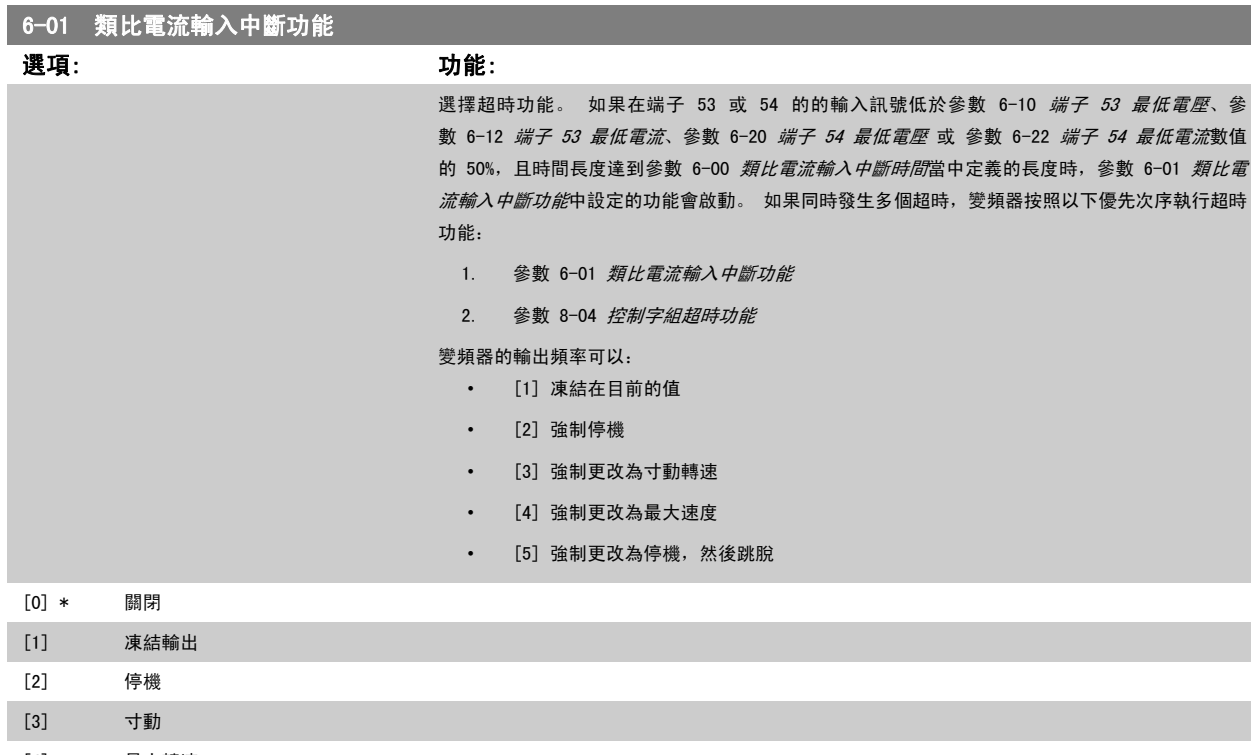

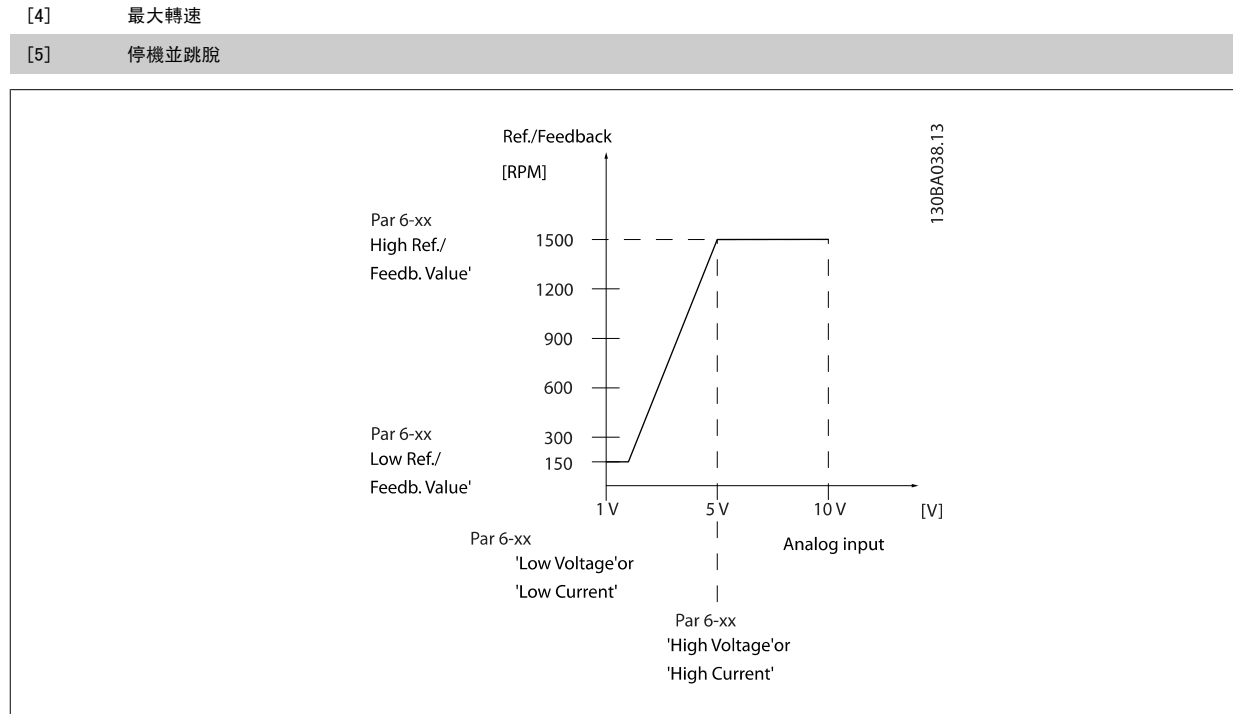

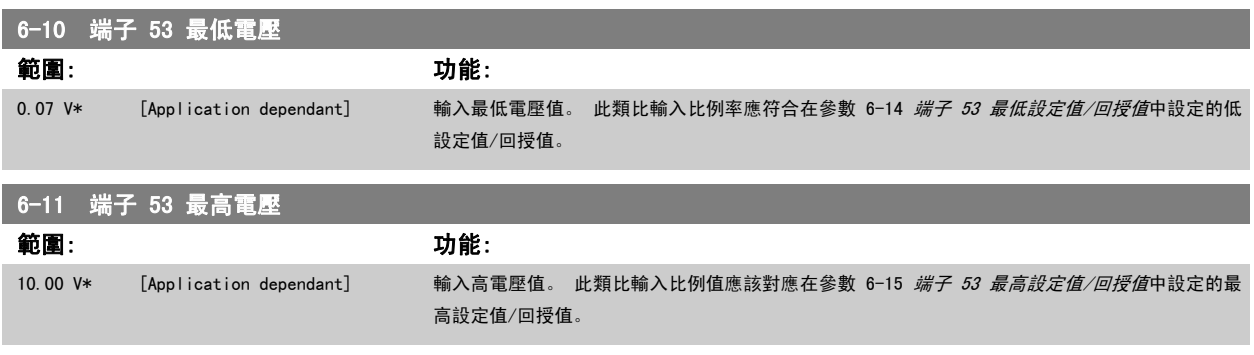

6

<span id="page-109-0"></span>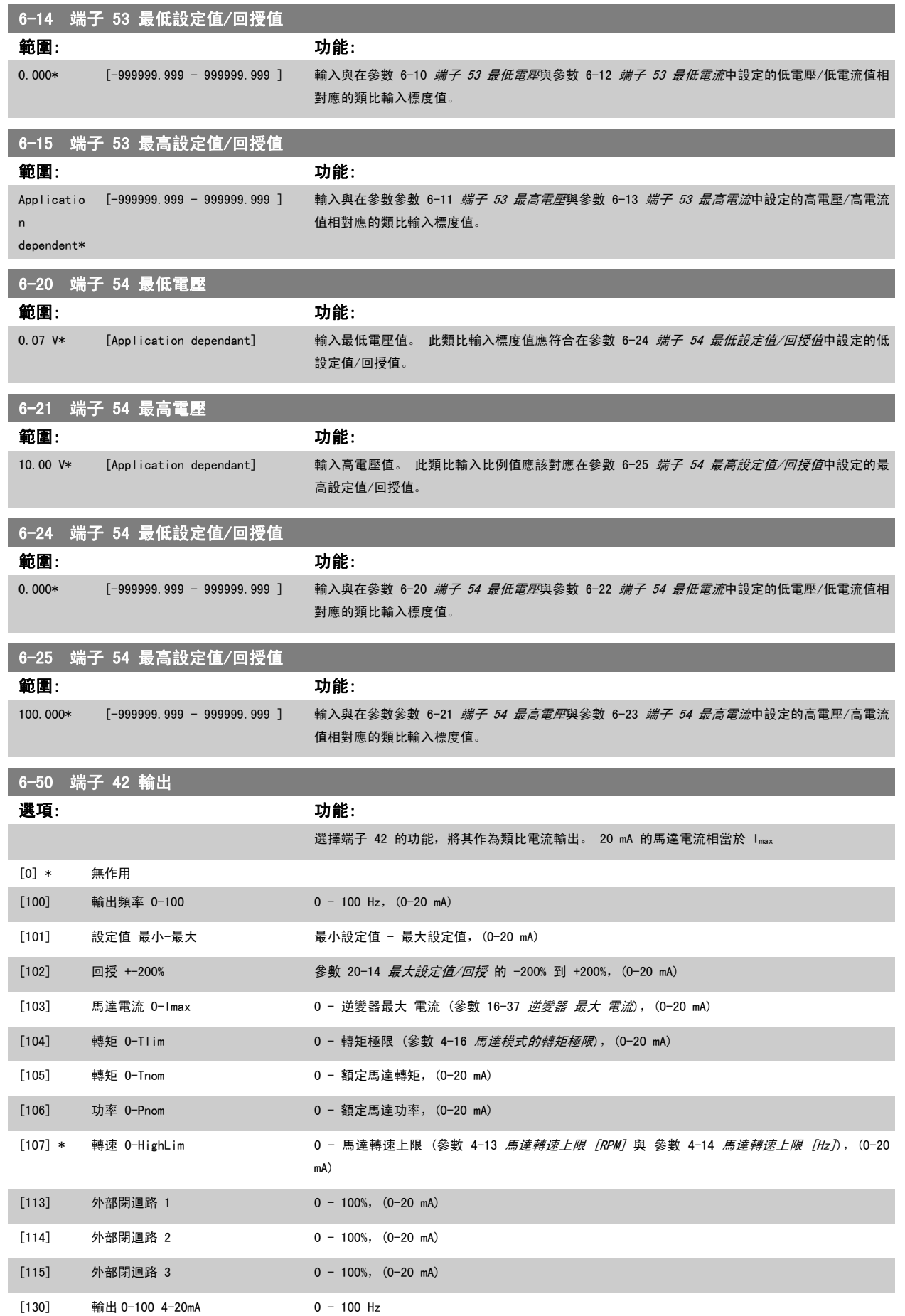

<span id="page-110-0"></span>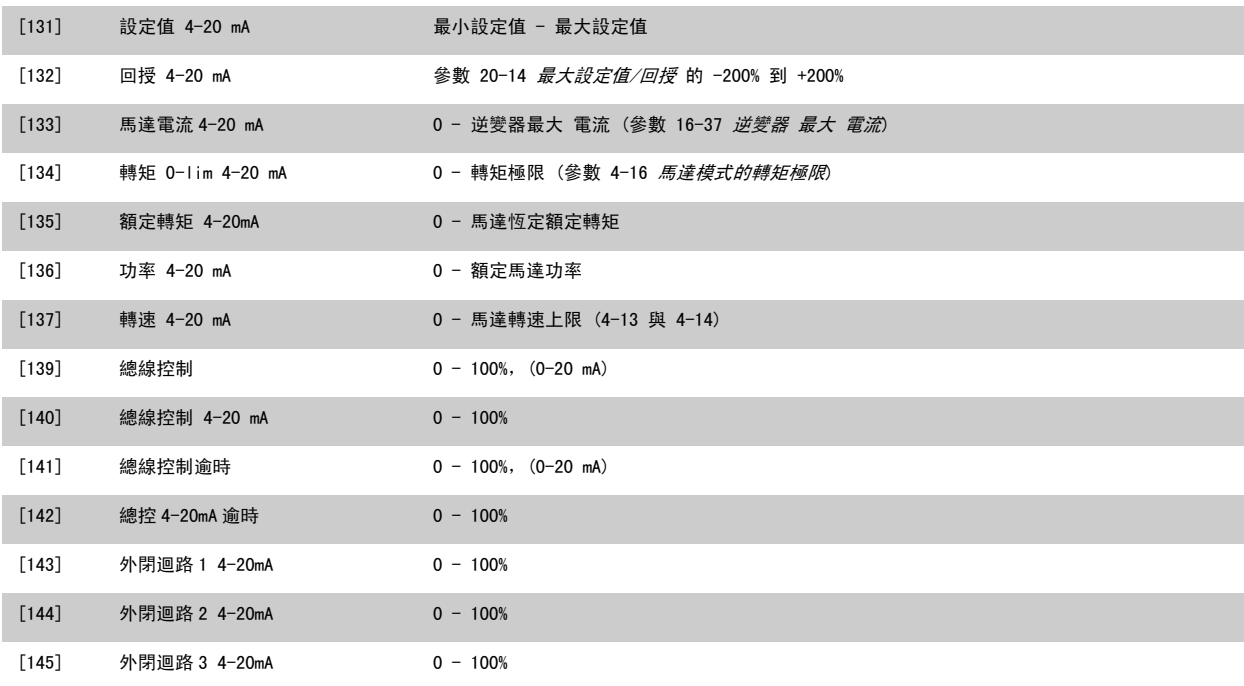

用來設定最小設定值的數值可在參數 3-02 *最小設定值*開迴路與參數 20-13 *最小設定值/回授*閉迴路當中找到 - 用來設定最大設定值的數值可在參 數 3-03 *最大設定值*開迴路與參數 20-14 *最大設定值/回授*閉迴路當中找到。

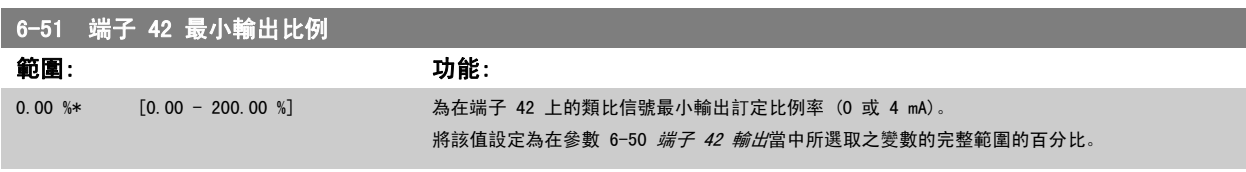

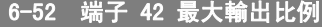

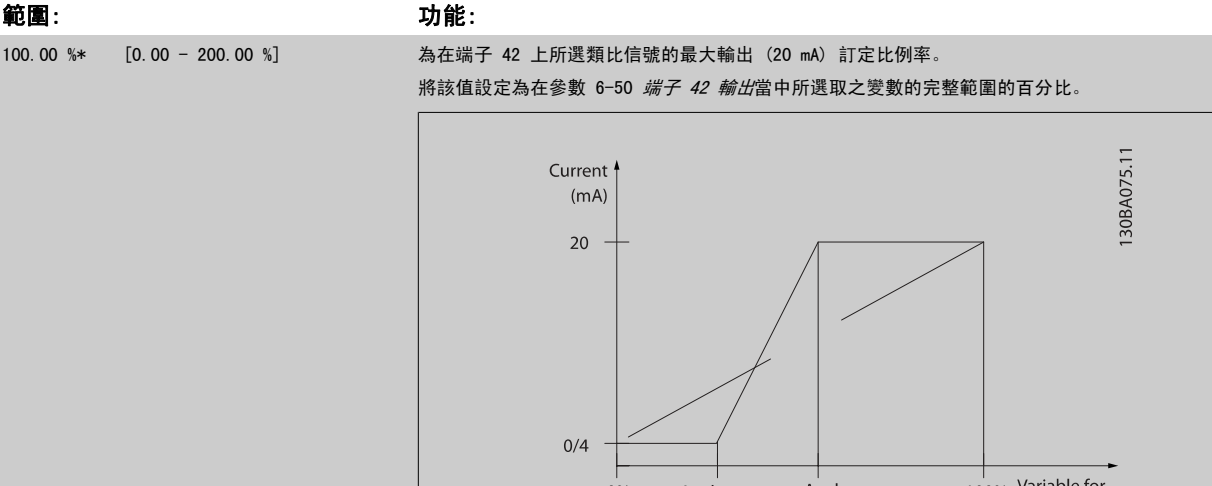

100% Variable for<br>
output<br>
example:Speed<br>
(RPM) |<br>Analogue<br>Output Max<br>Scale<br>par. 6-52 Analogue<br>
output Min<br>
Scale<br>
par. 6-51 0%

藉由使用以下的公式且將數值設定為 100% 以上,則可能在全幅值時獲得低於 20 mA 的數值。

20 mA / 所需的最大電流× 100 %

*i.e.* 10*mA* :  $\frac{20 \text{ mA}}{10 \text{ mA}} \times 100\% = 200\%$ 

範例 1: 變數值= 輸出頻率,範圍 = 0-100 Hz 輸出所需的範圍 = 0-50 Hz

在 0 Hz (範圍的 0%) 時所需的輸出訊號為 0 或 4 mA - 將參數 6-51 *[端子 42 最小輸出比例](#page-110-0)*設定成 0% 在 50 Hz (範圍的 50%) 時所需的輸出訊號為 20 mA - 將參數 6-52 *[端子 42 最大輸出比例](#page-110-0)*設定成 50%

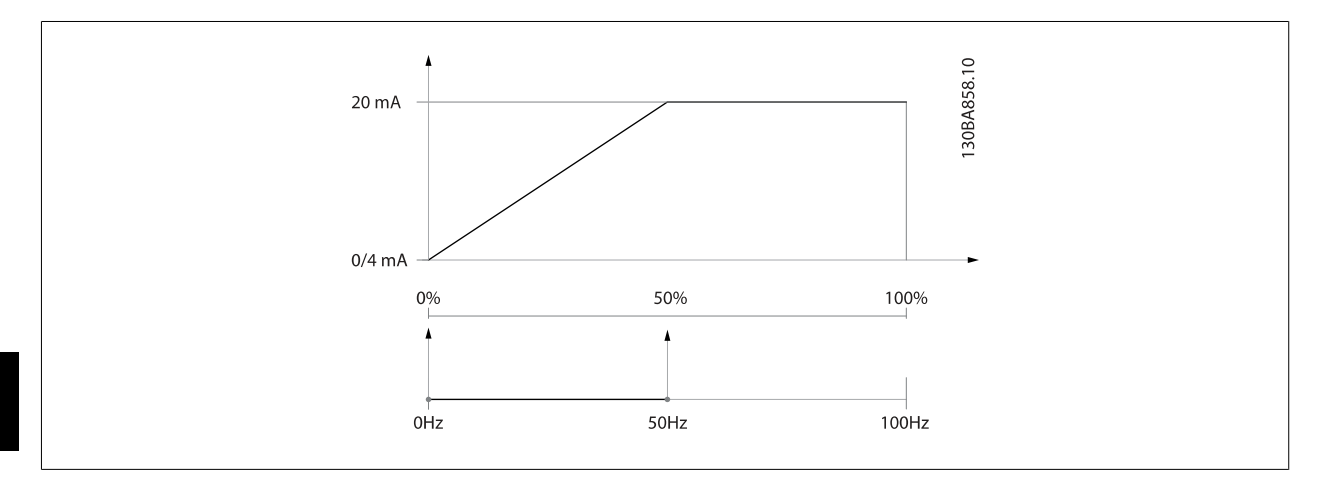

範例 2:

變數= 回授,範圍= -200% 到 +200% 輸出所需的範圍= 0-100%

在 0% (範圍的 50%) 時所需的輸出訊號為 0 或 4 mA - 將參數 6-51 *[端子 42 最小輸出比例](#page-110-0)*設定成 50% 在 100% (範圍的 75%) 時所需的輸出訊號為 20 mA - 將參數 6-52 *[端子 42 最大輸出比例](#page-110-0)*設定成 75%

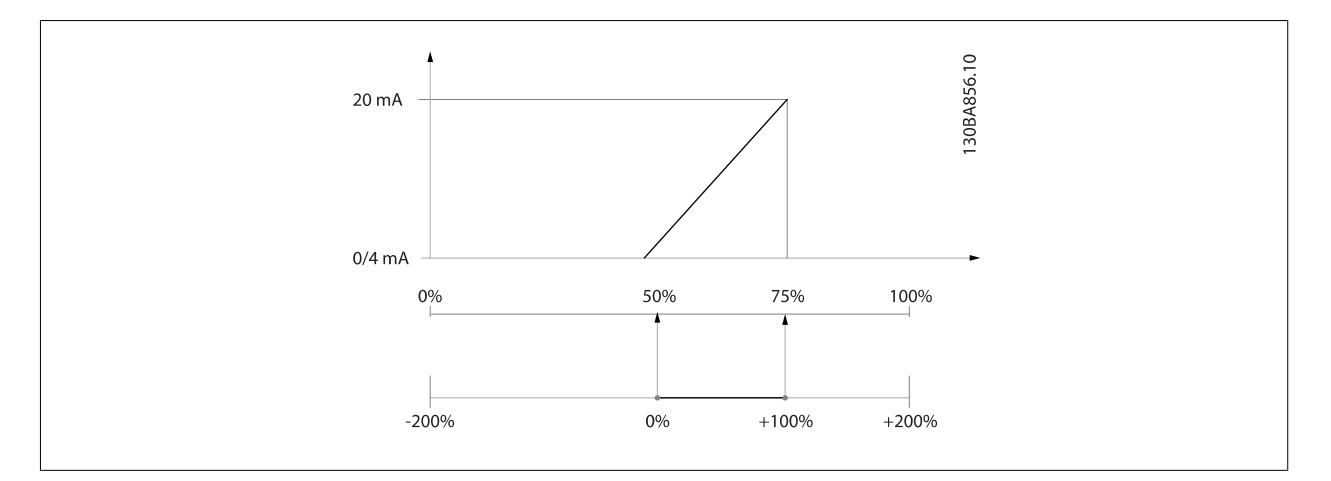

#### 範例 3:

變數值= 設定值,範圍= 最小設定值 - 最大設定值 輸出所需的範圍= 最小設定值 (0%) - 最大設定值 (100%),0-10 mA 在最小設定值時所需的輸出訊號為 0 或 4 mA - 將參數 6-51 *[端子 42 最小輸出比例](#page-110-0)*設定成 0% 在最大設定值時所需的輸出訊號為 10 mA - 將參數 6-52 *[端子 42 最大輸出比例](#page-110-0)*設定成 200% (20 mA / 10 mA x 100%=200%)

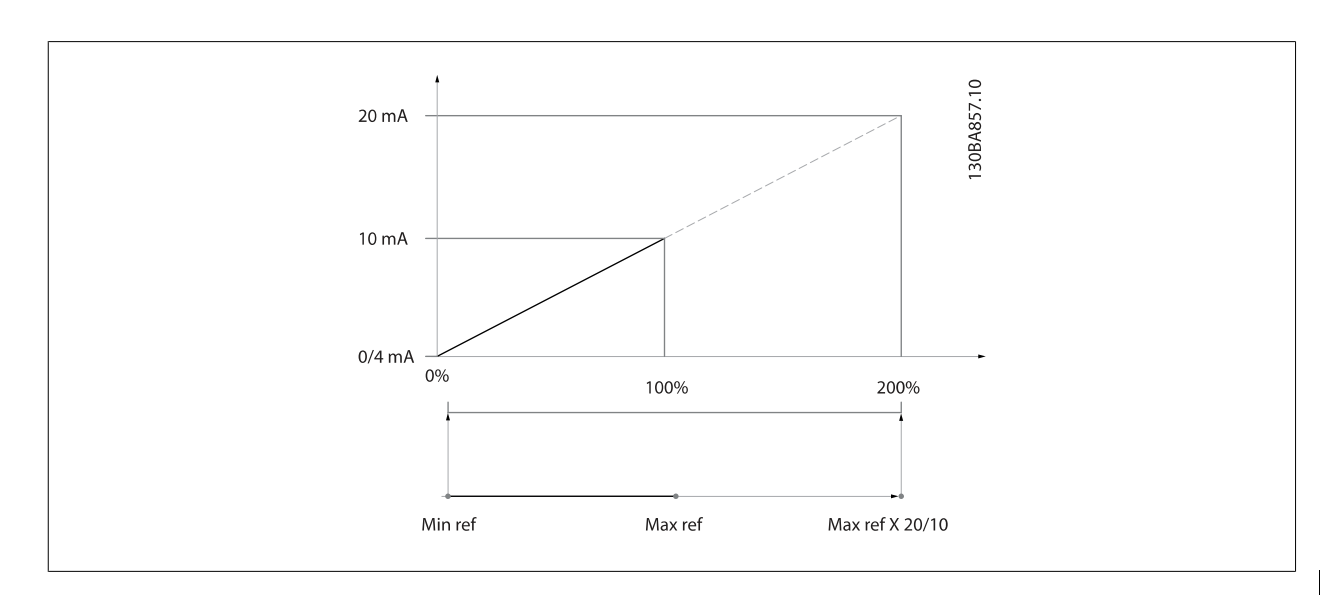

## 6.3.9 變頻器閉迴路,20-\*\*

本參數群組是用來設定可控制變頻器輸出頻率的閉迴路 PID 控制器。

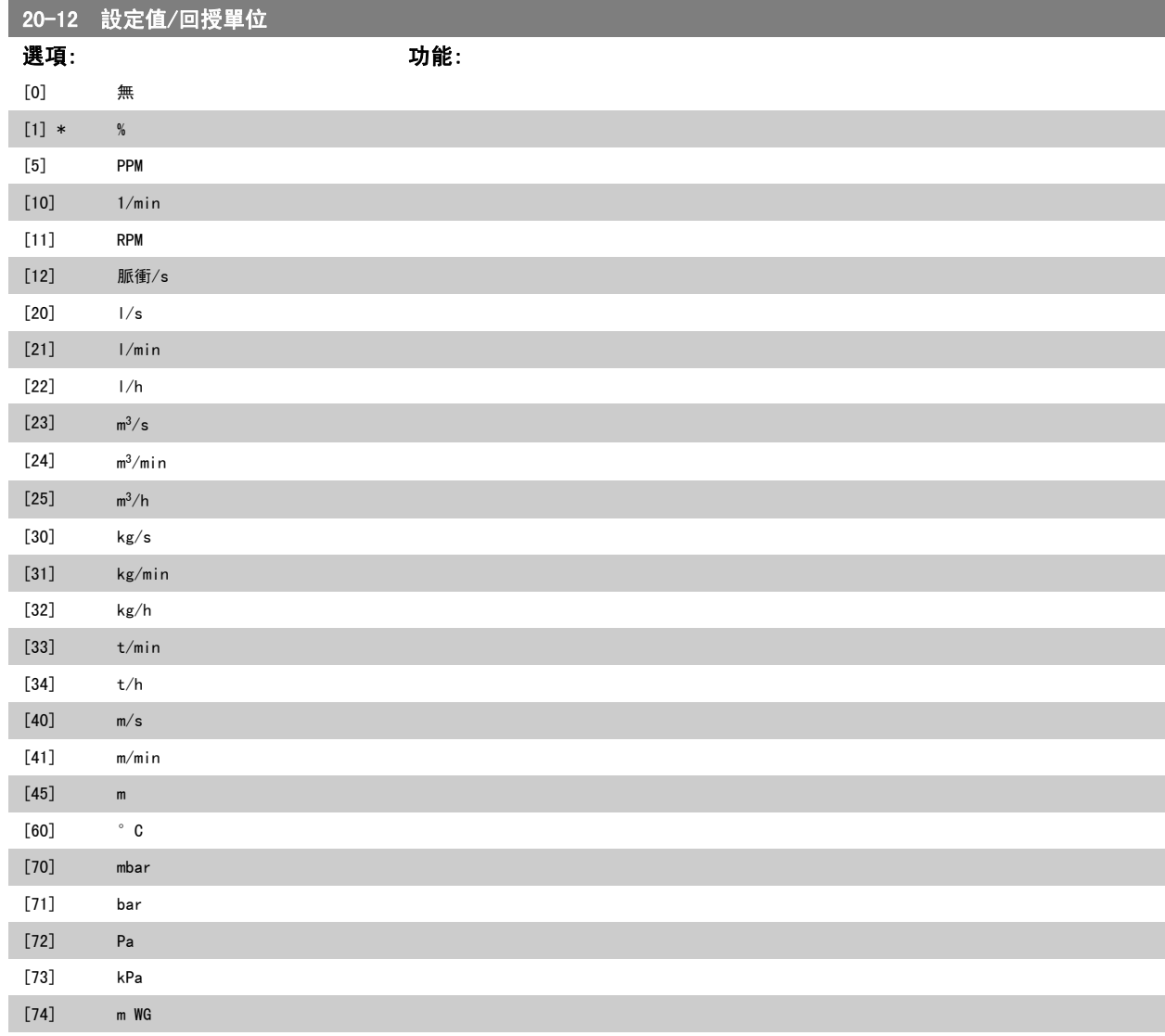

6

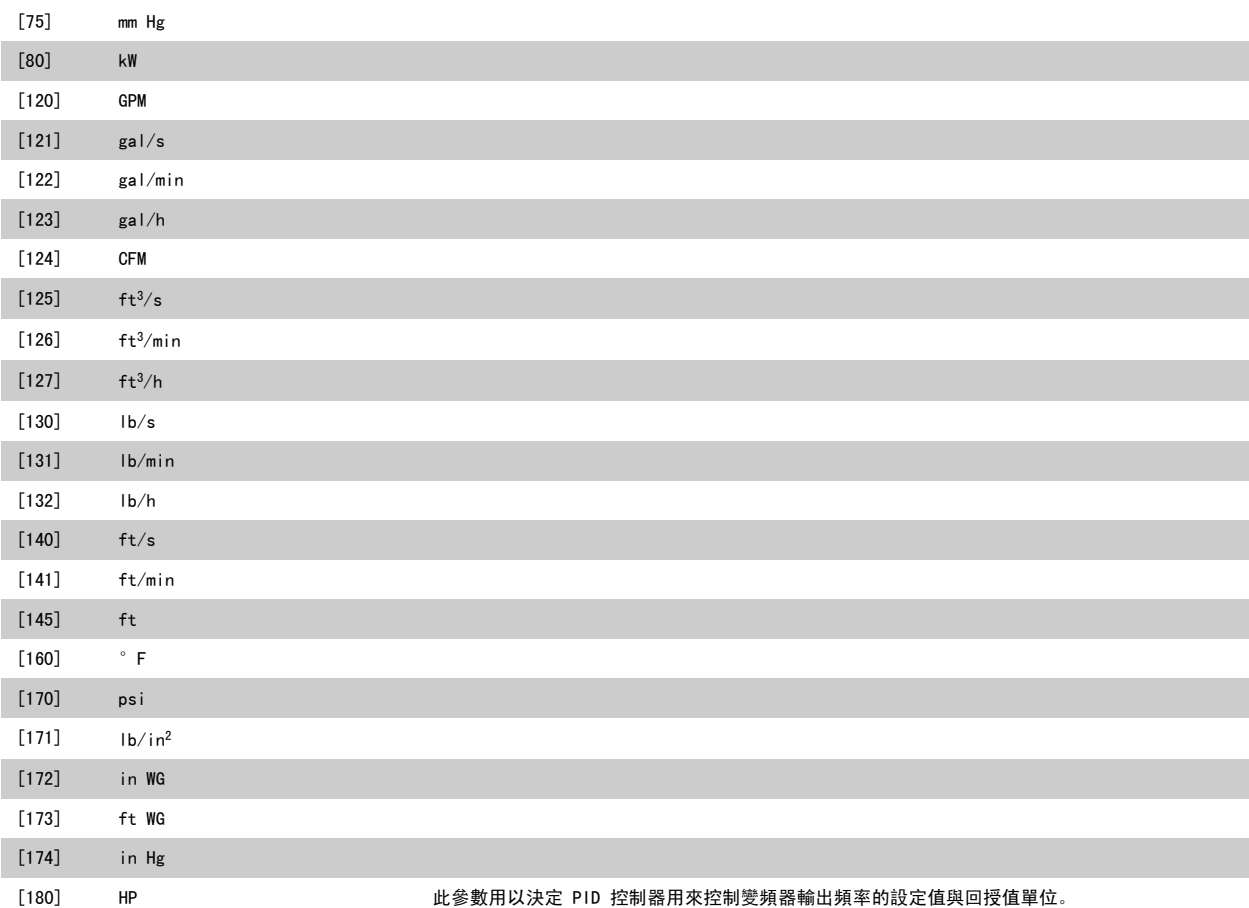

# 20-21 給定值 1

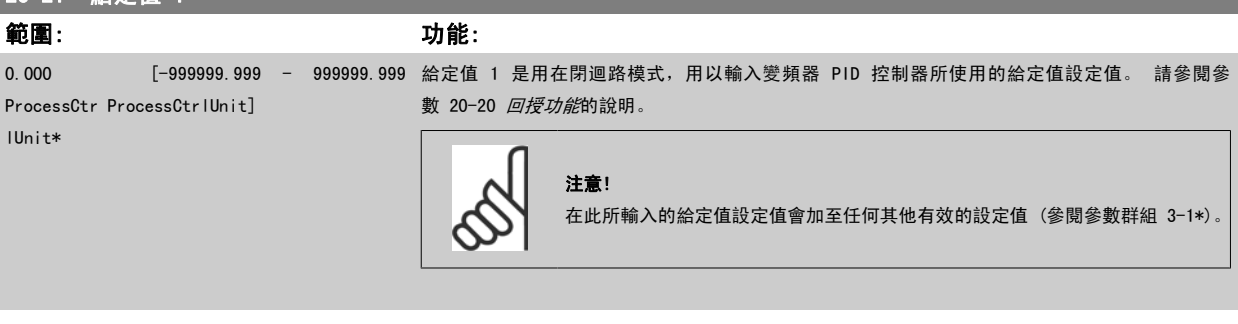

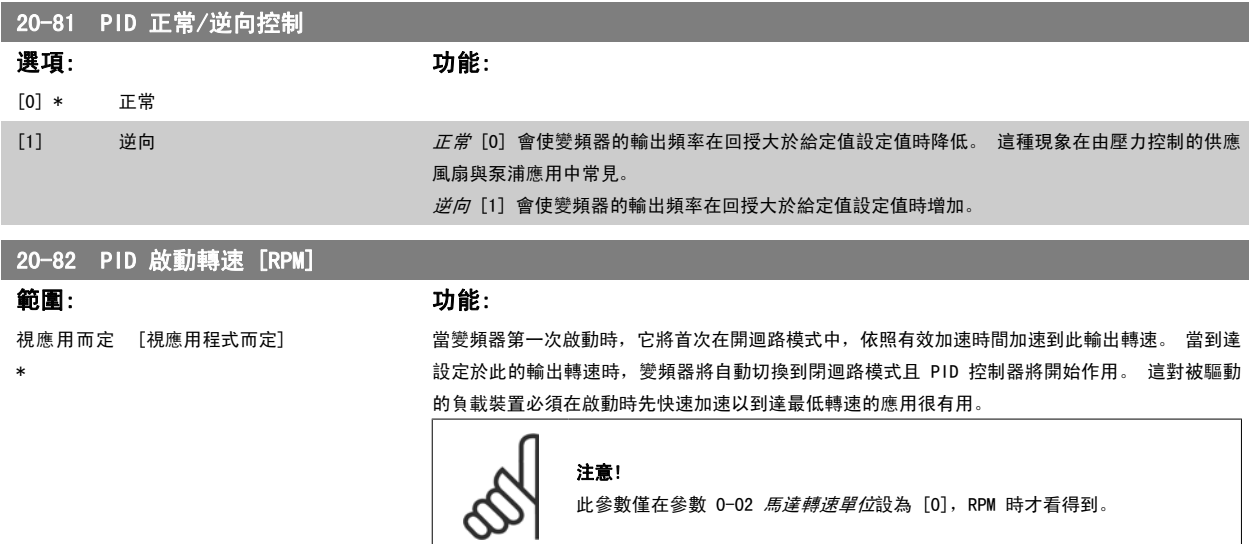

6

<span id="page-114-0"></span>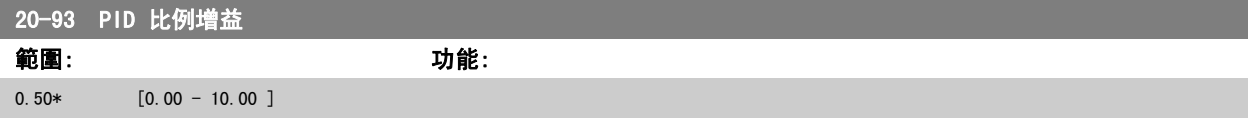

如果 (誤差 x 增益) 的跳動值等於參數 20-14 *最大設定值/回授*的設定值,PID 控制器會嘗試將輸出轉速改變成與參數 4-13 *馬達轉速上限 [RPM] /* 參 數 4-14 *馬達轉速上限 [Hz]*設定值相等的數值, 但在實際的狀況下, 一定會受到此設定值的限制。 比例範圍 (造成輸出從 0% 變至 100% 的誤差),可透過以下的公式計算而得:

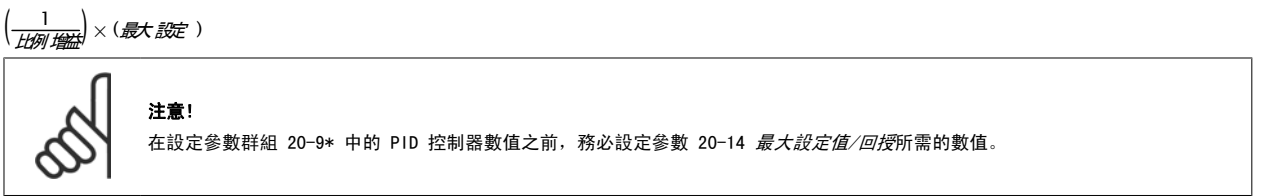

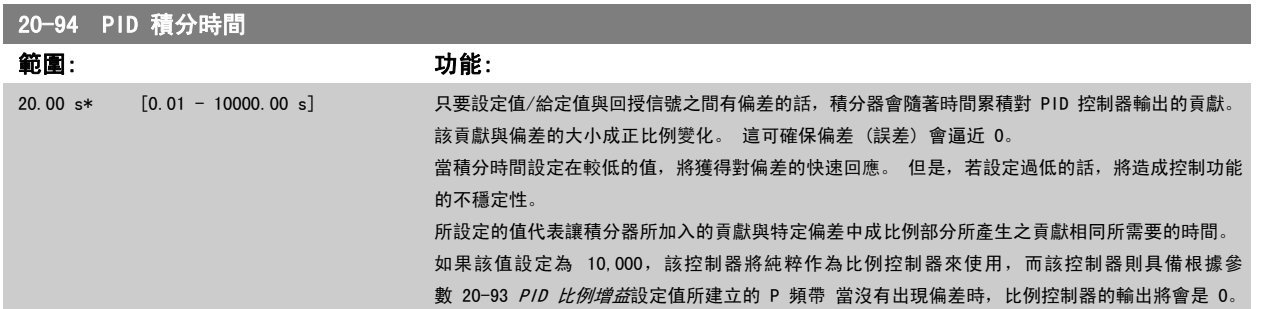

## 6.3.10 22-\*\* 其他

此群組包含用於監測水/廢水處理應用的參數。

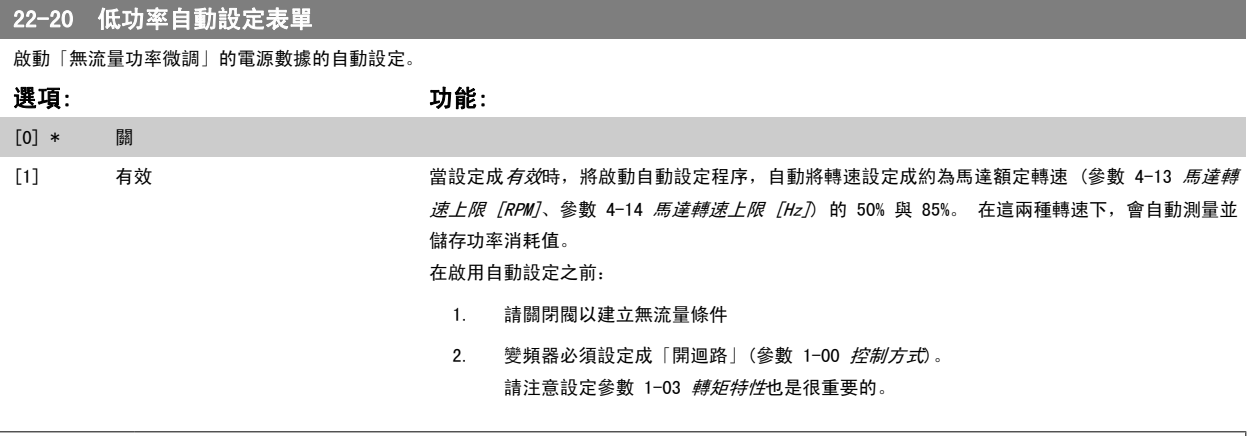

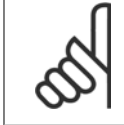

# 注意!

當系統達到正常操作溫度時,必須執行自動設定!

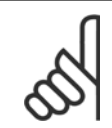

注意! 將 參數 4-13 *馬達轉速上限 [RPM]* 或 參數 4-14 *馬達轉速上限 [Hz]* 設定成馬達的最大操作轉速是相當重要的! 在設定整合式 PI 控制器之前,執行自動設定是相當重要的,因為設定值將會在[參數 1-00](#page-96-0) *控制方式*由閉迴路變成開迴路時復歸。

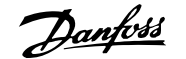

<span id="page-115-0"></span>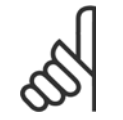

在參數 1-03 轉矩特性中使用與微調後操作相同的設定來執行微調。

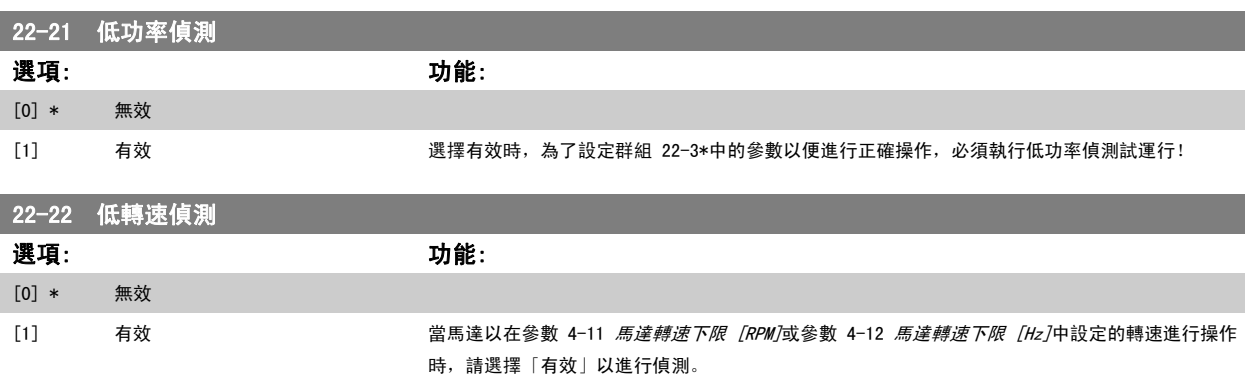

22-23 無流量功能

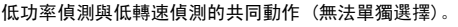

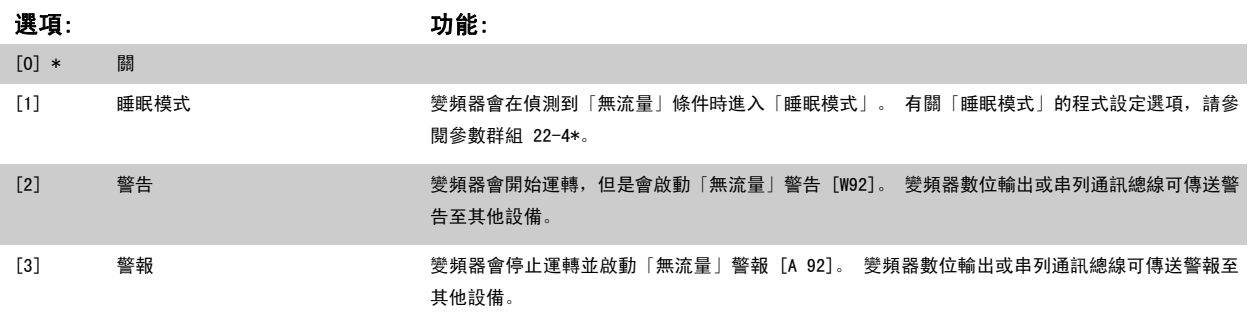

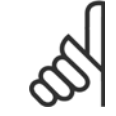

# 注意!

請勿在 參數 22-23 *無流量功能* 設定為 [3] 警報時,將 參數 14-20 *復歸模式* 設定成 [13] 無限自動復歸。 否則會導致變頻器在偵 測到「無流量」條件時,持續在運轉和停止之間循環。

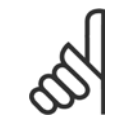

### 注意!

如果變頻器已裝有一個具備自動旁路功能(本功能可在變頻器持續出現警報時啟動旁路)的恆定速度旁路 ,則務必在 [3] 警報被設定 為「無流量」功能時停用此自動旁路功能。

# 22-24 無流量延遲 範圍: カンコン おおとこ あいしょう カルミング 助能: 10 s\* [1 - 600 s] 設定持續偵測低功率/低轉速以啟動動作訊號的時間。 如果偵測在定時器時間耗盡之前結束,則定 時器將會復歸。

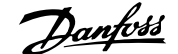

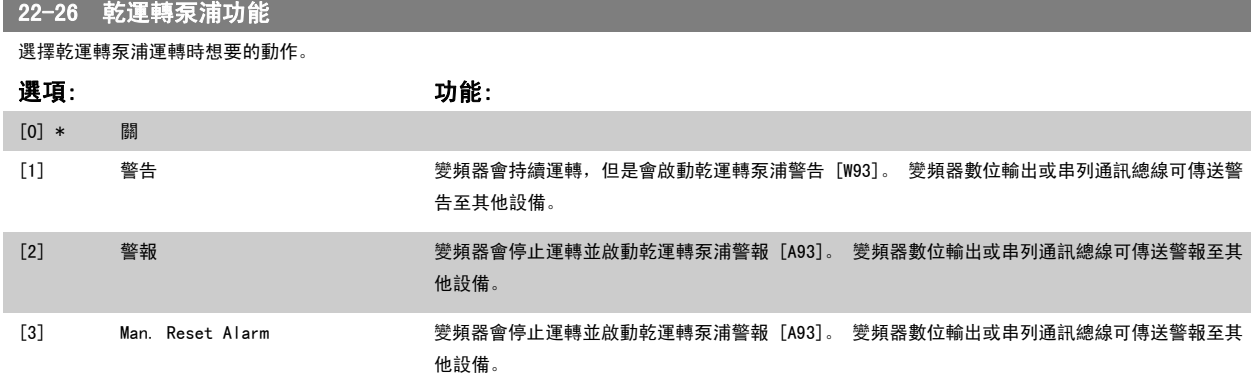

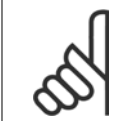

低功率偵測必須為有效 ([參數 22-21](#page-115-0) *低功率偵測*) 且已經試運行 (使用參數群組 22-3\* 無流量功率微調或參數 22-20 [低功率自動設](#page-114-0) [定表單](#page-114-0)),才能使用乾運轉泵浦偵測。

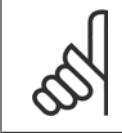

# 注意!

請勿在 參數 22-26 *乾運轉泵浦功能* 設定為 [2] 警報時,將 參數 14-20 *復歸模式* 設定成 [13] 無限自動復歸。 否則會導致變頻器 在偵測到無流量條件時,持續在運轉和停止之間循環。

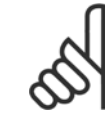

#### 注意!

如果變頻器已裝有一個具備自動旁路功能 (本功能可在變頻器持續出現警報時啟動旁路) 的恆定速度旁路,則務必在 [2] 警報或 [3] Man. 復歸警報被選為乾運轉泵浦功能。

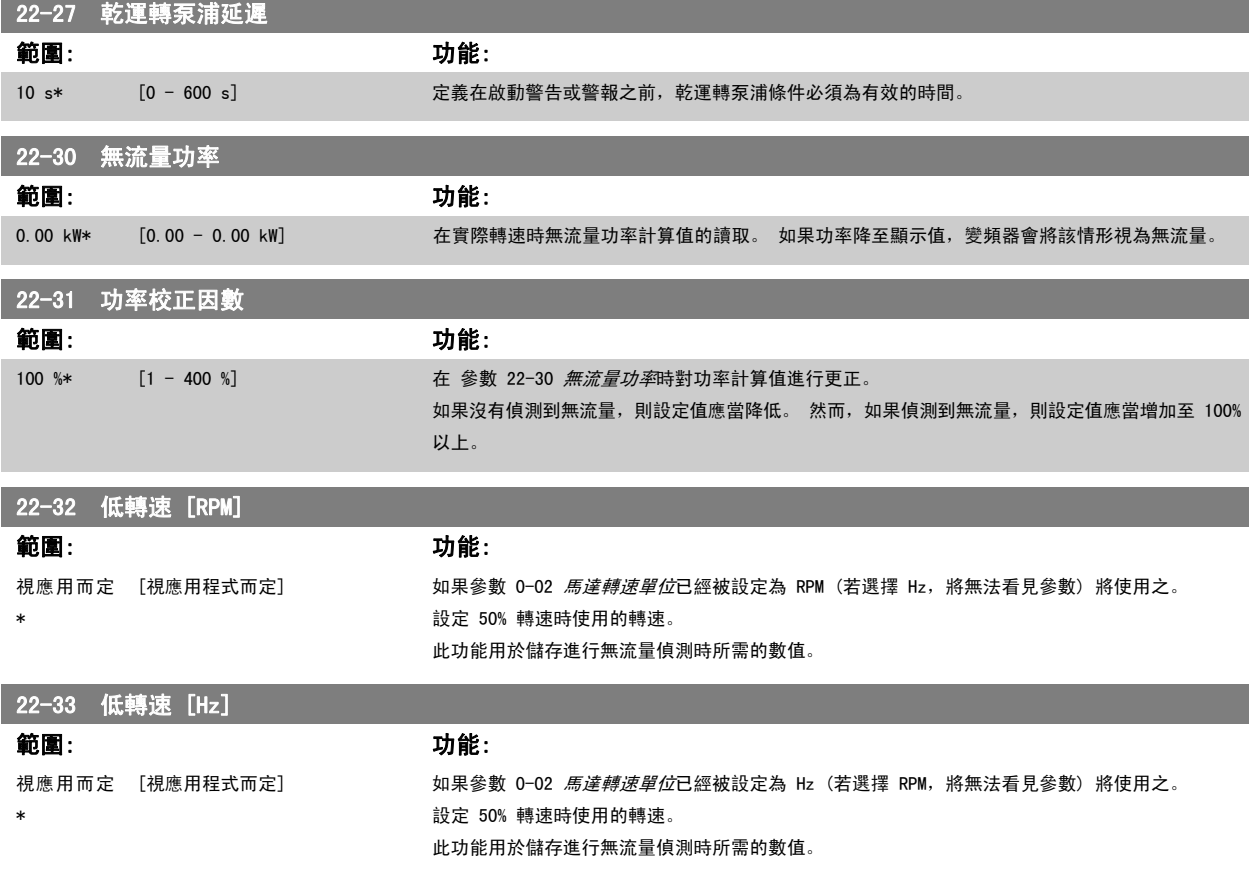

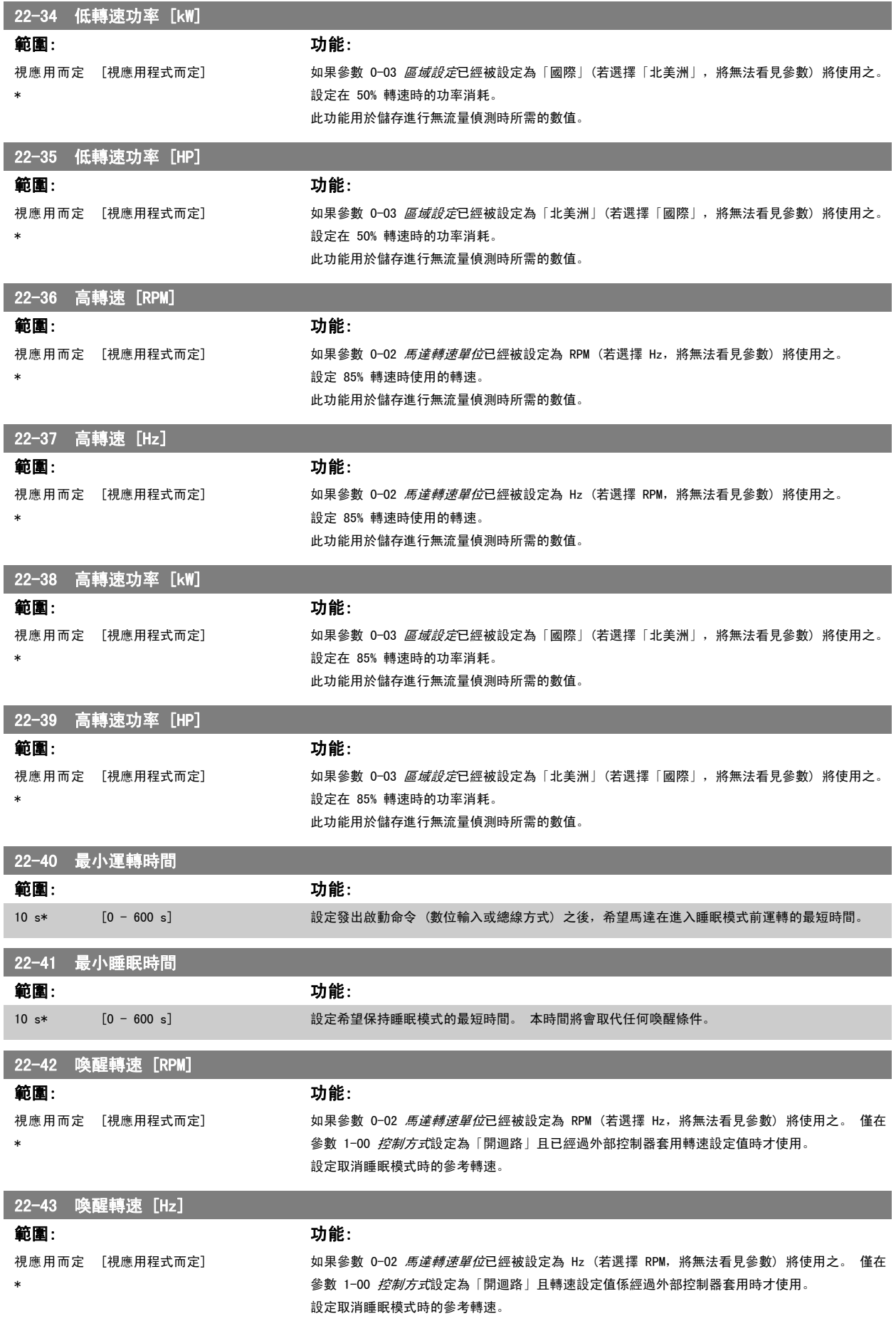

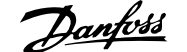

<span id="page-118-0"></span>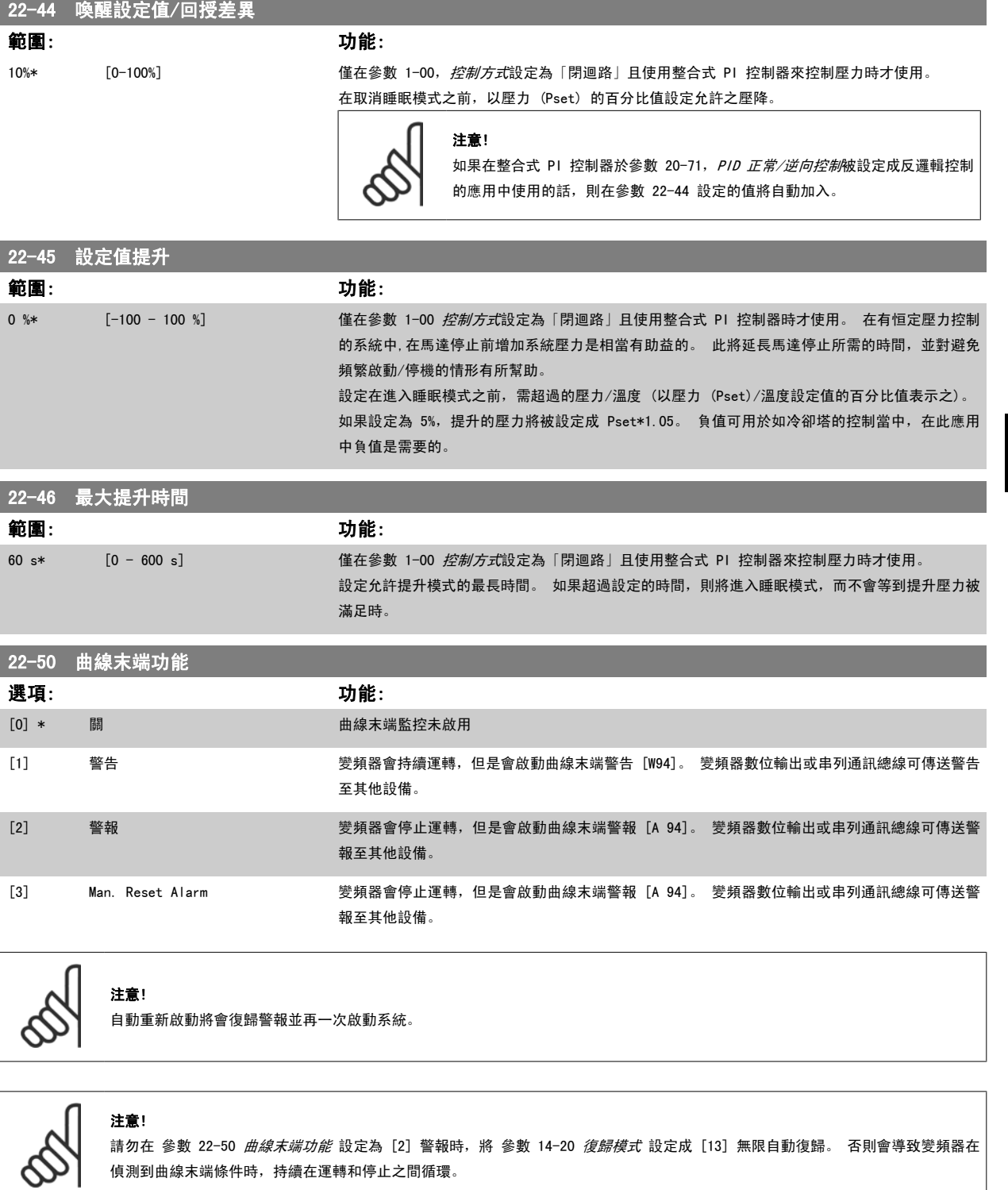

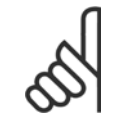

如果變頻器已裝有一個具備自動旁路功能 (本功能可在變頻器持續出現警報時啟動旁路) 的恆定速度旁路,則務必在 [2] 警報或 [3] Man. 復歸警報被選為曲線末端功能。

6

<span id="page-119-0"></span>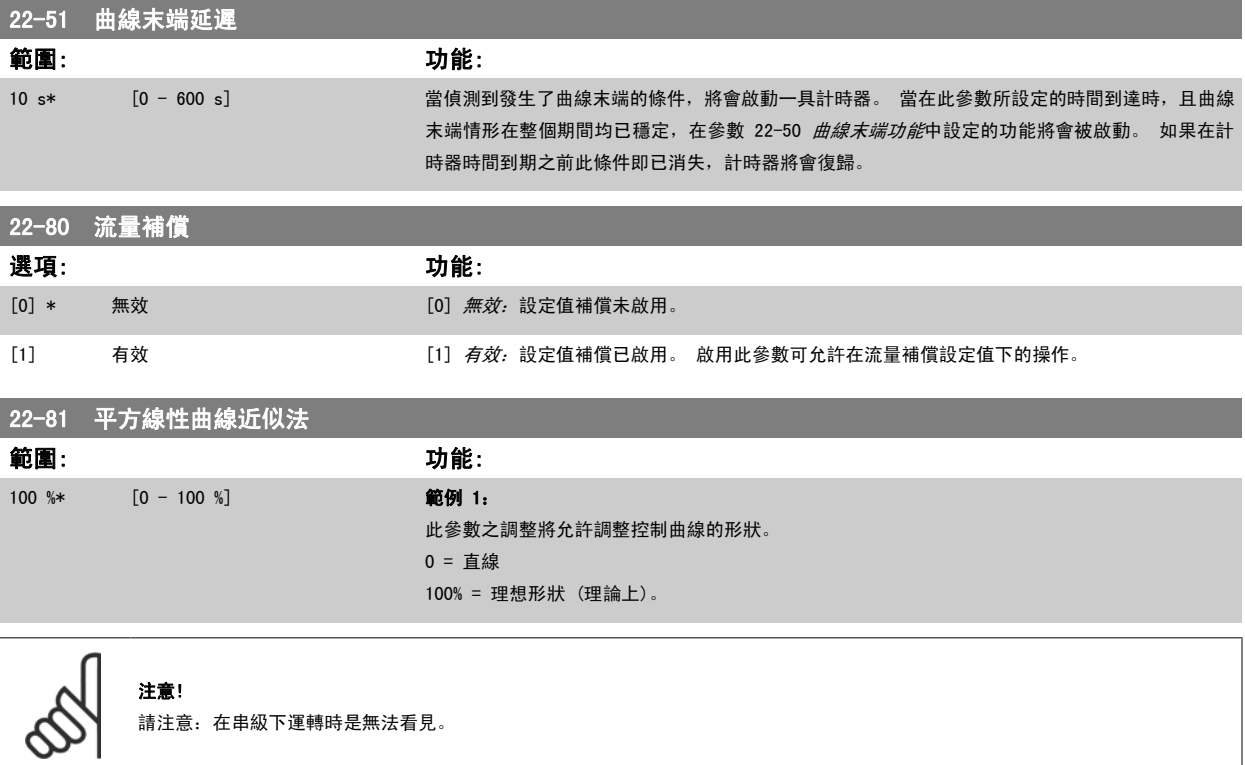

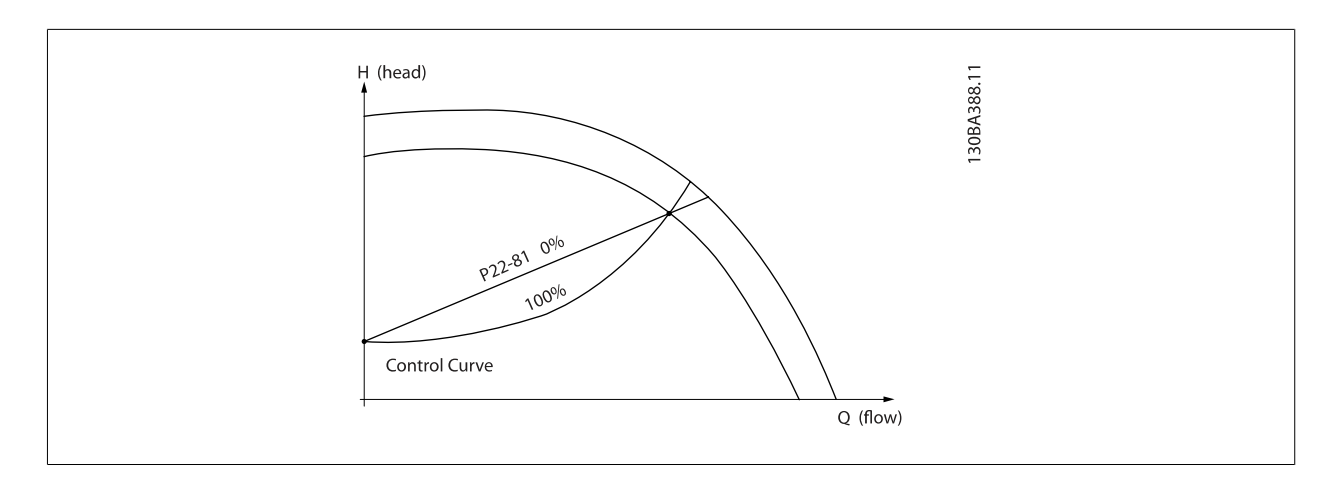

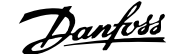

<span id="page-120-0"></span>22-82 工作點計算

選項: 功能:

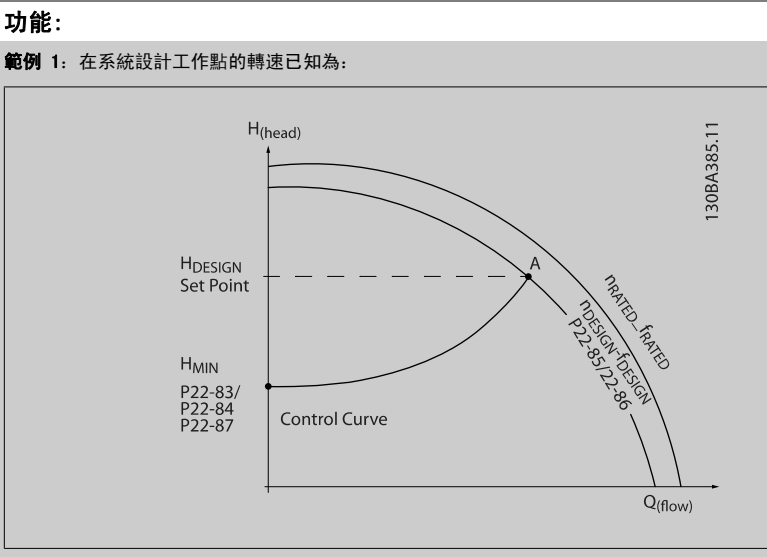

根據特定設備於不同轉速的特性資料表數據,僅僅讀取 H 設計點與 Q 設計點即可讓我們找到 A 點, 也 就是系統設計工作點。 此點的泵浦特性應該予以確認出來,並且設定相關轉速。 關閉閥門並調整 轉速直到達到 HMIN 的動作可確認無流量點的轉速。

参數 22-81 *[平方線性曲線近似法](#page-119-0)*的調整,可允許無限制調整控制曲線的形狀。

#### 範例 2:

系統設計工作點的轉速未知: 在系統設計工作點轉速未知之處, 另一個控制曲線上的設定值點需要 以數據資料表來決定。 藉由尋找曲線上的額定轉速並繪出設計壓力 (H 設計, C 點), 則可以決定在 壓力 Q <sub>額定</sub>時的流量。 同樣的,藉由繪製設計流量 (Q <sub>設計</sub>, D 點), 也可以決定在該流量時的壓力 Hp。 知道泵浦曲線上的這兩點以及上述的 HMIN, 可允許變頻器計算設定值點 B, 並依此繪製同時包含系 統設計工作點 A 的控制曲線。

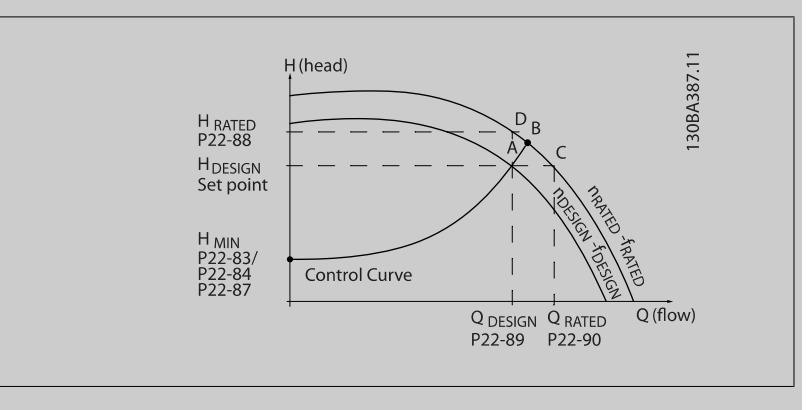

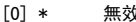

[0] \* 無效 無效 [0]: 尚未啟用工作點計算。 如果設計點轉速為已知,則使用之 (請參閱上表)。

[1] 有效 有效 有效 [1]: 啟用工作點計算。 啟用此參數可允許在 50/60 Hz 轉速時,以設定在參數 22-83 無流 量時的轉速 [RPM] 參數 22-84 無流量時的轉速 [Hz]、參數 22-87 [無流量速度時的壓力](#page-121-0)、[參](#page-121-0) 數 22-88 [在額定轉速的壓力](#page-121-0)、參數 22-89 在設計點的流量與參數 22-90 [在額定轉速的流量](#page-121-0)中的輸 入數據,計算未知的系統設計工作點。

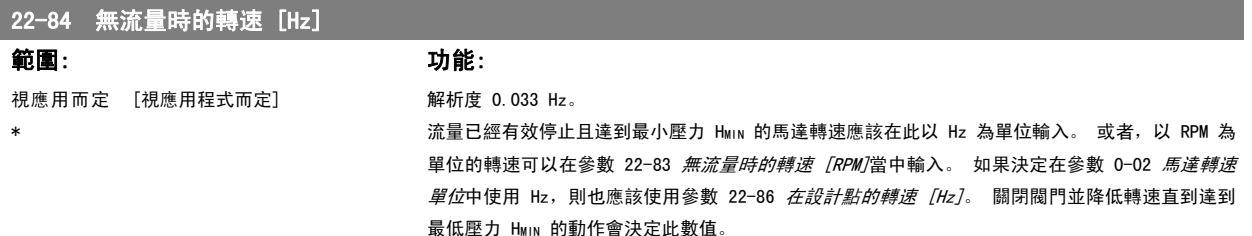

<span id="page-121-0"></span>6 如何進行低諧波變頻器程式設定 VLT AQUA 低諧波變頻器操作說明書

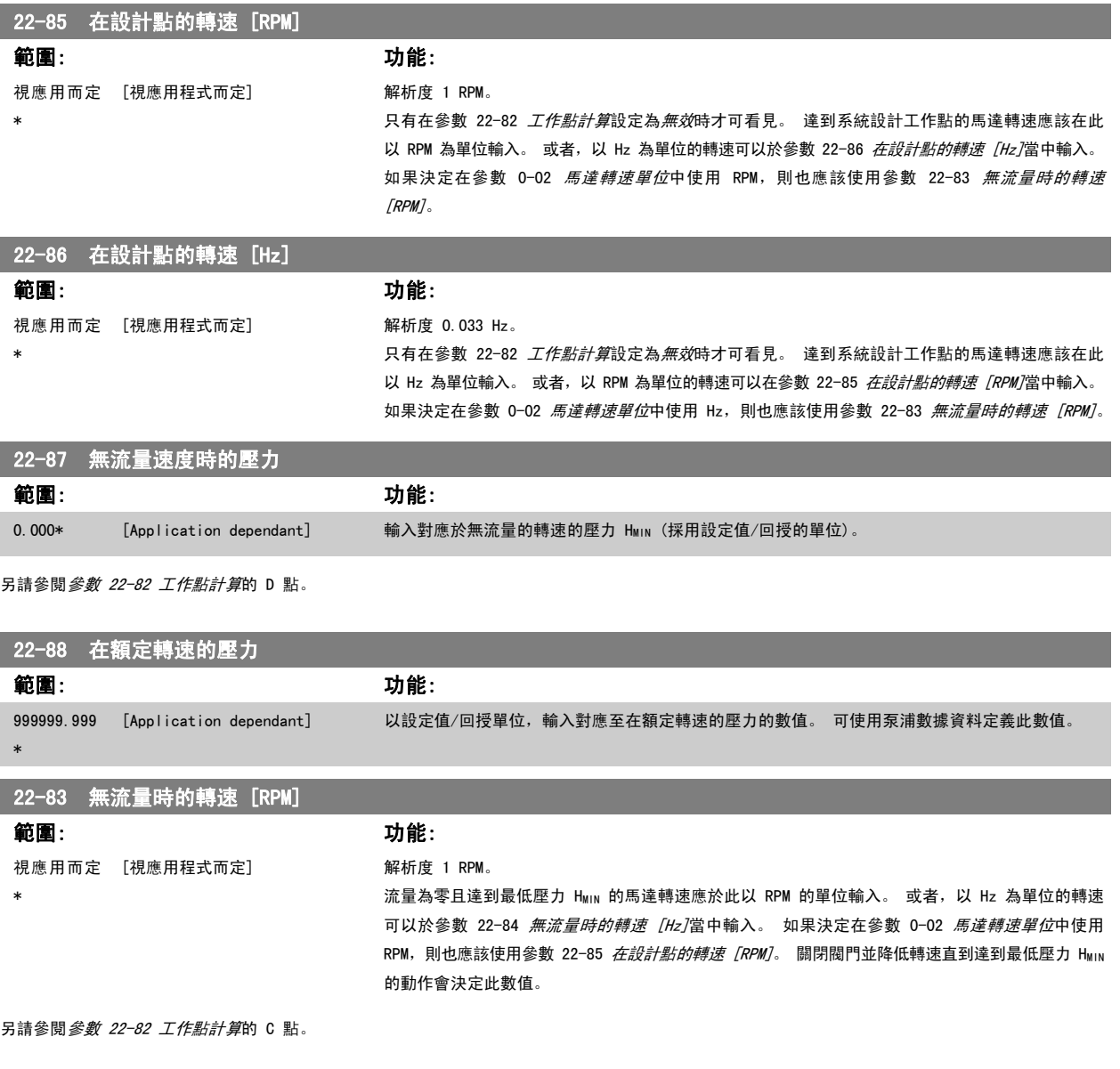

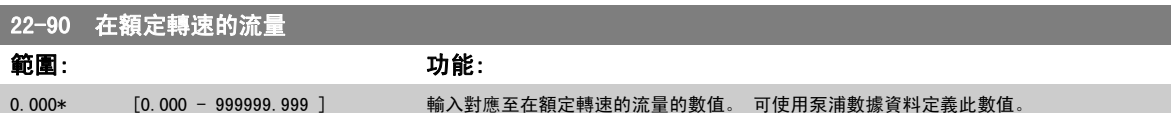

## 6.3.11 23-0\* 計時的動作

使用*計時的動作*來為需要每日或每週執行的動作進行設定,例如: 賦予工作天時數/非工作天時數不同的設定值。 可以將 10 個計時的動作設定至變頻器當中。 計時的動作號碼可在從 LCP 輸入參數群組 23-0\* 時,從清單中選取。參數 23-00 *開啟時間 - 參*數 23-04 *事件發生*之後會參閱選定的計時動作號碼。 每個計時的動作可分為「開啟時間」與「關閉時間」,在其中您可以執行兩個不同的動作。

在「計時的動作」所設定的動作會根據在 8-5\*O-5#,數位/總線當中所設定的合併規則,將與來自數位輸入的相對應動作,以及透過總線與智慧邏輯控制 器邏輯控制器執行的控制作業合併。

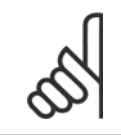

注意! 時鐘 (參數群組 0-7\*) 必須正確設定, 好讓設定的計時的動作能正確地作用。

6

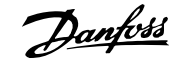

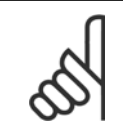

如有安裝類比 I/O MCB 109 選項卡,則內含一個日期與時間的電池備份。

### 注意!

PC 配置工具 MCT 10DCT 10 內含一個說明如何簡易設定「計時的動作」的特別指南。

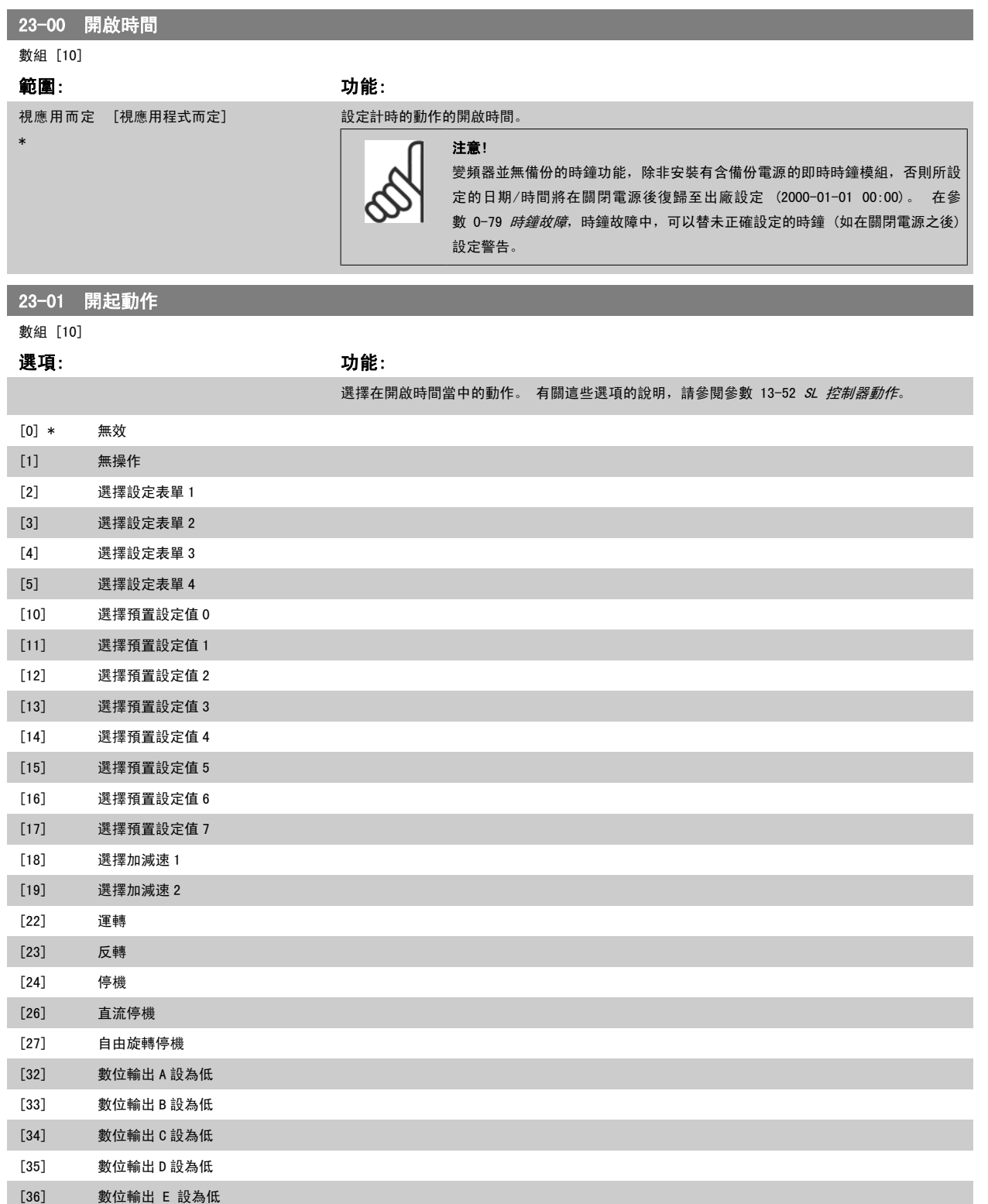

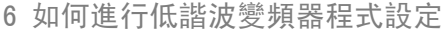

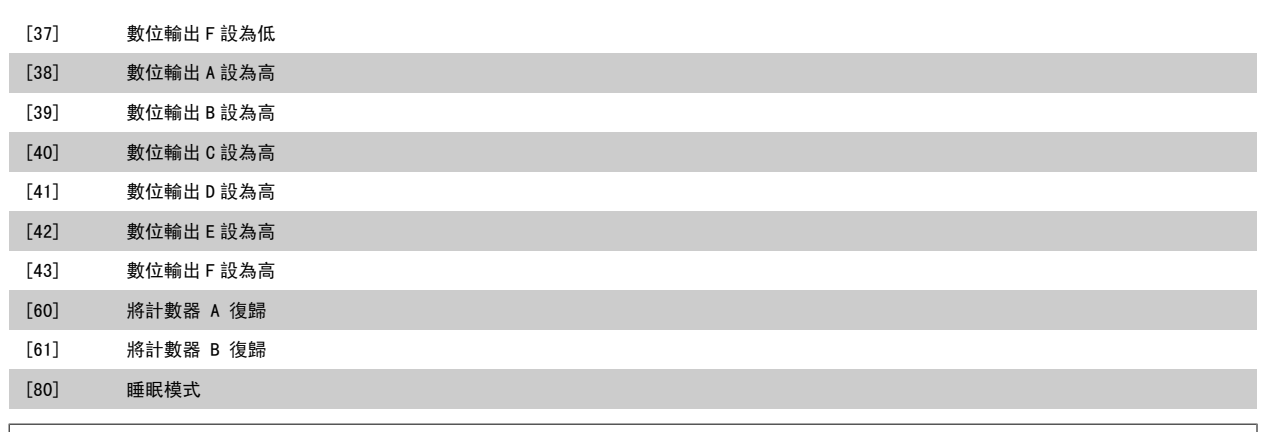

注意! 有關選項 [32] 至 [43], 請亦參閱參數群組 5-3\*E-##, *數位輸出*與 5-4\*, *繼電器*。

6

# 數組 [10]

\*

23-02 關閉時間

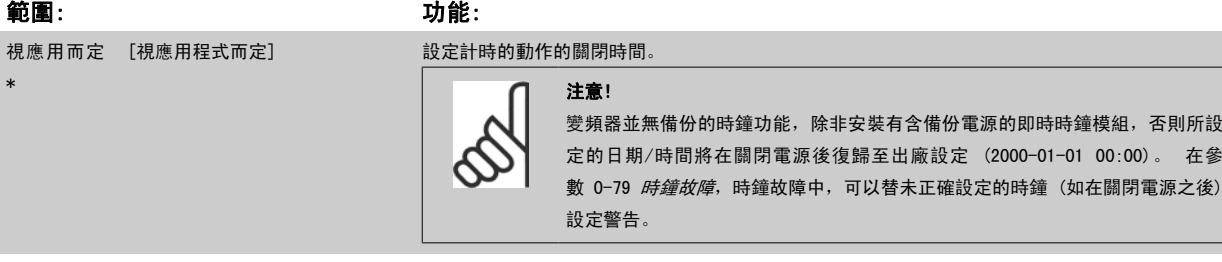

# 23-03 關閉動作

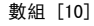

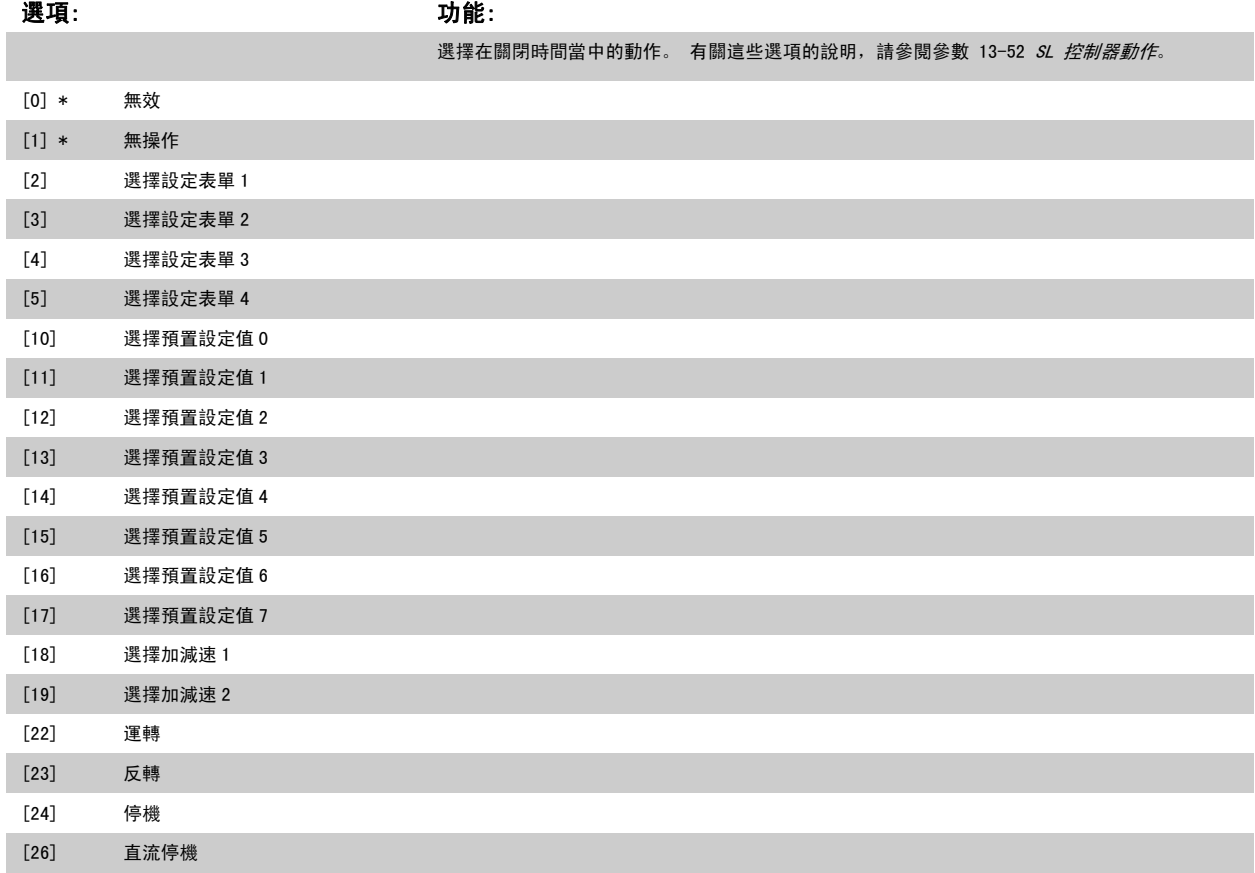

<span id="page-124-0"></span>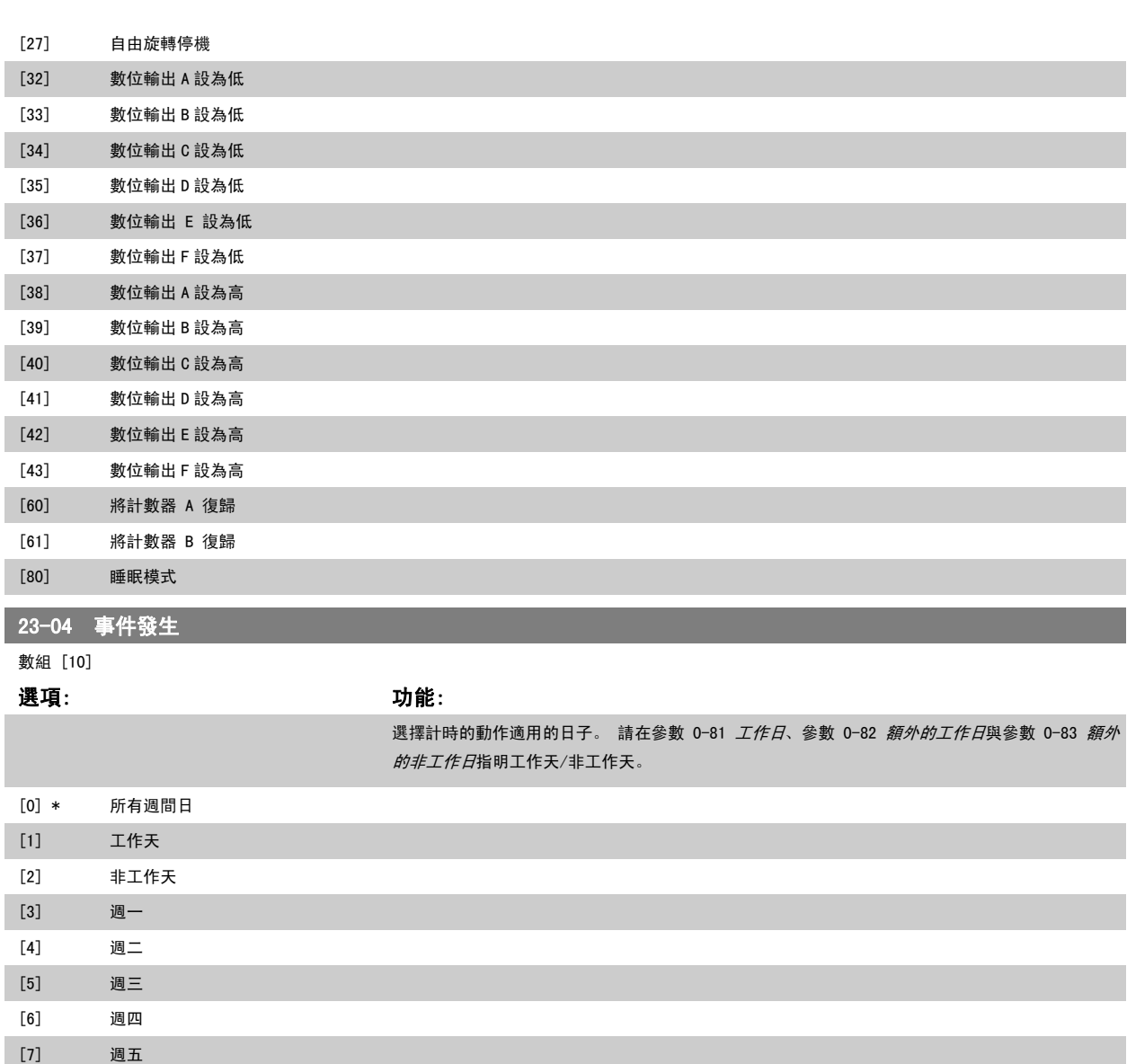

# 6.3.12 水處理應用功能,29-\*\*

[8] 週六 [9] 週日

此群組包含用於監測水/廢水處理應用的參數。

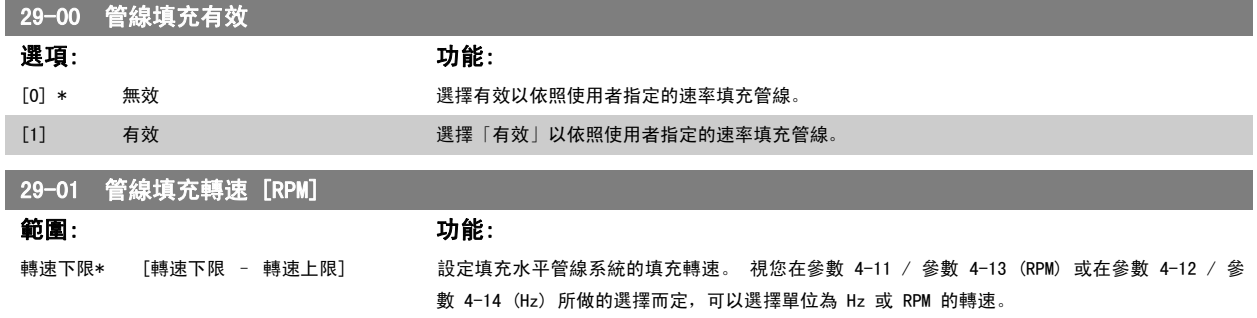

29-02 管線填充轉速 [Hz] 範圍: カンコン おおとこ あいちょう カルミング (動物) かんきょう かんきょう かんきょう かんきょう かんきょう かんきょう かんきょう かんきょう かんきょう かんきょう かんきょう かんきょう かんきょう かんきょう かんきょう かんきょう かんきょう かんきょう かんきょう かんきょう 馬達轉速下 [轉速下限 - 轉速上限] 限\* [轉速下限 – 轉速上限] 設定填充水平管線系統的填充轉速。 視您在參數 4-11 / 參數 4-13 (RPM) 或在參數 4-12 / 參 數 4-14 (Hz) 所做的選擇而定,可以選擇單位為 Hz 或 RPM 的轉速。 29-03 管線填充時間 範圍: カンコン おおとこ あいしょう カルギン (動物) 0 s\* [0 - 3600 s] <br>
0 s\* [0 - 3600 s] <br>
2 **b** a a a a a a a a a a a a a a a a a set of a set of a set of a set of a set of a set of a set of a set of a 29-04 管線填充速率 範圍: カンコン おおとこ あいしょう カルギン (動物)  $0.001$ 位/秒\* [0.001 – 999999.999 單位/秒] 使用 PI 控制器以指定填充速率 (單位/秒)。 填充速率的單位乃是回授的單位/秒。 本功能用於填 充垂直管路系統,但是當填充時間超過時,無論在任何情況下,本功能一定會啟用,直到達到了在 參數 29-05 當中所設定的管線填充設定點。 20-05 植玄的設定值

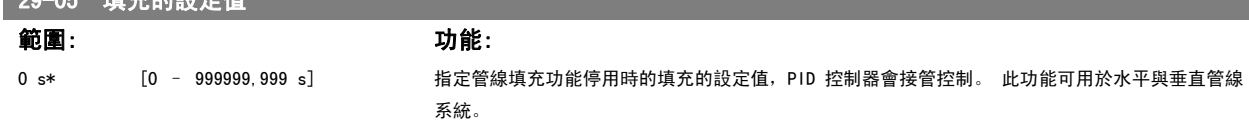

# 6.4 參數選項

# 6.4.1 出廠設定

操作中進行更改: 「TRUE」(真) 表示參數可以在變頻器操作時變更,「FALSE」(假) 表示在進行變更前必須先停止變頻器。

4-set-up (4 - 設定表單):

所有設定表單: 參數可以在四個設定表單個別設定,即單一的參數可以有四個不同的數據值。 '1 set-up' (1 設定表單): 數據值在所有的設定表單中都相同。

SR:

與規格相關

N/A: 無可用的出廠預設值。

轉換索引:

這個編號指透過變頻器寫入或讀取時使用的轉換數字。

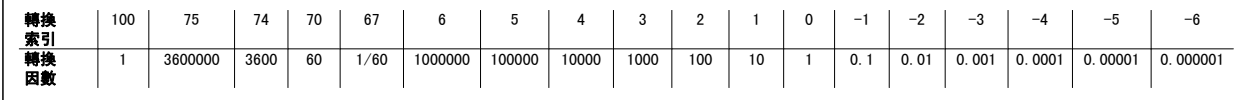

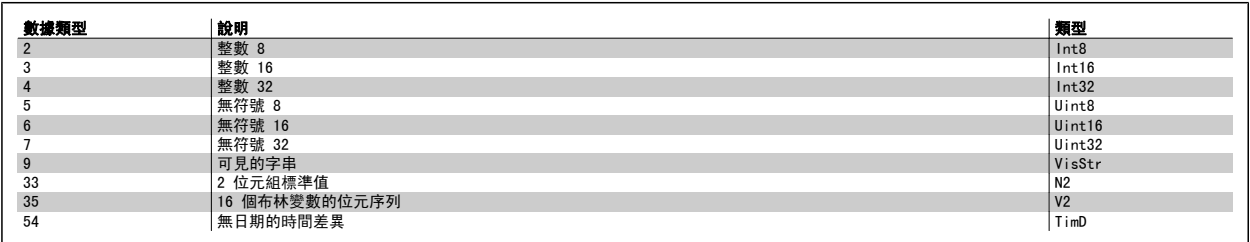

# 6.4.2 0-\*\* 操作與顯示

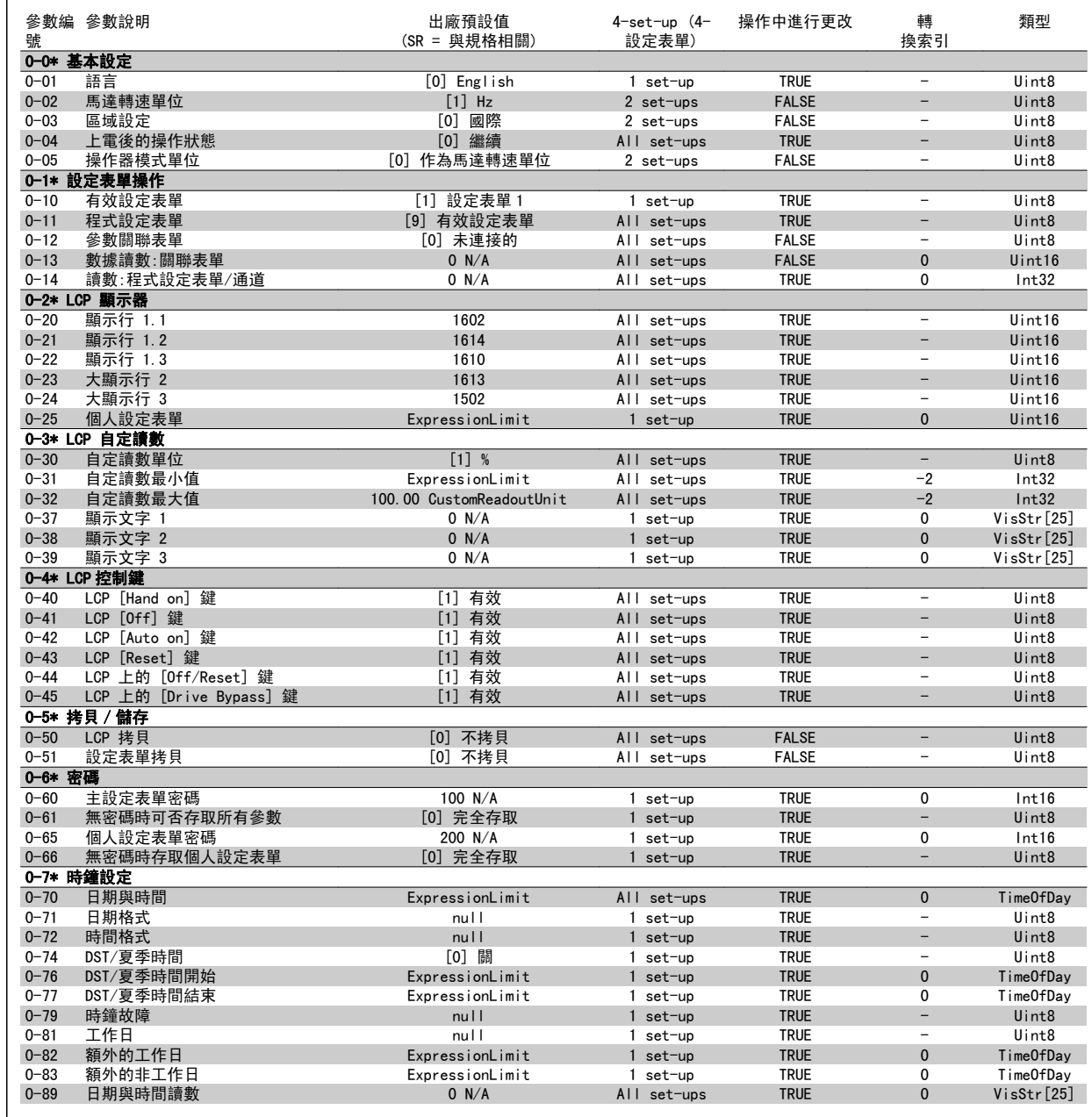

# 6.4.3 1-\*\* 負載與馬達

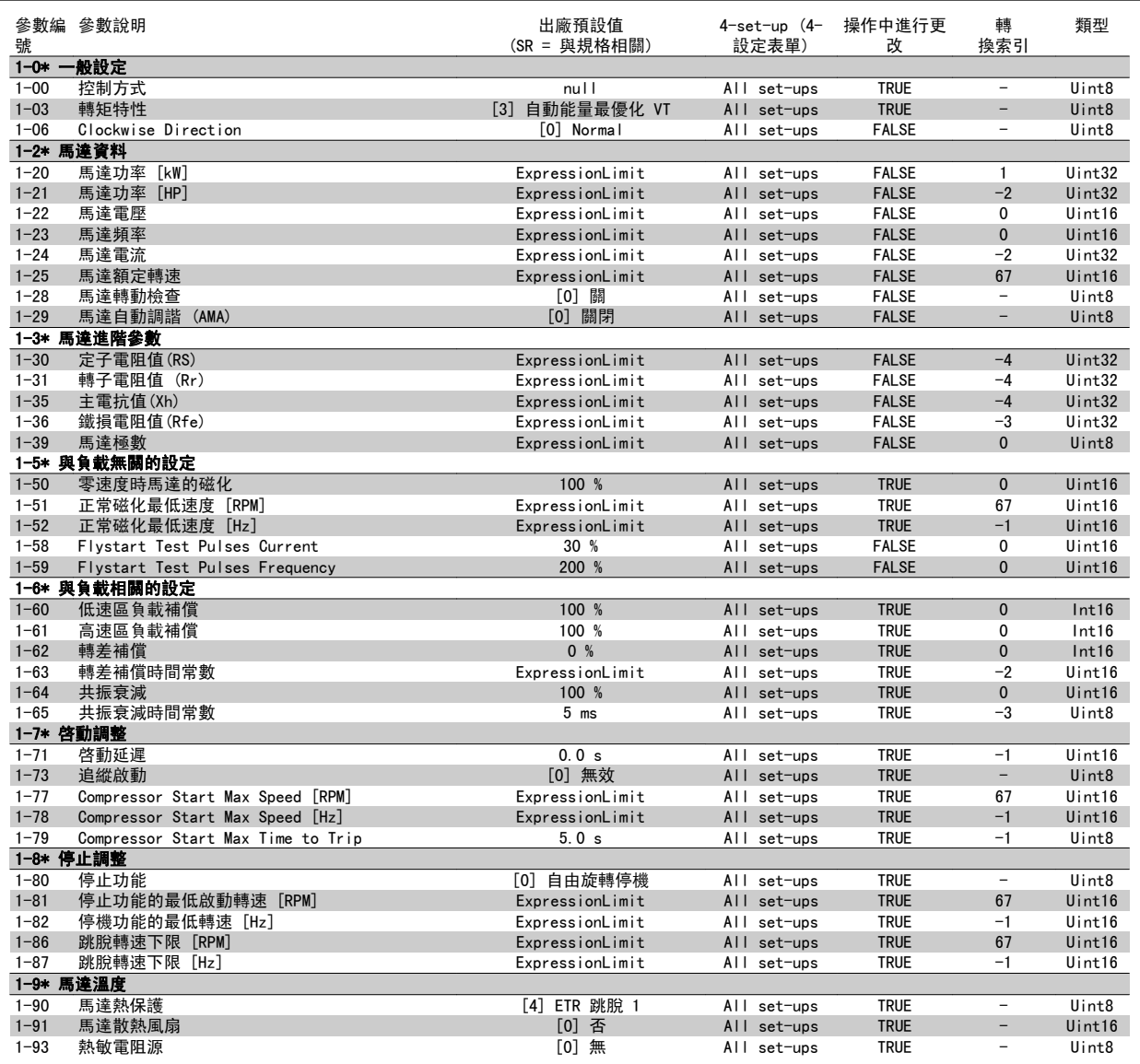

# 6.4.4 2-\*\* 煞車功能

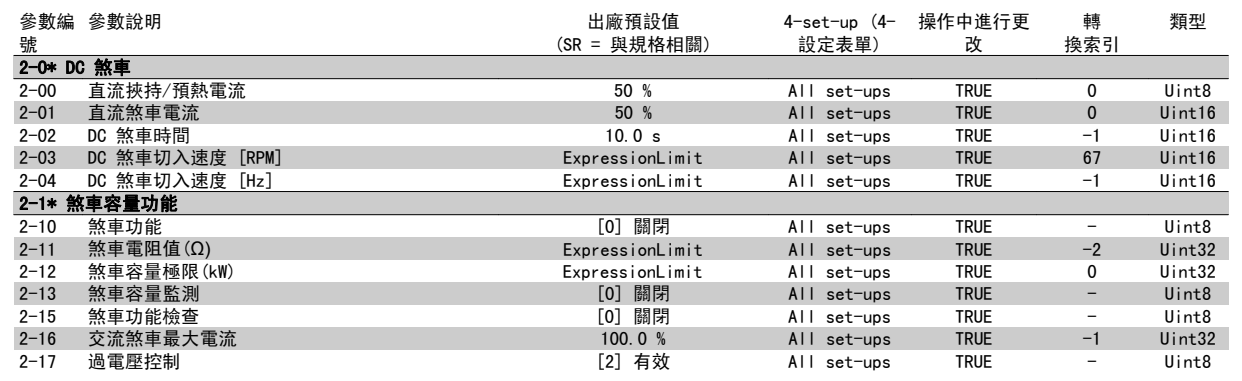

# 6.4.5 3-\*\* 設定值/加減速

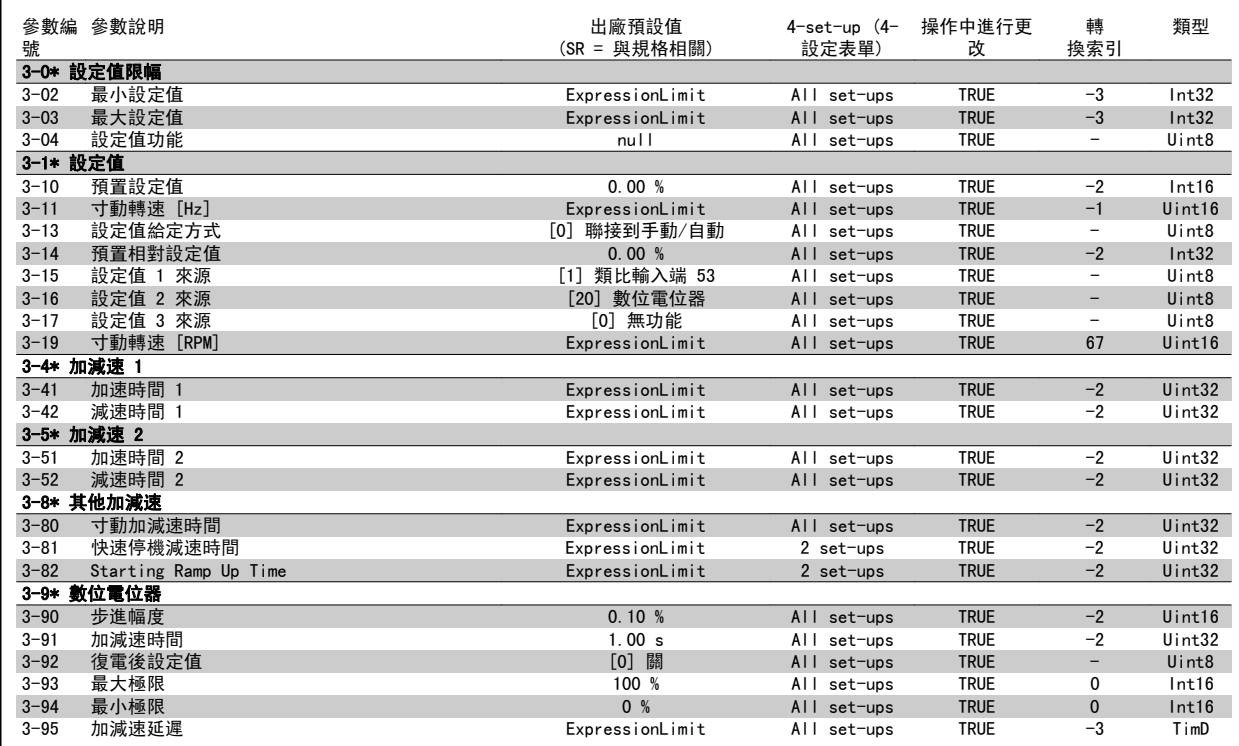

## 6.4.6 4-\*\* 限幅/警告

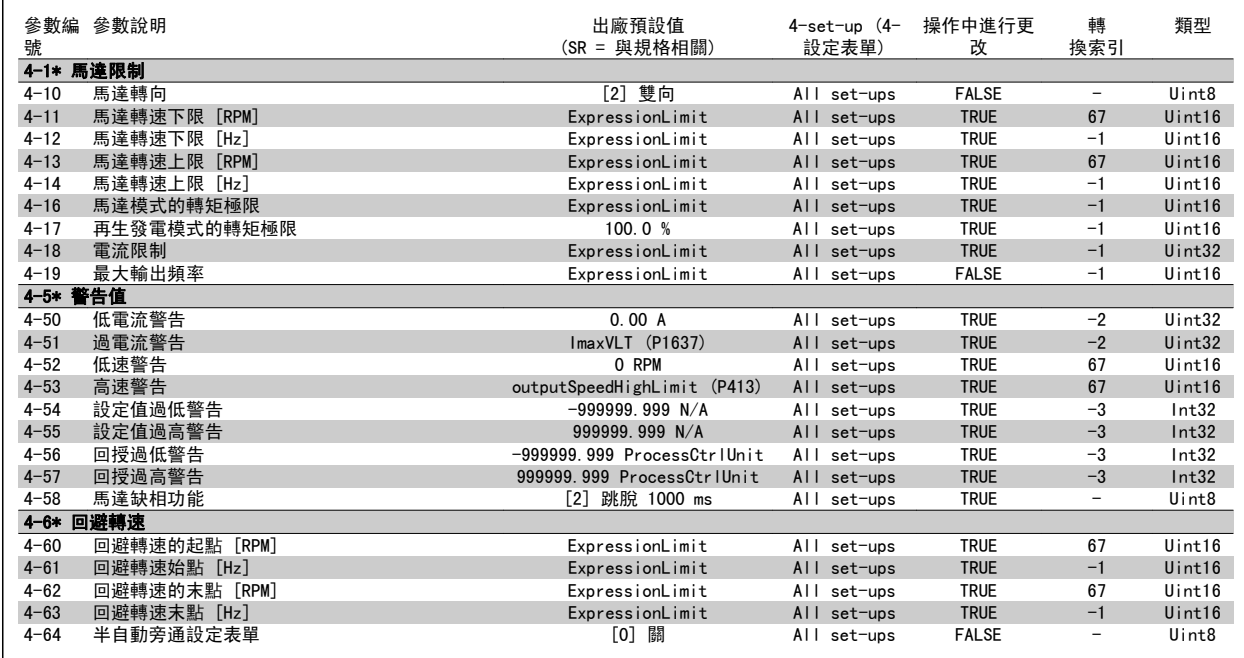

# 6.4.7 5-\*\* 數位輸入/輸出

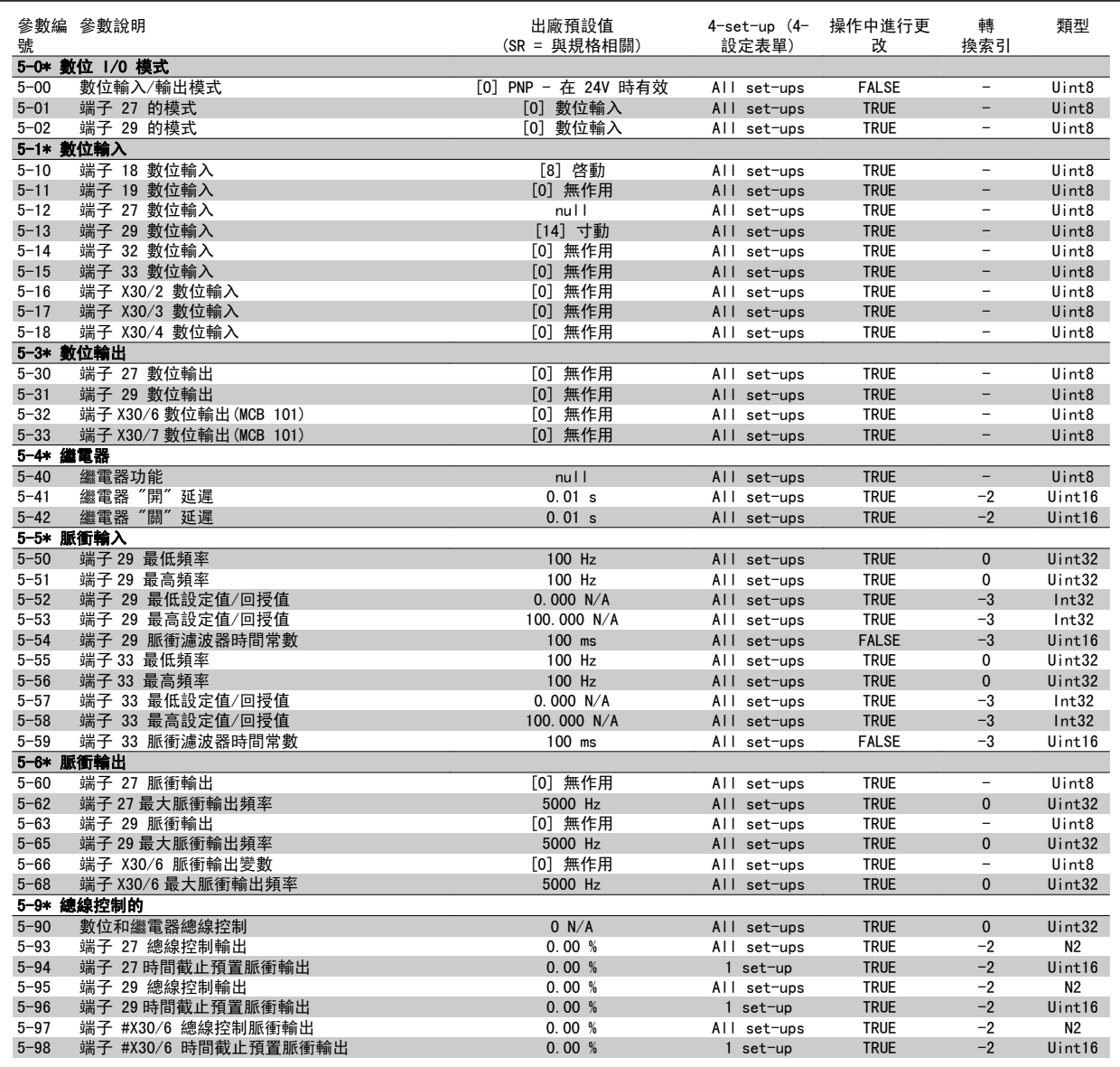

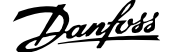

# 6.4.8 6-\*\* 類比輸入/輸出

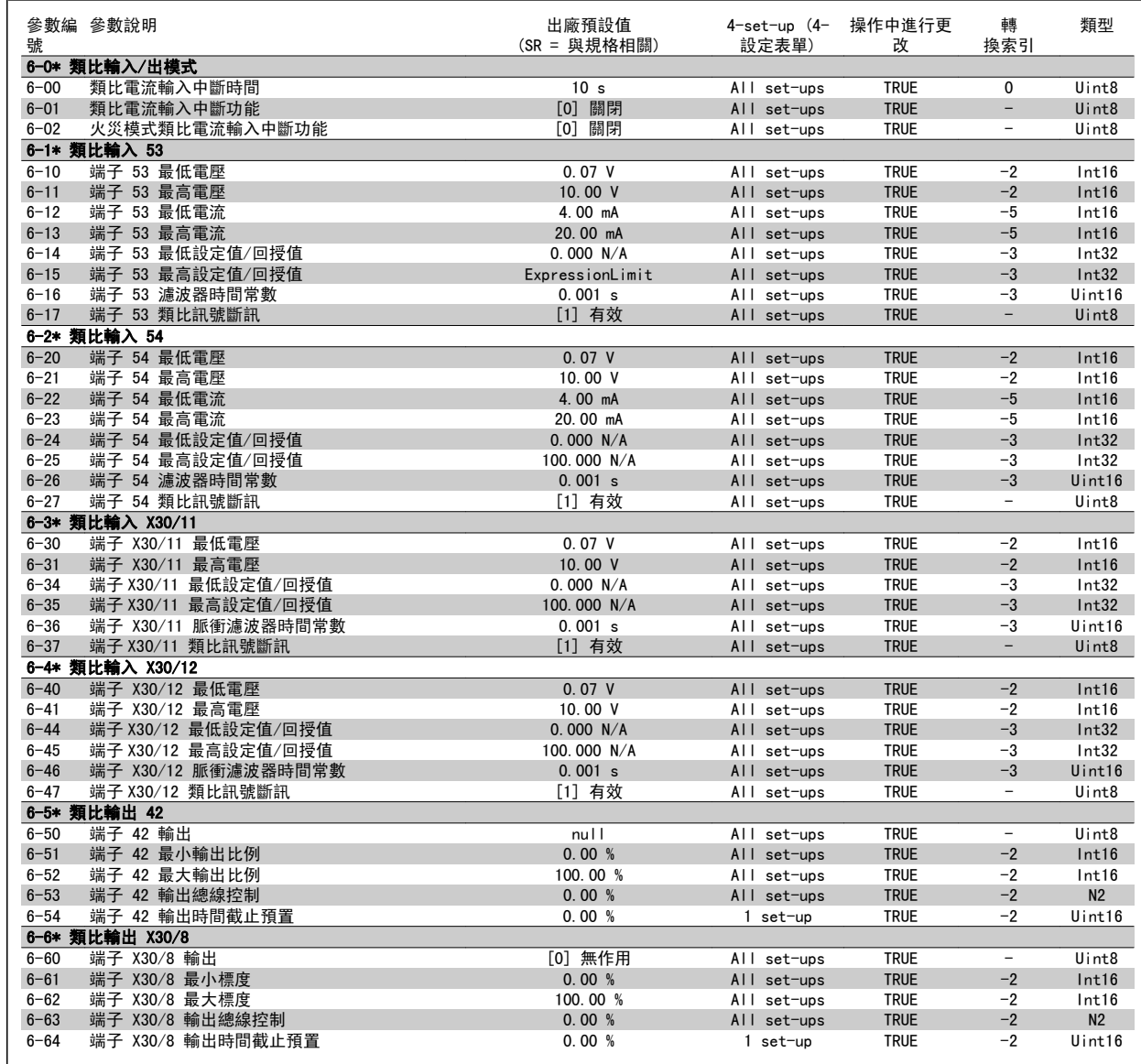

# 6.4.9 8-\*\* 通訊和選項

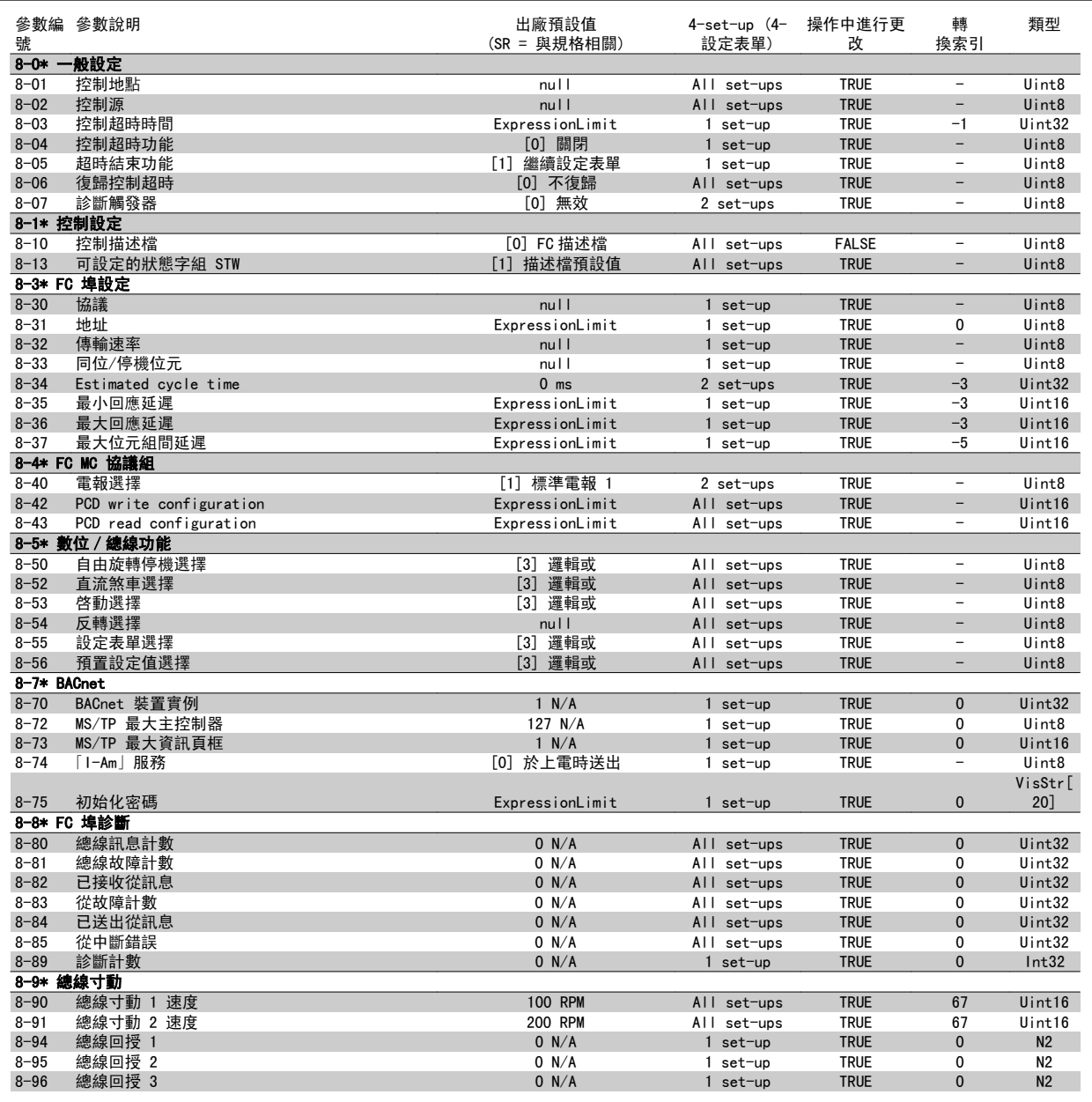

## 6.4.10 9-\*\* Profibus

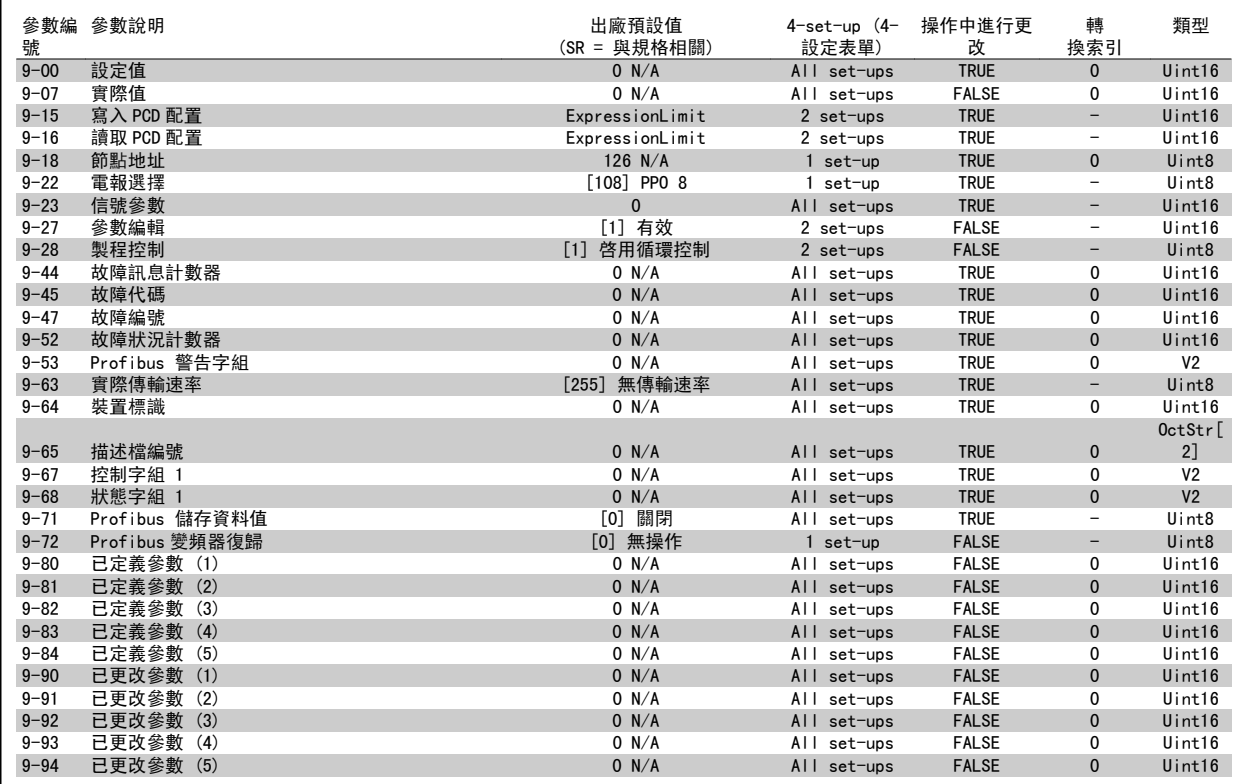

## 6.4.11 10-\*\* CAN Fieldbus

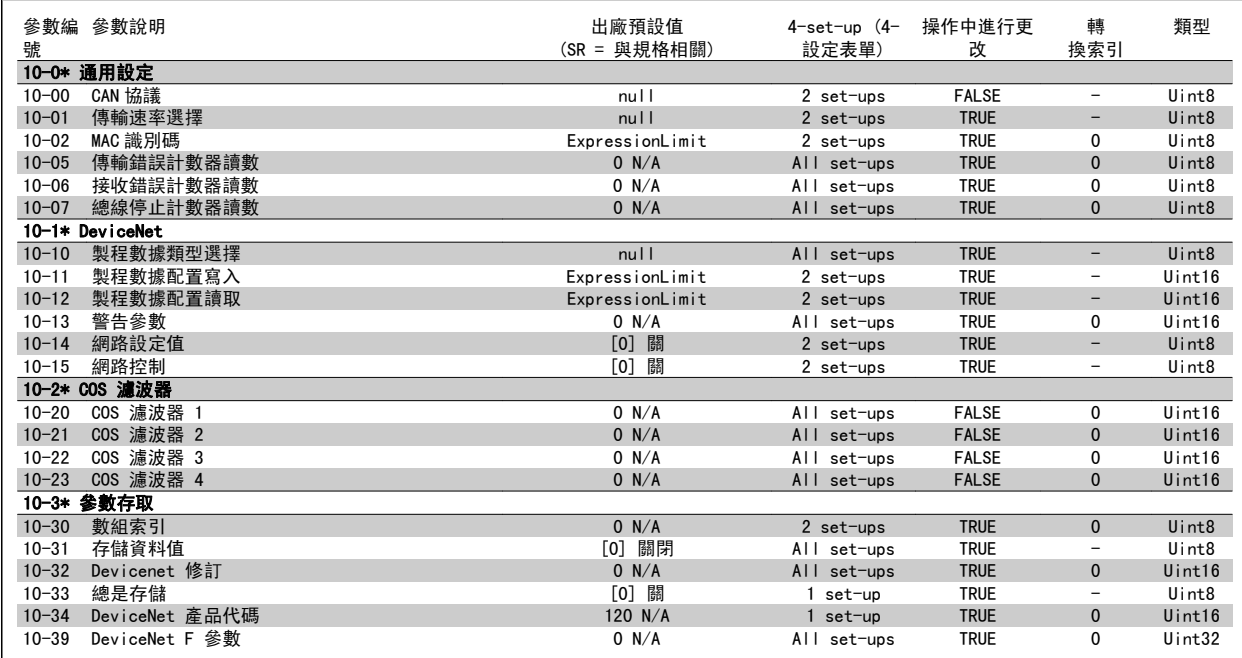

# 6.4.12 11-\*\* LonWorks

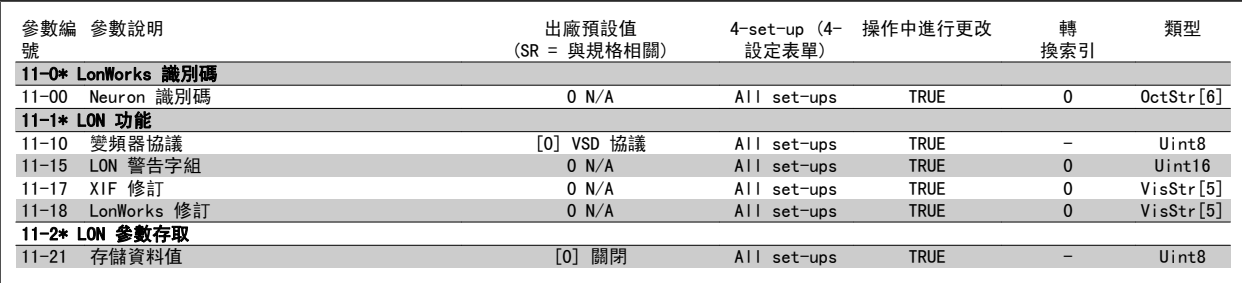

# 6.4.13 13-\*\* 智慧邏輯控制器

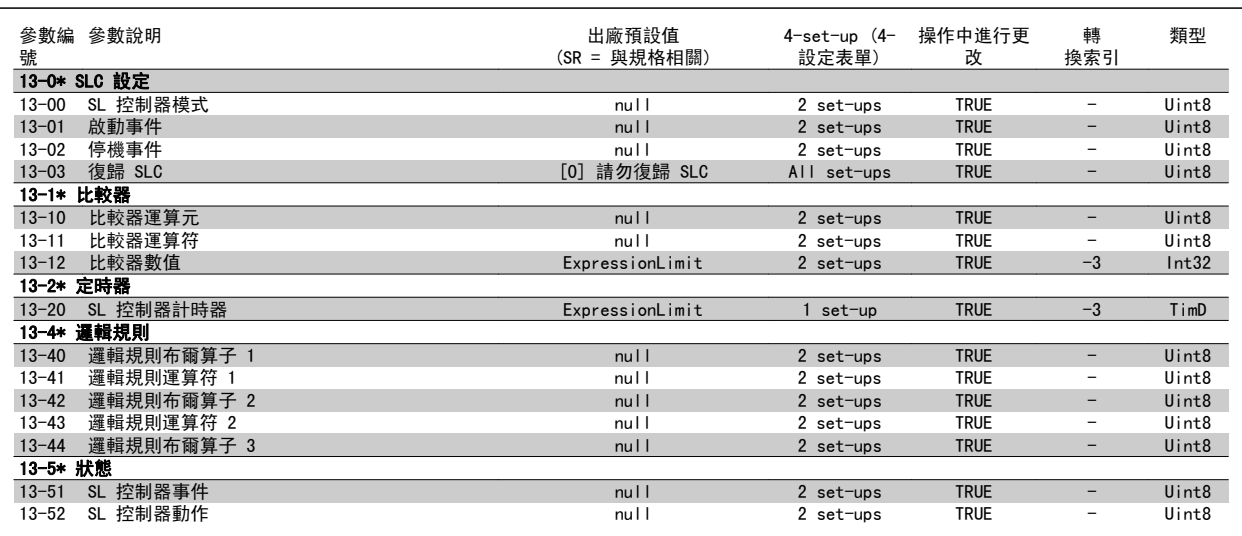

# 6.4.14 14-\*\* 特殊功能

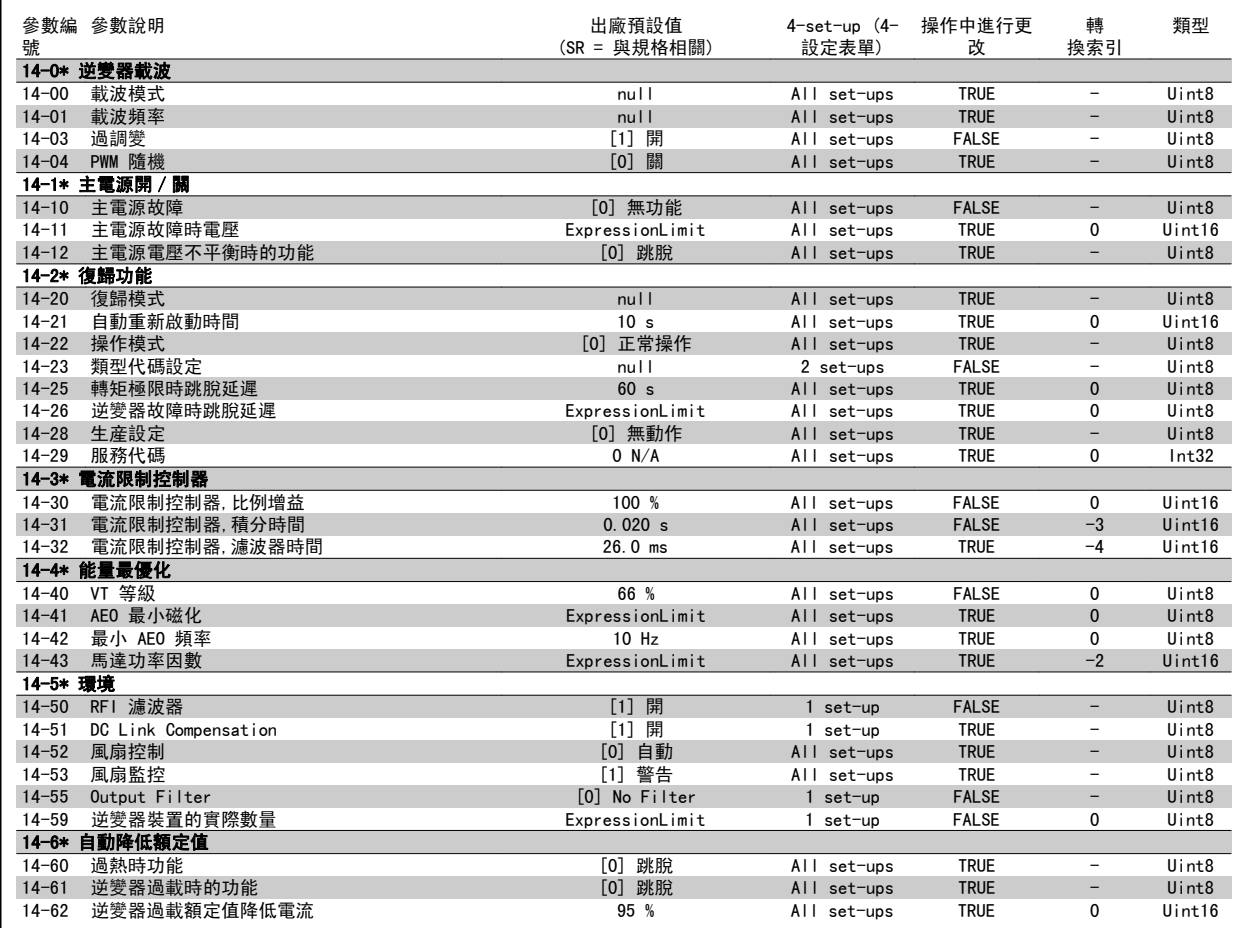

# 6.4.15 15-\*\* FC 資訊

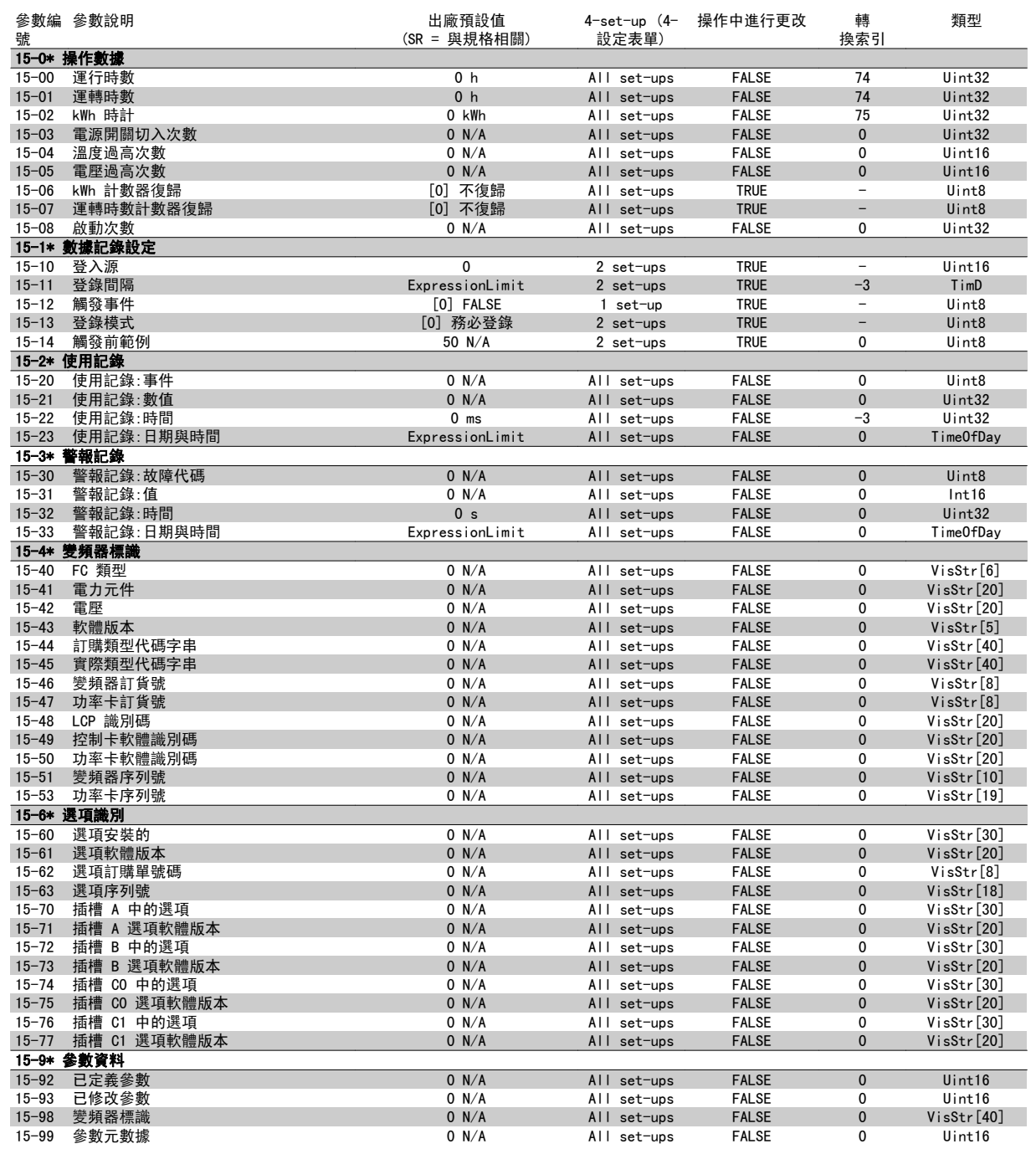

# 6.4.16 16-\*\* 數據讀出

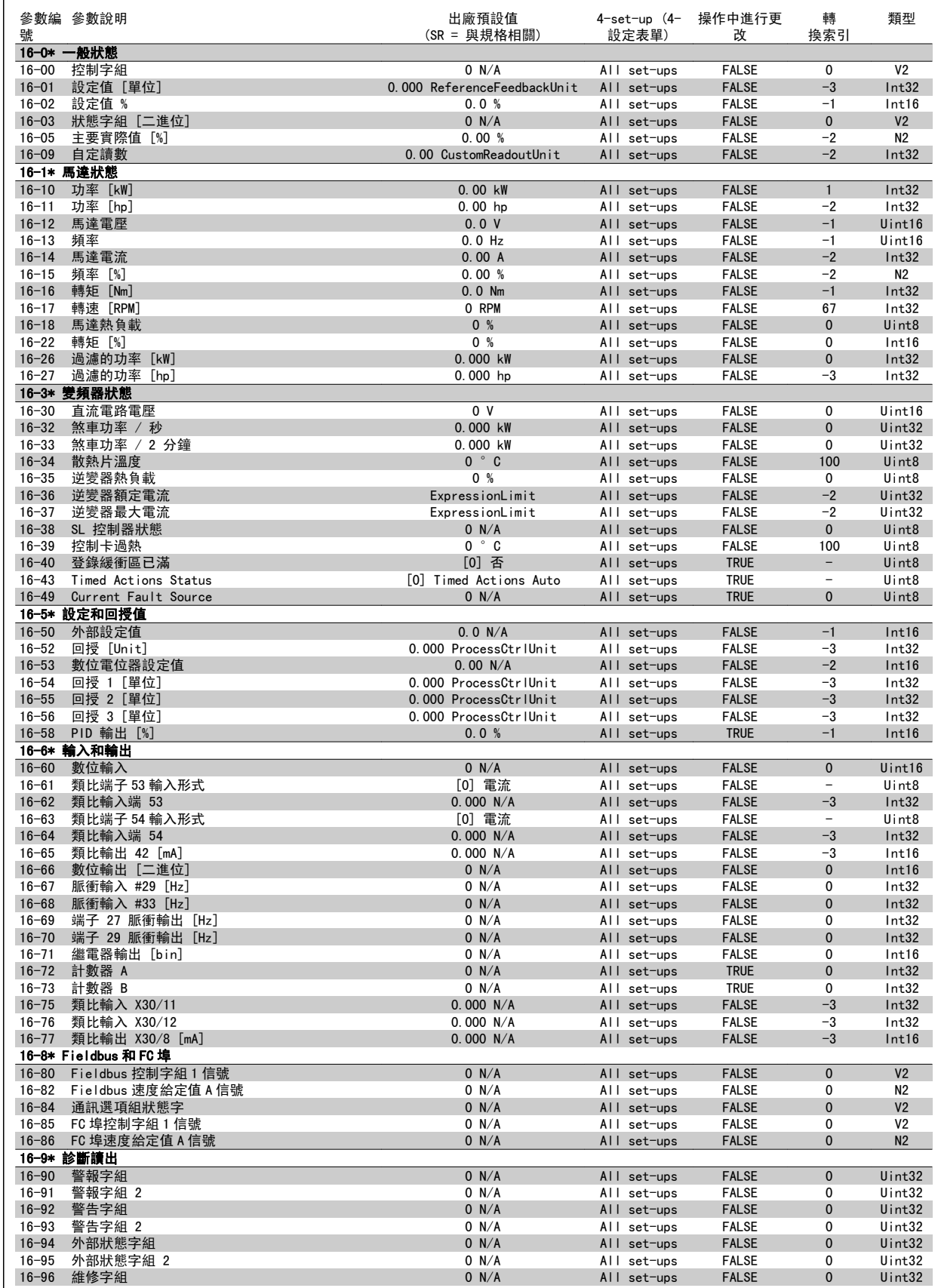

# 6.4.17 18-\*\* 資訊與讀數

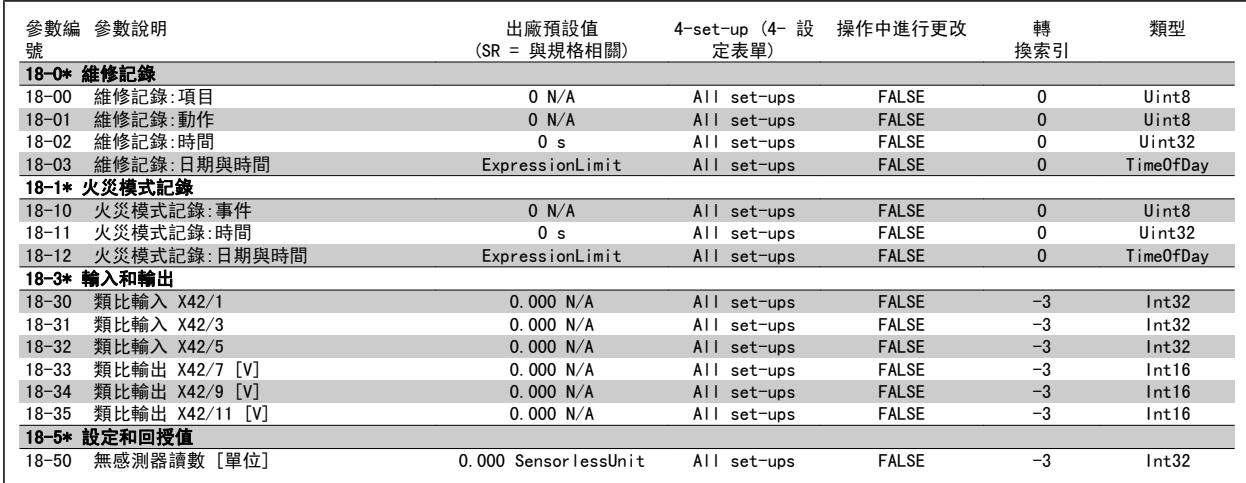

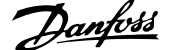

# 6.4.18 20-\*\* FC 閉迴路

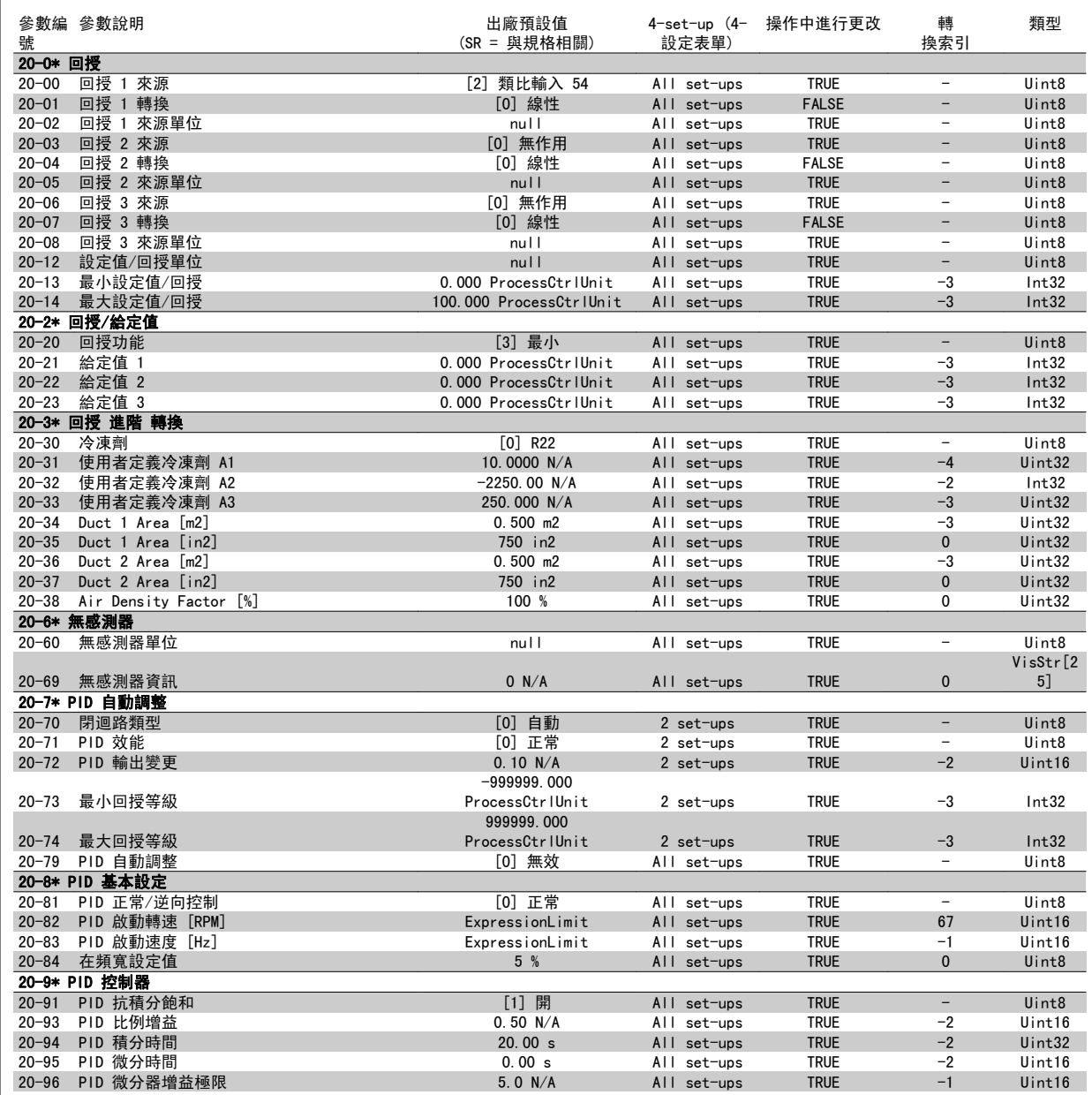

## 6.4.19 21-\*\* 外部閉迴路

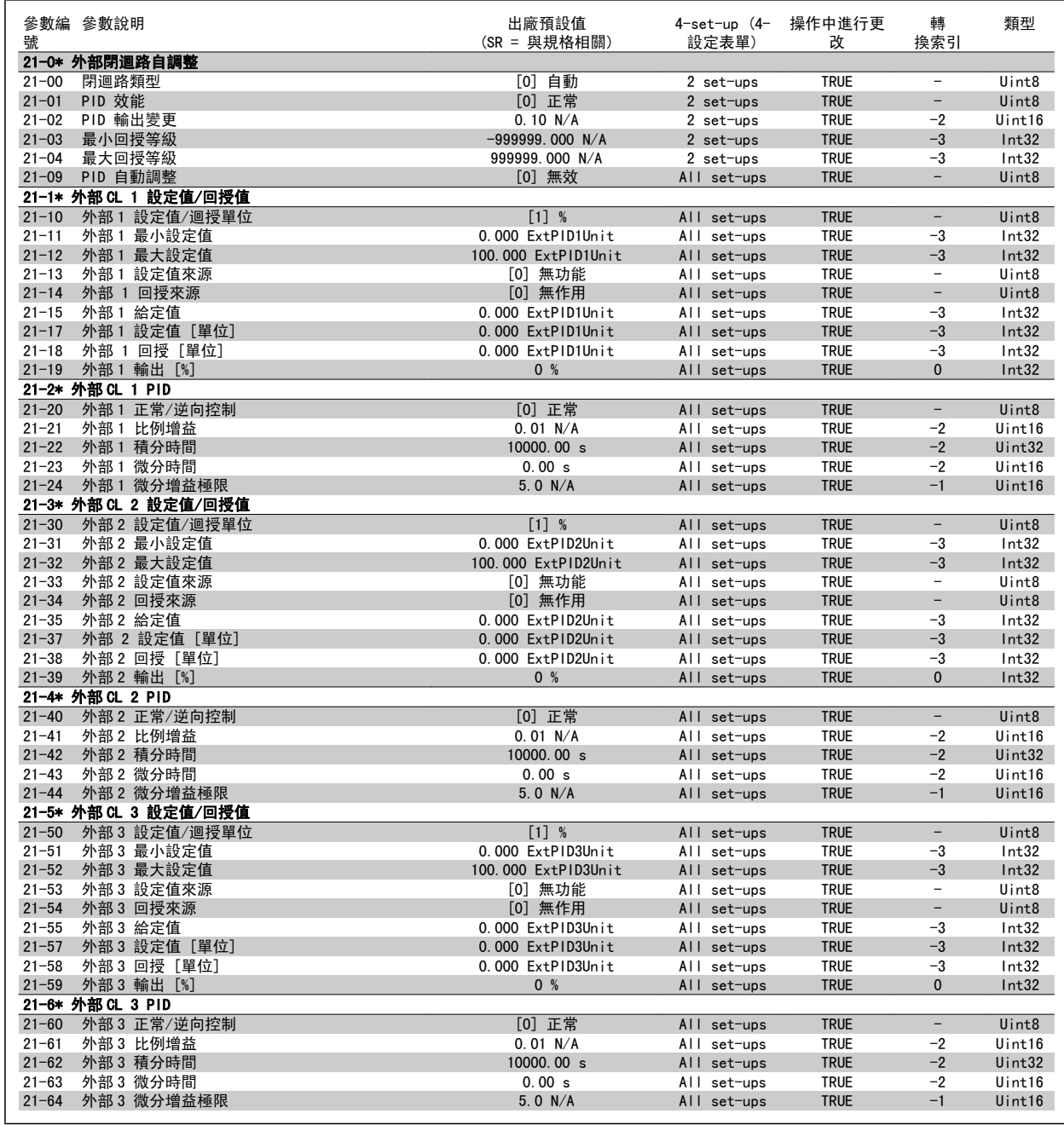

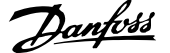

# 6.4.20 22-\*\* 應用功能

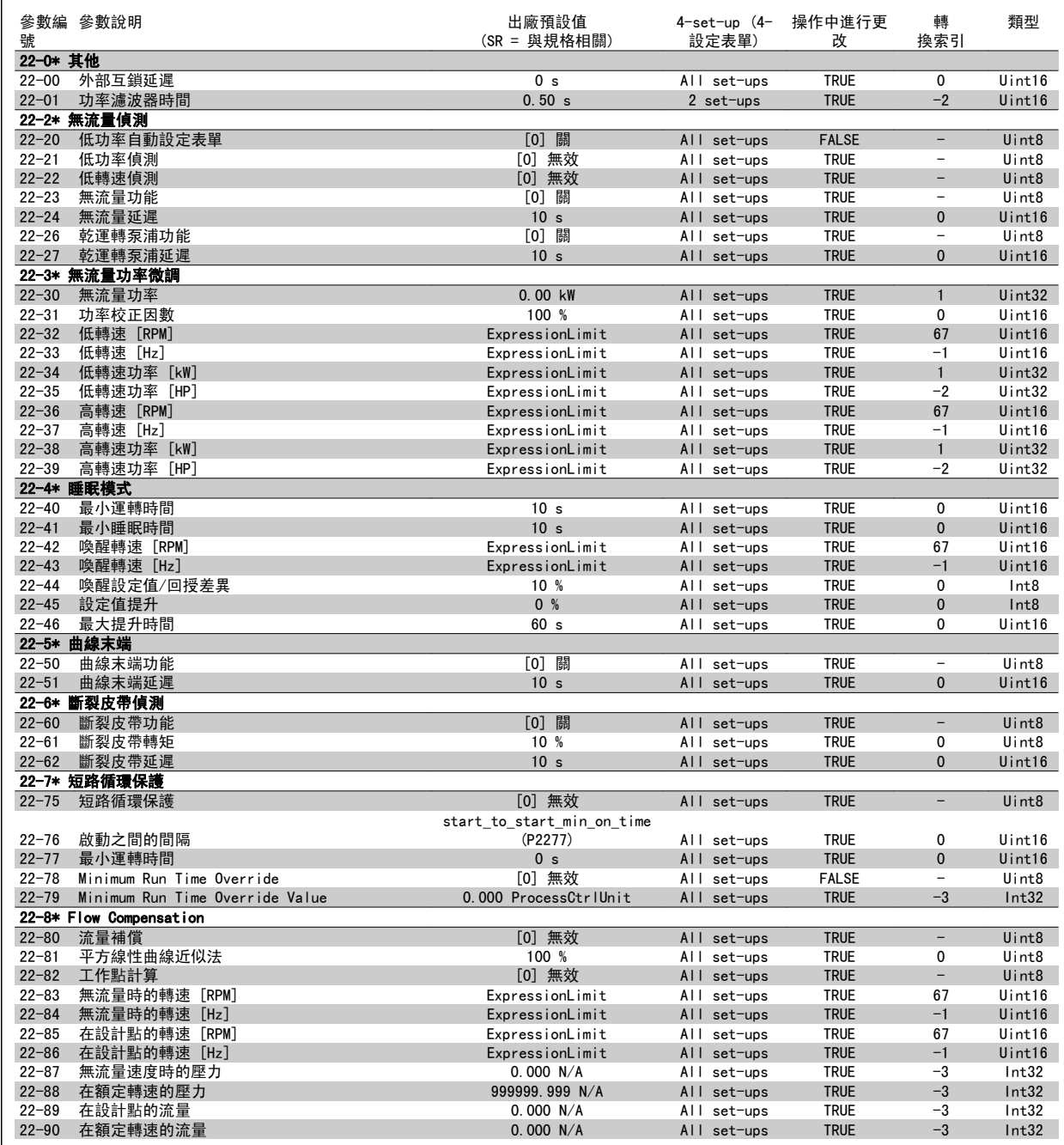

# 6.4.21 23-\*\* 以時間為主的功能

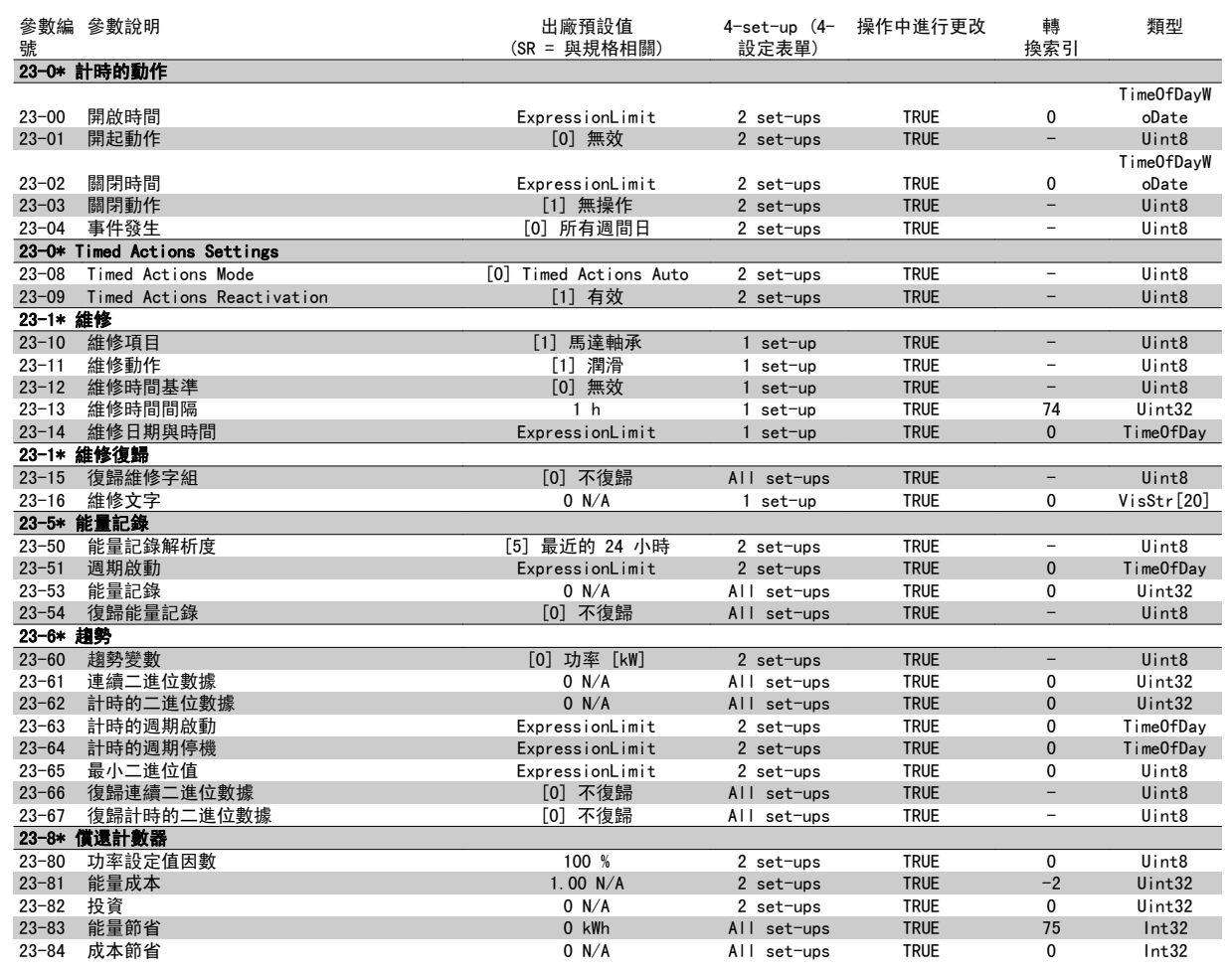

# 6.4.22 24-\*\* 應用功能 2

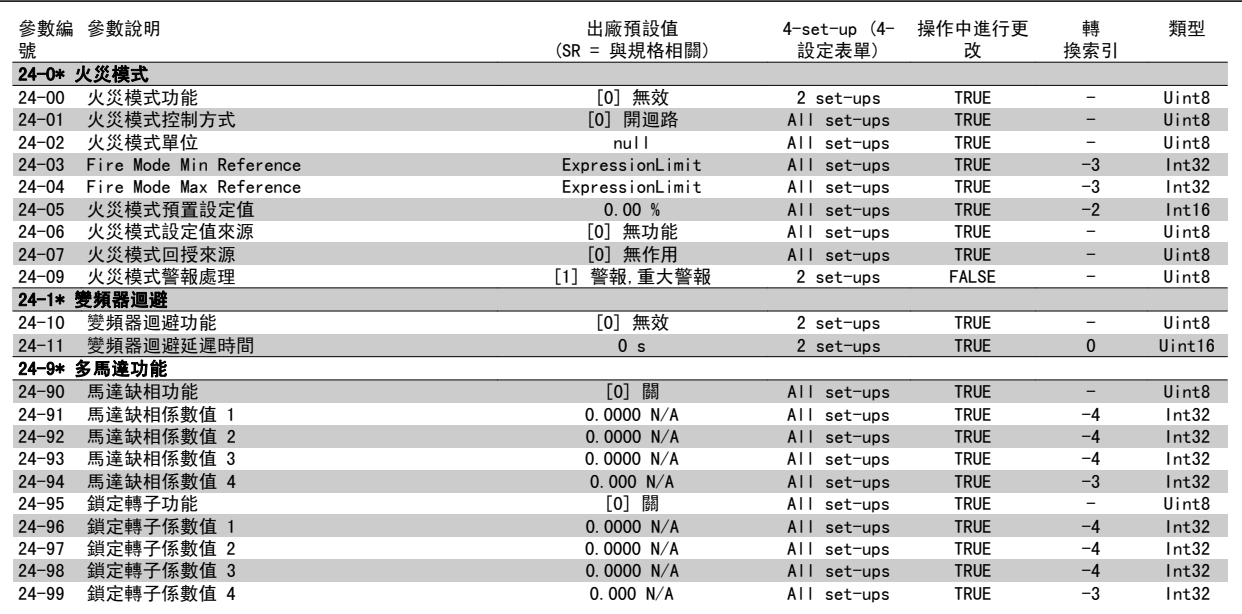

# 6.4.23 25-\*\* 串級控制器

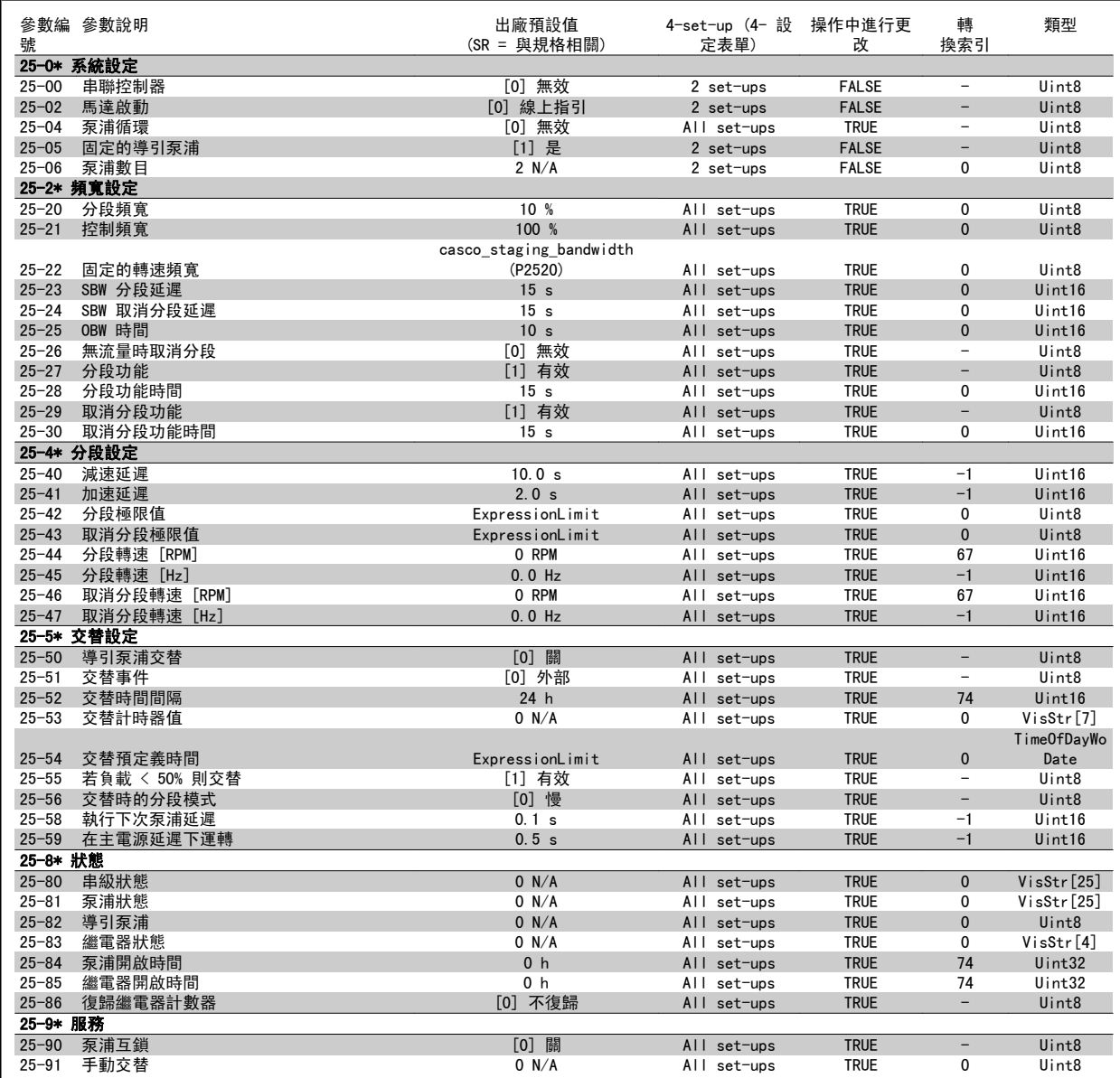

# 6.4.24 26-\*\* 類比輸入/輸出選項 MCB 109

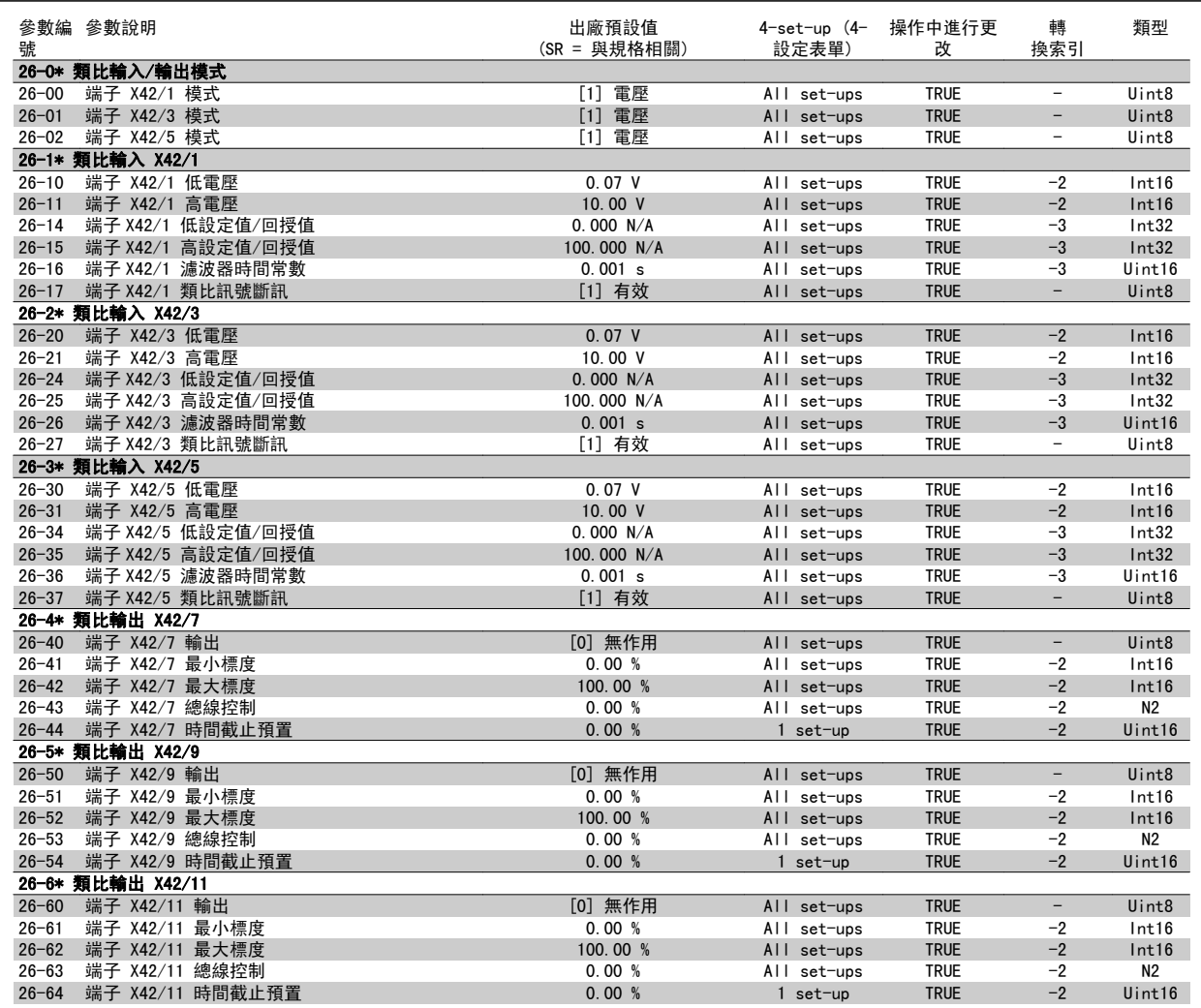
# 6.5 參數選項 - 濾波器

### 6.5.1 Operation/Display 0-\*\*

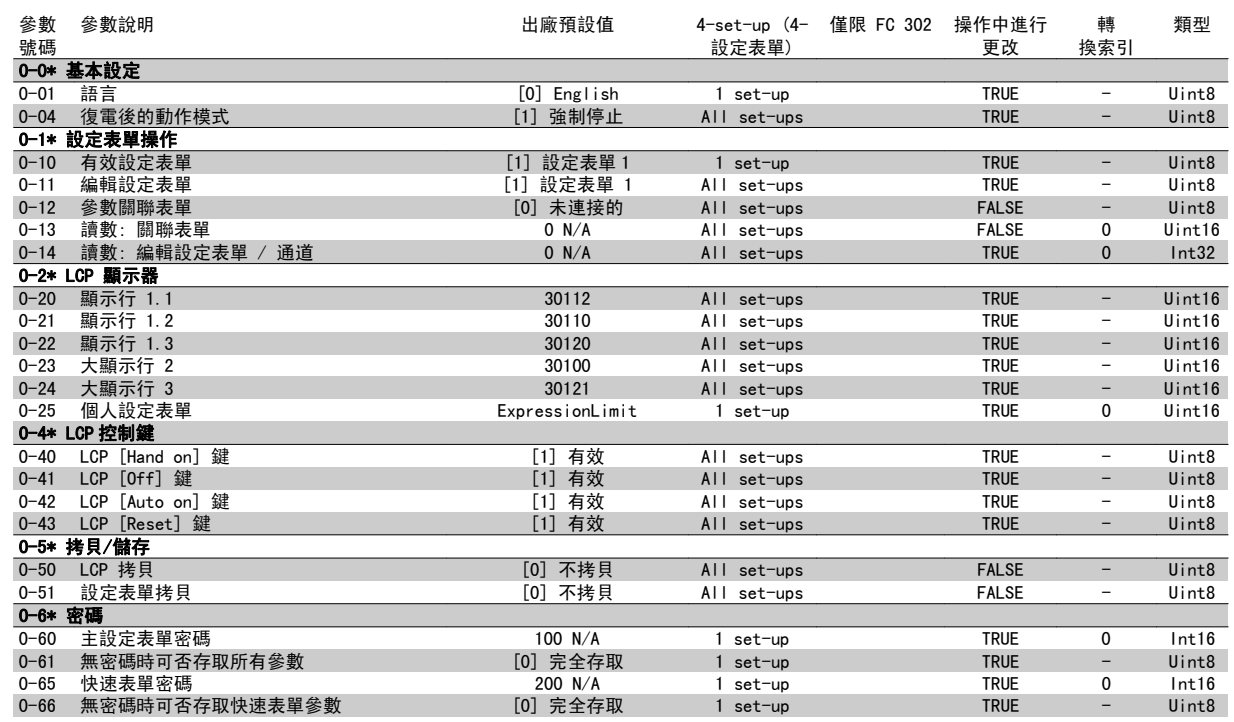

### 6.5.2 Digital In/Out 5-\*\*

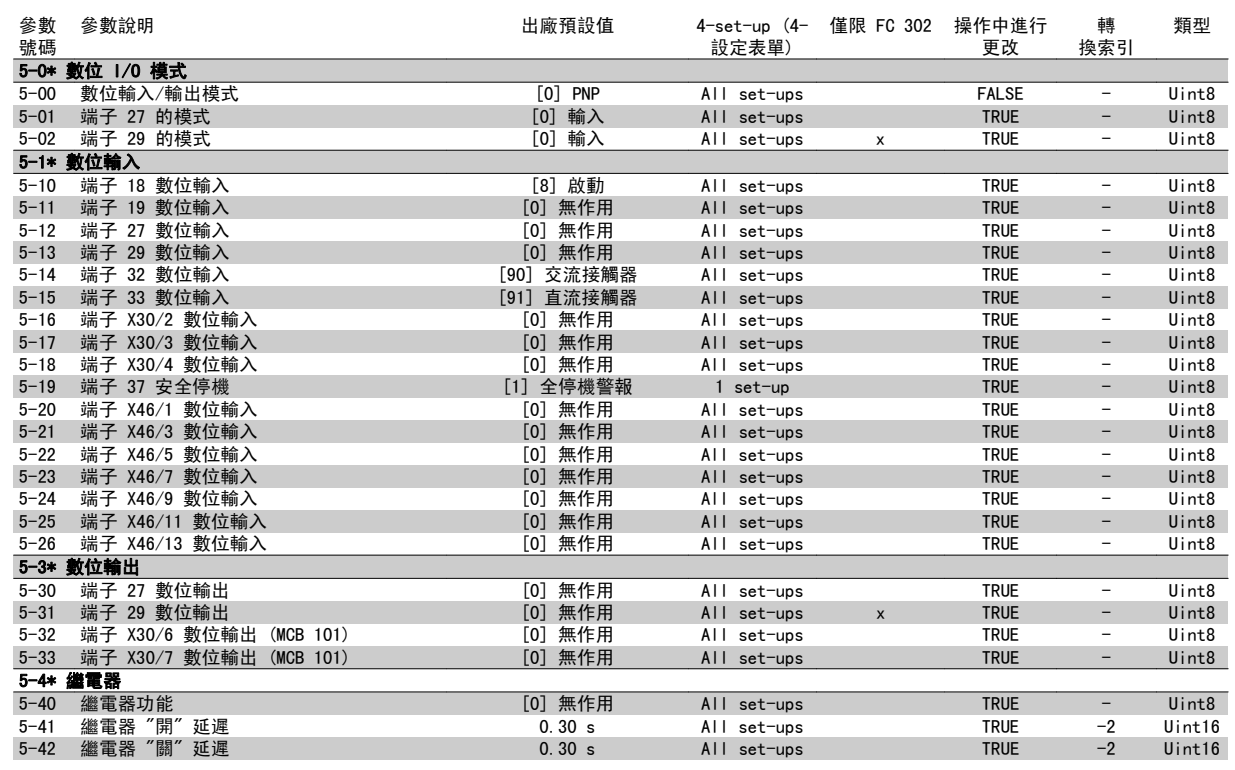

### 6.5.3 Comm. and Options 8-\*\*

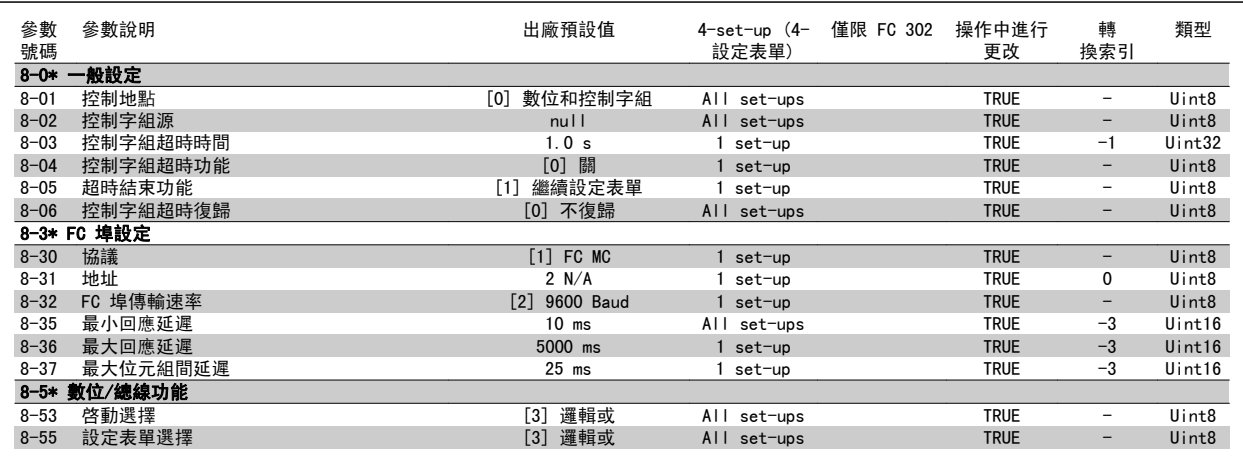

### 6.5.4 Special Functions 14-\*\*

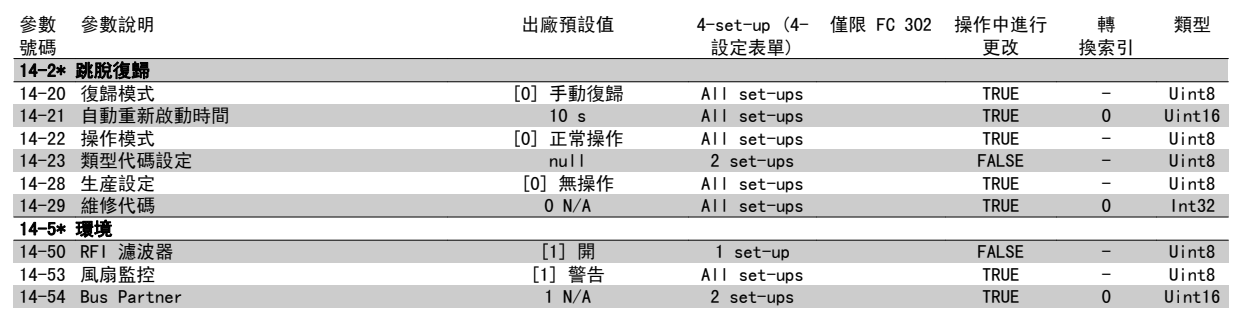

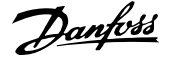

### 6.5.5 FC Information 15-\*\*

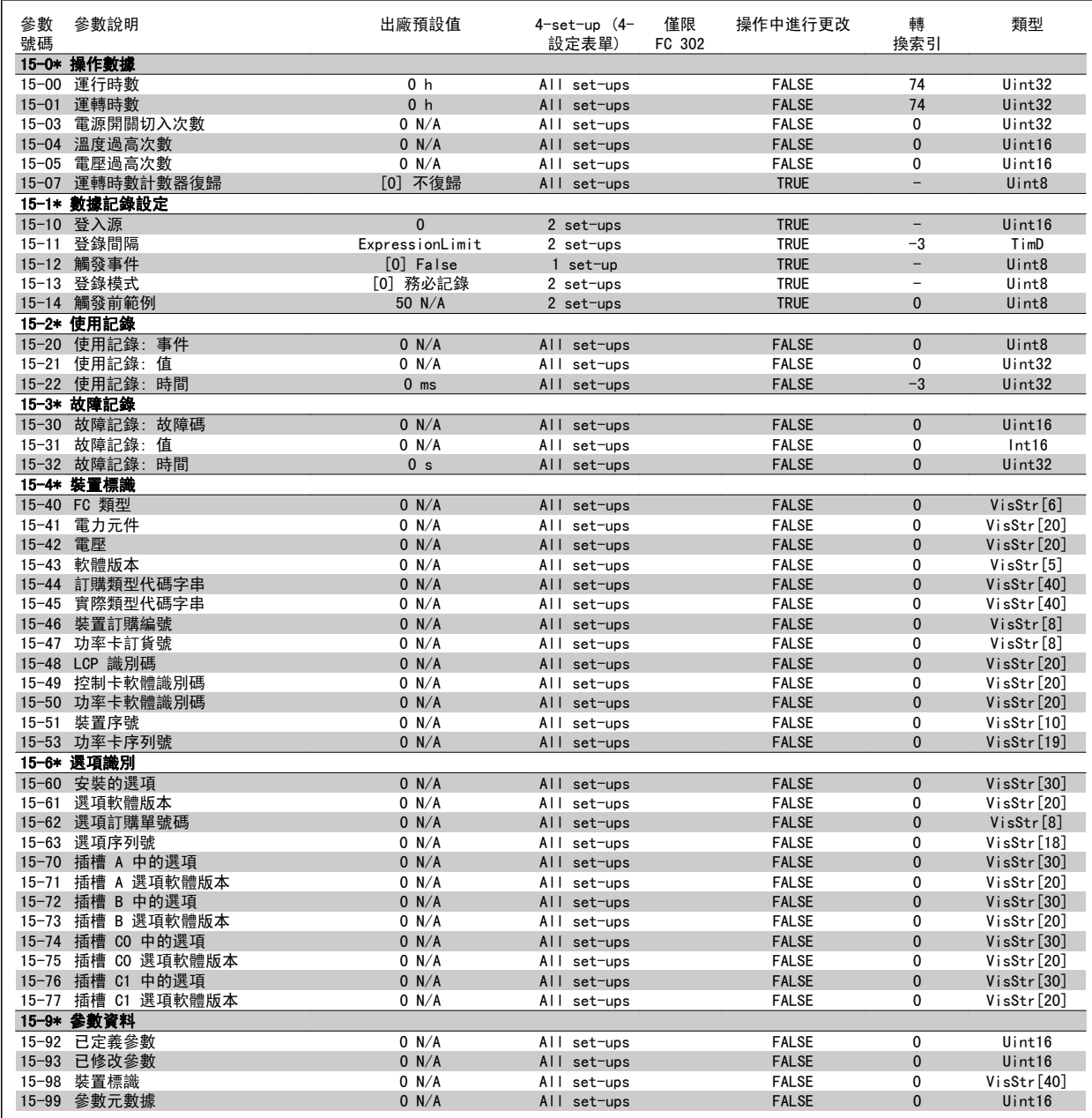

### 6.5.6 Data Readouts 16-\*\*

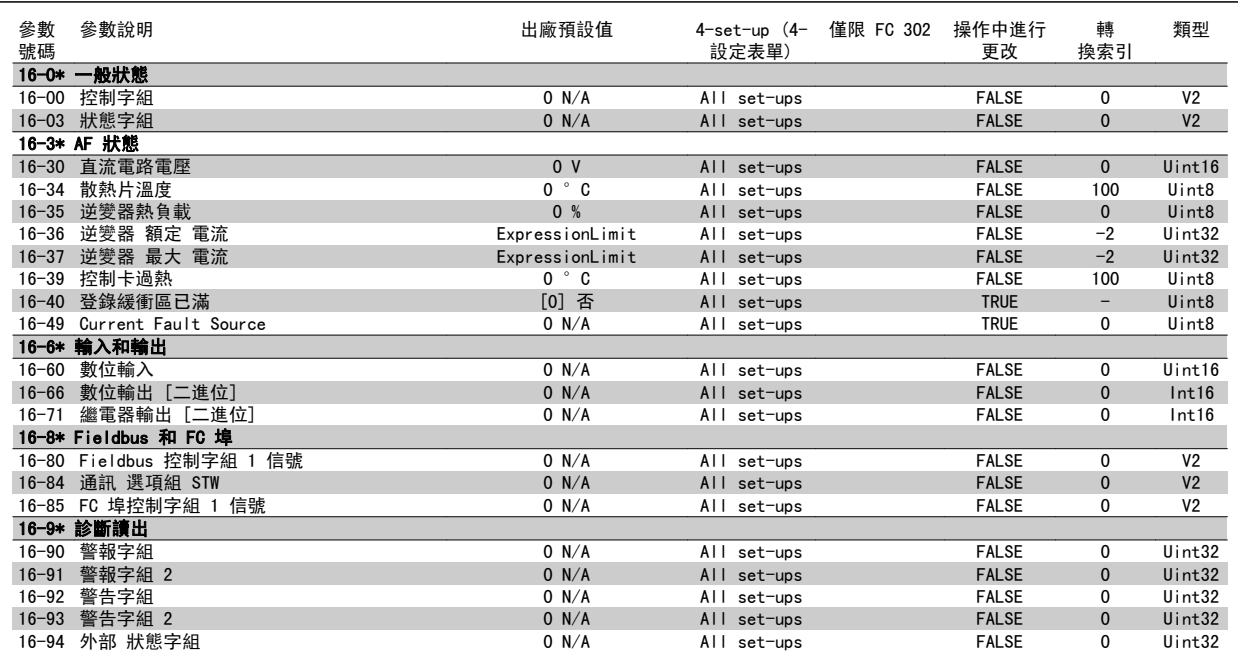

### 6.5.7 AF 設定 300-\*\*

注意!

除了參數 300-10 之外,不建議變更低諧波變頻器在此參數群組中的設定值。

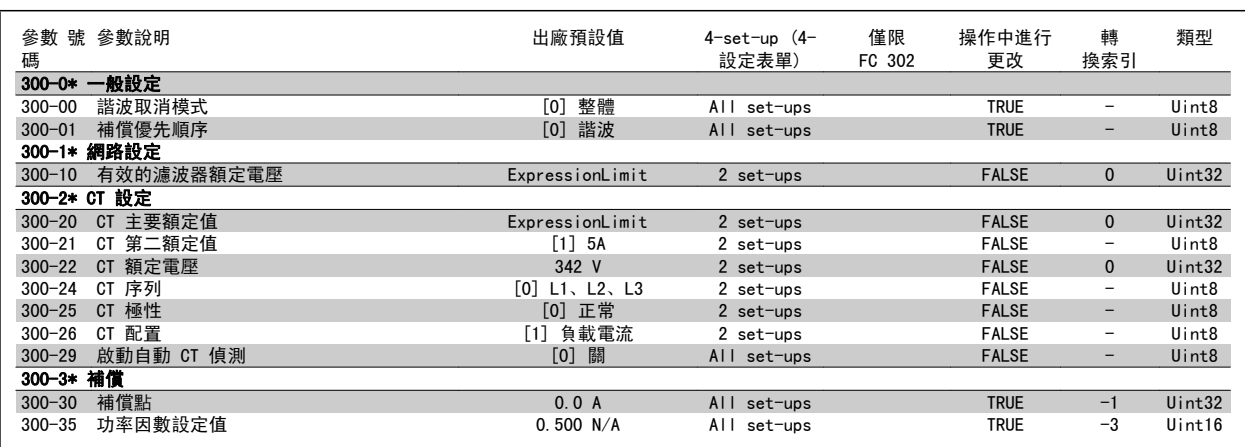

### 6.5.8 AF 讀數 301-\*\*

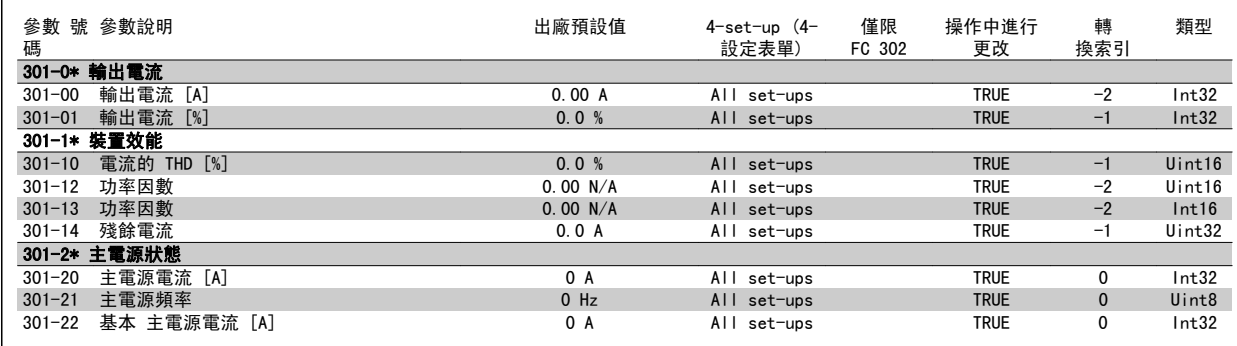

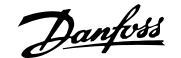

# 7 RS-485 安裝與設定

### 7.1.1 概述

RS 485 是一種可以與多重引線網路拓樸相容的雙線總線介面,也就是說,節點可以當成總線來連接,或是透過共用的主幹線引線連接。 一個網路的區段 最多可以連接 32 個節點。

網路區段是由中繼器所分割。 請注意,每個中繼器在安裝的區段中具有節點的功能。 在所有區段中,連接至特定網路的每個節點都必須有獨特的節點位 址。

使用變頻器的終接開關 (S801),或是有偏壓的終接電阻電路來終接區段的兩端。 務必使用有遮罩的雙絞電纜線以進行總線配線工作,並採用常見的良好 安裝方式。

在每個節點的遮罩低阻抗接地連接都相當重要,包含在高頻率的情形。 方式是將遮罩的大部分表面連接至接地,例如以電纜線夾鉗或具傳導性的電纜線 固定頭進行。 可能需要在整個網路中使用電位等化電纜線來維持大地電位,特別是在使用長的電纜線的安裝中。

為了預防阻抗不符的情形,務必在整個網路中使用相同類型的電纜線。 將馬達連接至變頻器時,務必使用有遮罩的馬達電纜線。

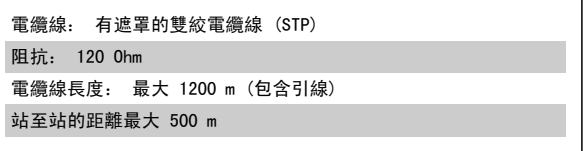

### 7.1.2 網路連接

#### 將變頻器以如下方式連接至 RS-485 網路 (請亦參閱圖示):

- 1. 在變頻器的主要控制卡上,將信號線連接至端子 68 (P+) 與端子 69 (N-)。
- 2. 將電纜線遮罩連接至電纜線夾鉗。

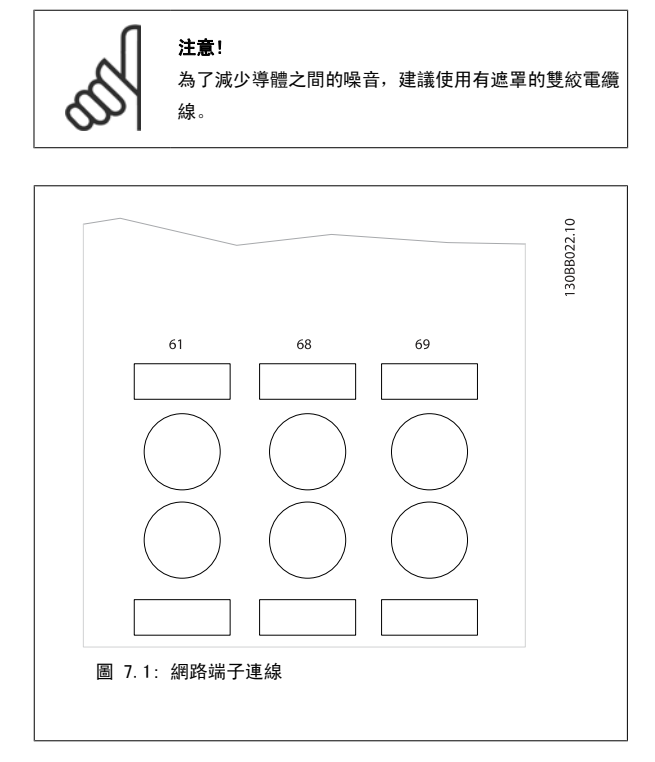

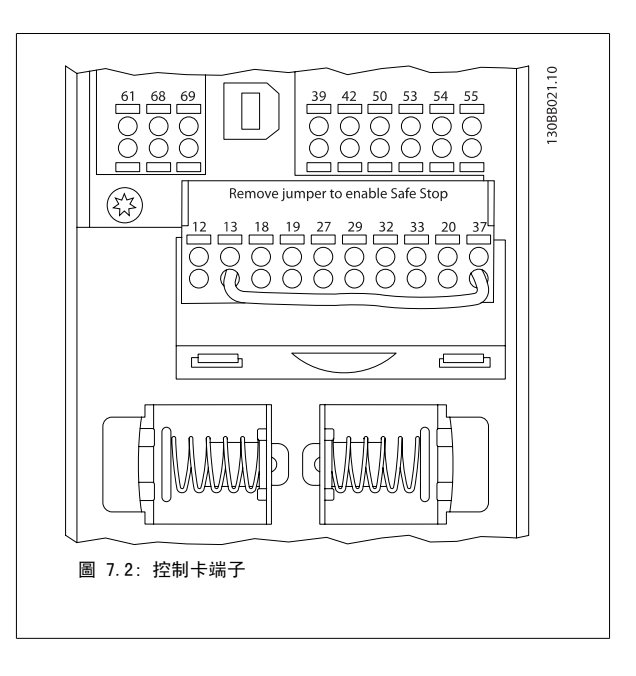

# 7.1.3 RS 485 總線終接

使用變頻器主要控制卡上的終接器 DIP 開關來終接 RS-485 總線。

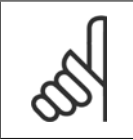

# 注意!

DIP 開關出廠設定為「關閉」。

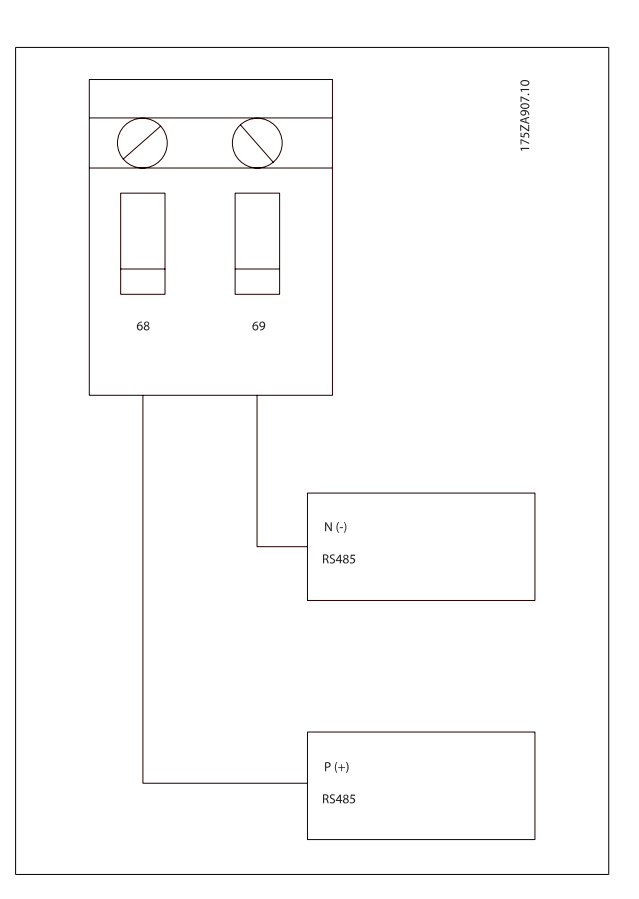

### 終接器開關出廠設定值

### 7.1.4 EMC 預防措施

為了達到 RS-485 網路的無干擾操作,建議採取下列的 EMC 預防措施。

必須遵守相關的國家與地方法令 (例如保護性接地連線)。 RS-485 通訊電纜線必須與馬達以及煞車電阻電纜線保持距離,以避免各電纜線的高頻噪音相 互結合。 正常來說 200 毫米 (8 英吋) 的距離就足夠,但是還是建議在電纜線之間保持最大的可能距離,尤其是以長距離並聯排列的電纜線。 當電纜 線交叉為無可避免時,RS-485 電纜線必須以 90 度的角度與馬達及煞車電阻電纜線交叉。

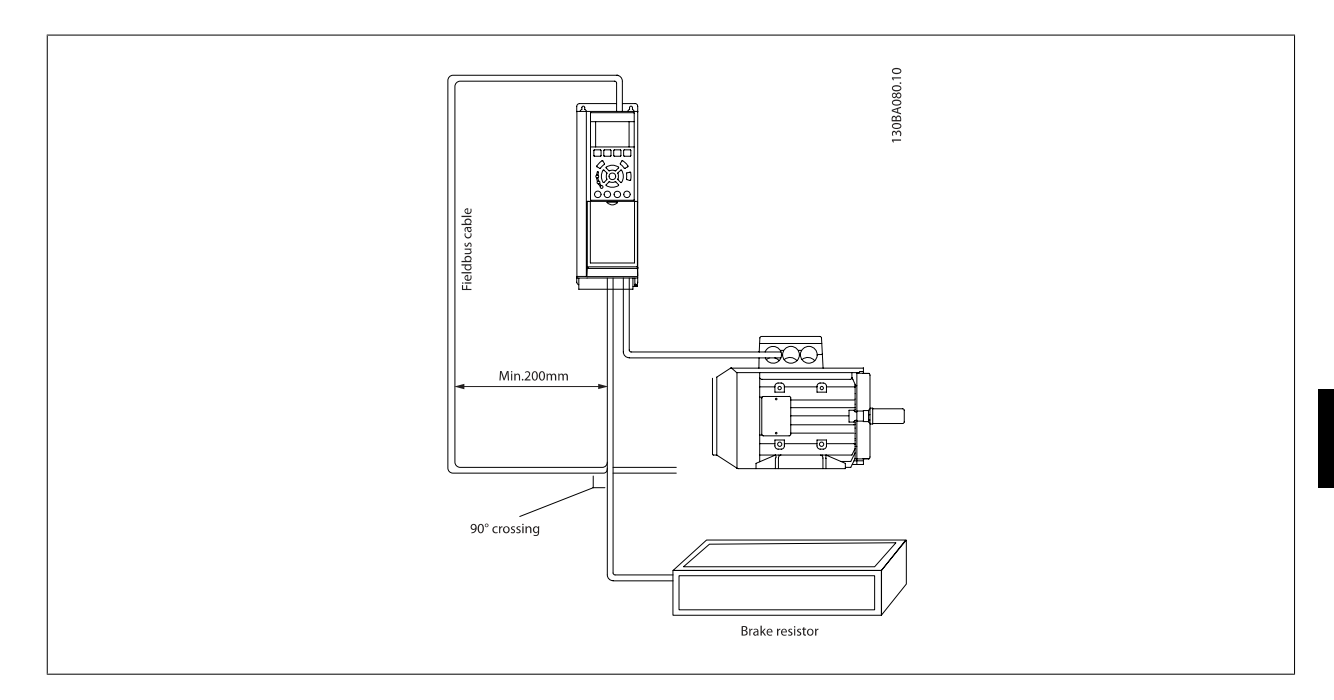

FC 協議又稱為 FC 總線或標準總線,是一種 Danfoss 標準 fieldbus。 它會根據經由串列總線進行通訊的主從原則來定義存取技術。 總線可連接一個主系統和最多 126 個從系統。 主系統會經由電報中的一個地址字元來挑選個別的從系統。 從系統本身絕不會在未先經要求的情況下進 行傳輸,而且每個從系統不可能直接互傳訊息給對方。 通訊會在半雙工模式中進行。 無法將主系統功能傳送至另一個模式 (單一主系統)。

由於實體層為 RS-485,因此使用內建於變頻器的 RS-485 埠。 FC 協議能支援不同的電報格式,包括製程數據的 8 位元組短格式,以及亦包含一個參數 通道的 16 位元組長格式。 第三種電報格式則是一種用於文字的格式。

# 7.3 網路模式

### 7.3.1 FC 300 變頻器設定表單

設定下列參數, 啟動變頻器的 FC 協議。

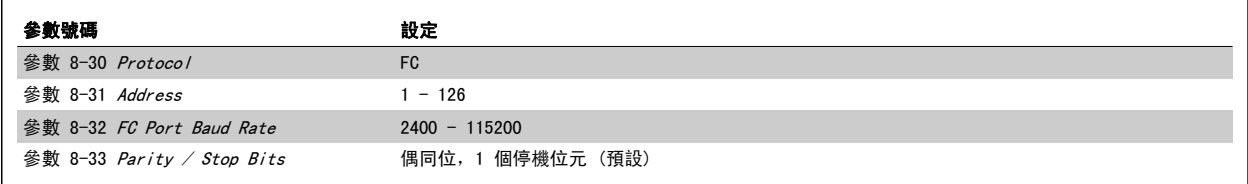

# 7.4 FC 協議訊息架構

### 7.4.1 字元 (位元組) 的內容

每個字元的傳輸都是從該字元的起始位元開始的。 隨後傳輸 8 個數據位元,相當於一個位元組。 每個字元都由一個同位檢核位元所固定住。當該字元 到達了同位檢核位元值時 (即 8 個數據位元中位元為「1」的數目,和該同位檢核位元中位元為 1 的總數相等時),它將被設為「1」。 字元以停止位元 作為結束,因此,一個字元共包括 11 個位元。

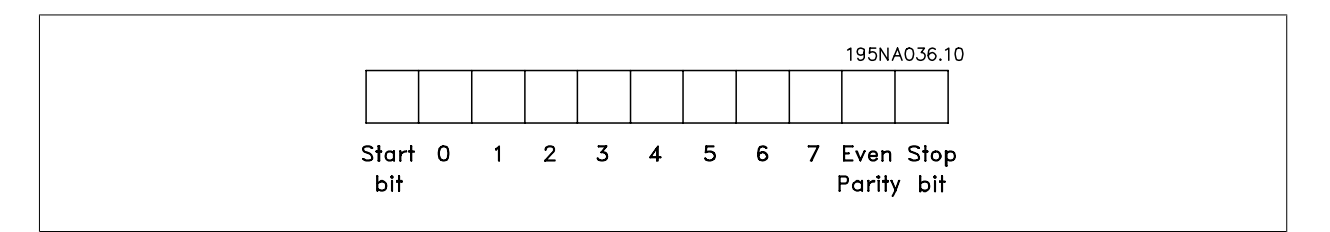

### 7.4.2 電報結構

7

每個電報都以起始字元 (STX) = 02 Hex 開始,之後分別是表示電報長度的位元組 (LGE) 和表示變頻器地址 (ADR) 的位元組。 再以後是若干數據位元 組 (數量不定,視電報的類型而定)。 電報以數據控制位元組 (BCC) 作爲結束。

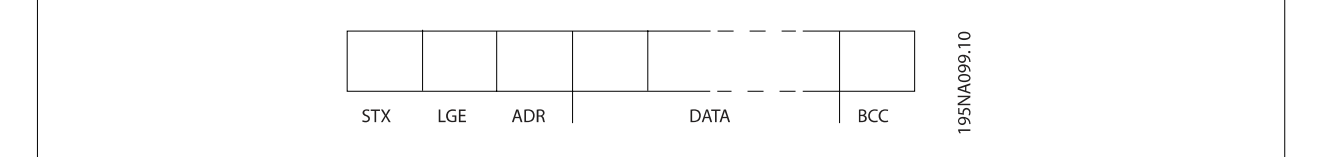

### 7.4.3 電報長度 (LGE)

電報長度是數據位元組、地址位元組 ADR 以及數據控制位元 BCC 三者的位元組數目之和。

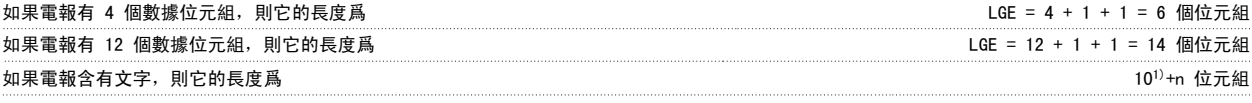

1)10 表示固定字元數,而「n」是可變的 (取決於文字的長度)。

### 7.4.4 變頻器位址 (ADR)

有兩種不同的位址格式可供使用。 變頻器的位址範圍為 1-31 或者 1-126。

1. 位址格式 1-31: 位元 7 = 0 (位址格式 1-31 有效使用中) 位元 6 不使用 位元 5 = 1:廣播、位址位元 (0-4) 不使用 位元 5 = 0:沒有廣播 位元 0-4 = 變頻器位址 1-31

2. 位址格式 1-126: 位元 7 = 1 (位址格式 1-126 有效使用中) VLT AQUA 低諧波變頻器操作說明書 7 RS-485 安裝與設定

位元 0-6 = 變頻器位址 1-126 位元 0-6 = 0 廣播

從系統在對主系統的回應電報中會原封不動地將位址位元組發回。

### 7.4.5 數據控制位元 (BCC)

校驗和 (checksum) 係以 XOR 函數計算而得。在收到電報的第一個位元組之前,計算校驗和爲 0。

### 7.4.6 數據欄位

數據區塊的結構取決於電報類型。 有三種電報類型,每種類型都同時適用於控制電報 (由主到從) 和回應電報 (由從到主)。

這三種類型的電報是:

製程區塊(PCD):

PCD 是由 4 個位元組 (2 個字) 的資料區塊組成,其中包括:

- 控制字組和設定值 (由主到從)

- 狀態字組和目前輸出頻率 (由從到主)。

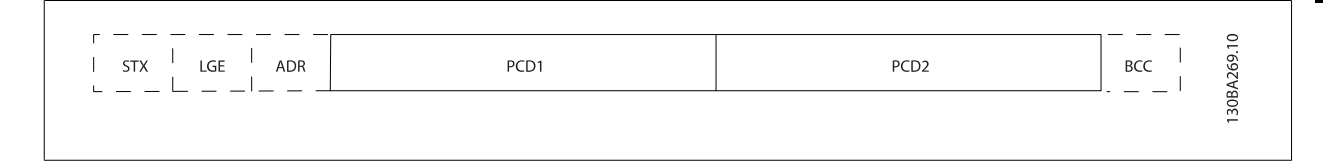

#### 參數區塊:

參數區塊係用於在主從系統之間傳輸參數。 數據區塊由 12 個位元組 (6 個字) 組成,並且還包含製程區塊。

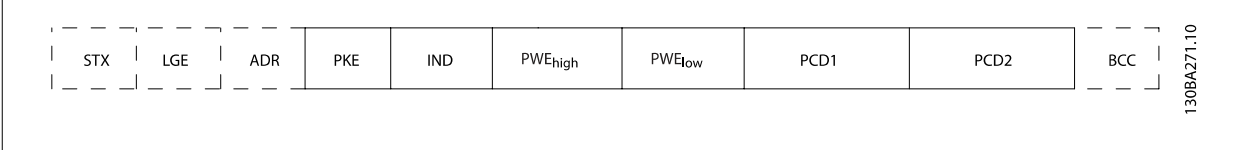

文字區塊:

文字區塊用於經過資料區塊讀取文字或寫入文字。

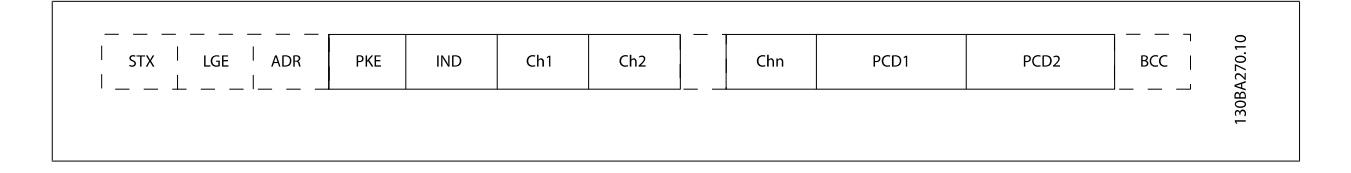

7

# 7.4.7 PKE 欄位

PKE 欄位包含兩個副欄位: 參數指令與回應 AK,以及參數編號 PNU:

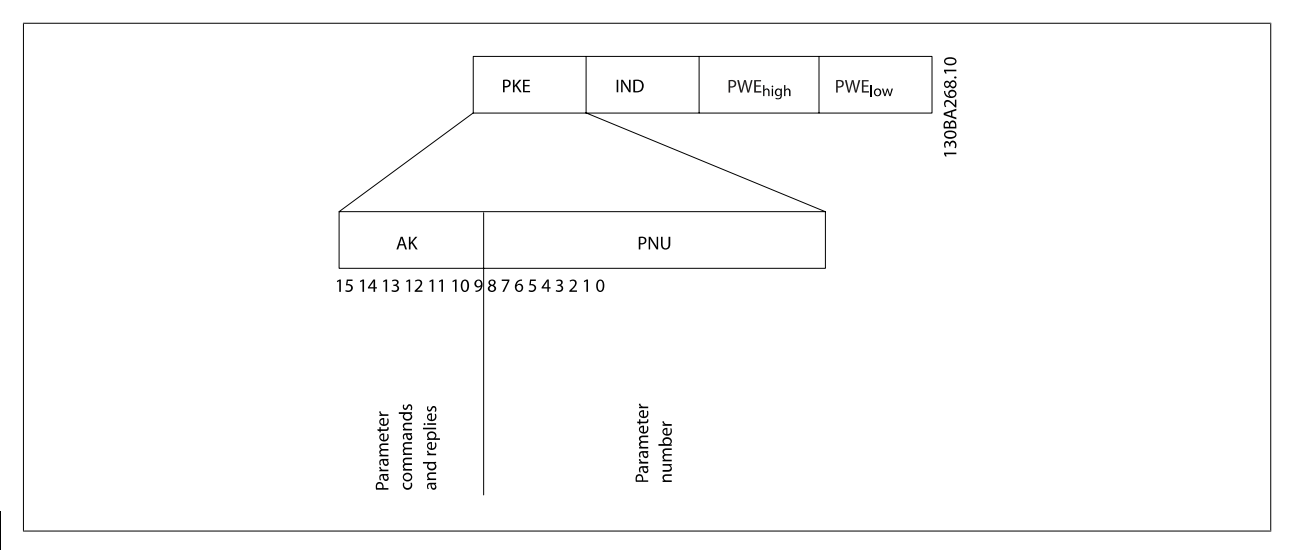

第 12-15 位元用於傳輸參數命令 (由主到從) 和將處理過的從回應送回主系統。

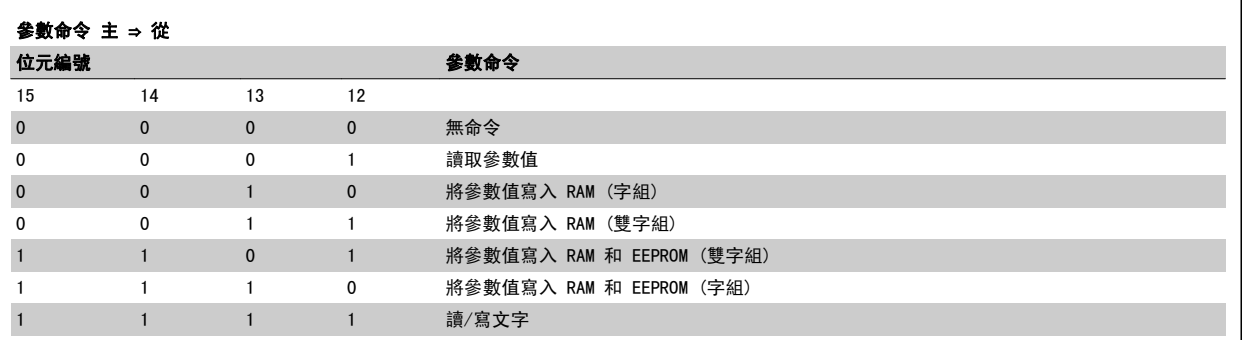

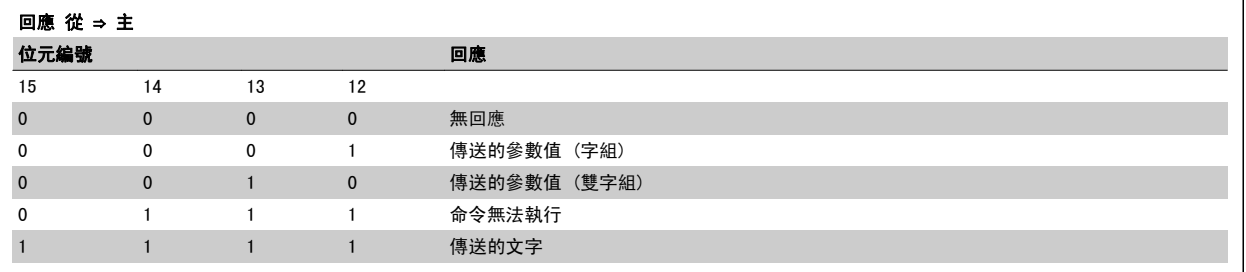

VLT AQUA 低諧波變頻器操作說明書 7 RS-485 安裝與設定

如果命令無法執行, 從系統會發送這樣的回應: 0111 命令無法執行 - 並在參數值 (PWE) 中發出下述故障報告:

 $\blacksquare$ 

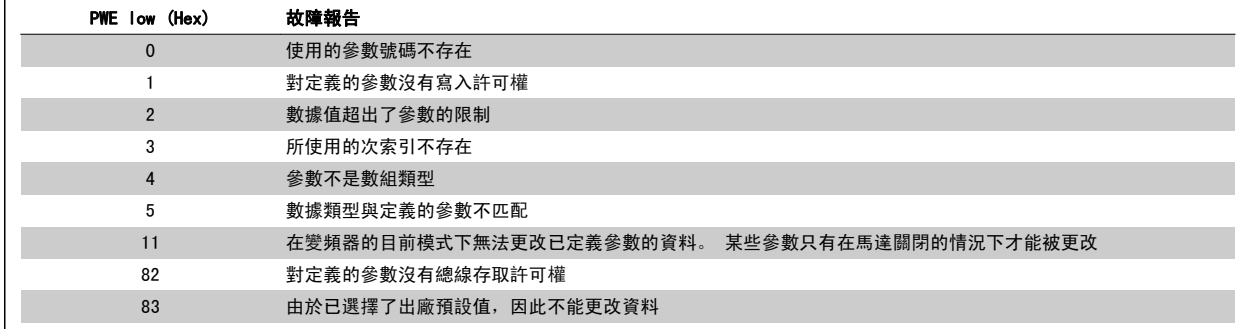

### 7.4.8 參數編號 (PNU)

第 0-11 位元用於傳送參數編號。有關參數的功能係於程式設定指南的參數說明中定義。

### 7.4.9 索引 (IND)

將索引和參數號碼一起使用,可以對具有索引的參數(如參數 15-30 *故障記錄:故障碼*)進行讀/寫存取。 索引由 2 個位元組組成: 一個低位位元組和 一個高位位元組。

只有低位位元組可作為索引使用。

### 7.4.10 參數值 (PWE)

參數值區塊由 2 個字 (4 個位元組) 組成,其值取決於定義的命令 (AK)。 當 PWE 區塊不包含數值時,主系統將請求參數值。 如果要更改參數值 (寫 入), 新值將首先被寫入 PWE 區塊中, 然後再從主系統發送到從系統。

如果從系統對參數請求作出了回應 (讀出命令),PWE 區塊中目前的參數值將被傳回給主系統。 如果參數包含的是幾個資料選項而不是數位值 (如在參 數 0-01 *語言*中, [0] 對應於英語, 而 [4] 對應於丹麥語), 透過在 PWE 塊中輸入值可以選擇相應的資料值。 請參閱範例 - 選擇數據值。 串列通訊 只能讀取包括數據類型 9 (文字字串) 的參數。

參數 15-40 FC 類型 至 參數 15-53 功率卡序列號 包含數據類型 9。 例如,讀取參數 15-40 *FC 類型*當中的裝置的規格以及主電源電壓範圍。 在傳送 (讀取) 文字字串時,電報的長度是可變的, 而且文字具有不同的長度。 電報長度定義在電報的第二個位元組 (即 LGE) 中。 使用文字傳送時,索引字元可表明是讀取還是寫入命令。

要透過 PWE 區塊讀取文字,請將參數命令 (AK) 設為 'F' Hex。 索引字元的高位位元組必須為「4」。

某些參數包含可以透過串列總線寫入的文字。 若要透過 PWE 區塊寫入文字,請將參數命令 (AK) 設為 'F' Hex。 索引字元的高位位元組必須為 「5」。

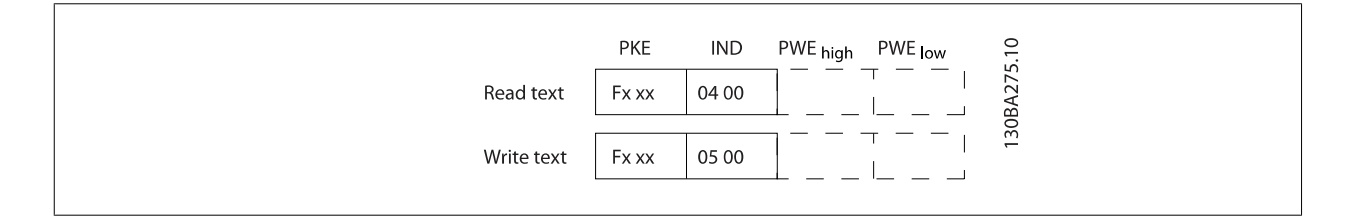

7

### 7.4.11 FC 300 支援的數據類型

"無符號"數據類型,即在電報中沒有運算符號。

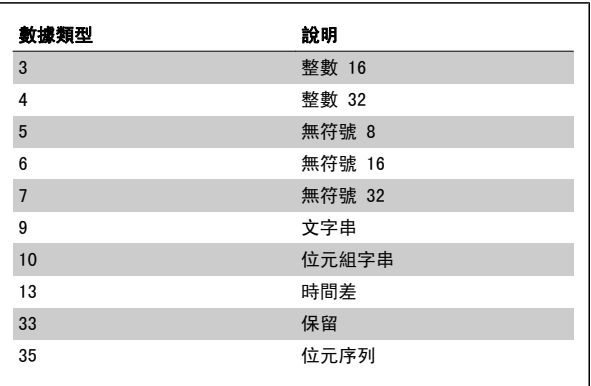

# 7.4.12 轉換

有關各個參數的不同屬性,請參閱出廠設定章節。 參數值只能以整數的 形式傳輸。 因此,若要傳輸小數,請使用轉換因數。

參數 4-12 *馬達轉速下限 [Hz]* 的轉換因數為 0.1。

如果要將最小頻率預置為 10 Hz,則要傳輸的值應為 100。 轉換因數為 0.1 係表示所傳輸的值將被乘以 0.1。 因此,傳輸值 100 將被認為是 10.0。

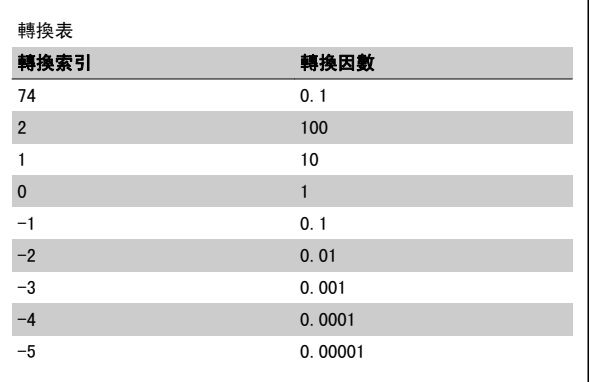

### 7.4.13 製程字組 (PCD)

製程字組的區塊分爲兩個部分,各有 16 個位元,它們總是按照所定義的順序出現。

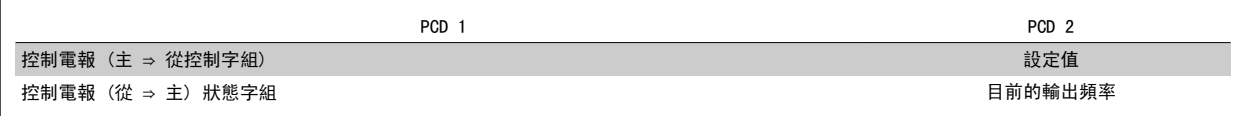

# 7.5 範例

### 7.5.1 寫入參數值

將 參數 4-14 *馬達轉速上限 [Hz]* 變更為 100 Hz。 將數據寫入 EEPROM。

PKE = E19E Hex - 將單一文字寫入參數 4-14 *馬達轉速上限 [Hz]*  $IND = 0000$  Hex  $PWEHIGH = 0000$  Hex PWELOW = 03E8 Hex – 數據值 1000,相當於 100 Hz (參見轉換部分)。 電報將類似於:

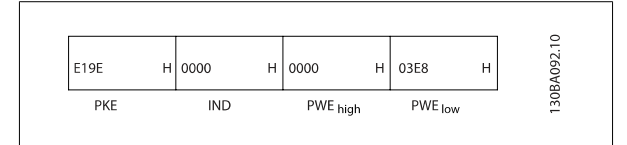

注意: 參數 4-14 *馬達轉速上限 [Hz]* 為單一文字, 在 EEPROM 寫入的 參數命令為「E」。 參數號碼 4-14 在十六進位中為 19E。

從系統對主系統的回應將如下:

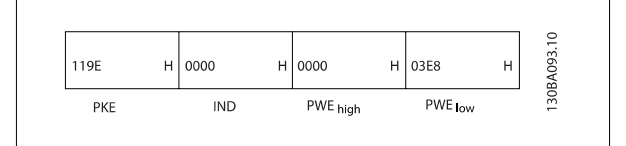

7

### 7.5.2 讀取參數值

讀取參數 3-41 *加速時間 1* 的值

PKE = 1155 Hex - 讀取參數 3-41 加速時間 1 的參數值  $IND = 0000$  Hex  $PWEHIGH = 0000$  Hex PWELOW = 0000 Hex

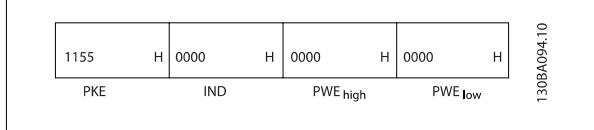

如果參數 3-41 加速時間 1 的值為 10 秒, 從系統對主系統的回應將如 下:

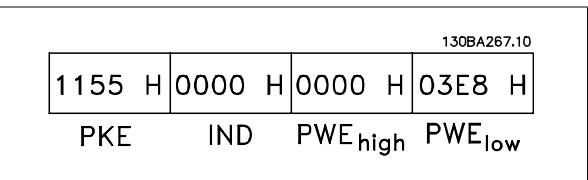

3E8 Hex 對應於十進制的 1000。 參數 3-41 加速時間 1 的轉換索引爲帶 -2, 也就是 0.01。 參數 3-41 加速時間 1 屬於無符號的 32 位元位元組類型。

# 7.6 如何存取參數

### 7.6.1 參數處理

PNU (參數編號) 可從 Modbus 讀取訊息或寫入訊息內含的暫存位址來轉譯。 參數編號被轉譯至 Modbus (10 x 參數編號),並轉譯成 DECIMAL。

### 7.6.2 數據的儲存

線圈 65 小數能用來判定寫入變頻器的數據是否被存入 EEPROM 及 RAM (線圈 65 = 1), 還是只存入 RAM (線圈 65 = 0)。

### 7.6.3 IND

數組索引會在保持暫存器 9 中設定,並在存取數組參數時使用。

### 7.6.4 文字區塊

7

儲存為文字字串的參數與其他參數的存取方式都一樣。 文字區塊最大的大小為 20 個字元。 如果請求讀取參數的字元比參數儲存的數目多,則回應會被切截。 如果請求讀取參數的字元比參數儲存的數目少,回應則為填滿的空間。

### 7.6.5 轉換因數

有關各個參數的不同屬性,可參閱出廠設定章節。 由於參數值只能以整數的形式傳輸,因此必須使用轉換因數來傳輸小數。 請參閱*參數一節*。

### 7.6.6 參數值

#### 標準數據類型

標準數據類型為 int16、int32、uint8、uint16 與 uint32, 它們均以 4x 暫存器 (40001 – 4FFFF) 的形式儲存。 使用 03HEX「讀取保持暫存器」功 能即可讀取參數。 可使用 6HEX 「預置一個暫存器」功能將參數寫入 1 個暫存器 (16 位元),並使用 10HEX 「預置多個暫存器」功能將參數寫入 2 個 暫存器 (32 位元)。 可讀取的暫存器數目從 1 個 (16 位元) 開始,最多可到 10 個 (20 個字元)。

#### 非標準型數據類型

非標準型數據類型為文字字串,而且以 4x 暫存器 (40001 – 4FFFF) 的形式儲存。 可使用 03HEX「讀取保持暫存器」功能讀取參數,並使用 10HEX「預 置多個暫存器」功能寫入參數。 可讀取的暫存器數目從 1 個 (2 個字元) 開始,最多可到 10 個 (20 個字元)。

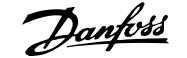

# 8 一般規格

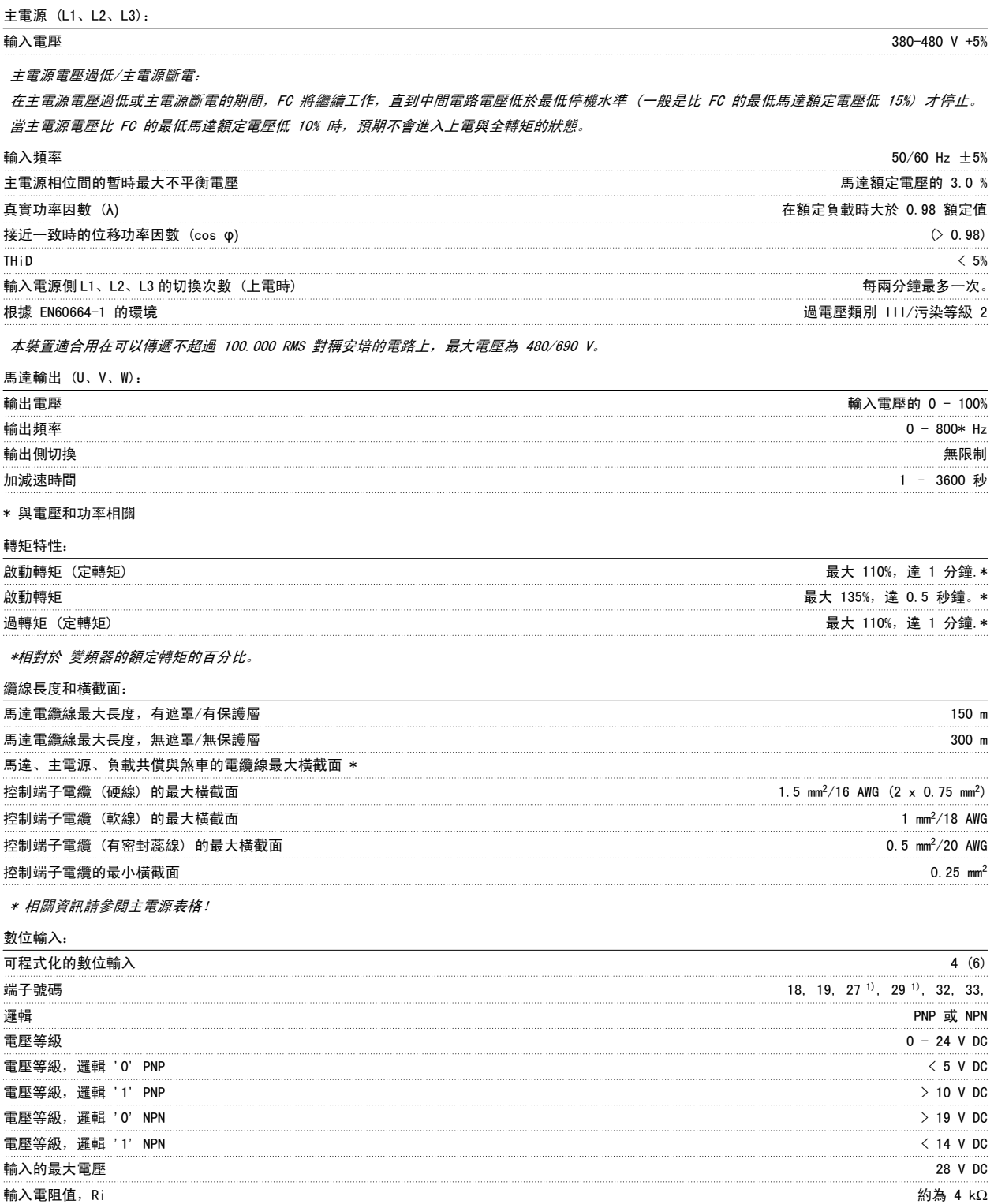

所有數位輸入已經和輸入電壓 (PELV) 及其他高電壓端子電氣絕緣。 1) 端子 27 和 29 也可以程式設定為輸出端。

8

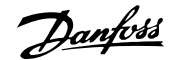

### 類比輸入:

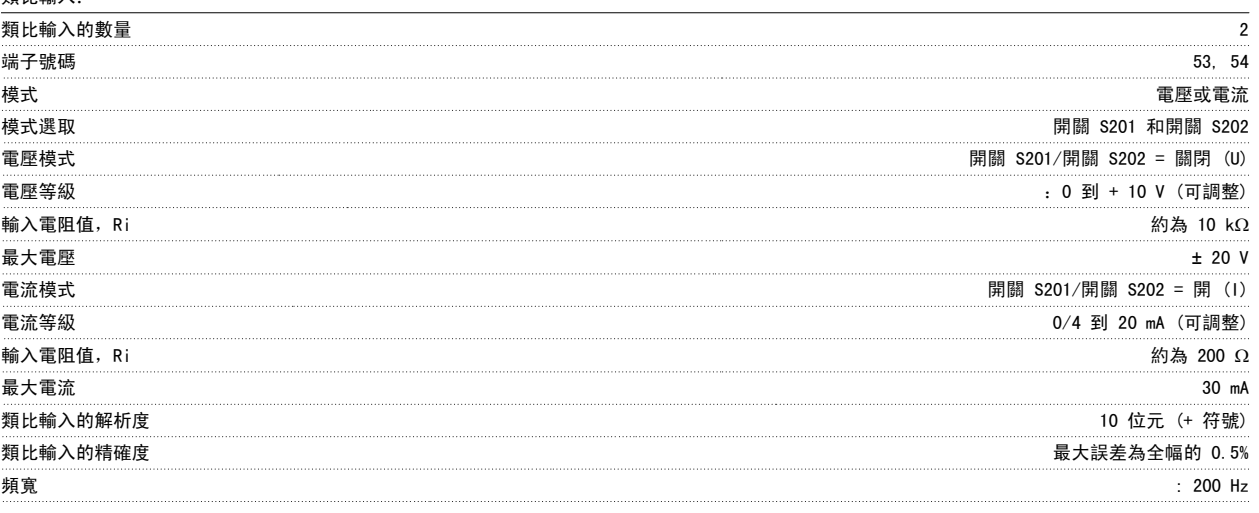

### 類比輸入已經和輸入電壓 (PELV) 及其他高電壓端子電氣絕緣。

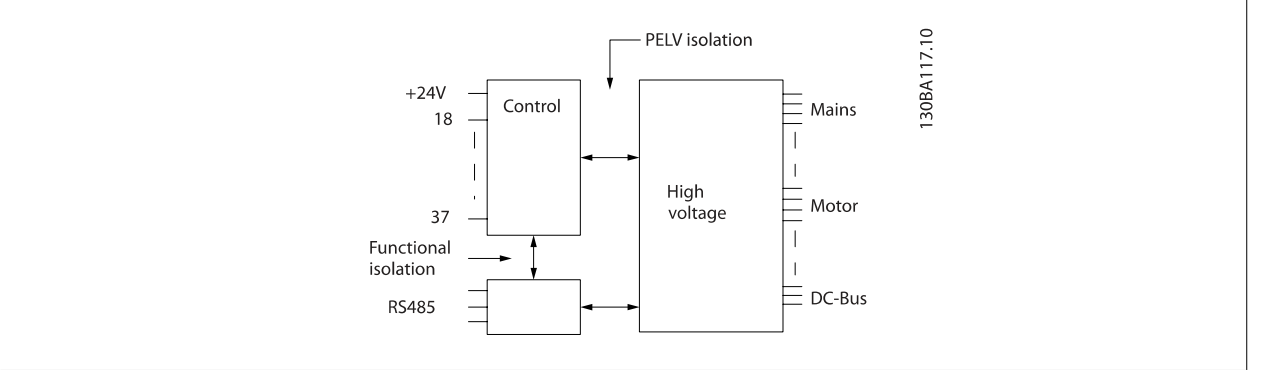

8

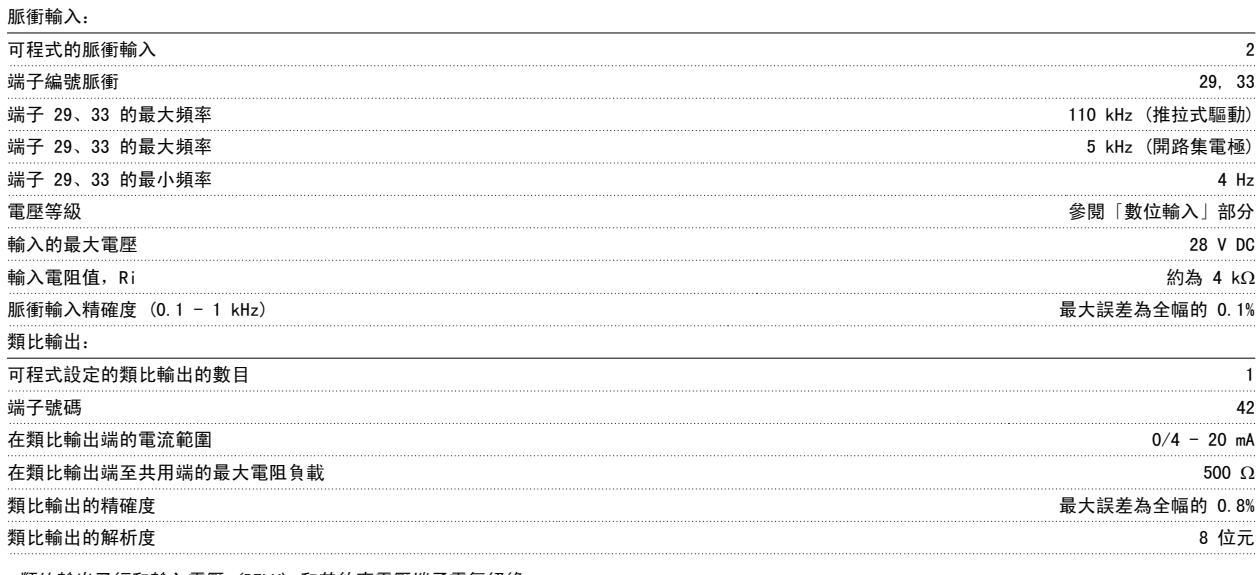

#### 類比輸出已經和輸入電壓 (PELV) 和其他高電壓端子電氣絕緣。

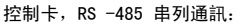

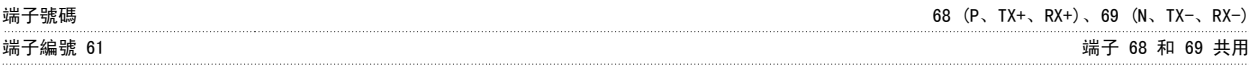

RS-485 串列通訊電路的功能從其他中心電路獨立,並已經和輸入電壓 (PELV) 電氣絕緣。

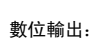

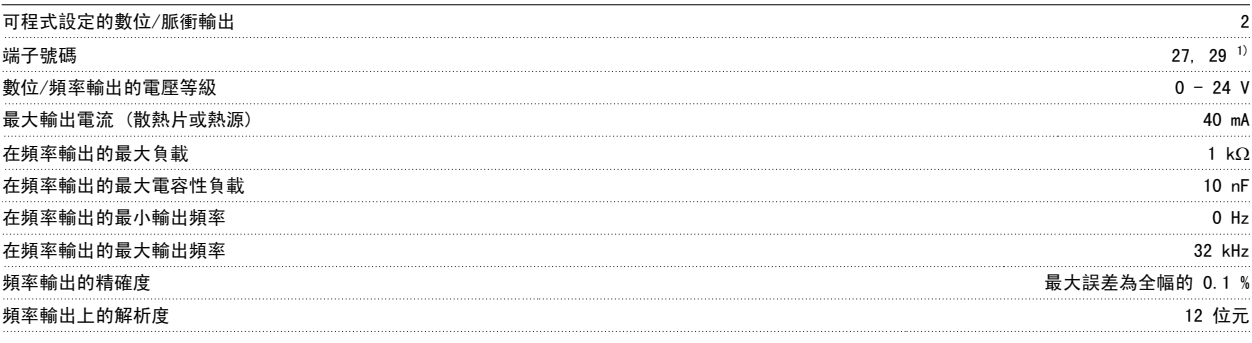

1) 端子 27 和 29 也可以程式設定為輸入端。

數位輸出已經和輸入電壓 (PELV) 和其他高電壓端子電氣絕緣。

控制卡,24 V DC 輸出:

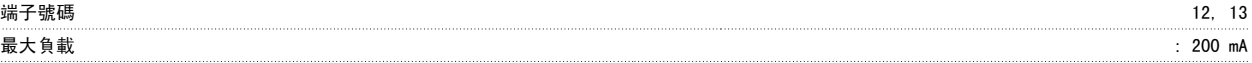

24 V DC 電源已經和輸入電壓 (PELV) 電氣絕緣,但與類比和數位輸入及輸出有相同電位。

繼電器輸出:

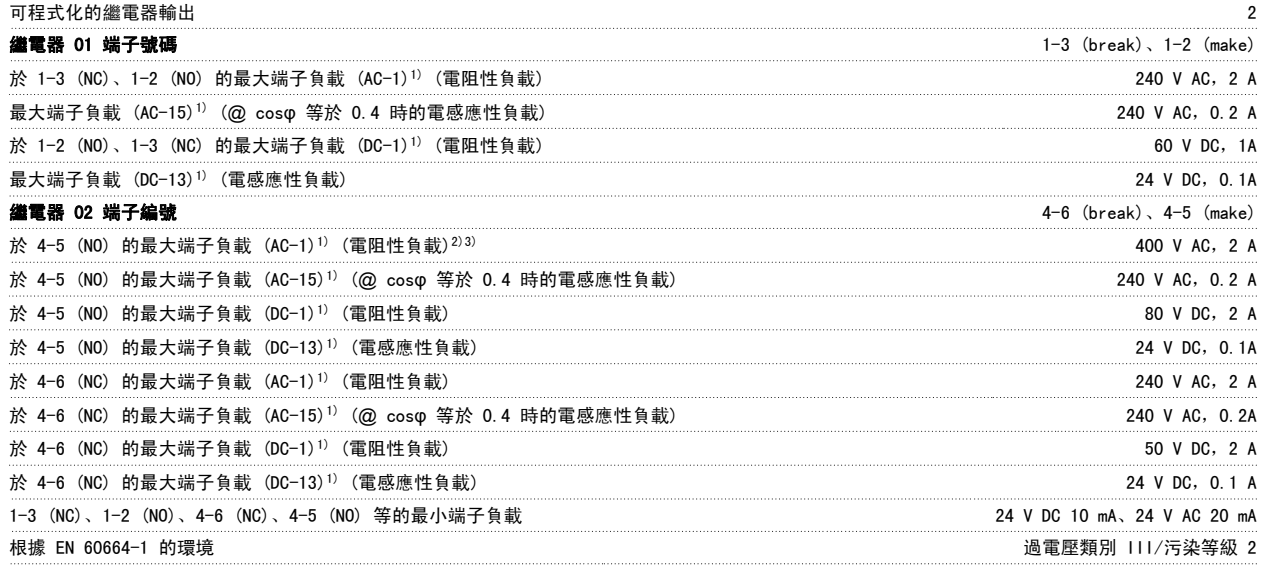

1) IEC 60947 t 第 4 與第 5 部份 繼電器接點藉由強化絕緣已經和電路的其餘部份電氣絕緣 (PELV)。 2) 過電壓類別 II 3) UL 驗證應用 300 V AC 2A

控制卡,10 V DC 輸出:

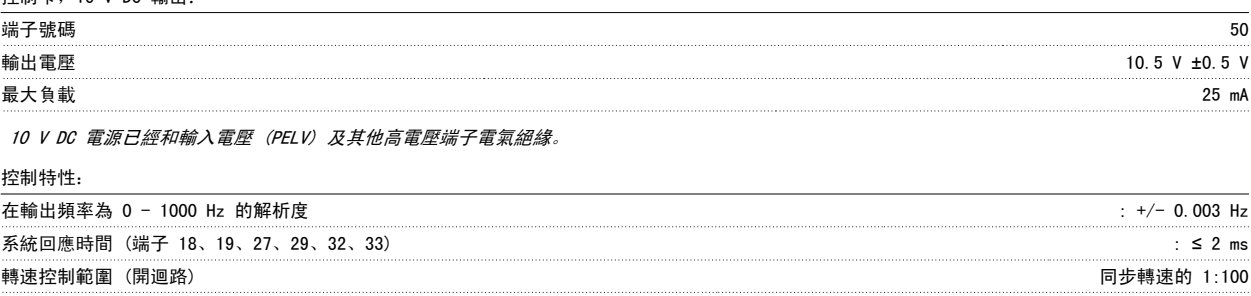

轉速精確度 (開迴路) 30 - 4000 rpm: ±8 rpm 的最大誤差

所有控制特性是以 4 極異步馬達為準的

8

#### 環境:

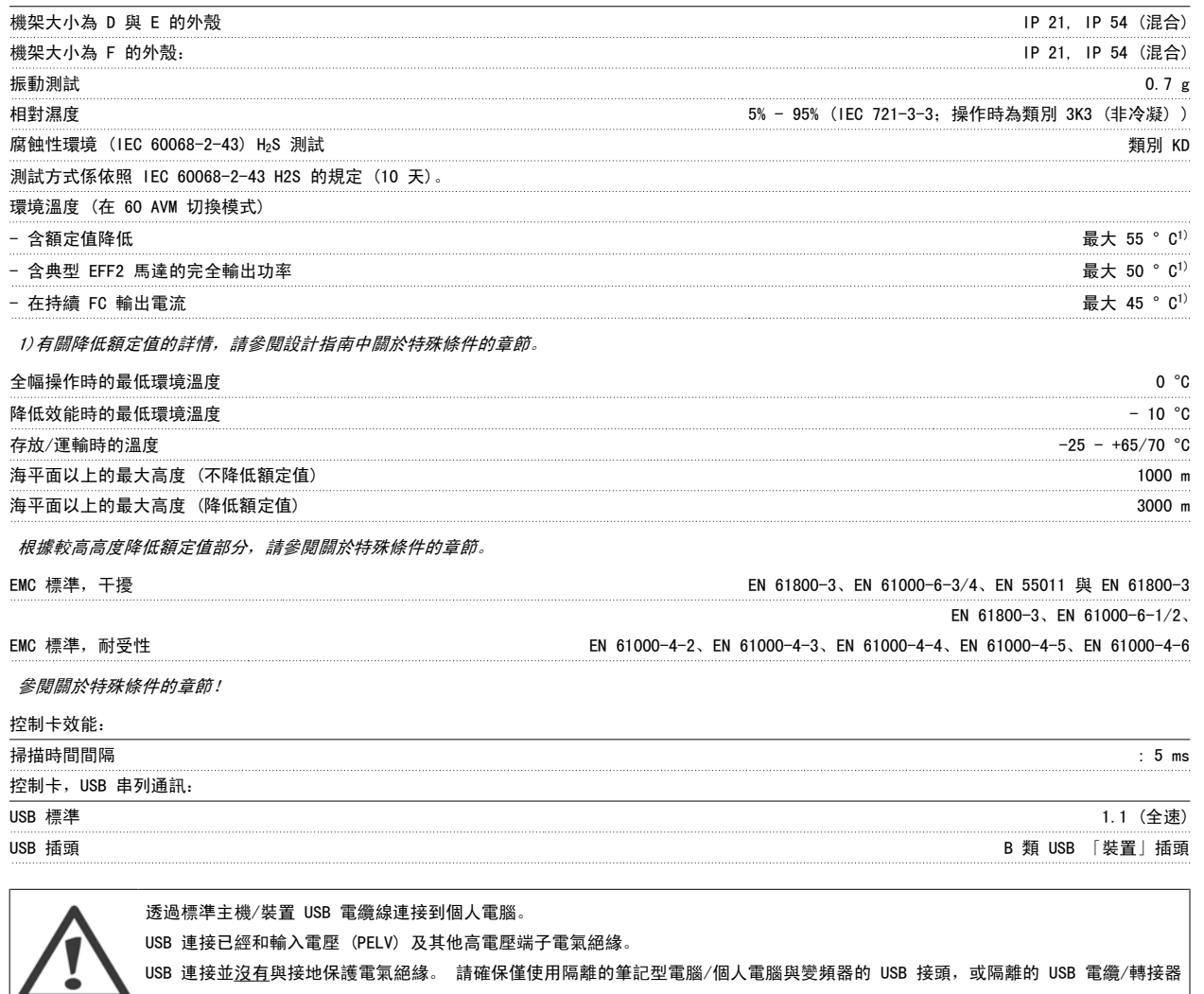

保護措施與功能:

• 防止過載的電子熱耦馬達保護功能。

等進行連接。

- 散熱片的溫度監控功能可確保變頻器在溫度到達預定水平時跳脫。 在散熱片溫度低於下列頁面(準則:這些溫度可能因不同的功率大小、機架 大小、外殼等級等而有所差異) 表格所註明的溫度時,超載溫度才能夠復歸。
- 變頻器於馬達端子 U、V、W 處有受到短路保護。
- 如果主電源相位缺相,則變頻器會跳脫或發出警告 (視負載而定)。
- 對中間電路電壓的監控可確保當中間電路電壓太低或太高時變頻器會跳脫。
- 變頻器於端子 U、V、W 處受到地線故障保護。

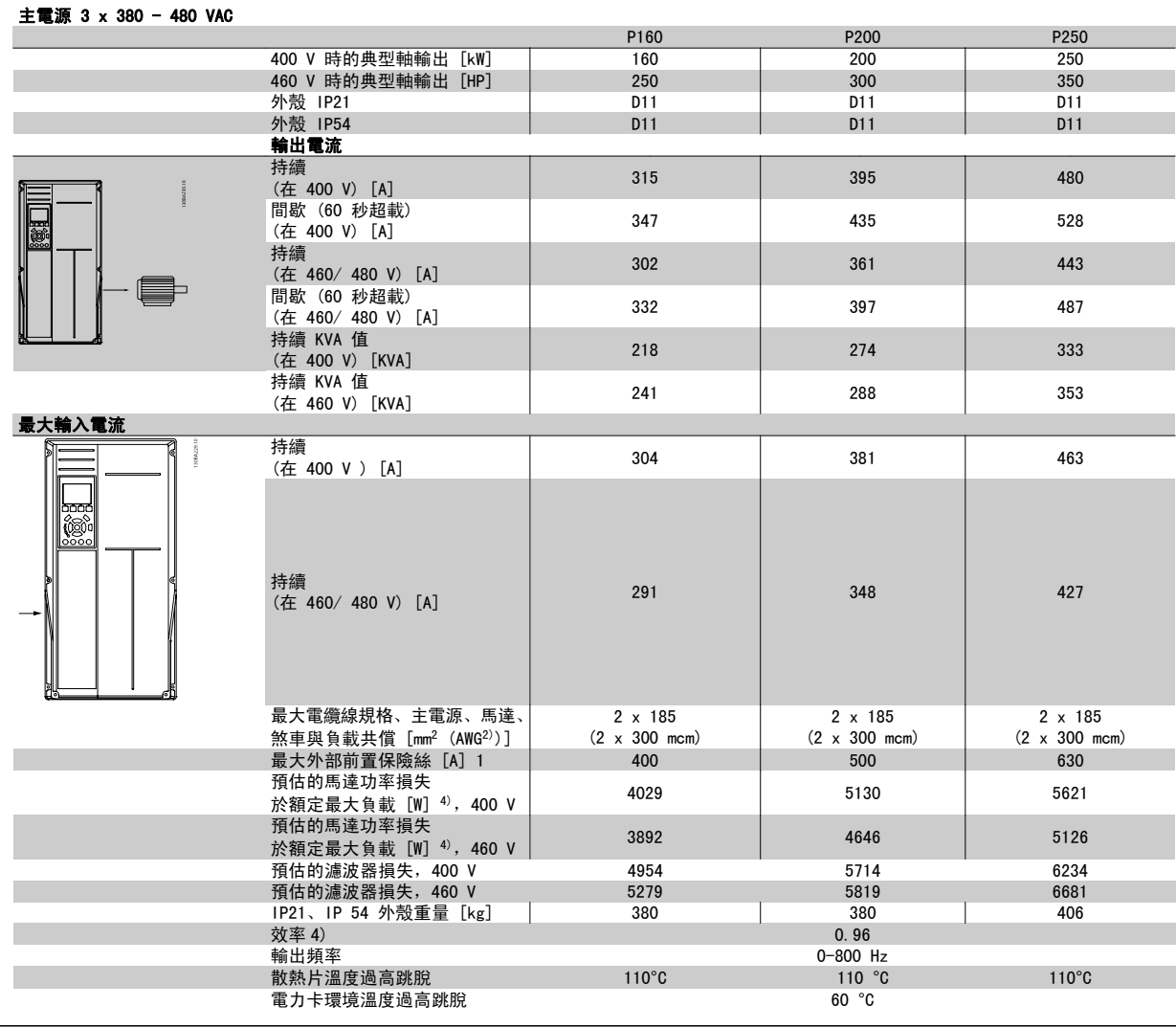

 $\overline{\phantom{0}}$ 

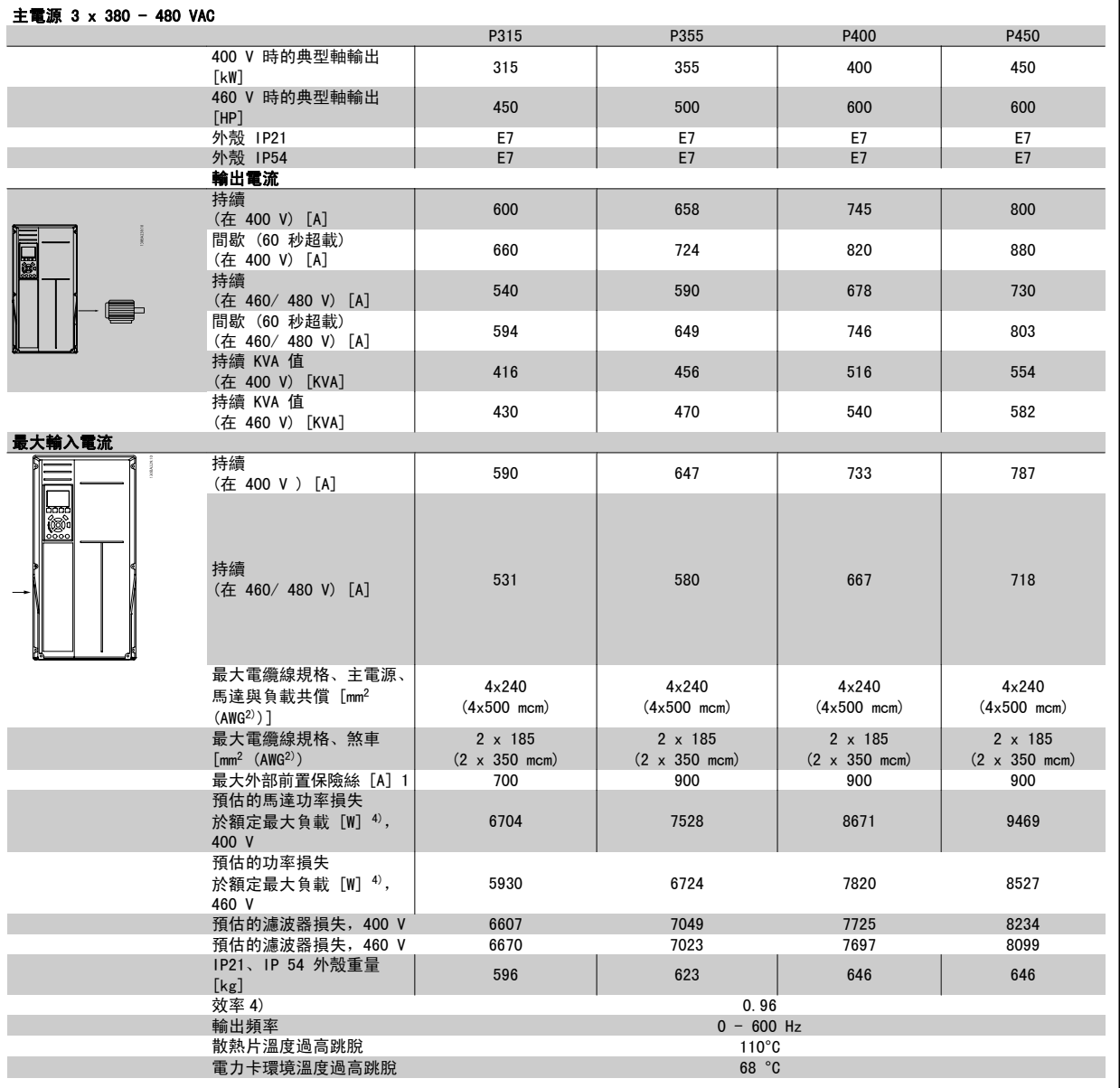

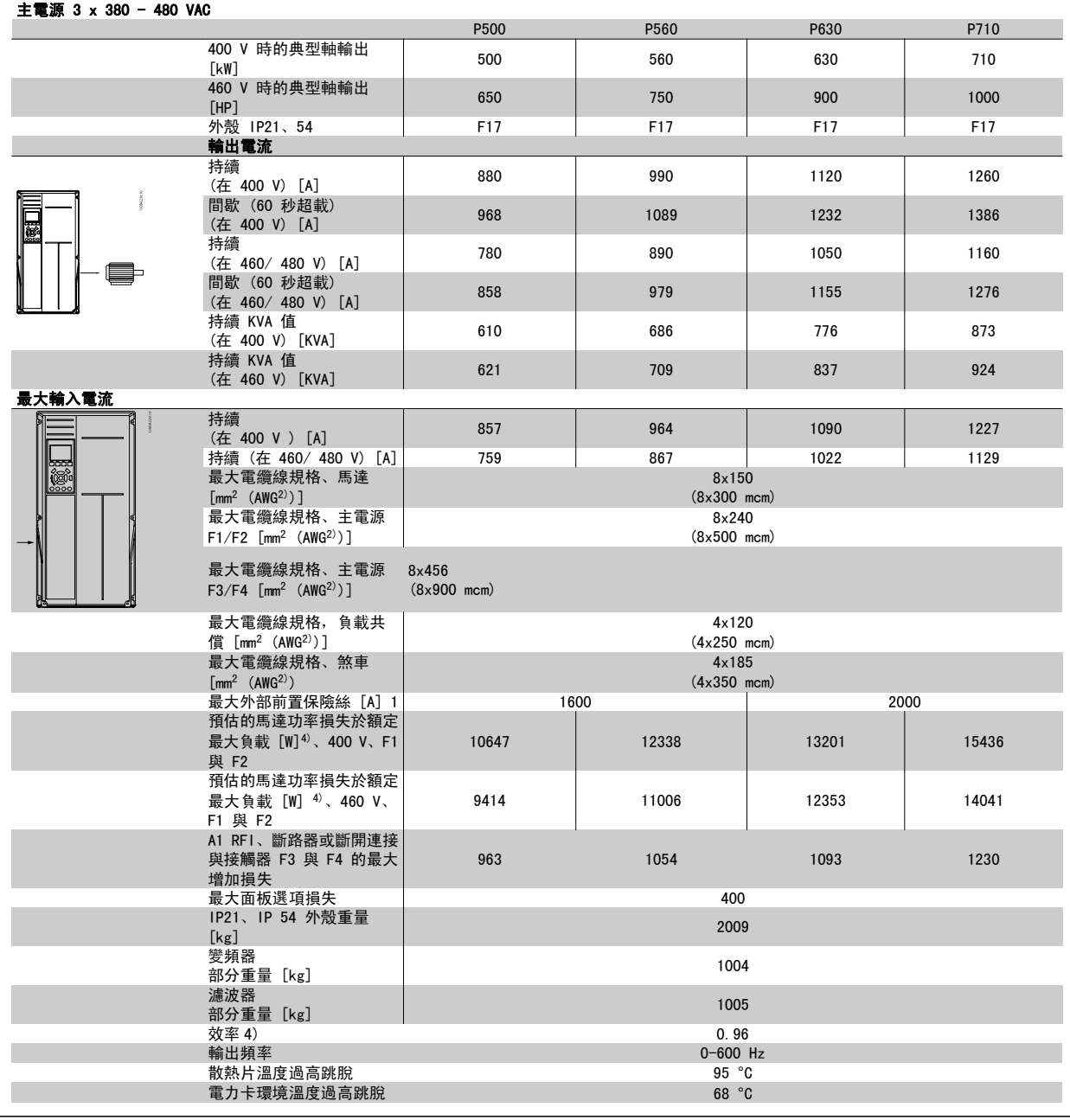

1) 有關保險絲類型的資訊,請參閱保險絲一節。

2) 美國線規。

3) 用 5 米有遮罩的馬達纜線在額定負載和額定頻率下測量。

4) 典型的功率損失是發生在額定負載條件,並且損失期望值是在 +/-15% 之內(容差與電壓和電纜線條件的變異有關)。 這些值基於典型的馬達 效率而定(eff2 和 eff3 的邊界值)。 具有較低效率的馬達也將增加變頻器的功率損失,反之亦然。 如果載波頻率增加並達到預設值,功率損 失可能顯著增加。其中已包括 LCP 與典型控制卡功率消耗。 其他選配裝置與客戶負載可能會增加 30W 的功率損失。 (雖然對於全負載控制卡, 或插槽 A 或插槽 B 選項, 通常只有額外增加 4W。)

雖然採用最新的技術設備進行測量,但應當允許一定範圍內的測量誤差 (+/- 5%)。

# 8.2 濾波器規格

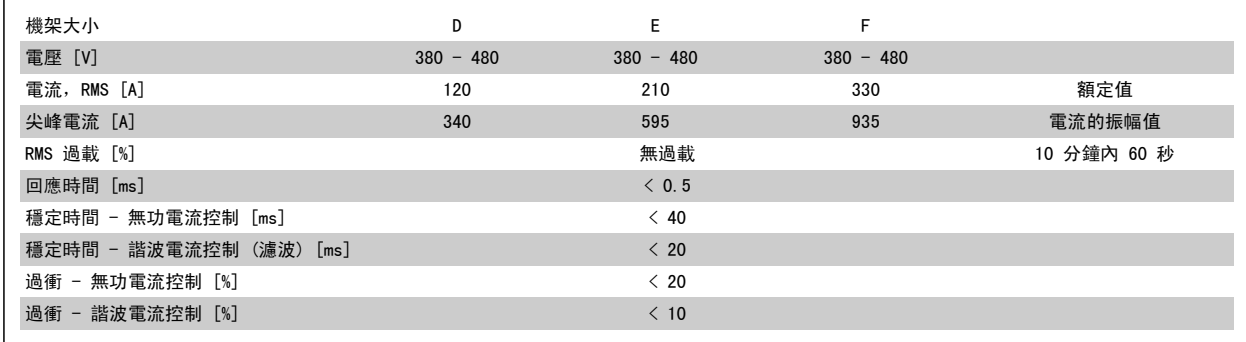

表 8.1: 功率範圍 (含 AF 的 LHD)

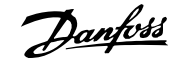

# 9 疑難排解

# 9.1 警告與警報 - 變頻器 (右 LCP)

警告或警報係透過變頻器前面相關的 LED 來發出訊號,且其代碼將出現在顯示屏上。

在造成警告原因消失之前,該警告將持續有效。 在某種情況之下,馬達的操作可能持續進行。 警告訊息可能表示非常危險的情況,但不盡然如此。

發生警報時,變頻器將會跳脫。 一旦造成警報的原因已經改正,您必須將警報復歸以重新啟動操作。

#### 您可使用四種方式來進行復歸:

- 1. 使用 LCP 操作控制器 操作控制器上的 [RESET] 控制按鈕。
- 2. 使用「復歸」功能的數位輸入。
- 3. 使用串列通訊/選項的 Fieldbus。
- 4. 使用 [Auto Reset] 功能 (本功能為 VLT AQUA 變頻器的出廠設定) 來自動復歸。請參閱 VLT AQUA 變頻器 程式設定指南中的參數 14-20 *復歸* 模式。

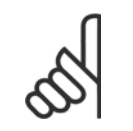

### 注意!

在使用 LCP 上的 [RESET] 按鈕來手動復歸之後,必須按下 [AUTO ON] 或 [HAND ON] 按鈕來重新啟動馬達。

如果無法復歸警報,其原因可能是警報肇因仍未更正,或該警報已被跳脫鎖定了 (請亦參考下頁的表格)。

被跳脫鎖定的警報可提供額外的保護,即必須先關閉主電源才能復歸警報。 再度開啟後,變頻器則不再被鎖定,且一旦造成警報的原因被更正後,即可 按上述方式進行復歸。

對於不是被跳脫鎖定的警報,可使用參數 14-20 *復歸模式*中的自動復歸功能來執行復歸(警告: 有可能產生自動喚醒的情形!)。

如果下頁表格中的某個代碼標示有警告和警報,則表示警告發生在警報之前;或者表示可以指定當特定故障發生時,是要顯示警告或是警報。

此做法是可能的,以參數 1-90 *馬達熱保護*為例。 在發生警報或跳脫後,馬達將繼續自由旋轉,而警報與警告將在變頻器上閃爍。 一旦問題已經更正, 僅有警報會繼續閃爍。

9

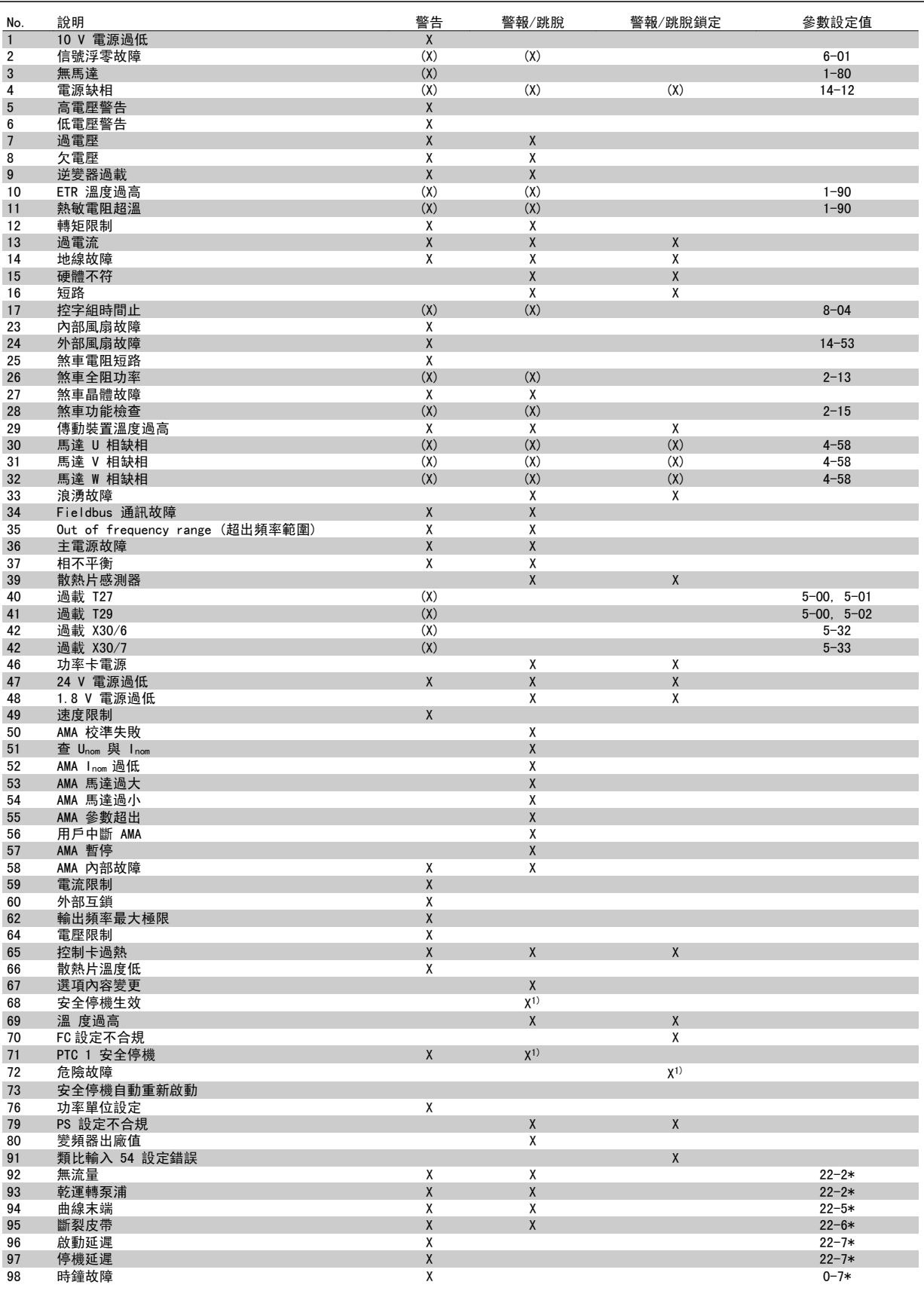

表 9.1: 警報/警告代碼清單

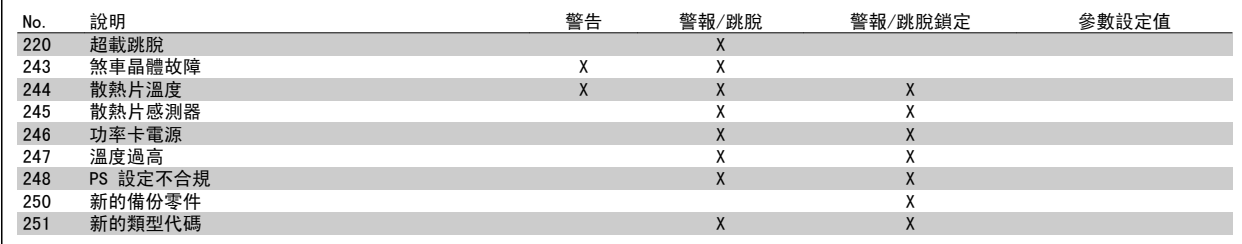

表 9.2: 警報/警告代碼清單

(X) 視參數而定

#### 1) 無法透過以下自動復歸 參數 14-20 復歸模式

跳脫是出現警報時產生的動作。 跳脫會使馬達自由旋轉,可藉由按下復歸按鈕或藉由數位輸入(參數 5-1\* [1])來復歸。 原先引起警報的事件是無法 損壞變頻器或引起危險狀況。 跳脫鎖定是在出現可能損壞變頻器或連接零件的警報時,所採取的動作。 跳脫鎖定只能藉由電源關閉再開啟才能復歸。

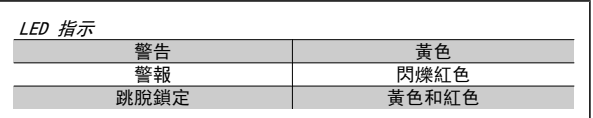

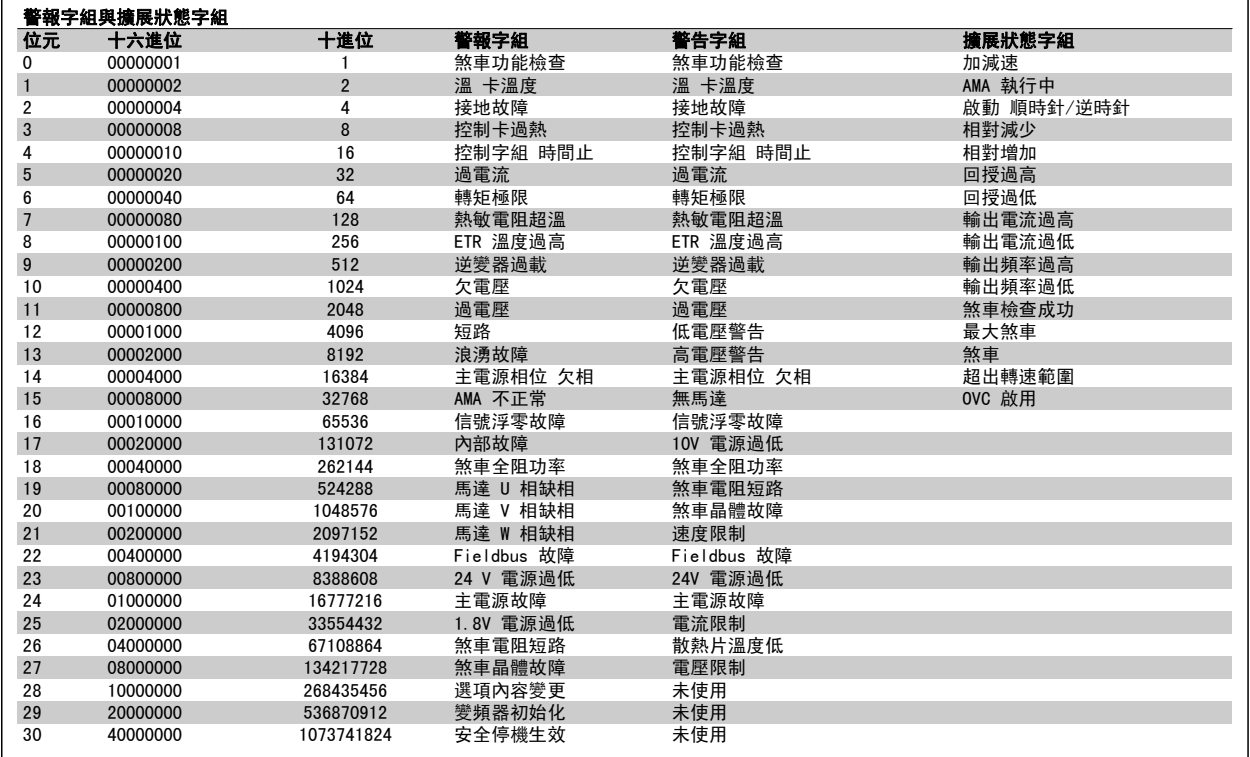

表 9.3: 警報字組、警告字組和擴展狀態字組說明

警報字組、警告字組和擴展狀態字組可經由串列總線或用於診斷的 Fieldbus 選項來讀取。 請同時參閱參數 16-90 *警報字組*、參數 16-92 *警告字組*與 參數 16-94 外部 狀態字組。

### 9.1.1 故障訊息

### 警告 1,10V 電源過低

控制卡的電源電壓低於端子 50 的 10 V。 從終端 50 斷開一些負載,因爲 10 V 電源已經過載。 最大電流爲 15 mA, 最小雷阳爲 590 O

連接的電位器若發生短路或電位器配線不當都可能造成這種結果。

疑難排解: 從端子 50 移除佈線。 如果警告清除, 表示用戶的配線方式 有問題。 如果警告沒有清除,請更換控制卡。

#### 警告/警報 2,類比訊號斷訊故障

唯有當使用者在參數 6-01,電流輸入中斷功能中為其進行設定以後,此 警告或警報才會出現。 類比輸入之一的信號數比為該輸入所設定的最小 值的 50% 還少。 配線發生斷裂或因故障裝置發出信號都有可能造成這種 狀況。

#### 疑難排解:

檢查所有類比輸入端子的連線狀況。 信號的控制卡端子 53 與 54、共用端子 55。信號的 MCB 101 端子 11 與 12、共用端子 10。 信號的 MCB 109 端子 1、3、5 與共用端子 2、4、6)。

檢查變頻器設定與開關設定是否符合類比信號類型。

執行輸入端子信號測試。

#### 警告/警報 3,無馬達

沒有馬達連接到變頻器的輸出端。 唯有當使用者在參數 1-80,停機時的 功能中為其進行設定以後,此警告或警報才會出現。

疑難排解: 檢查變頻器與馬達之間的連線狀況。

#### 警告/警報 4,電源缺相

電源端少了一相,或主電源電壓不平衡過高。 如果變頻器上的輸入整流 器發生故障,也會出現這個訊息。 選項係以參數 14-12,主電源電壓不 平衡時的功能設定。

疑難排解: 檢查變頻器的電源電壓和電源電流。

#### 警告 5,直流電路電壓過高

中間電流電壓 (DC) 高於高電壓警告限制。 此限制會依變頻器的電壓級 別而定。 變頻器仍在有效使用中。

#### 警告 6,低電壓警告

中間電流電壓 (DC) 低於低電壓警告限制。 此限制會依變頻器的電壓級 別而定。 變頻器仍在有效使用中。

#### 警告/警報 7,過電壓

如果中間電路電壓超過極限,變頻器在一段時間之後就會跳脫。

#### 疑難排解:

連接一個煞車電阻器

延長加減速時間

變更加減速類型

啟動功能 參數 2-10 Brake Function

增加 參數 14-26 Trip Delay at Inverter Fault

#### 警告/警報 8,欠電壓

如果中間電路電壓 (DC) 降到低電壓的極限以下,變頻器會檢查是否連接 了 24 V 備份電源。 如果未連接 24 V 備份電源,變頻器將在指定的延 遲時間後跳脫。 延遲時間會隨著裝置規格而異。

#### 疑難排解:

檢查輸入電壓是否與變頻器電壓相符。

執行輸入電壓測試

執行慢速充電與整流器電路測試

#### 警告/警報 9,逆變器超載

變頻器即將因過載而斷開 (電流過高的時間過久)。 逆變器的電子熱保護 的計數器會在 98% 時發出警告, 在 100% 時跳脫, 同時發出警報。 在計 數器低於 90% 時, 變頻器 *才能*復歸。

發生本故障是因為變頻器超載超過 100% 的時間太久。

#### 疑難排解:

請比較 LCP 控制鍵上顯示的輸出電流與變頻器的額定電流。

請比較 LCP 控制鍵上顯示的輸出電流與測量的馬達電流。

在控制鍵上顯示變頻器熱負載並監測該值。 當以高於變頻器的 連續電流額定值執行時,計數器值應該增加。 當以低於變頻器 的連續電流額定值,計數器值應該減少。

注意: 若需要高載波頻率,請參閱設計指南中的額定值降低章節以獲得 詳細資訊。

#### 警告/警報 10,馬達過載溫度

根據電子熱保護功能 (ETR),馬達已經過熱。 請選擇當計數器在參 數 1-90 Motor Thermal Protection 中達到 100% 時, 變頻器是要發出警 告還是警報。 發生本故障是因為變頻器超載超過 100% 的時間太久。

#### 疑難排解:

請檢查馬達是否過熱。

馬達是否出現機械超載

馬達參數 1-24 Motor Current 是否正確設定。

參數 1-20 到 1-25 的馬達資料是否正確設定。

參數 1-91,馬達散熱風扇的設定。

執行參數 1-29 中的 AMA。

#### 警告/警報 11,馬達熱敏電阻溫度過高

執敏雷阳或執敏雷阳連接已經斷開。 請選摆常計數器在參數 1-90 Motor Thermal Protection 中達到 100% 時, 變頻器是要發出警告還是警報。

#### 疑難排解:

請檢查馬達是否過熱。

檢查馬達是否出現機械超載。

檢查端子 53 (或 54) (類比電壓輸入) 與端子 50 (+ 10 V 電 源) 之間, 或端子 18 或 19 (僅限數位輸入 PNP) 與端子 50 之間的熱敏電阻是否正確連接。

如果使用 KTY 感測器,檢查端子 54 和 55 之間的連接是否正 確。

如果使用溫控開關或熱敏電阻,請檢查參數 1-93 的設定與感測 器配線相符。

如果使用 KTY 感測器,請檢查參數 1-95、1-96 及 1-97 的設 定與感測器配線相符。

#### 警告/警報 12,轉矩極限

轉矩高於參數 4-16 Torque Limit Motor Mode 當中的值 (在馬達操作中) 或轉矩高於參數 4-17 Torque Limit Generator Mode 當中的值 (在發電 操作中)。 可使用參數 14-25 將它從只可發出警告的模式,更改為發出 警告後再發出警報。

#### 警告/警報 13,過電流

超過逆變器的尖峰電流極限 (約為額定電流的 200%)。 警告將持續約 1.5 秒,然後變頻器就會跳脫,同時發出警報。 如果選取了機械煞車控制, 可從外部復歸跳脫。

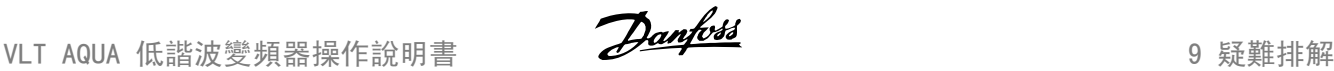

#### 疑難排解:

衝擊負載或很快地將高慣性負載加速可能會造成這種故障的情 況。

關閉變頻器。 檢查馬達轉軸是否可以轉動。

檢查馬達規格是否與變頻器相符。

參數 1-20 到 1-25 的錯誤馬達資料。

#### 警報 14,接地 (地線) 故障

有輸出相位對大地放電,可能是在變頻器和馬達之間的電纜線內,或在馬 達本身之內。

#### 疑難排解:

關閉變頻器並解決接地故障問題。

以高阻計測量馬達引線與馬達到地線的電阻值,以檢查馬達內部 是否出現地線故障。

執行電流感測器測試。

#### 警報 15,硬體不符

一個安裝的選項無法以當前的控制卡硬體或軟體操作。

請記錄以下參數的值並與您的 Danfoss 供應商聯絡:

15-40 FC 類型

- 15-41 電力元件
- 15-42 電壓
- 15-43 軟體版本
- 15-45 實際類型代碼字串
- 15-49 控制卡軟體識別碼
- 15-50 功率卡軟體識別碼
- 15-60 選項安裝的 (每個選項插槽)
- 15-61 選項軟體版本 (每個選項插槽)

#### 警報 16, 短路

馬達內或馬達端子上發生短路。 關閉變頻器並解決短路問題。

#### 警告/警報 17,控制字組時間止

到變頻器的通訊終止。 在參數 8-04 Control Word Timeout Function「未」設為「關閉」時才 有這個警告。

如果參數 8-04 Control Word Timeout Function 設為停機和跳脫,則會 先出現警告,然後變頻器減速到跳脫為止,同時發出警報。

#### 疑難排解:

檢查串列通訊電纜線上的連線情況。

增加 參數 8-03 Control Word Timeout Time

檢查通訊設備的操作狀況。

請根據 EMC 要求確認是否正確安裝。

#### 警告 23,內部風扇故障

風扇警告功能是一項額外的保護功能,可以檢查風扇是否運轉或安裝。 風 扇警告功能可以在參數 14-53 Fan Monitor 當中停用 ([0] 無效)。

針對 D、E 與 F 框架變頻器, 已進行風扇調節電壓的監控 。

疑難排解:

檢查風扇電阻值。

檢查慢速充電保險絲。

#### 警告 24,外部風扇故障

風扇警告功能是一項額外的保護功能,可以檢查風扇是否運轉或安裝。 風 扇警告功能可以在參數 14-53 Fan Monitor 當中停用 ([0] 無效)。

針對 D、E 與 F 框架變頻器,已進行風扇調節電壓的監控 。

#### 疑難排解:

檢查風扇電阻值。

檢查慢速充電保險絲。

#### 警告 25,煞車電阻短路

在操作時會監控煞車電阻器。 如果發生短路,煞車功能會中斷,警告也 會出現。 變頻器仍能運作,但是沒有煞車功能。 關閉變頻器並更換煞車 電阻器 (請參閱參數 2-15 Brake Check)。

#### 警告/警報 26,煞車全阻功率

傳輸到煞車電阻器的功率的計算: 是以煞車電阻器的電阻值和中間電路 電壓為基準,以過去 120 秒的平均值,計算成百分數。 當耗散的煞車容 量超過 90% 時, 就會出現警告。 如果在參數 2-13 Brake Power Monitoring 中選取了*跳脫* [2], 則當耗散的煞車容量超過 100% 時, 變頻 器將斷開,同時發出這個警報。

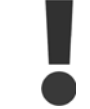

警告: 如果煞車電晶體發生短路,會產生大量電力傳 送到煞車電阻器的危險性。

#### 警告/警報 27,煞車斷路器故障

在操作時會監控煞車電晶體,如果發生短路,就會中斷煞車功能並顯示警 告。 變頻器仍將能夠運行,但由於煞車電晶體發生短路,即使煞車電阻 器沒有作用也會有大量電力傳送到煞車電阻器。 關閉變頻器並移開煞車電阻器。

萬一煞車電阻過熱,此警報/警告也可能發生。 端子 104 至 106 可作為 煞車電阻使用。 Klixon 輸入,參閱「煞車電阻溫度開關」章節。

警告/警報 28,煞車檢查失敗

煞車電阻故障: 煞車電阻迄未連接也沒有作用。 檢查參數 2-15,煞車檢查。

#### 警報 29 散熱片溫度

已經超過散熱片的最大溫度。 直到散熱片的溫度低於已定義的散熱片溫 度,才會復歸溫度故障。 跳脫與復歸點會因變頻器的規格而異。

#### 疑難排解:

環境溫度過高。

馬達電纜線過長。

變頻器上方與下方間隙錯誤 。

髒汙的散熱片。

變頻器周圍氣流被阻塞。

損壞的散熱片風扇。

對於 D、E 與 F 機架變頻器,此警報係根據安裝於 IGBT 模組內部之散 熱片感測器所測得的溫度。 對於 F 機架變頻器,整流器模組中的熱感測 器亦會觸發此警報。

#### 疑難排解:

檢查風扇電阻值。 檢查慢速充電保險絲。

IGBT 熱感測器。

### 警報 30,馬達 U 相缺相

變頻器與馬達之間的馬達 U 相缺相。 關閉變頻器並檢查馬達 U 相。

#### 警報 31,馬達 V 相缺相

變頻器和馬達之間的馬達 V 相缺相。 關閉變頻器並檢查馬達 V 相。

### 警報 32,馬達 W 相缺相

變頻器和馬達之間的馬達 W 相缺相。 關閉變頻器並檢查馬達 W 相。

#### 警報 33,浪湧故障

在短時間之內發生太多次的上電。 讓裝置冷卻到操作溫度。

#### 警告/警報 34,Fieldbus 通訊故障

通訊選項卡上的 fieldbus 沒有作用。

#### 警告/警報 35,超出頻率範圍:

當輸出頻率到達上限 (設定於參數 4-53) 或下限 (設定於參數 4-52) 時 將會出現此警告。 此警告會顯示在*製程控制, 閉迴路* (參數 1-00) 當 中。

### 警告/警報 36,主電源故障

本警告/警報僅在失去進入變頻器的輸入電壓且參數 14-10 Mains Failure 「沒有」設定為 OFF (關) 時有效。 檢查變頻器的保險絲

### 警報 38,內部故障

可能需要聯絡您的 Danfoss 供應商。 某些典型的警告訊息:

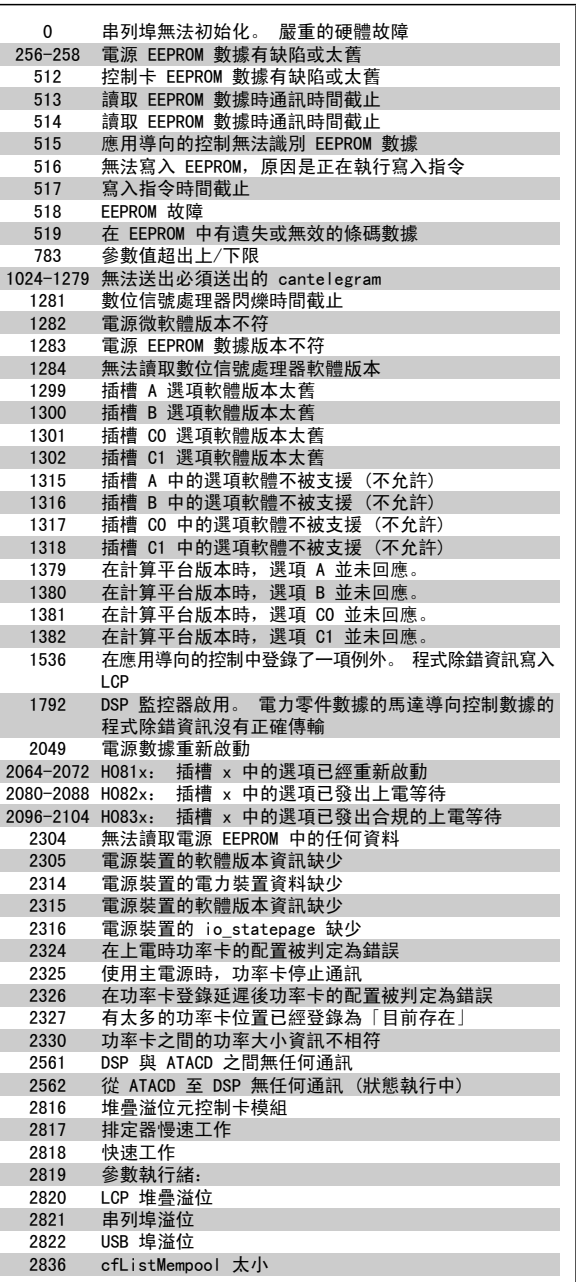

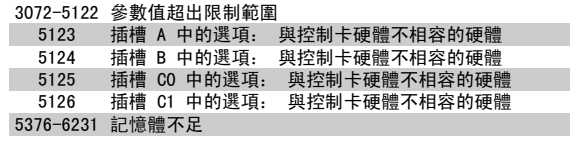

#### 警報 39,散熱片感測器

散熱片溫度感測器無回授。

功率卡上沒有來自 IGBT 熱感測器的信號 。 問題可能出在功率卡、閘極 驅動器卡或功率卡與閘極驅動器卡之間的帶狀電纜上。

#### 警告 40,過載 T27

檢查端子 27 的負載或移除短路的連線。 檢查 參數 5-00 Digital I/O Mode 與 參數 5-01 Terminal 27 Mode。

#### 警告 41,過載 T29

檢查端子 29 的負載或移除短路的連線。 檢查 參數 5-00 Digital I/O  $Model \times$  數 5-02 Terminal 29 Mode.

#### 警告 42,過載 X30/6 或過載 X30/7

針對 X30/6,檢查端子 X30/6 的負載或移除短路的連線。 檢查參 數 5-32 Term X30/6 Digi Out (MCB 101)。

針對 X30/7,檢查端子 X30/7 的負載或移除短路的連線。 檢查參 **數 5-33 Term X30/7 Digi Out (MCB 101)**。

#### 警報 46,電力卡電源

電力卡的電源超出範圍。

功率卡上的開關模式電源 (SMPS) 會產生三種電源: 24 V、5V、+/- 18V。 以 MCB 107 選項的 24 VDC 開啟時, 只有 24 V 與 5 V 電源會受到監控。 以三相主電源電壓啟動時,所有三個電源都會受到監控。

#### 警告 47,24V 電源過低

24 VDC 是在控制卡上測量的 。 外接的 24 VDC 備份電源可能過載, 否 則,請聯絡您的 Danfoss 供應商。

#### 警告 48,1.8 V 電源過低

控制卡上所使用的 1.8 V 直流電源超過極限。 電源是在控制卡上測量 的。

#### 警告 49,速度限制

轉速不在參數 4-11 Motor Speed Low Limit [RPM]和參數 4-13 Motor Speed High Limit [RPM]內規定的範圍之內。

#### 警報 50,AMA 校準失敗

請聯絡您的 Danfoss 供應商。

警報 51, AMA 查 Unom 和 Inom 馬達電壓、馬達電流和馬達功率的設定大概有錯。 請檢查設定。

警報 52,AMA Inom 過低 馬達電流過低。 請檢查設定。

警報 53,AMA 馬達過大 馬達太大,AMA 無法執行。

警報 54,AMA 馬達過小

馬達太大,AMA 無法執行。

警報 55,AMA 參數超出 所發現的馬達參數值不在可接受的範圍內。

警報 56,用戶中斷 AMA AMA 已被使用者中斷。

#### 警報 57,AMA 暫停

嘗試再度啟動 AMA 幾次,直到可執行 AMA 為止。 請注意,重複執行可能 會讓馬達加溫到電阻值 Rs 和 Rr 會增加的程度。 不過在大多數情況下 都不必在意。

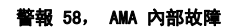

請聯絡您的 Danfoss 供應商。

#### 警告 59,電流限制

電流高於參數 4-18,電流極限中的值。

### 警告 60,外部互鎖

外部互鎖已經啟動。 要繼續正常操作,則在已設定外部互鎖的端子加上 24 V DC 的雷壓, 然後將變頻器復歸 (诱過串列通訊、數位 1/0 或按下 鍵盤上的復歸按鈕)。

#### 警告 61,追蹤誤差

在計算的馬達轉速以及回授裝置的轉速測量值之間的誤差已被偵測出。 「警告/警報/停用」功能已在參數 4-30, *馬達回授缺損功能*當中設定; 誤 差設定值已在參數 4-31, *馬達回授轉速錯誤*當中設定; 而允許的誤差時 間已在參數 4-32,馬達回授缺損時間截止當中設定。 在試運行程序中, 這些功能可能生效。

#### 警告 62,輸出頻率最大極限

輸出頻率大於設定值。 參數 4-19 Max Output Frequency

#### 警告 64,電壓限制

負載和速度的組合要求的馬達電壓比實際的直流電壓還要高。

#### 警告/警報/跳脫 65,控制卡過熱

控制卡過熱: 控制卡的斷開溫度為 80° C。

#### 警告 66,散熱片溫度過低

此警報係根據 IGBT 模組中的溫度感測器而發出。

#### 疑難排解:

散熱片的溫度量測值為 0° C,這可能表示溫度感測器有缺陷,導致風扇 速度會增加到最大值。 IGBT 與閘極驅動器卡之間的感測器電線若中斷則 會出現警告。 請同時檢查 IGBT 熱感測器。

#### 警報 67,選項模組內容變更

在上次關閉電源之後,一個或以上的選項已經被加上或移除。

#### 警報 68,安全停機生效

安全停機已啟動生效。要繼續正常操作,請在端子 37 上加上 24 VDC 的 電壓,然後發出復歸信號 (透過總線、數位 I/O 或按下復歸鍵)。 請參 閱參數 5-19,端子 37 安全停機。

#### 警報 69,電力卡溫度

功率卡上的溫度感測器不是過熱就是過冷。

#### 疑難排解:

檢查門風扇的運作狀況。

檢查門風扇的過濾器是否阻塞。

檢查纜線固定頭板是否正確安裝於 IP 21 與 IP 54 (NEMA 1 與 NEMA 12) 變頻器上。

#### 警報 70,FC 設定不合規

控制卡與電力卡的實際組合不合規定。

#### 警告/警報 71,PTC 1 安全停機

安全停機已經從 MCB 112 PTC 熱敏電阻卡啟動 (馬達過熱)。 當 MCB 112 再次施加 24 V DC 至 T-37 時 (當馬達溫度達到可接受的程度),以及 當 MCB 112 的數位輸入功能被停用時, 將恢復正常操作。 當此發生時, 必須送出復歸信號 (透過串列通訊、數位 I/O 或按鍵盤上的復歸按鈕)。 請注意,若啟用自動重新啟動,則馬達可能會在故障清除後隨即啟動。

#### 警報 72,危險故障

安全停機並跳脫。 安全停機與 MCB 112 PTC 熱敏電阻卡的數位輸入有不 預期的信號等級。

#### 警告 73,安全停機自動啟動

安全停機。 請注意,若啟用自動重新啟動,則馬達可能會在故障清除後 隨即啟動。

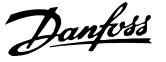

#### 警告 76,功率單位設定

需要的功率單位數目與偵測到的使用中功率單位數目不符。 若模組功率 卡內的特定功率數據與剩下的變頻器不符,在更換 F 框架模組時將會發 生問題。 請確認備份零件及其功率卡的零件編號是正確的。

#### 警告 77,降低功率模式:

本警告顯示變頻器正在降低功率的模式下操作 (即低於逆變器章節所允許 的數值)。 當設定變頻器以較少的逆變器執行本警告將在關閉電源再開啟 電源時產生,並持續保持開啟。

#### 警報 79,合規的電力元件組態

標度卡零件編號不正確或未安裝。 功率卡上的 MK102 連接器也無法安 裝。

#### 警報 80,變頻器出廠值

在手動復歸之後,參數設定值被初始化成為出廠設定值。

#### 警報 91,類比輸入 54 設定錯誤

當 KTY 感測器連接到類比輸入端子 54 時, 開關 S202 必須在 OFF 位 置 (電壓輸入) 設定。

#### 警報 92,無流量

已經偵測到系統內有無負載的情形。 參閱參數群組 22-2。

警報 93,乾運轉泵浦 當有無流量與高轉速的情形時,這表示泵浦進行乾運轉。 參閱參數群組  $22 - 2$ .

警報 94,曲線末端 回授低於設定點,代表管路系統中有洩漏的情形。 參閱參數群組 22-5。 警報 95,斷裂皮帶

轉矩低於無負載轉矩設定值,表示皮帶斷裂。 參閱參數群組 22-6。

```
由於短路循環保護已經啟用,馬達啟動已經延遲。 參閱參數群組 22-7。
```
警告 97,安全停機 由於短路循環保護已經啟用,馬達停機已經延遲。 參閱參數群組 22-7。

警告 98,時鐘故障

時鐘故障。 時間迄未設定,或 RTC 時鐘 (若有安裝) 故障。 參閱參數 群組 0-7。

#### 警報 243,煞車 IGBT

警報 96, 啟動延還

此警報僅用於 F 機架變頻器。 與警報 27 相同。 警報記錄中的報告值 可以顯示出那個電源模組產生警報訊息:

- 1 = 最左側的逆變器模組。
- 2 = F2 或 F4 變頻器內的中間逆變器模組。
- 2 = F1 或 F3 變頻器內的右側逆變器模組。
- 3 = F2 或 F4 變頻器內的右側逆變器模組。
- 5 = 整流器模組。

#### 警報 244,散熱片溫度

此警報僅用於 F 機架變頻器。 與警報 29 相同。 警報記錄中的報告值 可以顯示出那個電源模組產生警報訊息:

- 1 = 最左側的逆變器模組。
- 2 = F2 或 F4 變頻器內的中間逆變器模組。
- 2 = F1 或 F3 變頻器內的右側逆變器模組。
- 3 = F2 或 F4 變頻器內的右側逆變器模組。
- 5 = 整流器模組。

### 警報 245,散熱片感測器

此警報僅用於 F 機架變頻器。 與警報 39 相同。 警報記錄中的報告值 可以顯示出那個電源模組產生警報訊息:

- 1 = 最左側的逆變器模組。
- 2 = F2 或 F4 變頻器內的中間逆變器模組。
- 2 = F1 或 F3 變頻器內的右側逆變器模組。
- 3 = F2 或 F4 變頻器內的右側逆變器模組。
- 5 = 整流器模組。

### 警報 246,電力卡電源

此警報僅用於 F 機架變頻器。 與警報 46 相同。 警報記錄中的報告值 可以顯示出那個電源模組產生警報訊息:

- 1 = 最左側的逆變器模組。
- 2 = F2 或 F4 變頻器內的中間逆變器模組。
- 2 = F1 或 F3 變頻器內的右側逆變器模組。
- 3 = F2 或 F4 變頻器內的右側逆變器模組。
- 5 = 整流器模組。

### ALARM 247, 功率卡溫度

9

此警報僅用於 F 機架變頻器。 與警報 69 相同。 警報記錄中的報告值 可以顯示出那個電源模組產生警報訊息:

- 1 = 最左側的逆變器模組。
- 2 = F2 或 F4 變頻器內的中間逆變器模組。
- 2 = F1 或 F3 變頻器內的右側逆變器模組。
- 3 = F2 或 F4 變頻器內的右側逆變器模組。
- 5 = 整流器模組。

#### 警報 248, 合規的電力元件設定

此警報僅用於 F 框架變頻器。 與警報 79 相同。 警報記錄中的報告值 可以顯示出那個電源模組產生警報訊息:

- 1 = 最左側的逆變器模組。
- 2 = F2 或 F4 變頻器內的中間逆變器模組。
- 2 = F1 或 F3 變頻器內的右側逆變器模組。
- 3 = F2 或 F4 變頻器內的右側逆變器模組。
- 5 = 整流器模組。

### 警報 250,新的備份零件

電源或開關模式電源已經更換。 必須在 EEPROM 當中恢復變頻器類型代 碼。 按照裝置上的標籤在參數 14-23 Typecode Setting 中選擇正確的類 型代碼。 請記得選擇「儲存至 EEPROM」以完成動作。

#### 警報 251,新的類型代碼

變頻器已經有新的類型代碼。

# 9.2 警報與警告 - 濾波器 (左 LCP)

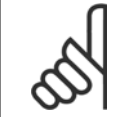

本節將介紹濾波器側邊 LCP 的警告與警報。 有關變頻器的警告與警報,請參閱上一節

警告或警報係透過濾波器前面相關的 LED 來發出訊號,且其代碼將出現在顯示屏上。

在造成警告原因消失之前,該警告將持續有效。 在某些情況之下,裝置的操作可能持續進行。 警告訊息可能表示非常危險的情況,但不盡然如此。

發生警報時,裝置將會跳脫。 一旦造成警報的原因已經改正,您必須將警報復歸以重新啟動操作。

#### 您可使用四種方式來進行復歸:

- 1. 使用 LCP 操作控制器 操作控制器上的 [RESET] 控制按鈕。
- 2. 使用「復歸」功能的數位輸入。

注意!

注意!

- 3. 使用串列通訊/選項的 Fieldbus。
- 4. 使用 [Auto Reset] 功能來自動復歸。 請參閱 VLT 有效濾波器 AAF 005 手冊中的 參數 14-20 *復歸模式*

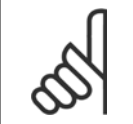

在使用 LCP 上的 [RESET] 按鈕來手動復歸之後,必須按下 [AUTO ON] 或 [HAND ON] 按鈕來重新啟動裝置。

如果無法復歸警報,其原因可能是警報肇因仍未更正,或該警報已被跳脫鎖定了 (請亦參考下頁的表格)。

被跳脫鎖定的警報可提供額外的保護,即必須先關閉主電源才能復歸警報。 再度開啟後,裝置就不再被鎖定,且一旦肇因被更正後,即可按照上述方式 復歸。

對於不是被跳脫鎖定的警報,可使用參數 14-20 *復歸模式*中的自動復歸功能來執行復歸 (警告: 有可能產生自動喚醒的情形!)。

如果下頁表格中的某個代碼標示有警告和警報,則表示警告發生在警報之前;或者表示可以指定當特定故障發生時,是要顯示警告或是警報。

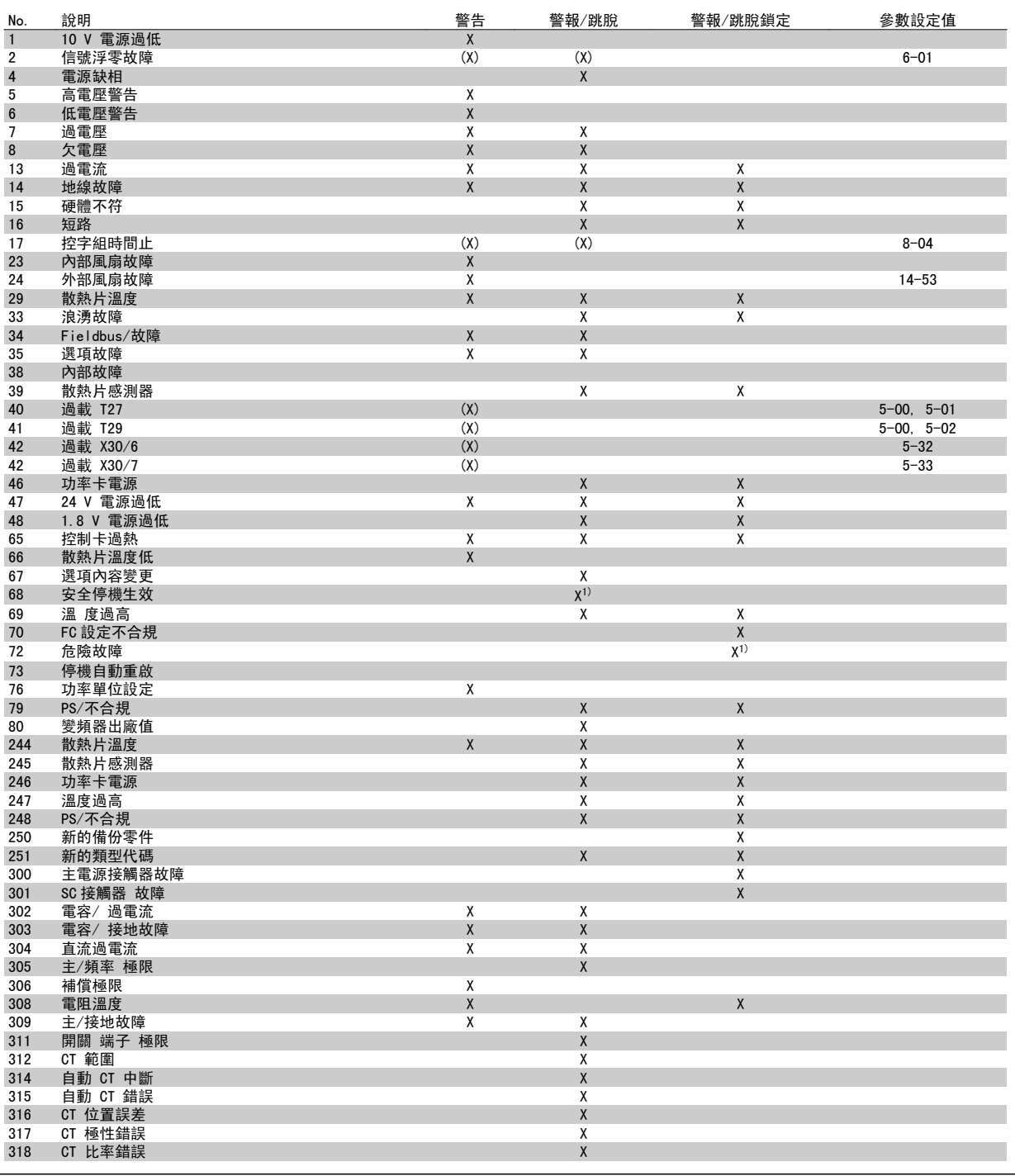

表 9.4: 警報/警告代碼清單

跳脫是出現警報時產生的動作。 跳脫會使馬達自由旋轉,可藉由按下復歸按鈕或藉由數位輸入(參數 5-1\* [1])來復歸。 原先引起警報的事件是無法 損壞變頻器或引起危險狀況。 跳脫鎖定是在出現可能損壞變頻器或連接零件的警報時,所採取的動作。 跳脫鎖定只能藉由電源關閉再開啟才能復歸。

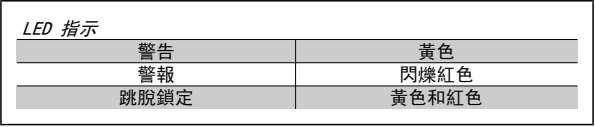

178  $\blacksquare$  178  $\blacksquare$  178  $\blacksquare$  178  $\blacksquare$  20. T1. 43 - VLT® 是 Danfoss 的註冊商標

 $\overline{a}$ 

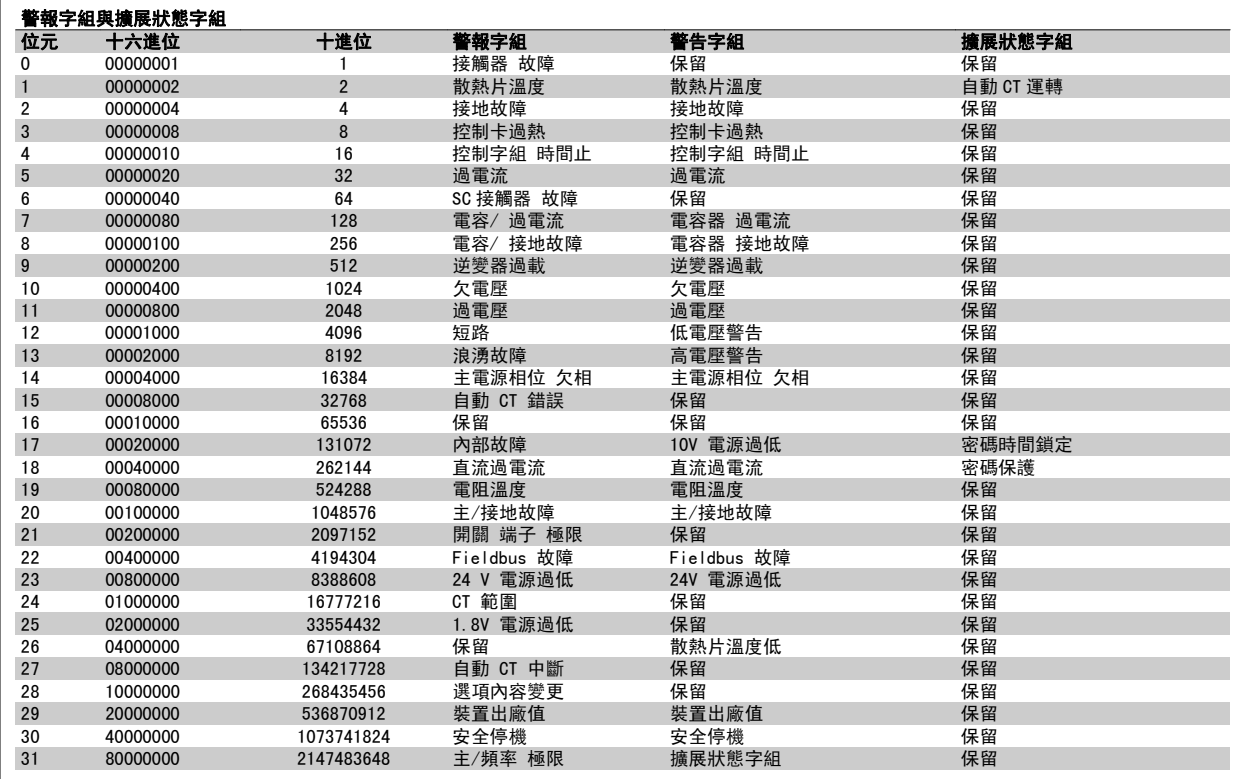

表 9.5: 警報字組、警告字組和擴展狀態字組說明

警報字組、警告字組和擴展狀態字組可經由串列總線或用於診斷的 Fieldbus 選項來讀取。 請同時參閱參數 16-90 *警報字組*、參數 16-92 *警告字組*與 參數 16-94 *外部 狀態字組*。 「保留」是指不保證位元會成為任何特定的值。 不應將保留的位元用於任何用途。

### 9.2.1 故障訊息

### 警告 1,10V 電源過低 控制卡的電源電壓低於端子 50 的 10 V。 從終端 50 斷開一些負載,因爲 10 V 電源已經過載。 最大電流爲 15 mA, 最小電阻爲 590 O

警告/警報 2,類比訊號斷訊故障 端子 53 或 54 上的信號不到在參數 6-10、6-12、6-20 或 6-22 中分別 設定的值的 50%。

警告/警報 4,電源缺相 電源端少了一相,或主電源電壓不平衡過高。

警告 5,直流電路電壓過高 中間電流電壓 (DC) 高於高電壓警告限制。 此裝置仍在活動中。

警告 6,低電壓警告 中間電路電壓 (DC) 低於控制系統的欠電壓極限。 此裝置仍在活動中。

警告/警報 7,過電壓 如果中間電路電壓超過極限,裝置將會跳脫。

警告/警報 8,欠電壓 如果中間電路電壓 (DC) 降到低電壓的極限以下,變頻器會檢查是否連接 了 24 V 備份電源。 若否,裝置將跳脫。 請檢查主電源電壓與銘牌規格 是否相符。

警告/警報 13,過電流 已超過裝置的電流極限。

警報 14,接地 (地線) 故障 從輸出相到地線有放電的情形。 關閉裝置並修正接地故障問題。

警報 15,未完成 硬體 一個安裝的選項未被當前的控制卡處理 (硬體/軟體)。

警報 16,短路 輸出短路。 關閉裝置並修正錯誤。

警告/警報 17,控制字組時間止 與裝置沒有通訊。

在參數 8-04 Control Word Timeout Function「未」設為「關閉」時才 有這個警告。 可能的改正方式: 增加參數 8-03。 變更參數 8-04

警告 23,內部風扇故障 由於硬體的缺陷或未安裝風扇,內部風扇已經故障。

警告 24,外部風扇故障 由於硬體的缺陷或未安裝風扇,外部風扇已經故障。

警報 29 散熱片溫度 已經超過散熱片的最大溫度。 直到散熱片的溫度低於已定義的散熱片溫 度,才會復歸溫度故障。

警報 33,浪湧故障 檢查是否連接了 24 V DC 外部電源。

警告/警報 34,Fieldbus 通訊故障 通訊選項卡上的 Fieldbus 沒有作用。

警告/警報 35, 選項故障: 請聯絡您的供應商。

警報 38,內部故障 請聯絡您的 Danfoss 供應商。

警報 39,散熱片感測器 散熱片溫度感測器無回授。 警告 40,過載 T27 檢查端子 27 的負載或移除短路的連線。

警告 41,過載 T29 檢查端子 29 的負載或移除短路的連線。

警告 42,過載 X30/6 或過載 X30/7 針對 X30/6,檢查端子 X30/6 的負載或移除短路的連線。 針對 X30/7,檢查端子 X30/7 的負載或移除短路的連線。

警告 43,外部 電源選項 選項上的 24 V DC 外部電源電壓無效。

警報 46,電力卡電源 電力卡的電源超出範圍。

警告 47,24V 電源過低 請聯絡您的 Danfoss 供應商。

警告 48,1.8 V 電源過低 請聯絡您的 Danfoss 供應商。

警告/警報/跳脫 65,控制卡過熱 控制卡過熱: 控制卡的斷開溫度為 80° C。

警告 66,散熱片溫度過低 此警報係根據 IGBT 模組中的溫度感測器而發出。

疑難排解:

散熱片的溫度量測值為 0° C,這可能表示溫度感測器有缺陷,導致風扇 速度會增加到最大值。 IGBT 與閘極驅動器卡之間的感測器電線若中斷則 會出現警告。 請同時檢查 IGBT 熱感測器。

警報 67,選項模組內容變更 在上次關閉電源之後,一個或以上的選項已經被加上或移除。

警報 68,安全停機生效 安全停機已啟動生效。要繼續正常操作,請在端子 37 上加上 24 VDC 的 電壓,然後發出復歸信號 (透過總線、數位 I/O 或按下復歸鍵)。 請參 閱參數 5-19,端子 37 安全停機。

警報 69,電力卡溫度 功率卡上的溫度感測器不是過熱就是過冷。

警報 70,FC 設定不合規 控制卡與電力卡的實際組合不合規定。

警告 73,安全停機自動啟動 安全停機。 請注意,若啟用自動重新啟動,則馬達可能會在故障清除後 隨即啟動。

警告 77,降低功率模式: 本警告顯示變頻器正在降低功率的模式下操作 (即低於逆變器章節所允許 的數值)。 當設定變頻器以較少的逆變器執行本警告將在關閉電源再開啟 電源時產生,並持續保持開啟。

警報 79,合規的電力元件組態 標度卡零件編號不正確或未安裝。 功率卡上的 MK102 連接器也無法安 裝。

警報 80,裝置恢復出廠設定 在手動復歸之後,參數設定值被初始化成為出廠設定值。 警報 244,散熱片溫度 回報值會顯示警報來源 (從左邊開始):

1-4 逆變器 5-8 整流器
#### 警報 245,散熱片感測器

散熱片感測器無回授。 回報值會顯示警報來源 (從左邊開始): 1-4 逆變器 5-8 整流器

#### 警報 246,電力卡電源

功率卡上的電源超出範圍 回報值會顯示警報來源 (從左邊開始): 1-4 逆變器 5-8 整流器

#### ALARM 247, 功率卡溫度

功率卡過熱 回報值會顯示警報來源 (從左邊開始): 1-4 逆變器 5-8 整流器

#### 警報 248, 合規的電力元件設定

功率卡上的功率大小配置故障 回報值會顯示警報來源 (從左邊開始): 1-4 逆變器 5-8 整流器

警報 249,散熱片溫度低

整流器散熱片的溫度過低。 顯示溫度感測器可能有缺陷。

#### 警報 250,新的備份零件

電源或開關模式電源已經更換。 必須在 EEPROM 當中恢復變頻器類型代 碼。 按照裝置上的標籤在參數 14-23 Typecode Setting 中選擇正確的類 型代碼。 請記得選擇「儲存至 EEPROM」以完成動作。

#### 警報 251,新的類型代碼

變頻器已經有新的類型代碼。

#### 警報 300,主電源接觸器 故障

主電源接觸器的回授, 與所允許之時間範圍內的期望值不符 請聯絡您的 供應商。

#### 警報 301, SC 接觸器 故障

慢速充電接觸器的回授,與所允許之時間範圍內的期望值不符。 請聯絡 您的供應商。

#### 警報 302,電容器 過電流

已透過 AC 電容器偵測到過多的電流。 請聯絡您的供應商。

#### 警報 303,電容器 故障

已透過 AC 電容器電流偵測到接地故障的情形。 請聯絡您的供應商。

#### 警報 304,DC 過電流

已透過直流電路電容貯電模組偵測到過多的電流。 請聯絡您的供應商。

#### 警報 305,主電源頻率 極限

主電源頻率在限制範圍之外。 請確認主電源頻率已在產品規範內。

#### 警報 306,補償極限

所需的補償電流超出裝置的能力範圍。 裝置以全補償運轉。

### 警報 308,電阻溫度

偵測到過高的電阻散熱片溫度。

#### 警報 309,主電源接地故障

在主電源電流中偵測到地線故障的情形。 檢查主電源是否出現短路與電 流漏電的情形。

#### 警報 310,RTDC 緩衝滿

請聯絡您的供應商。

#### 警報 311,開關 端子 極限

裝置的平均載波頻率超過極限。 確認參數 300-10 和 300-22 的馬達資 料已正確設定。 若未正確設定,請聯絡您的供應商。

#### 警報 312,CT 範圍

偵測到電流轉換器的測量極限。 確認使用的 CT 是正確的比率。

警報 315,自動 CT 錯誤 執行自動 CT 偵測時偵測到錯誤。 請聯絡您的供應商。

警報 316,CT 位置誤差 自動 CT 功能無法判定 CT 的正確位置。

警報 317,CT 極性錯誤 自動 CT 功能無法判定 CT 的正確極性。

#### 警報 318,CT 比率錯誤

自動 CT 功能無法判定 CT 正確的主要額定值。

9

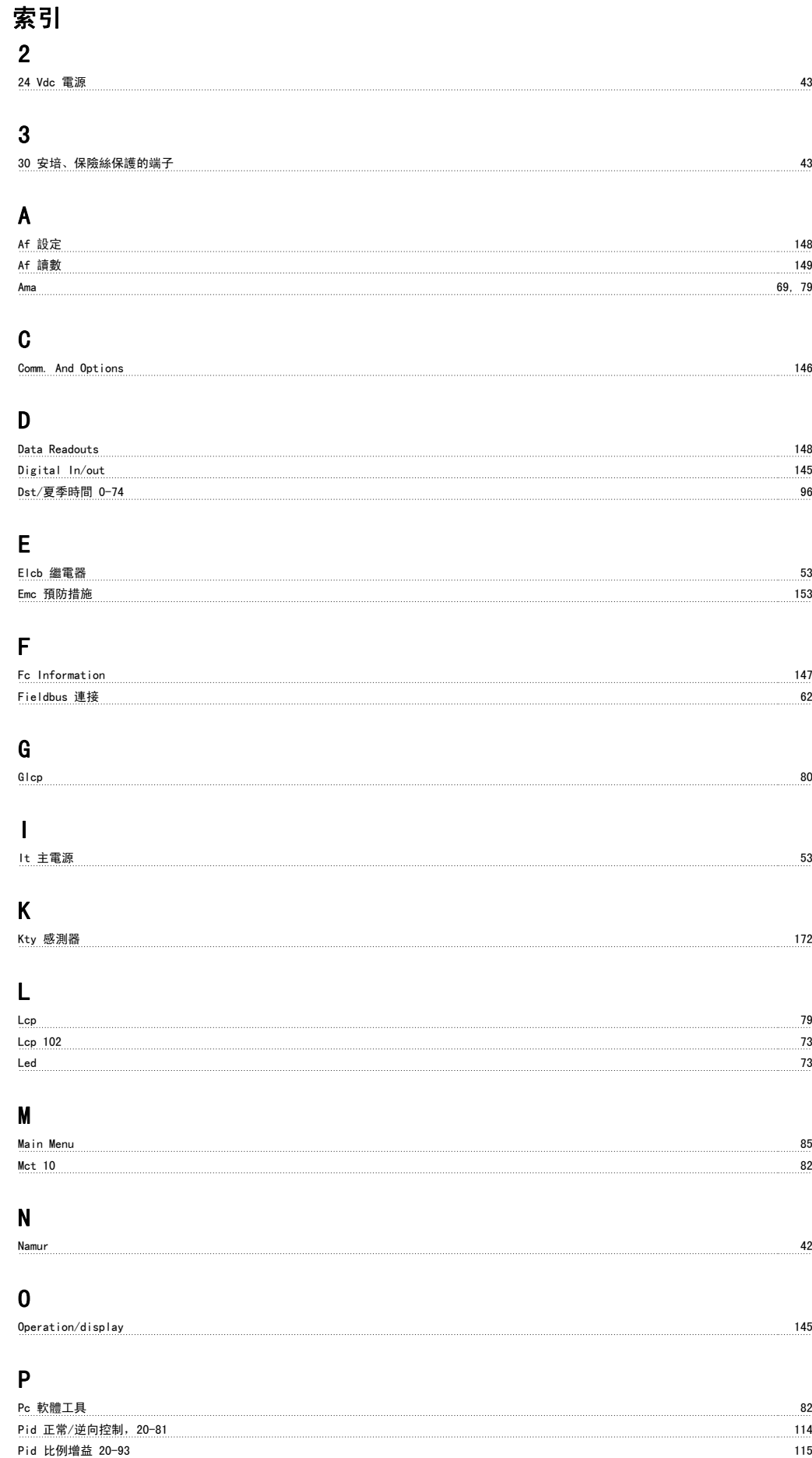

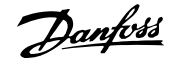

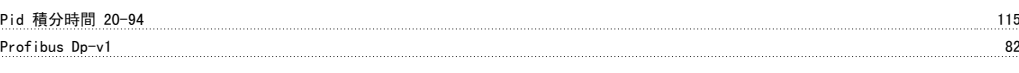

### Q

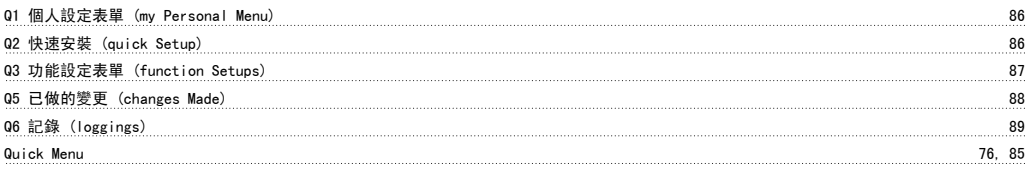

### R

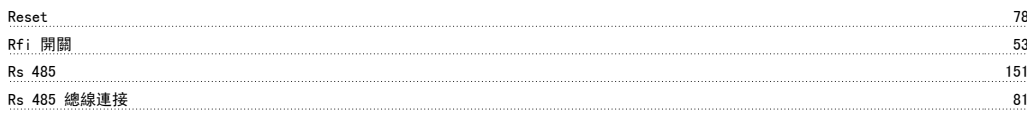

#### S

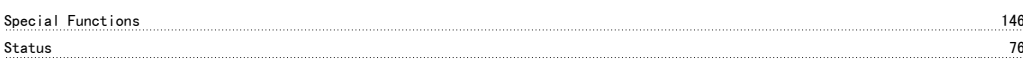

### V

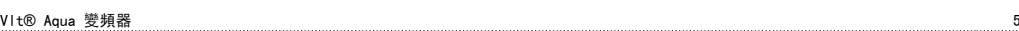

#### $\overline{\phantom{0}}$

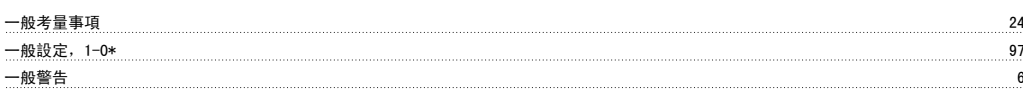

# 串

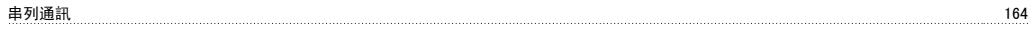

### 主

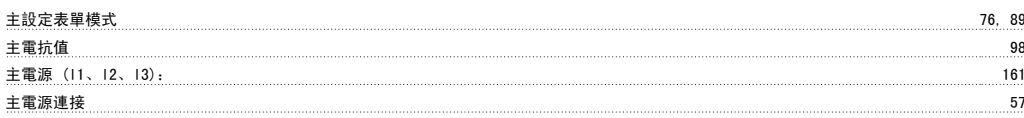

# 乾

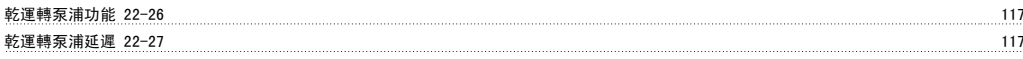

### 事

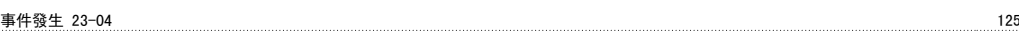

### 以

.<br>以步進方式 79

# 佈

佈線 44

# 低

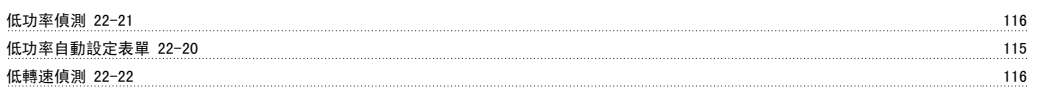

# 使

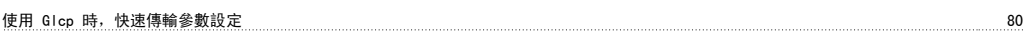

### 供

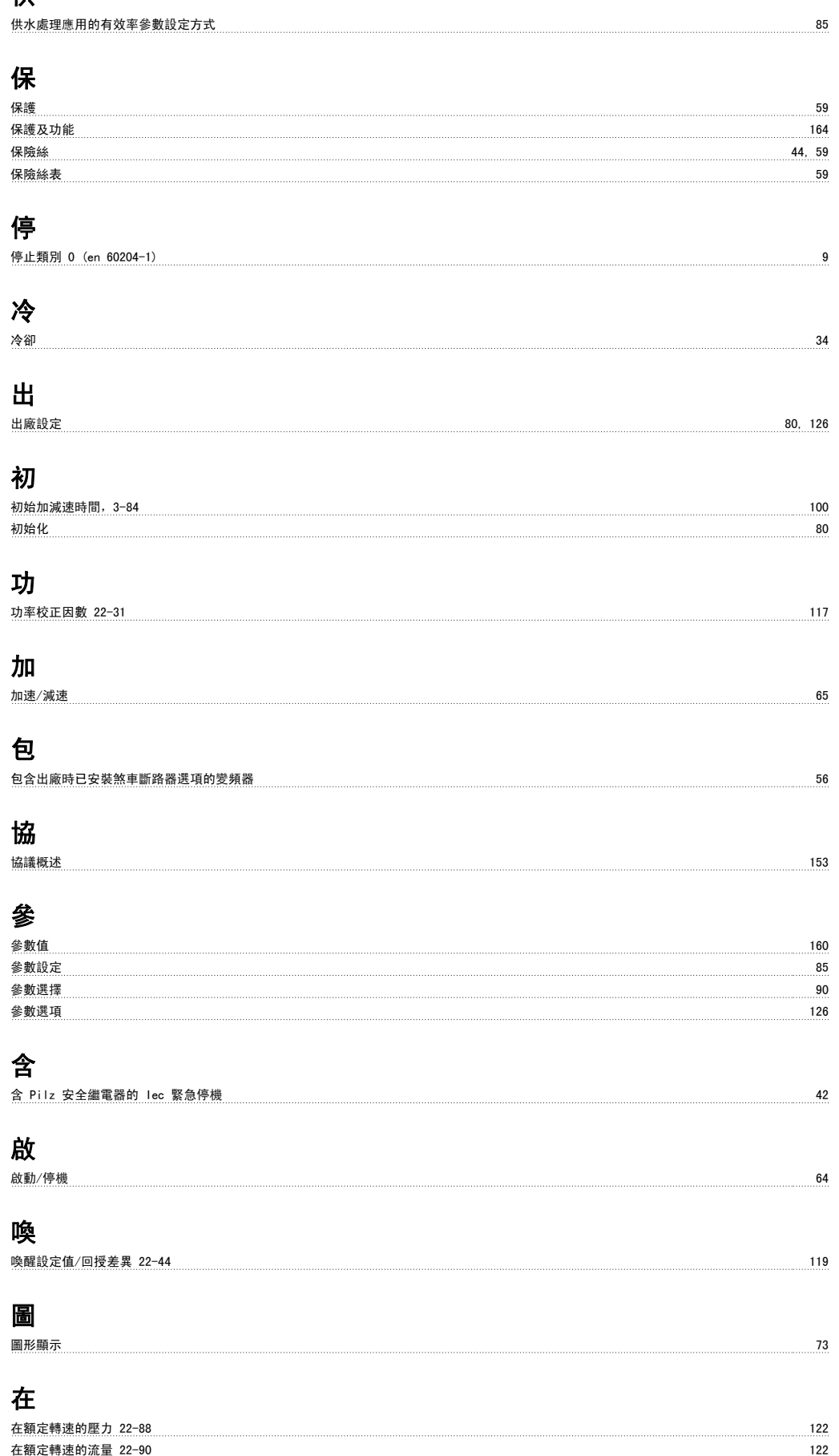

#### 在高海拔時的安裝 7

#### 填

填充的設定值,29-05 126

#### 外

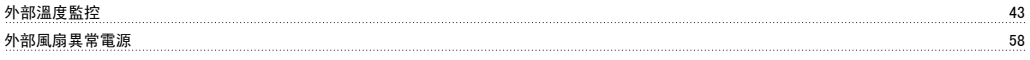

# 大

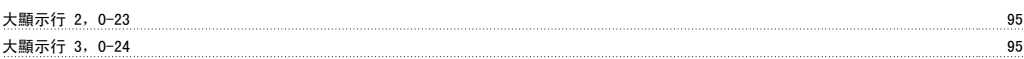

### 如

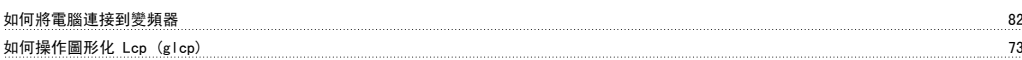

### 安

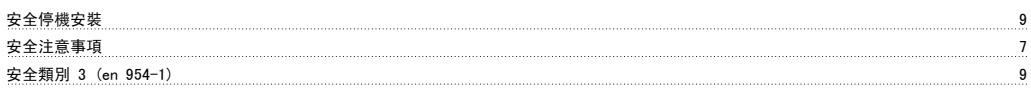

定子漏電電抗值 98

### 定

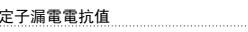

# 工

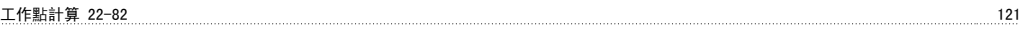

### 平

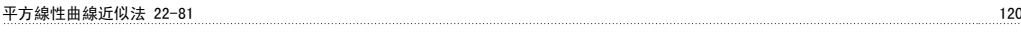

# 後

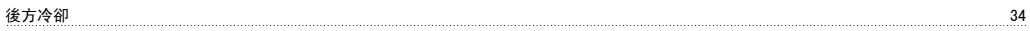

### 快

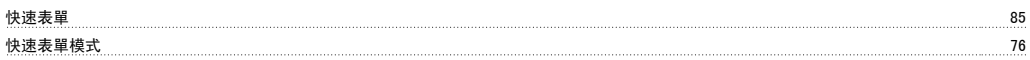

# 意

意外啟動警告 7

### 手

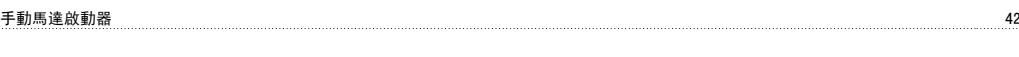

#### 拆

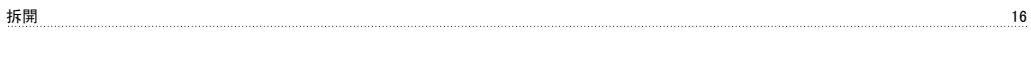

# 指

指示燈 (led): 75

### 接

接地 53

# 控

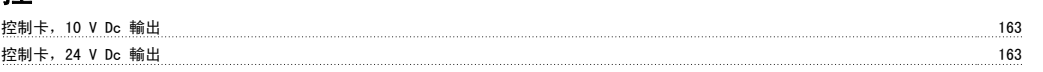

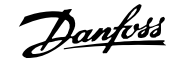

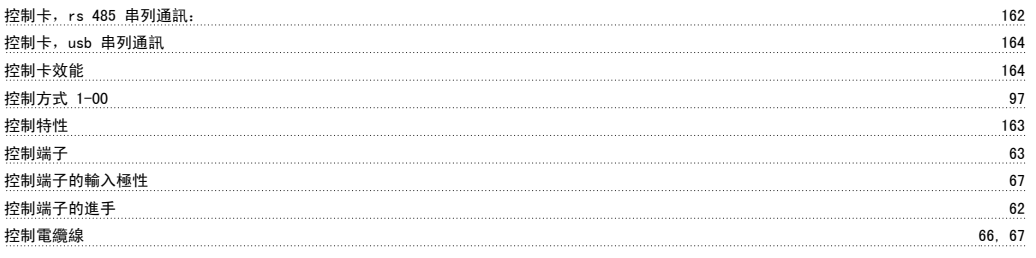

# 故

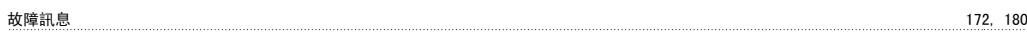

# 數

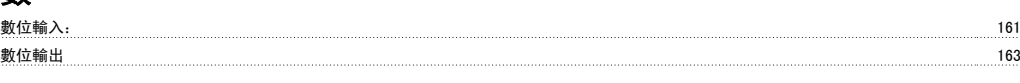

# 時

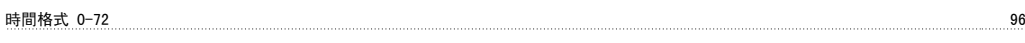

# 曲

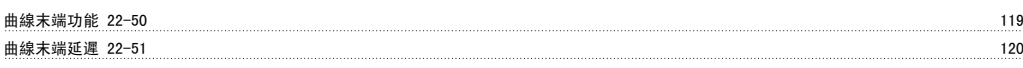

# 更

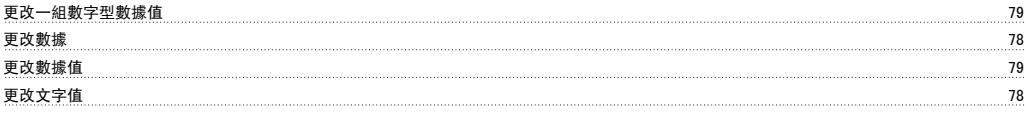

# 最

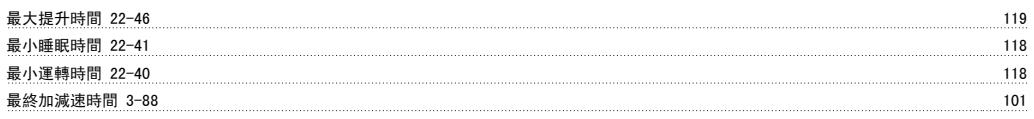

# 有

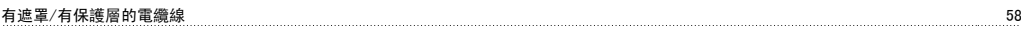

# 機

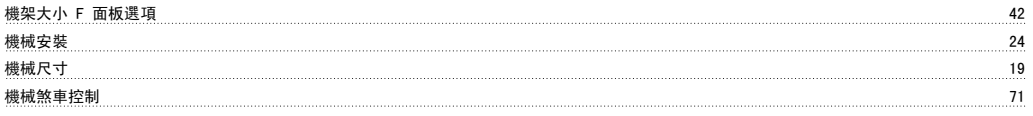

# 正

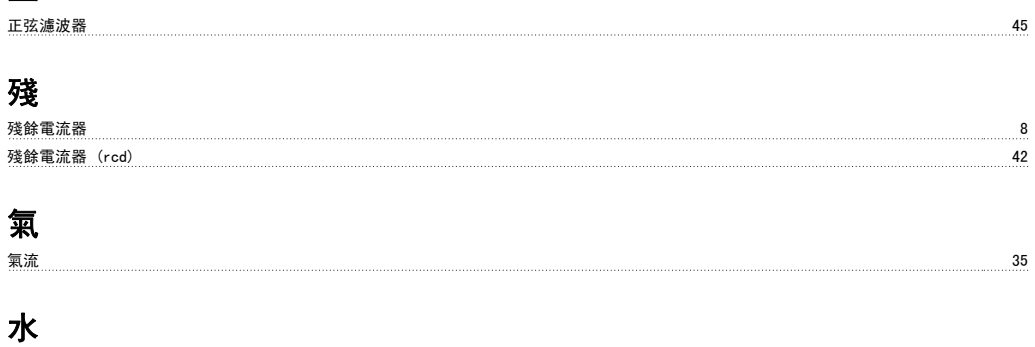

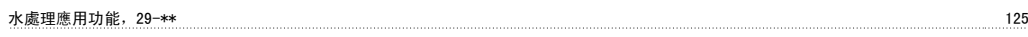

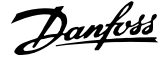

### 流 流量補償 22-80 120 減 減速時間 99 滴 滴漏防護安裝 いっこうしょう しょうしょう しょうしょう しょうしょく あいしゃ あいしゃ しゅうしゅ しょうしゅう しゅうしゅ いちのし りょうしゅ 漏 漏電電流<br>漏電電流 無 無流量功率 22-30 117 無流量功能 22-23 116 無流量延遲 22-24 116 無流量速度時的壓力 22-87 122 煞 <mark>煞車控制</mark> 172 煞車電纜線 56 煞車電阻溫度開關 56 狀 狀態訊息 しょうしょう しょうしょう しょうしょく しょうしゅん しょうしゅん しゅうしゅん しゅうしゅん しゅうしゅん しゅうしゅん かんしゅう しゅうしゅん しゅうしゅん しゅうしゅ 環 環境 164 直 直流電路 172, 180 空 空間 24 空間加熱器與溫度調節裝置 42 端 端子 27 的模式 5-01 103 端子 29 最高設定值/回授值 5-53 108 端子 42 最大輸出比例 6-52 111 端子 42 最小輸出比例 6-51 111 12 . 2002 - 2008 - 2009 - 2009 - 2009 - 2009 - 2009 - 2009 - 2009 - 2009 - 200 端子 42 輸出 6-50 110 110 12 million in the set of the set of the set of the set of the set of the set of the set o 端子 53 最低設定值/回授值 6-14 110 端子 53 最低電壓 6-10 109 端子 53 最高設定值/回授值 6-15 110 端子 53 最高電壓 6-11 109 端子 54 最低設定值/回授值 6-24 110 端子 54 最低電壓 6-20 110 端子 54 最高設定值/回授值 6-25 110 端子 54 最高電壓 6-21 110 110 mm = 110 mm = 110 mm = 110 mm = 110 mm = 110 mm = 110 mm = 110 mm = 110 mm = 110 mm = 端子位置 - 機架大小 D 1 端子扭力 54 管 管線填充時間,29-03 126 Participation のことについて、この中には Participation のことについて 126

管線填充有效,29-00 125 [管線填充轉速 Hz],29-02 125 [管線填充轉速 Rpm],29-01 125

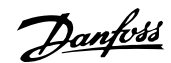

# 管線填充速率,29-04 126 among terms and the control of the control of the control of the control of the control of th<br>- The control of the control of the control of the control of the control of the control of the control of the 索 索引 (ind) 157 索引參數 79 絕 絕緣電阻監控器 (irm) 42 給 給定值 1 20-21 114 網 網路連接 151 繼 繼電器功能,5-40 106 **繼電器輸出 163 km = 163 km = 163 km = 163 km = 163 km = 163 km = 163 km = 163 km = 163 km = 163 km = 163 km = 163 km = 1** 纜 纜線固定頭/導線管入口 - Ip21 (nema 1) 與 Ip54 (nema12) 38 **纜線長度和橫截面 161 km をついて しょうきょうきょう しょうしょう** しょうしん かんしゅう かんしゅう しゅうしゅう いちのし 161 km のうしょう 脈 脈衝啟動/停機 64 million product that the control of the control of the control of the control of the control of the control of the control of the control of the control of the control of the<br>-----------------------------------脈衝輸入 $\lambda$ 自 自動調諧 (ama) 69 自由旋轉 77 舉 **舉吊 2000 - 2000 - 2000 - 2000 - 2000 - 2000 - 2000 - 2000 - 2000 - 2000 - 2000 - 2000 - 2000 - 2000 - 2000 - 20**<br>- 2000 - 2000 - 2000 - 2000 - 2000 - 2000 - 2000 - 2000 - 2000 - 2000 - 2000 - 2000 - 2000 - 2000 - 2000 - 2 著 著作權、責任限制與修訂權 5 處 處置說明 11 規 規劃安裝地點 いっきょう しょうかん しょうかん しゅうしゅん しゅうしゅん おんしゅう しゅうしゅん しゅうしゅん しゅうしゅん はんしゅう はんしゅう はんしゅう しゅうしゅん はんしゅう しゅうしゅう 計 計時的動作 122 設 設定值/回授單位,20-12 113 設定值提升 22-45 119 設定日期與時間,0-70 96 語 語言-參數,0-01 92 語言套件 1 92 語言套件 2 92

語言套件 3 92 語言套件 4 92

# 警 警報/警告代碼清單 170, 178 警報與警告 169, 177 變 變頻器主電源遮罩的安裝 41 變頻器接收 16 **變頻器閉迴路,20−\*\*** 113 負 負載共償 57 軟 軟體版本與認證 6 載 載波頻率: **45** 輸 輸入板選項的安裝 41 輸出效能 (u、v、w) 161 轉 轉矩 54 轉矩特性 161 逆 逆止閥加減速時間 3-85 100 [逆止閥加減速結束轉速 Hz] 3-87 101 2020 12:00 12:00 12:00 12:00 12:00 12:00 12:00 12:00 12:00 12:00 12:00 12:00 12:00 12 [逆止閥加減速結束轉速 Rpm] 3-86 100 透 透過電位器的電壓設定值 65 通 通訊選項 174 遮 遮罩的電纜線 54 km のかい ちょうしょう しょうせいしん かんきょう しゅうしゅう しゅうしゅう ちょうせい ちょうせい ちょうせい ちょうせい しゅうしゅう 銘 銘牌上的數據 69 銘牌數據 69 開 開起動作\_23-01 123 - 123 - 123 - 124 - 125 - 126 - 127 - 128 - 129 - 129 - 129 - 129 - 129 - 129 - 129 - 129 - 129 開關 S201、s202 和 S801 68 control and the set of the set of the set of the set of the set of the set of the set o 關 |**關閉動作 23-03** | 124 電 電位器設定值 いっこうしょう しょうしょう しょうしょく こうしょう こうしょく こうしゅう しゅうしゅん あいしゅう しょうしゅん おおし おおし おおし おおし おおし おおし ちょう 電報長度 (lge) 154

電壓等級 161 電子廢棄物 しょうしょく しょうしょく しょうしょく しょうしょく しゅうしゅん しょうしゅん しゅうしゅん しょくしゅう しょくしゅう しょくしゅう

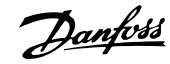

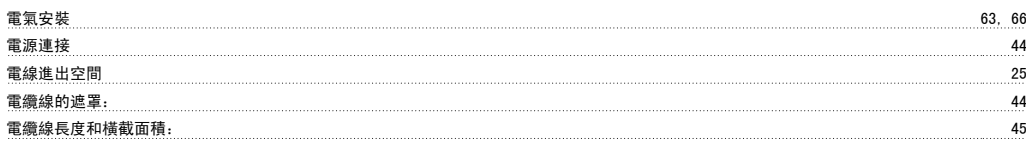

# 非

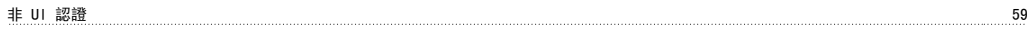

# 預

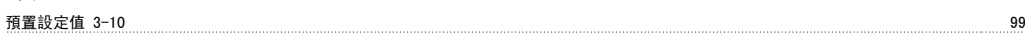

# 類

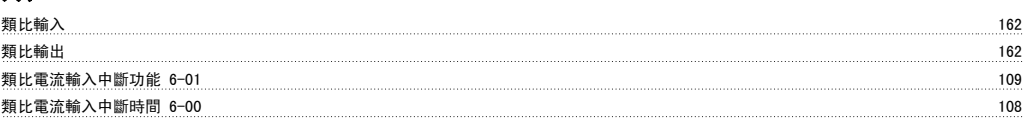

### 顯

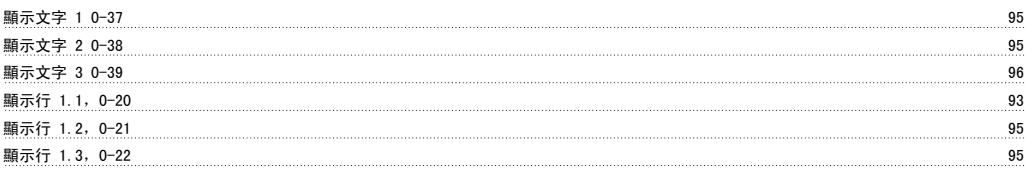

### 馬

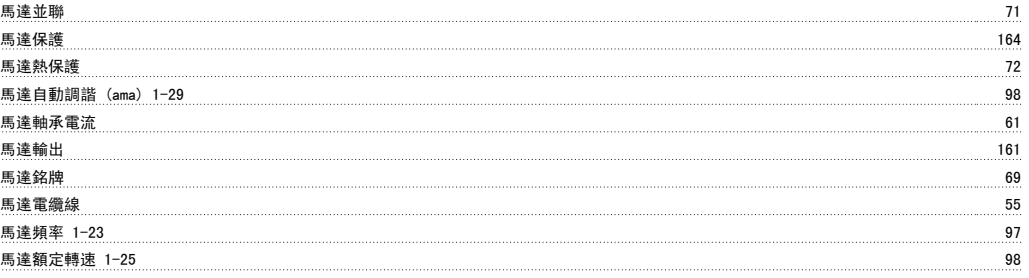